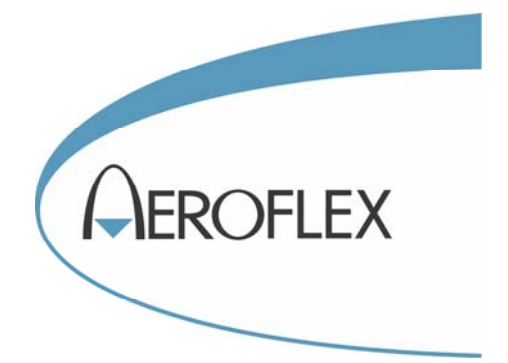

# **FFT ANALYZER**

# **2309**

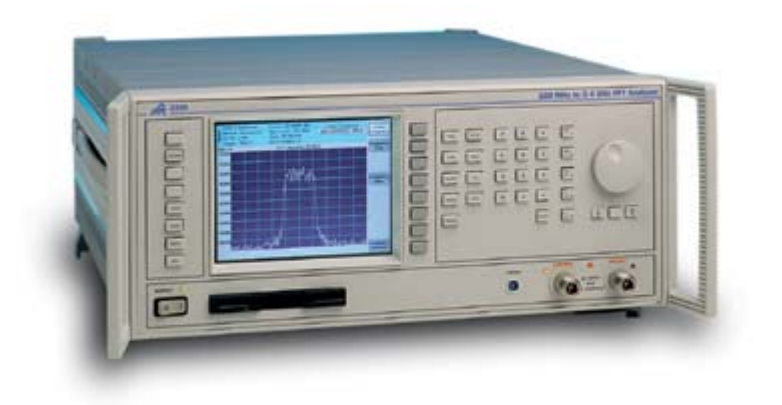

# Operating Manual

Document part no. 46892/415

# **FFT ANALYZER**

# **2309**

100 MHz−2.4 GHz

This manual applies to instruments with software issues of 2.50 and higher.

© Aeroflex Ltd. 2009

*No part of this document may be reproduced or transmitted in any form or by any means, electronic or mechanical, including photocopying, or recorded by any information storage or retrieval system, without permission in writing by Aeroflex Ltd. (hereafter referred to throughout the document as 'Aeroflex').*

Document part no. 46892/415 (PDF version) Based on Issue 3 of the printed manual.

20 December 2004

# **About this manual**

This manual explains how to use the 2309 FFT Analyzer.

# **Intended audience**

Persons engaged on work requiring very fast and accurate spectrum analysis with high resolution and wide dynamic range.

It is assumed that the reader will be familiar with telecommunication terms used in modern communication systems.

#### **Structure**

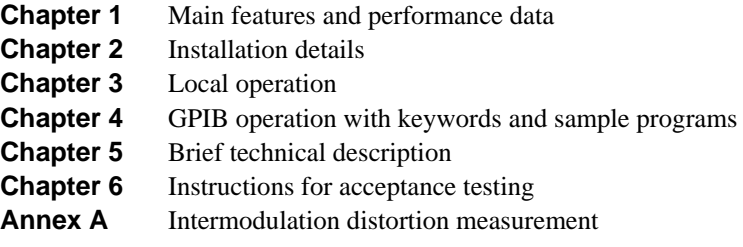

#### **Document conventions**

The following conventions apply throughout this manual:

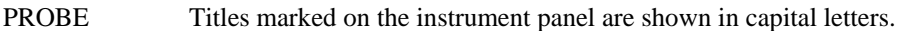

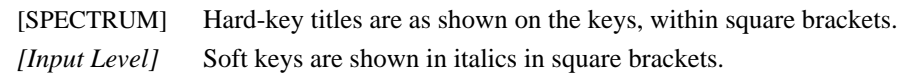

*Ref. Level* Messages appearing on the screen are shown in italics.

#### **Associated publications**

Other publications covering specific aspects of this equipment are:

**Maintenance Manual** (46882/337) Covers maintenance and repair of the equipment.

**Service Manual** (46880/091) Consists of Operating Manual (this document) plus Maintenance Manual.

# **Contents**

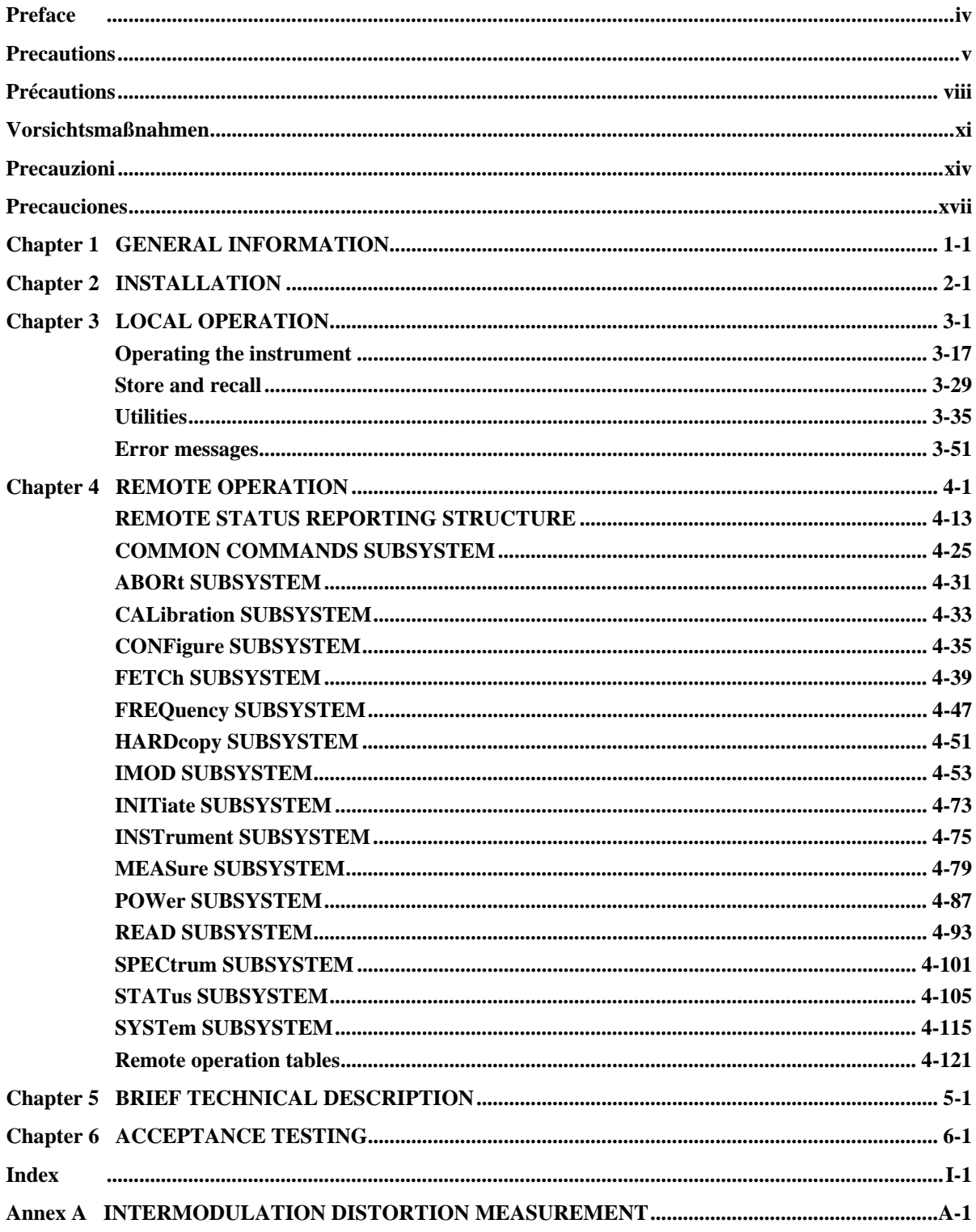

# **Preface**

# <span id="page-4-0"></span>**Patent protection**

The 2309 FFT Analyzer is protected by the following patents: EP 0322139 GB 2214012 US 4870384 EP 0125790 GB 2140232 US 4609881 EP 0635176 EP 0526017 US 5668552 GB 2266018 GB 2256331 US 5392039 US 5781600

GB 2294599

# **Precautions**

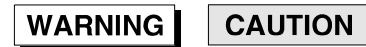

These terms have specific meanings in this manual:

**Note** 

<span id="page-5-0"></span>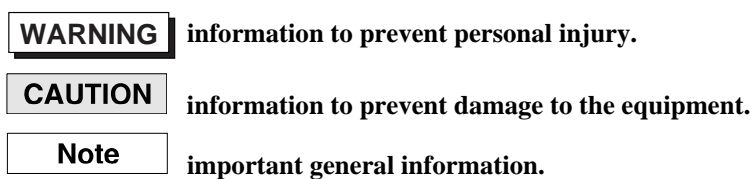

# **Hazard symbols**

The meaning of hazard symbols appearing on the equipment and in the documentation is as follows:

> Refer to the operating manual when this symbol is marked on the instrument. Familiarize yourself with the nature of the

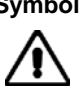

**Symbol Description** 

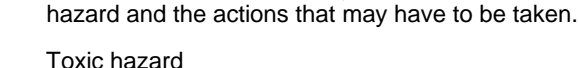

# **General conditions of use**

This product is designed and tested to comply with the requirements of IEC/EN61010-1 'Safety requirements for electrical equipment for measurement, control and laboratory use', for Class I portable equipment and is for use in a pollution degree 2 environment. The equipment is designed to operate from an installation category II supply.

Equipment should be protected from the ingress of liquids and precipitation such as rain, snow, etc. When moving the equipment from a cold to a hot environment, it is important to allow the temperature of the equipment to stabilise before it is connected to the supply to avoid condensation forming. The equipment must only be operated within the environmental conditions specified in Chapter 1 'Performance data', otherwise the protection provided by the equipment may be impaired.

This product is not approved for use in hazardous atmospheres or medical applications. If the equipment is to be used in a safety-related application, e.g. avionics or military applications, the suitability of the product must be assessed and approved for use by a competent person.

# **WARNING**

# **Electrical hazards (AC supply voltage)**

This equipment conforms with IEC Safety Class I, meaning that it is provided with a protective grounding lead. To maintain this protection the supply lead must always be connected to the source of supply via a socket with a grounded contact.

Be aware that the supply filter contains capacitors that may remain charged after the equipment is disconnected from the supply. Although the stored energy is within the approved safety requirements, a slight shock may be felt if the plug pins are touched immediately after removal.

Do not remove instrument covers as this may result in personal injury. There are no userserviceable parts inside.

Refer all servicing to qualified personnel. See list of Service Centers at rear of manual.

#### **Fuses**

Note that the internal supply fuse is in series with the live conductor of the supply lead. If connection is made to a 2-pin unpolarized supply socket, it is possible for the fuse to become transposed to the neutral conductor, in which case, parts of the equipment could remain at supply potential even after the fuse has ruptured.

#### **WARNING**

**! RF hazard** 

Do not disconnect RF cables which are carrying high levels of RF power. High voltages, which can cause RF burns, may be present at the end of the unterminated cables due to standing waves.

Switch off the transmitter or other source of RF power before disconnecting the cable from the equipment.

#### **WARNING**

# **Fire hazard**

Make sure that only fuses of the correct rating and type are used for replacement.

If an integrally fused plug is used on the supply lead, ensure that the fuse rating is commensurate with the current requirements of this equipment. See under 'Performance data' in Chapter 1 for power requirements.

#### **WARNING**

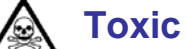

# **Toxic hazards**

Some of the components used in this equipment may include resins and other materials which give off toxic fumes if incinerated. Take appropriate precautions, therefore, in the disposal of these items.

#### **WARNING**

# **Beryllia**

Beryllia (beryllium oxide) is used in the construction of some of the components in this equipment.

This material, when in the form of fine dust or vapor and inhaled into the lungs, can cause a respiratory disease. In its solid form, as used here, it can be handled quite safely although it is prudent to avoid handling conditions which promote dust formation by surface abrasion.

Because of this hazard, you are advised to be very careful in removing and disposing of these components. Do not put them in the general industrial or domestic waste or dispatch them by post. They should be separately and securely packed and clearly identified to show the nature of the hazard and then disposed of in a safe manner by an authorized toxic waste contractor.

#### **WARNING**

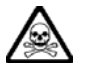

## **Beryllium copper**

Some mechanical components within this instrument are manufactured from beryllium copper. This is an alloy with a beryllium content of approximately 5%. It represents no risk in normal use.

The material should not be machined, welded or subjected to any process where heat is involved.

It must be disposed of as 'special waste'.

It must NOT be disposed of by incineration.

# **WARNING**

# **Lithium**

A Lithium battery (or a Lithium battery contained within an IC) is used in this equipment.

As Lithium is a toxic substance, the battery should in no circumstances be crushed, incinerated or disposed of in normal waste.

Do not attempt to recharge this type of battery. Do not short circuit or force discharge since this might cause the battery to vent, overheat or explode.

# **WARNING**

# **Tilt facility**

When the equipment is in the tilt position, it is advisable, for stability reasons, not to stack other equipment on top of it.

# **CAUTION**

# **Static sensitive components**

This equipment contains static sensitive components which may be damaged by handling − refer to the Maintenance Manual for handling precautions.

#### **CAUTION**

# **Suitability for use**

This equipment has been designed and manufactured by Aeroflex to provide spectrum analysis of RF signals.

If the equipment is not used in a manner specified by Aeroflex, the protection provided by the equipment may be impaired.

Aeroflex has no control over the use of this equipment and cannot be held responsible for events arising from its use other than for its intended purpose.

# **Précautions**

**WARNING** 

**CAUTION** 

Les termes suivants ont, dans ce manuel, des significations particulières:

**Note** 

<span id="page-8-0"></span>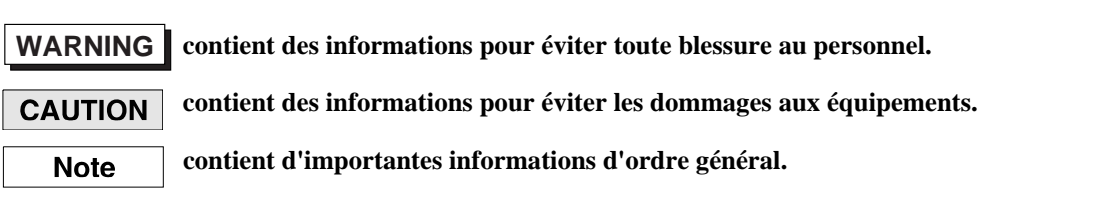

# **Symboles signalant un risque**

La signification des symboles de danger apparaissant sur l'équipement et dans la documentation est la suivante:

**Symbole Nature du risque** 

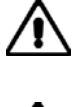

Reportez-vous au manuel d'utilisation quand ce symbole apparaît sur l'instrument. Familiarisez-vous avec la nature du danger et la conduite à tenir.

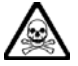

Danger produits toxiques

# **Conditions générales d'utilisation**

Ce produit e été conçu et testé pour être conforme aux exigences des normes CEI/EN61010-1 « exigences de sécurité des équipements électriques pour la mesure, le contrôle et l'usage en laboratoire », pour des équipements Classe I portables et pour une utilisation dans un environnement de pollution de niveau 2. Cet équipement est conçu pour fonctionner à partir d'une alimentation de catégorie II.

Cet équipement doit être protégé de l'introduction de liquides ainsi que des précipitations d'eau, de neige, etc... Lorsqu'on transporte cet équipement d'un environnement chaud vers un environnement froid, il est important de laisser l'équipement se stabiliser en température avant de le connecter à une alimentation afin d'éviter toute formation de condensation. L'appareil doit être utilisé uniquement dans le cadre des conditions d'environnement spécifiées au chapitre 1 "Performance data" du manuel d'utilisation, toute autre utilisation peut endommager les systèmes de protection.

Ce produit n'est pas garanti pour fonctionner dans des atmosphères dangereuses ou pour un usage médical. Si l'équipement doit être utilisé pour des applications en relation avec la sécurité, par exemple des applications militaires ou aéronautiques, la compatibilité du produit doit être établie et approuvée par une personne compétente.

# **WARNING Sécurité électrique (tension d'alimentation alternative)**

Cet appareil est protégé conformément à la norme CEI de sécurité Classe I, c'est-à-dire que sa prise secteur comporte un fil de protection à la terre. Pour maintenir cette protection, le câble d'alimentation doit toujours être branché à la source d'alimentation par l'intermédiaire d'une prise comportant une borne de terre.

Notez que les filtres d'alimentation contiennent des condensateurs qui peuvent encore être chargés lorsque l'appareil est débranché. Bien que l'énergie contenue soit conforme aux exigences de sécurité, il est possible de ressentir un léger choc si l'on touche les bornes sitôt après débranchement.

Ne démontez pas le capot de l'instrument, car ceci peut provoquer des blessures. Il n'y a pas de pièces remplaçables par l'utilisateur à l'intérieur.

Faites effectuer toute réparation par du personnel qualifié. Contacter un des Centres de Maintenance Internationaux dans la liste jointe à la fin du manuel.

#### **Fusibles**

Notez que le fusible d'alimentation interne est en série avec la phase (fil brun) du cable d'alimentation. Si la prise d'alimentation comporte deux bornes non polarisées, il est possible de connecter le fusible au neutre. Dans ce cas, certaines parties de l'appareil peuvent rester à un certain potentiel même après coupure du fusible.

#### **WARNING**

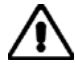

# **Risque lie au feu**

Lors du remplacement des fusibles vérifiez l'exactitude de leur type et de leur valeur.

Si le câble d'alimentation comporte une prise avec fusible intégré, assurez vous que sa valeur est compatible avec les besoins en courant de l'appareil. Pour la consommation, reportez-vous au "Performance data" dans le chapitre 1.

## **WARNING**

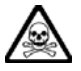

# **Danger produits toxiques**

Certains composants utilisés dans cet appareil peuvent contenir des résines et d'autres matières qui dégagent des fumées toxiques lors de leur incinération. Les précautions d'usages doivent donc être prises lorsqu'on se débarrasse de ce type de composant.

#### **WARNING**

# **Le Béryllia**

Le Béryllia (oxyde de Béryllium) entre dans la composition de certains composants de cet appareil.

Cette matière peut, lorsqu'elle est inhalée sous forme de vapeur ou de fine poussière, être la cause de maladies respiratoires. Sous sa forme solide, comme c'est le cas ici, cette matière peut être manipulée sans risque, bien qu'il soit conseillé d'éviter toute manipulation pouvant entraîner la formation de poussière par abrasion de la surface.

Il est donc conseillé, pour éviter ce risque, de prendre les précautions requises pour retirer ces composants et s'en débarrasser. Ne les jetez pas avec les déchets industriels ou domestiques ou ne les envoyez pas par la poste. Il faut les emballer séparément et solidement et bien indiquer la nature du risque avant de les céder, avec précautions, à une entreprise spécialisée dans le traitement de déchets toxiques.

#### **WARNING**

# **Bronze au béryllium**

Dans cet équipement,certaines pièces mécaniques sont à base de bronze au béryllium. Il s'agit d'un alliage dans lequel le pourcentage de béryllium ne dépasse pas 5%. Il ne présente aucun danger en utilisation normale.

Toutefois, cet alliage ne doit pas être travaillé, soudé ou soumis à un processus qui implique l'utilisation d'une source de chaleur.

En cas de destruction, il sera entreposé dans un container spécial. IL ne devra pas être détruit par incinération.

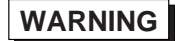

#### **Lithium**

Une pile au Lithium ou un CI contenant une pile au Lithium est utilisé dans cet équipement.

Le Lithium étant une substance toxique, il ne faut en aucun cas l'écraser, l'incinérer ou le jeter avec des déchets normaux.

N'essayez pas de recharger ce type de pile. Ne court-circuitez pas ou ne forcez pas la décharge de la pile car cela pourrait causer une fuite, une surchauffe ou une explosion.

## **WARNING**

# **Position inclinée**

Lorsque l'appareil est dans une position inclinée, il est recommandé, pour des raisons des stabilité, de ne pas y empiler d'autres appareils.

# **CAUTION**

# **Utilisation**

Cet équipement a été conçu et fabriqué par Aeroflex pour analyser le spectre de signaux RF.

La protection de l'équipement peut être altérée s'il n'est pas utilisé dans les conditions spécifiées par Aeroflex.

Aeroflex n'a aucun contrôle sur l'usage de l'instrument, et ne pourra être tenu pour responsable en cas d'événement survenant suite à une utilisation différente de celle prévue.

# **Vorsichtsmaßnahmen**

**WARNING** 

**CAUTION** 

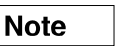

Diese Hinweise haben eine bestimmte Bedeutung in diesem Handbuch:

<span id="page-11-0"></span>**WARNING dienen zur Vermeidung von Verletzungsrisiken. dienen dem Schutz der Geräte. CAUTION enthalten wichtige Informationen. Note** 

# **Gefahrensymbole**

Die Bedeutung der Gefahrensymbole auf den Geräten und in der Dokumentation ist wie folgt:

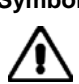

**Symbol Gefahrenart** 

Beziehen Sie sich auf die Bedienungsanleitung wenn das Messgerät mit diesem Symbol markiert ist. Machen Sie sich mit der Art der Gefahr und den Aktionen die getroffen werden müssen bekannt.

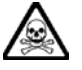

Warnung vor giftigen Substanzen

# **Allgemeine Hinweise zur Verwendung**

Dieses Produkt wurde entsprechend den Anforderungen von IEC/EN61010-1 "Sicherheitsanforderungen für elektrische Ausrüstung für Meßaufgaben, Steuerung und Laborbedarf", Klasse I, transportabel zur Verwendung in einer Grad 2 verunreinigten Umgebung, entwickelt und getestet. Dieses Gerät ist für Netzversorgung Klasse II zugelassen.

Das Gerät sollte vor dem Eindringen von Flüssigkeiten sowie vor Regen, Schnee etc. geschützt werden. Bei Standortänderung von kalter in wärmere Umgebung sollte das Gerät wegen der Kondensation erst nach Anpassung an die wärmere Umgebung mit dem Netz verbunden werden. Das Gerät darf nur in Umgebungsbedingungen wie in Kapitel 1 "Leistungsdaten (Performance data)" der Bedienungsanleitung beschrieben, betrieben werden; ansonsten wird der vom Gerät vorgesehene Schutz des Anwenders beeinträchtigt.

Dieses Produkt ist nicht für den Einsatz in gefährlicher Umgebung (z.B. Ex-Bereich) und für medizinische Anwendungen geprüft. Sollte das Gerät für den Einsatz in sicherheitsrelevanten Anwendungen wie z.B. im Flugverkehr oder bei militaerischen Anwendungen vorgesehen sein, so ist dieser von einer für diesen Bereich zuständigen Person zu beurteilen und genehmigen.

# **WARNING**

# **Elektrische Schläge (Wechselspannungsversorgung)**

Das Gerät entspricht IEC Sicherheitsklasse I mit einem Schutzleiter nach Erde. Das Netzkabel muß stets an eine Steckdose mit Erdkontakt angeschlossen werden.

Filterkondensatoren in der internen Spannungsversorgung können auch nach Unterbrechung der Spannungszuführung noch geladen sein. Obwohl die darin gespeicherte Energie innerhalb der Sicherheitsmargen liegt, kann ein leichter Spannungsschlag bei Berührung kurz nach der Unterbrechung erfolgen.

Öffnen Sie niemals das Gehäuse der Geräte das dies zu ernsthaften Verletzungen führen kann. Es gibt keine vom Anwender austauschbare Teile in diesem Gerät.

Lassen Sie alle Reparaturen durch qualifiziertes Personal durchführen. Eine Liste der Servicestellen finden Sie auf der Rückseite des Handbuches.

#### **Sicherungen**

Die interne Sicherung in der Spannungszuführung ist in Reihe mit der spannungsführenden Zuleitung (braun) geschaltet. Bei Verbindung mit einer zweiadrigen, nicht gepolten Steckdose kann die Sicherung in der Masseleitung liegen, so daß auch bei geschmolzener Sicherung Geräteteile immer noch auf Spannungspotential sind.

#### **WARNING**

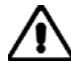

## **Feuergefahr**

Es dürfen nur Ersatzsicherungen vom gleichen Typ mit den korrekten Spezifikationen entsprechend der Stromaufnahme des Gerätes verwendet werden. Siehe hierzu die Leistungsdaten (Performance data) in Kapitel 1.

# **WARNING**

# **Warnung vor giftigen Substanzen**

In einigen Bauelementen dieses Geräts können Epoxyharze oder andere Materialien enthalten sein, die im Brandfall giftige Gase erzeugen. Bei der Entsorgung müssen deshalb entsprechende Vorsichtsmaßnahmen getroffen werden.

#### **WARNING**

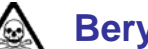

# **Beryllium Oxid**

Beryllium Oxid wird in einigen Bauelementen verwendet.

Als Staub inhaliert kann Beryllium zu Schädigungen der Atemwege führen. In fester Form kann es ohne Gefahr gehandhabt werden, wobei Staubabrieb vermieden werden sollte. Wegen dieser Gefahren dürfen diese Bauelemente nur mit der entsprechenden Vorsicht ausgebaut und entsorgt werden. Sie dürfen nicht mit Industrie oder Hausmüll vermengt oder per Post versandt werden. Sie müssen separat verpackt und entsprechend der Gefährdung markiert werden. Die Entsorgung muß über einen autorisierten Fachbetrieb erfolgen.

# **WARNING**

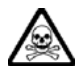

# **Beryllium Kupfer**

In diesem Gerät sind einige mechanische Komponenten aus Berylium Kupfer gefertigt. Dies ist eine Verbindung welche aus einem Berylliumanteil von ca. 5 % besteht. Bei normaler Verwendung besteht kein Gesundheitsrisiko.

Das Metall darf nicht bearbeitet, geschweißt oder sonstiger Wärmebehandlung ausgesetzt werden. Es muß als Sondermüll entsorgt werden.

Es darf nicht durch Verbrennung entsorgt werden.

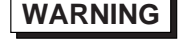

# **Lithium**

Eine Lithium Batterie oder eine Lithium Batterie innerhalb eines IC ist in diesem Gerät eingebaut. Da Lithium ein giftiges Material ist, sollte es als Sondermüll entsorgt werden. Diese Batterie darf auf keinen Fall geladen werden. Nicht kurzschließen, da sie dabei überhitzt werden und explodieren kann.

## **WARNING**

# **Schrägstellung**

Bei Schrägstellung des Geräts sollten aus Stabilitätsgründen keine anderen Geräte darauf gestellt werden.

## **CAUTION**

# **Eignung für Gebrauch**

Dieses Gerät wurde von Aeroflex entwickelt und hergestellt um Spektrumanalyse an HF Signalen durchzuführen.

Sollte das Gerät nicht auf die von Aeroflex vorgesehene Art und Weise verwendet werden, kann die Schutzfunktion des Gerätes beeinträchtigt werden.

Aeroflex hat keinen Einfluß auf die Art der Verwendung und übernimmt keinerlei Verantwortung bei unsachgemässer Handhabung.

# **Precauzioni**

**WARNING** 

**CAUTION** 

**Note** 

Questi termini vengono utilizzati in questo manuale con significati specifici:

<span id="page-14-0"></span>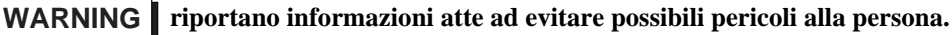

 **riportano informazioni per evitare possibili pericoli all'apparecchiatura. CAUTION** 

**riportano importanti informazioni di carattere generale.** 

# **Simboli di pericolo**

**Note** 

Il significato del simbolo di pericolo riportato sugli strumenti e nella documentazione è il seguente:

#### **Simbolo Tipo di pericolo**

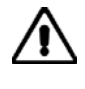

Fare riferimento al manuale operativo quando questo simbolo è riportato sullo strumento. Rendervi conto della natura del pericolo e delle precauzioni che dovrete prendere.

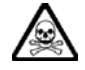

Pericolo sostanze tossiche

# **Condizioni generali d'uso.**

Questo prodotto è stato progettato e collaudato per rispondere ai requisiti della direttiva IEC/EN61010-1 'Safety requirements for electrical equipment for measurement, control and laboratory use' per apparati di classe I portatili e per l'uso in un ambiente inquinato di grado 2. L'apparato è stato progettato per essere alimentato da un alimentatore di categoria II.

Lo strumento deve essere protetto dal possibile ingresso di liquidi quali, ad es., acqua, pioggia, neve, ecc. Qualora lo strumento venga portato da un ambiente freddo ad uno caldo, è importante lasciare che la temperatura all'interno dello strumento si stabilizzi prima di alimentarlo per evitare formazione di condense. Lo strumento deve essere utilizzato esclusivamente nelle condizioni ambientali descritte nel capitolo 1 'Performance data' del manuale operativo, in caso contrario le protezioni previste nello strumento potrebbero risultare non sufficienti.

Questo prodotto non è stato approvato per essere usato in ambienti pericolosi o applicazioni medicali. Se lo strumento deve essere usato per applicazioni particolari collegate alla sicurezza (per esempio applicazioni militari o avioniche),occorre che una persona o un istituto competente ne certifichi l'uso.

# **WARNING Pericoli da elettricità (alimentazione a c.c.)**

Quest' apparato è provvisto del collegamento di protezione di terra e rispetta le norme di sicurezza IEC, classe I. Per mantenere questa protezione è necessario che il cavo, la spina e la presa d'alimentazione siano tutti provvisti di terra.

Il circuito d'alimentazione contiene dei filtri i cui condensatori possono restare carichi anche dopo aver rimosso l'alimentazione. Sebbene l'energia immagazzinata è entro i limiti di sicurezza, purtuttavia una leggera scossa può essere avvertita toccando i capi della spina subito dopo averla rimossa.

Non rimuovete mai le coperture perché così potreste provocare danni a voi stessi. Non vi sono all'interno parti di interesse all'utilizzatore.

Tutte gli interventi sono di competenza del personale qualificato. Vedi elenco internazionale dei Centri di Assistenza in fondo al manuale.

#### **Fusibili**

Notare che un fusibile è posto sul filo caldo (marrone) del cavo di alimentazione. Qualora l'alimentazione avvenga tramite due poli non polarizzati, è possibile che il fusibile vada a

protezione del neutro per cui anche in caso di una sua rottura, l'apparato potrebbe restare sotto tensione.

#### **WARNING**

# **Pericolo d'incendio**

Assicurarsi che, in caso di sostituzione, vengano utilizzati solo fusibili della portata e del tipo prescritto.

Se viene usata una spina con fusibili, assicurarsi che questi siano di portata adeguata ai requisiti di alimentazione richiesti dallo strumento. Tali requisiti sono riportati nel cap. 1 "Performance data".

#### **WARNING**

# **Pericolo sostanze tossiche**

Alcuni dei componenti usati in questo strumento possono contenere resine o altri materiali che, se bruciati, possono emettere fumi tossici. Prendere quindi le opportune precauzioni nell'uso di tali parti.

#### **WARNING**

# **Berillio**

Berillio (ossido di berillio) è utilizzato nella costruzione di alcuni componenti di quest'apparato.

Questo materiale, se inalato sotto forma di polvere fine o vapore, può causare malattie respiratorie. Allo stato solido, come è usato qui, può essere maneggiato con sufficiente sicurezza anche se è prudente evitare condizioni che provochino la formazione di polveri tramite abrasioni superficiali.

A cause di questi pericoli occorre essere molto prudenti nella rimozione e nella locazione di questi componenti. Questi non devono essere gettati tra i rifiuti domestici o industriali né. vanno spediti per posta. Essi devono essere impacchettati separatamente ed in modo sicuro e devono indicare chiaramente la natura del pericolo e quindi affidate a personale autorizzato.

#### **WARNING**

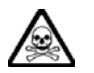

# **Rame berillio**

Alcuni componenti meccanici in questo strumento sono realizzati in rame berillio. Si tratta di una lega con contenuto di berillio di circa il 5%, che non presenta alcun rischio in usi normali.

Questo materiale non deve essere lavorato, saldato o subire qualsiasi processo che coinvolge alte temperature.

Deve essere eliminato come "rifiuto speciale". Non deve essere eliminato tramite "inceneritore".

#### **WARNING**

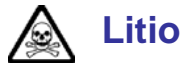

Quest 'apparato incorpora una batteria al litio o un circuito integrato contenente una batteria al litio.

Poiché il litio è una sostanza tossica, la batteria non deve essere mai né rotta, né incenerita, né gettata tra i normali rifiuti.

Questo tipo di batteria non può essere sottoposto né a ricarica né a corto-circuito o scarica forzata. Queste azioni possono provocare surriscaldamento, fuoriuscita di gas o esplosione della batteria.

# **WARNING**

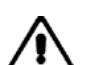

# **Posizionamento inclinato**

Quando lo strumento è in posizione inclinata è raccomandato, per motivi di stabilità, non sovrapporre altri strumenti.

# **CAUTION**

# **Caratteristiche d'uso**

Questo strumento è stato progettato e prodotto da Aeroflex eseguire analisi spettrale sui segnali RF.

Se lo strumento non è utilizzato nel modo specificato da Aeroflex, le protezioni previste sullo strumento potrebbero risultare inefficaci.

Aeroflex non può avere il controllo sull'uso di questo strumento e non può essere ritenuta responsabile per eventi risultanti da un uso diverso dallo scopo prefisso.

# **Precauciones**

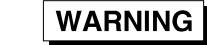

**CAUTION** 

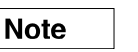

Estos términos tienen significados específicos en este manual:

<span id="page-17-0"></span>WARNING **contienen información referente a prevención de daños personales.** 

 **contienen información referente a prevención de daños en equipos. CAUTION** 

**contienen información general importante.** 

# **Símbolos de peligro**

**Note** 

El significado de los símbolos de peligro en el equipo y en la documentación es el siguiente:

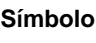

**Símbolo Naturaleza del peligro** 

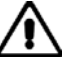

Vea el manual de funcionamiento cuando este símbolo aparezca en el instrumento. Familiarícese con la naturaleza del riesgo y con las acciones que deban de tomarse.

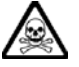

Aviso de toxicidad

# **Condiciones generales de uso**

Este producto ha sido diseñado y probado para cumplir los requerimientos de la normativa IEC/EN61010-1 "Requerimientos de la normativa para equipos eléctricos de medida, control y uso en laboratorio", para equipos clase I portátiles y para uso en un ambiente con un grado de contaminación 2. El equipo ha sido diseñado para funcionar sobre una instalación de alimentación de categorías II.

Debe protegerse el equipo de la entrada de líquidos y precipitaciones como nieve, lluvia, etc. Cuando se traslada el equipo de entorno frío a un entorno caliente, es importante aguardar la estabilización el equipo para evitar la condensación. Sólo debe utilizarse el aparato en las condiciones ambientales especificadas en el capítulo 1 "Especificaciones" o "Performance data" del Manual de Operación, en caso contrario la propia protección del equipo puede resultar dañada.

Este producto no ha sido aprobado para su utilización en entornos peligrosos o en aplicaciones médicas. Si se va a utilizar el equipo en una aplicación con implicaciones en cuanto a seguridad, como por ejemplo aplicaciones de aviónica o militares, es preciso que un experto competente en materia de seguridad apruebe su uso.

# **WARNING**

# **Nivel peligroso de electricidad (tensión de red)**

Este equipo cumple las normas IEC Seguridad Clase I, lo que significa que va provisto de un cable de protección de masa. Para mantener esta protección, el cable de alimentación de red debe de conectarse siempre a una clavija con terminal de masa.

Tenga en cuenta que el filtro de red contiene condensadores que pueden almacenar carga una vez desconectado el equipo. Aunque la energía almacenada está dentro de los requisitos de seguridad, pudiera sentirse una ligera descarga al tocar la clavija de alimentación inmediatamente después de su desconexión de red.

No retire las cubiertas del chasis del instrumento, ya que pudiera resultar dañado personalmente. No existen partes que puedan ser reparadas en su interior.

Deje todas las tareas relativas a reparación a un servicio técnico cualificado. Vea la lista de Centros de Servicios Internacionales en la parte trasera del manual.

#### **Fusibles**

Se hace notar que el fusible de alimentación interno está enserie con el activo (marrón) del cable de alimentación a red. Si la clavija de alimentación de red cuenta con sólo dos terminales sin

polaridad, el fusible puede pasar a estar en serie con el neutro, en cuyo caso existen partes del equipo que permanecerían a tensión de red incluso después de que el fusible haya fundido.

#### **WARNING**

# **Peligro de incendio**

Asegúrese de utilizar sólo fusibles del tipo y valores especificados como recuesto.

Si se utiliza una clavija con fusible incorporado, asegúrese de que los valores del fusible corresponden a los requeridos por el equipo. Ver sección de especificaciones del capítulo 1 para comprobar los requisitos de alimentación.

#### **WARNING**

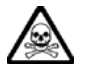

# **Aviso de toxicidad**

Alguno de los componentes utilizados en este equipo pudieran incluir resinas u otro tipo de materiales que al arder produjeran sustancias tóxicas, Por tanto, tome las debidas precauciones en la manipulación de esas piezas.

# **WARNING**

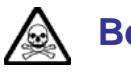

# **Berilio**

Berilio (óxido de berilio) Este material es utilizado en la fabricación de alguno de los componentes de este equipo.

La inhalación de este material, en forma de polvo fino o vapor, entrando en los pulmones, puede ser causa de enfermedades respiratorias. En forma sólida, como se utiliza en este caso, puede manipularse con bastante seguridad, aunque se recomienda no manejarlo en aquellas condiciones que pudieran favorecer la aparición de polvo por abrasión de la superficie.

Por todo lo anterior, se recomienda tener el máximo cuidado al reemplazar o deshacerse de estos componentes, no tirándolos en basuras industriales o domésticas y no utilizar el correo para su envío. Deben, ser empaquetados de forma segura y separada, y el paquete debidamente etiquetado e identificado, señalando claramente la naturaleza del riesgo y ponerlo a disposición de un destructor autorizado de productos tóxicos.

#### **WARNING**

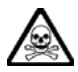

# **Berilio-cobre**

Algunos componentes mecánicos contenidos en este instrumento incorporan berilio-cobre en su proceso de fabricación. Se trata de una aleación con un contenido aproximado de berilio del 5%, lo que no representa ningún riesgo durante su uso normal.

El material no debe ser manipulado, soldado, ni sometido a ningún proceso que implique la aplicación de calor.

Para su eliminación debe tratarse como un "residuo especial". El material NO DEBE eliminarse mediante incineración.

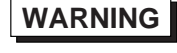

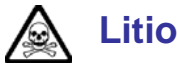

En este equipo se utiliza una batería de litio (o contenida dentro de un CI).

Dada que el litio es una substancia tóxica las baterías de este material no deben ser aplastadas, quemadas o arrojadas junto a basuras ordinarias.

No trate de recargar este tipo de baterías. No las cortocircuite o fuerce su descarga ya que puede dar lugar a que la esta emita gases, se recaliente o explote.

### **WARNING**

# **Tener en cuenta con el equipo Inclinado**

Si utiliza el equipo en posición inclinada, se recomienda, por razones de estabilidad, no apilar otros equipos encima de él.

# **CAUTION**

# **Idoneidad de uso**

Este equipo ha sido diseñado y fabricado por Aeroflex para realizar análisis espectral de señales de RF.

Si el equipo fuese utilizado de forma diferente a la especificada por Aeroflex, la protección ofrecida por el equipo pudiera quedar reducida.

Aeroflex no tiene control sobre el uso de este equipo y no puede, por tanto, exigirsele responsabilidades derivadas de una utilización distinta de aquellas para las que ha sido diseñado.

# **Chapter 1**<br>GENERAL INFORMATION

# **Contents**

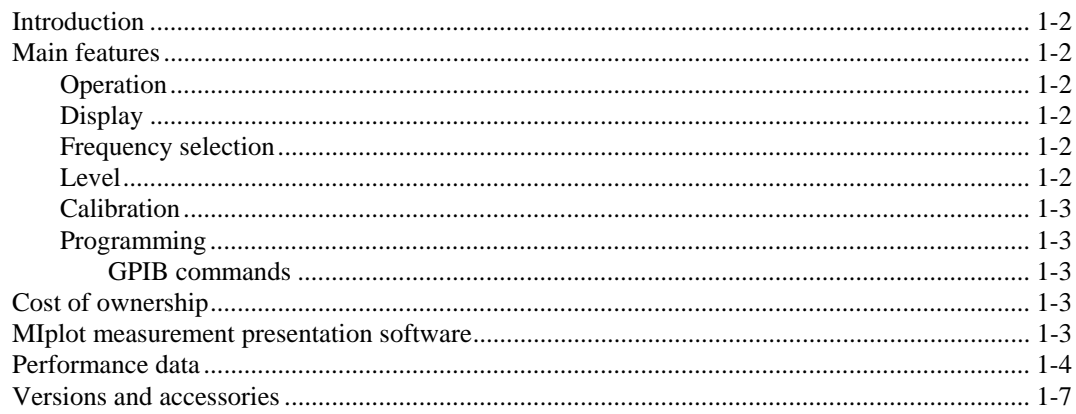

# <span id="page-21-0"></span>**Introduction**

The 2309 is a precision FFT (Fast Fourier Transform) analyzer for design, production and laboratory use, covering the frequency range 100 MHz to 2.4 GHz. The instrument makes very high speed or high resolution FFT measurements, whilst its low-noise local oscillator allows accurate measurements close to the carrier or noise floor. Intermodulation measurements are possible over the full frequency range.

The 2309 includes both low-power (sensitive) and high-power DC-coupled inputs.

All parameters can be entered from a front-panel keyboard, and a rotary control can be used to adjust most settings. Microprocessor control ensures that the instrument is flexible and easy to use, and allows programming by the General Purpose Interface Bus (GPIB). The GPIB is designed to IEEE Standard 488.2. The interface allows remote control of all functions except the supply switch, and allows the instrument to be used either manually or as part of a fully-automated test system.

The instrument displays the spectrum of any signal in the 100 MHz to 2.4 GHz band. The use of a patented A-D converter gives superior dynamic range and sensitivity when compared to a superheterodyne-based spectrum analyzer.

Intermodulation measurements can be displayed both numerically and spectrally. The instrument's hardware may be set up manually or automatically to optimize measurements for low distortion or low noise. A switchable IF pre-filter further improves measurement accuracy. Intermodulation products may be displayed as absolute frequencies or relative to each other.

The 2309's architecture is based on a single-stage down-conversion. The use of a local oscillator with low phase noise and a high-performance digital IF stage results in excellent phase noise and linearity. The instrument digitizes the time domain signal, then performs an FFT in order to display in the frequency domain.

A 1 GHz active probe, available as an accessory, enables measurements to be made without loading a radio circuit.

# <span id="page-21-2"></span><span id="page-21-1"></span>**Main features**

#### **Operation**

Selection of parameters on the screen may involve one or more of the numeric, hard or menu selection keys or the rotary control knob. Parameters may be set to specific values by numeric key entry, while values may be varied in steps using the  $\lceil \vartheta \rceil$  and  $\lceil \vartheta \rceil$  keys or altered by moving the control knob.

#### <span id="page-21-3"></span>**Display**

The display is a 6.5 inch (16.5 cm) VGA TFT active-matrix color LCD having a resolution of 501 by 250 data points. An output for an external color monitor is provided on the rear panel.

The display is capable of being continuously or single-shot triggered.

The instrument displays the RF spectrum with a span up to 300 kHz.

#### <span id="page-21-4"></span>**Frequency selection**

Frequency selection is either made directly via the keyboard or remotely via the interfaces. Frequency resolution is 1 Hz across the band.

#### <span id="page-21-5"></span>**Level**

The instrument incorporates both a low-power (sensitive) input and a high-power input. Both inputs are DC coupled.

Input circuitry is protected, by means of latching relays, against accidental application of overload power: over 0.5 W for the low-power input and over 50 W for the high-power input.

## <span id="page-22-0"></span>**Calibration**

The instrument has a recommended two-year calibration interval after which it should be returned for recalibration (see address list).

A single key-press causes the instrument to carry out an internal self-calibration routine: this compensates for minor drifts due, for example, to temperature changes. More extensive realignment of individual circuits can be accomplished by GPIB control or from the front panel: these procedures are detailed in the Maintenance Manual. There are no mechanical adjustments required for realignment.

#### <span id="page-22-1"></span>**Programming**

A general-purpose interface bus (GPIB) interface is fitted so that all the instrument's functions are controllable via the interface bus, which is designed to IEEE Standard 488.2. The instrument can function both as talker and listener.

#### <span id="page-22-2"></span>**GPIB commands**

All GPIB programming uses SCPI-like commands and is based on a MEASURE, READ, FETCH structure. This means that programs can be written quickly using high-level commands without needing to have an in-depth knowledge of the instrument. For production test programs, low-level commands are given that enable the programmer to use service requests (SRQs) to optimize programming and minimize test time.

# <span id="page-22-3"></span>**Cost of ownership**

A module exchange policy is used for the repair of major assemblies. These assemblies are fully calibrated where possible. This means that repairs can be carried out in the shortest possible time.

## <span id="page-22-4"></span>**MIplot measurement presentation software**

MIPlot measurement presentation software provides a powerful tool to enable insertion of measurement traces into standard office PC packages. The software enables the capture of trace data from the 2309 using a PC with a standard GPIB card. The traces can be inserted in wordprocessed documents or graphics packages using object linking and embedding (**.**OLE) formatting. Once inserted in the document, the traces can be rescaled, text and markers added and colors changed.

MIPlot is an excellent tool for report generation or for presentation of results to large groups of people.

# <span id="page-23-0"></span>**Performance data**

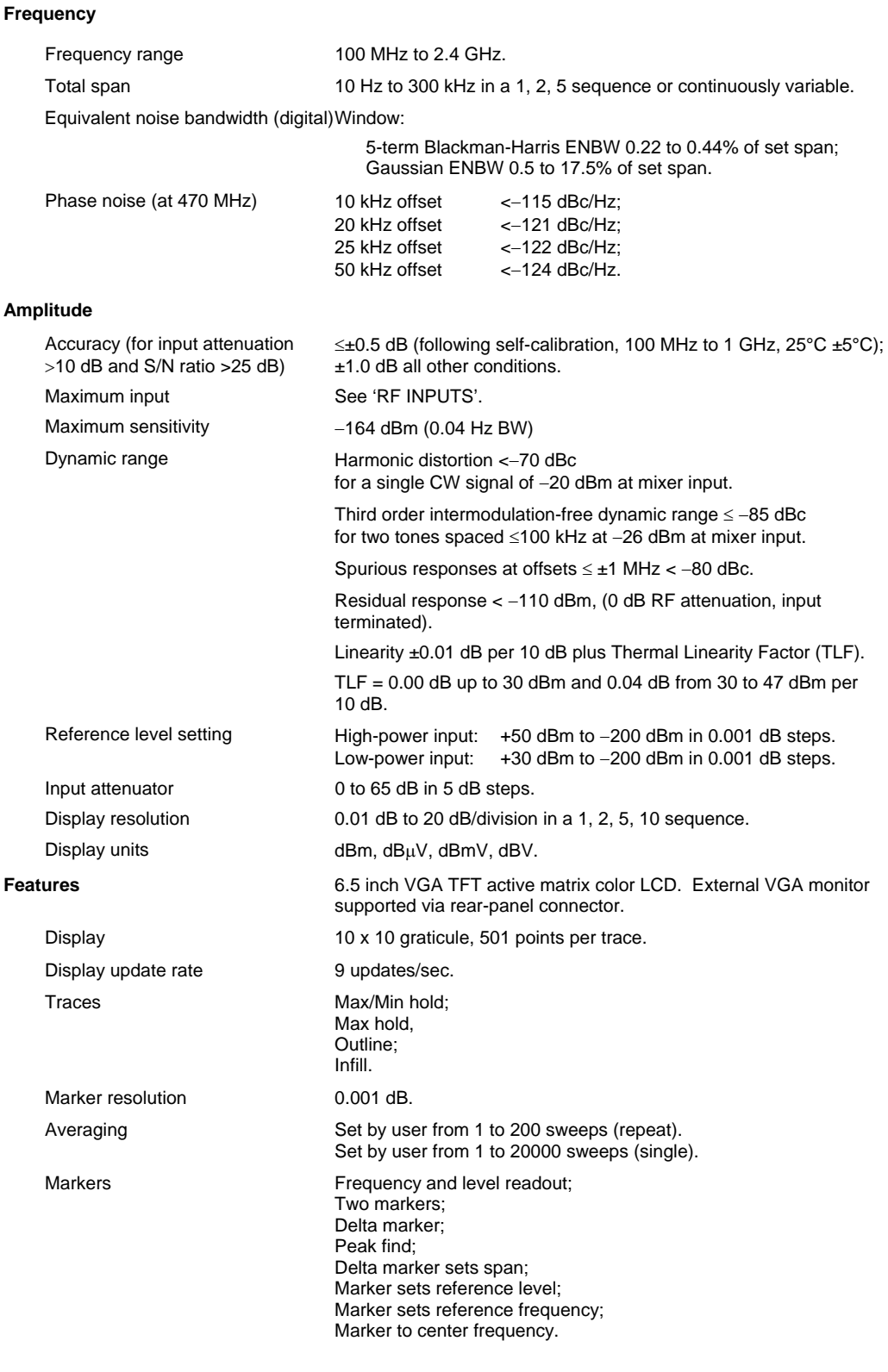

#### **RF inputs**

High-power input

Maximum input 40 W (+46 dBm) continuous; 50 W (+47 dBm) 50% duty cycle; 50 W continuous for 30 s after a minimum interval of 30 s with <5 W applied. Connector  $Type N(f), 50 \Omega DC-coupled.$ Input VSWR <1.1:1, 100 MHz to 500 MHz; <1.22:1, 500 MHz to 1 GHz; <1.43:1, >1 GHz. Low-power input Maximum input 0.5 W (+27 dBm). (overload protection to 10 W). Connector Type N (f). Impedance 50  $\Omega$  DC coupled. Input VSWR (>10 dB input attenuation) <1.22:1, <1 GHz;  $< 1.43:1. > 1$  GHz. Input VSWR (no attenuation) <1.92:1 all frequencies. **Display** 6.5 inch VGA TFT active matrix color LCD. External VGA monitor supported via rear panel connector. **Frequency standard**  Internal OCXO 10 MHz. Ageing  $±0.8 \times 10^{-7}$  per year after 30 days;  $±2.5 \times 10^{-8}$  per month after 30 days;  $±2.0 \times 10^{-8}$  per month after 60 days;  $±1.5 \times 10^{-9}$  per day after 30 days;  $±1.0 \times 10^{-9}$  per day after 60 days. Temperature stability  $\pm 5 \times 10^{-8}$  over the temperature range 5 to 40°C. Warm-up time  $\frac{1}{2}$  Output frequency within 2 x 10<sup>-7</sup> of final frequency within 20 minutes after switch-on at a temperature of 20°C. **Rear panel connectors**  IF input  $10.71$  MHz, BNC (f), 50  $\Omega$ . Input range −14 to −60 dBm. Frequency standard

Output: BNC (f), 10 MHz, 2 V pk-pk into 50 Ω. Input: BNC (f), 1 MHz or 10 MHz. Requires an input signal of 350 mV to 1.8 V RMS into 1 kΩ. Printer interface Parallel (Centronics compatible). 25-way D-type (female).

Auxiliary data I/O 25-way D-type (female). External VGA monitor 15-way compact D-type (female).

LO in SMA (female). LO out SMA (female). RS-232 Connector is 9-way D-type (male), baud rate 300 to 9600 bits per second.

#### GPIB See 'Remote control'.

**Remote control** 

GPIB All major functions except power supply switch control are remotely programmable.

Handshake hardware is DTR, RTS, CTS and DSR; software is XON and

Capabilities Designed in accordance with IEEE 488.2.

XOFF. Electrical interface to EIA-232-D.

Complies with the following subsets as defined in IEEE std 488.1: SH1, AH1, T6, L4, SR1, RL1, PP0, DC1, DT1, C0, E2.

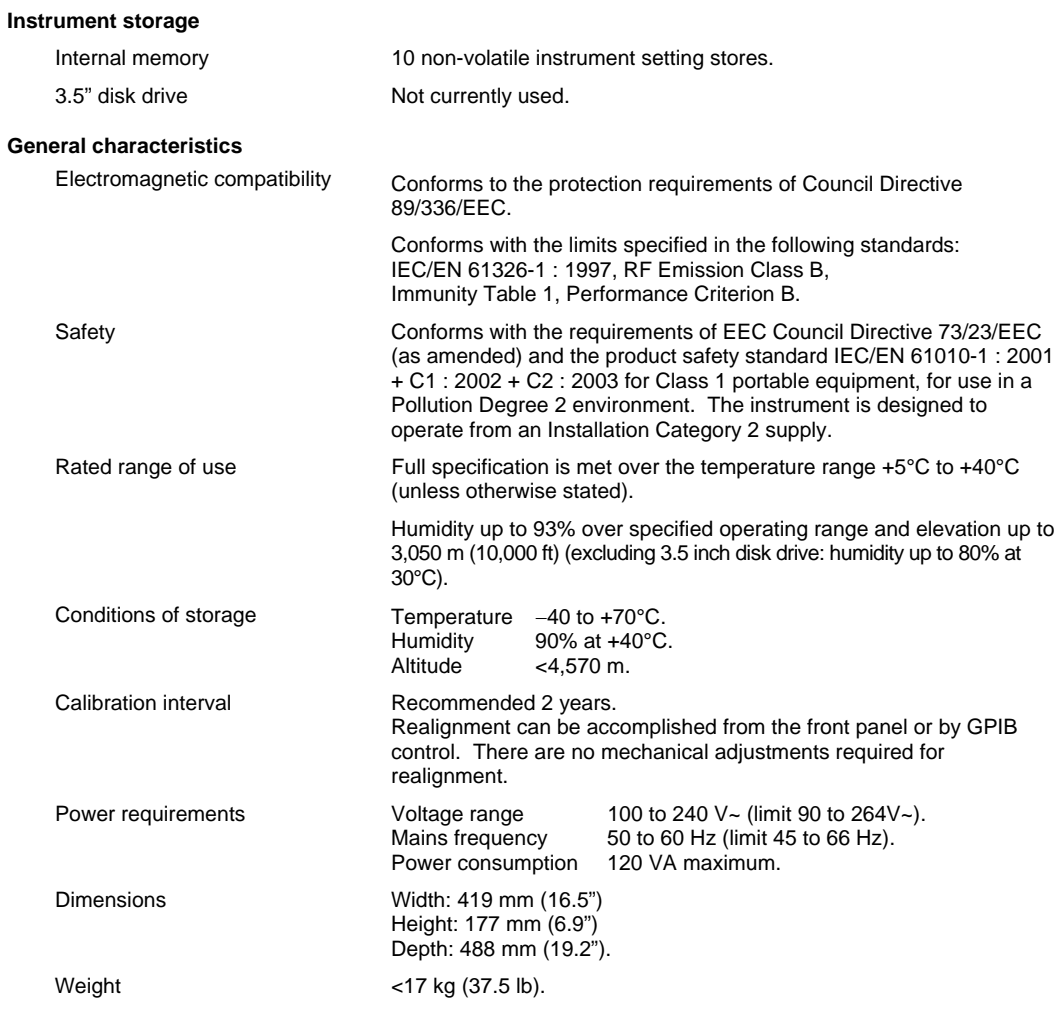

# <span id="page-26-0"></span>**Versions and accessories**

When ordering, please quote the full ordering number information.

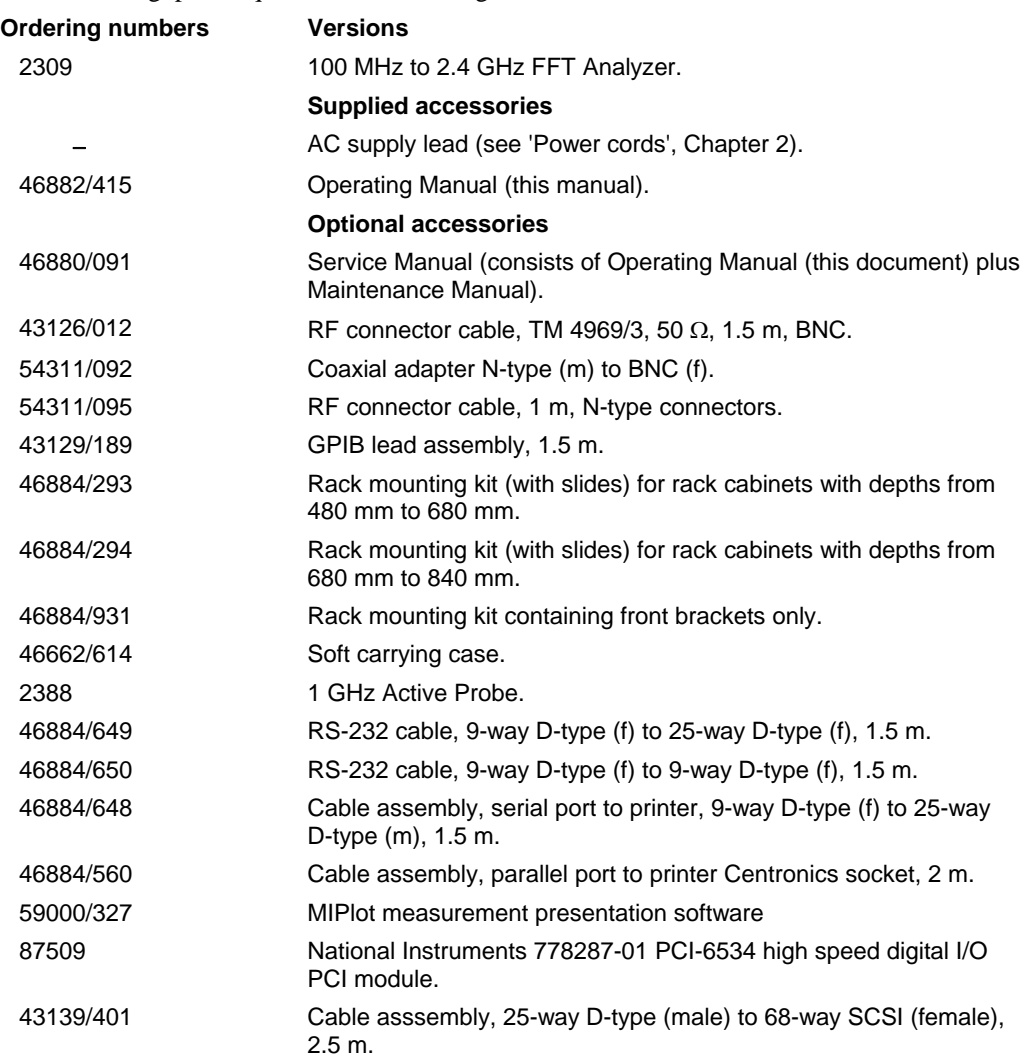

# **EC Declaration of Conformity**

## **Certificate Ref. No.: DC224**

The undersigned, representing:

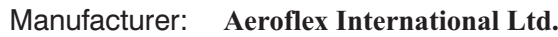

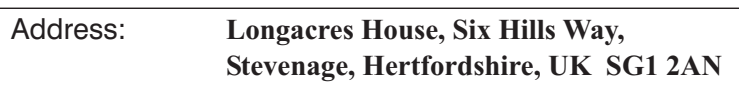

Herewith declares that the product:

–

Equipment Description: 100 MHz to 2.4 GHz FFT Analyzer

Model No. 2309

Options:

is in conformity with the following EC directive(s) (including all applicable amendments)

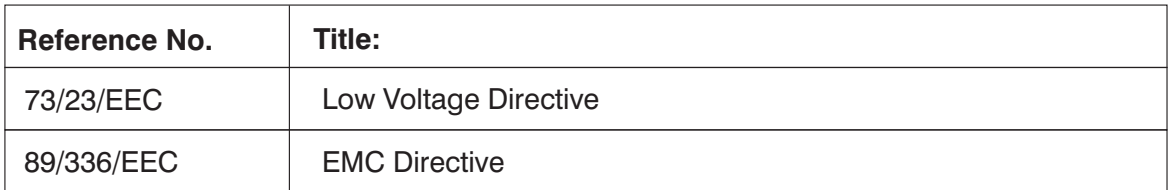

and that the standards and/or technical specifications referenced below have been applied:

# **Safety:**

IEC/EN61010-1 : 2001 + C1 : 2002 + C2 : 2003

# **EMC:**

IEC/EN 61326-1:1997 + A1 : 1998 + A2 : 2001 RF Emission Class B, Immunity Table 1 and Performance Criterion B

**Qualifying Notes:**

Aeroflex Stevenage (Place)

23 December 2003 (Date)

(Signature)

Robert Trott — Director of Product Assurance

# **Chapter 2<br>INSTALLATION**

# **Contents**

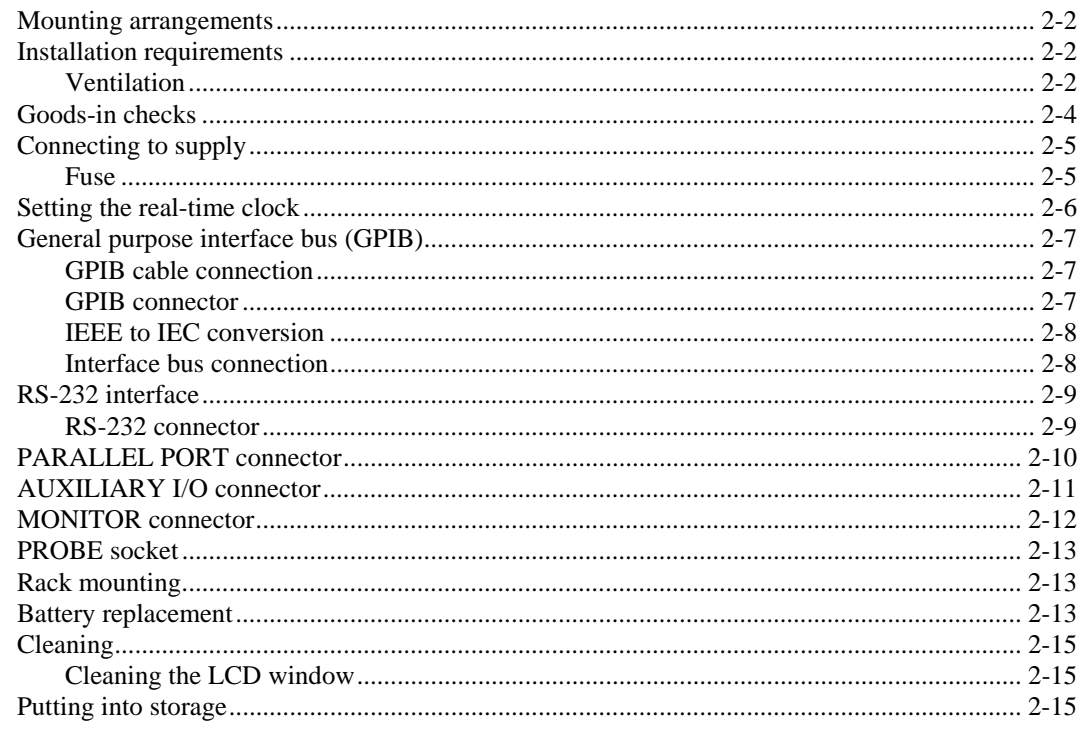

# **List of figures**

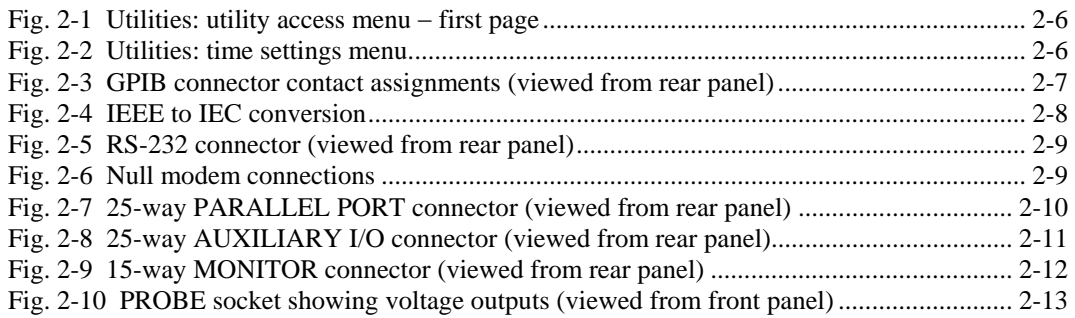

### **WARNING**

# **Initial visual inspection**

After unpacking the instrument, inspect the shipping container and its cushioning material for signs of stress or damage. If damage is identified, retain the packing material for examination by the carrier in the event that a claim is made. Examine the instrument for signs of damage; do not connect the instrument to a supply when damage is present, internal electrical damage could result in shock if the instrument is turned on.

# <span id="page-29-0"></span>**Mounting arrangements**

Excessive temperatures may affect the performance of the instrument. Completely remove the plastic cover, if one is supplied over the case, and avoid standing the instrument on or close to other equipment that is hot.

# **CAUTION**

# <span id="page-29-2"></span><span id="page-29-1"></span>**Installation requirements**

#### **Ventilation**

This instrument is forced-air-cooled by a fan mounted on the rear panel. Air must be allowed to circulate freely through the ventilator grilles located on the side and underside of the instrument. Before switching on the instrument, ensure that the fan outlet on the rear panel is not restricted (allow clearance of at least 75 mm (3 inch) at the rear, 25 mm (1 inch) at each side, 15 mm (¾ inch) on the underside). Failure to provide adequate clearances will increase internal temperatures and reduce the instrument reliability, so that its performance may not meet specification.

#### **Class I power cords (3-core)**

#### **General**

When the equipment has to be plugged into a Class II (ungrounded) 2-terminal socket outlet, the cable should either be fitted with a 3-pin Class I plug and used in conjunction with an adapter incorporating a ground wire, or be fitted with a Class II plug with an integral ground wire. The ground wire must be securely fastened to ground. Grounding one terminal on a 2-terminal socket will not provide adequate protection.

In the event that a molded plug has to be removed from a lead, it must be disposed of immediately. A plug with bare flexible cords is hazardous if engaged in a live socket outlet.

Power cords with the following terminations are available from Aeroflex. Please check with your local sales office for availability. This equipment is provided with a 3-wire (grounded) cordset, which includes a molded IEC 320 connector for connection to the equipment. The cable must be fitted with an approved plug which, when plugged into an appropriate 3-terminal socket outlet, grounds the case of the equipment. Failure to ground the equipment may expose the operator to hazardous voltage levels. Depending upon the destination country, the color-coding of the wires will differ:

#### **British**

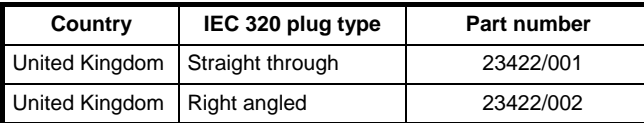

C3510 **UNITED KINGDOM** EARTH NEUTRAL LIVE

The UK lead is fitted with an ASTA approved molded plug to BS 1363.

A replaceable 13 A fuse to BS 1362 is contained within the plug. This fuse is only designed to protect the lead assembly. Never use the plug with the detachable fuse cover omitted or if the cover is damaged.

The fuse(s) or circuit breaker to protect the equipment is fitted at the back of the equipment.

#### **North American**

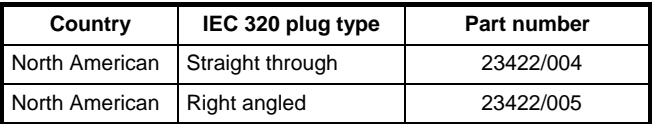

The North American lead is fitted with a NEMA 5-15P (Canadian CS22.2 No 42) plug and carries approvals from UL and CSA for use in

C<sub>3511</sub> **U.S./CANADA/KOREA** EARTH NEUTRAL LIVE

 $C3512$ 

**CONTINENTAL EUROPE**

NEUTRAL LIVE

EARTH

EARTH

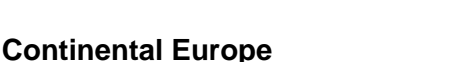

the USA and Canada.

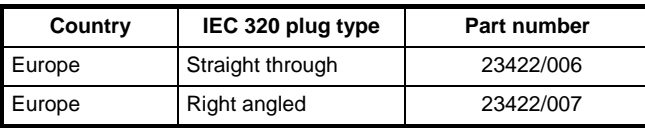

The Continental European lead is fitted with a right angle IEC83 standard C4 plug (CEE 7/7) which allows it to be used in sockets with either a male earth pin (standard C 3b) or side earth clips (standard C 2b); the latter is commonly called the German 'Schuko' plug. In common with other Schuko style plugs, the plug is not polarized when fitted into a Schuko socket. The lead carries approvals for use in

Austria, Belgium, Finland, France, Germany, Holland, Italy, Norway and Sweden. Note that this plug will not fit Italian standard CEI 23-16 outlets. The lead should not be used in Denmark given that the earth connection will not be made.

#### **Français**

Le câble d'alimentation d'Europe Continentale est muni d'un connecteur mâle à angle droit type CEI83, standard C4 (CEE 7/7), qui peut être utilisé dans une prise femelle à ergot de terre (standard C 3b) ou à clips latéraux (standard C 2b), cette dernière étant communément appelée prise "Schuko" allemande. De la même façon que les autres connecteurs de type Schuko, celui-ci n'est pas polarisé lorsqu'il s'adapte à une prise femelle Schuko. Ce câble d'alimentation est homologué en Allemagne, Autriche, Belgique, Finlande, France, Hollande, Italie, Norvège et Suède. A noter que ce connecteur n'est pas compatible avec les prises de courant italiennes au standard CEI 23-16. Ce câble ne doit pas être utilisé au Danemark à cause du défaut de connexion de masse.

#### **Deutsch**

Das kontinentaleuropäische Netzkabel ist mit einem rechtwinkeligen Stecker nach IEC83 C4 (CEE7/7) Standard versehen, welcher sowohl in Steckdosen mit Erde-Stift (Standard C 3b) oder seitlichen Erdeklemmen, im allgemeinen "Schukosteckdose" genannt, paßt. Üblicherweise ist der Schukostecker bei Verwendung in Schukosteckdosen nicht gepolt. Dieses Netzkabel besitzt Zulassung für Österreich, Belgien, Finnland, Frankreich, Deutschland, Holland, Italien, Norwegen und Schweden.

Hinweis: Dieser Schukostecker paßt nicht in die italienischen Standardsteckdosen nach CEI 23-16 Norm. Dieses Netzkabel sollte nicht in Dänemark verwendet werden, da hier keine Erdeverbindung hergestellt wird.

#### **Español**

El cable de alimentación tipo Europeo Continental dispone de una clavija C4 normalizada IEC83 (CEE 7/7) que permite su utilización tanto en bases de enchufe con toma de tierra macho (tipo C 3b) o con toma de tierra mediante contactos laterales (tipo C 2b) que, en este último caso, suele denominarse "Schuko". Al igual que cualquier otra clavija tipo Schuko, las conexiones a red no están polarizadas cuando se conectan a una base tipo Schuko. El cable lleva autorización para su uso en Austria, Bélgica, Finlandia, Francia, Alemania, Holanda, Italia, Noruega y Suecia. Observe que este cable no se adapta a la norma italiana CEI 23-16. El cable no debe utilizarse en Dinamarca en el caso de no efectuarse conexión a tierra.

#### **Italiano**

I cavi d'alimentazione per l'Europa continentale vengono forniti terminati con una spina ad angolo retto del tipo C4 secondo lo standard IEC83 (CEE 7/7) che può essere usato in prese in cui la terra può essere fornita o tramite connettore maschio (C 3b) o tramite clips laterali (C 2b), quest'ultima comunemente detta di tipo tedesca "Schuko". Questa spina, quando collegata ad una presa Schuko, non è polarizzata.

Il cavo può essere usato in Austria, Belgio, Finlandia, Francia, Germania, Olanda, Norvegia, Svezia ed Italia. E' da notare che per l'Italia questo non risponde allo standard CEI 23-16.

Questa spina non dovrebbe invece essere usata in Danimarca in quanto non realizza il collegamento di terra.

# <span id="page-31-0"></span>**Goods-in checks**

The following goods-in check verifies that the instrument is functioning correctly. To perform a more comprehensive test, refer to Chapter 6, 'Acceptance testing'. For full calibration procedures that verify that the instrument conforms to the specification given in Chapter 1, refer to the relevant chapter in the Maintenance Manual.

- (1) Ensure that the correct fuse is fitted (accessible from the rear panel) and connect the instrument to the supply.
- (2) Switch on and check that a display is present.
- (3) If the instrument appears to be completely dead, carry out the following:

Check that the mains power supply line is providing power to the instrument.

Check that the mains fuses have not blown.

# <span id="page-32-0"></span>**Connecting to supply**

Ensure that the AC supply is correctly connected to the POWER SUPPLY socket. For supplies in the range 100−120 V and 210−240 V, the PSU automatically selects the appropriate range. There is no manual voltage range selection provided.

The instrument is a Safety Class 1 product and therefore must be earthed. Use the supplied power cord or an appropriate replacement. Make sure that the instrument is plugged into an outlet socket with a protective earth contact.

#### **Disconnecting device**

The detachable power cord is the instrument's disconnecting device, but if the instrument is integrated into a rack or system, an external power switch or circuit breaker is required. Whatever the disconnecting device, make sure that you can reach it easily and that it is accessible at all times.

#### <span id="page-32-1"></span>**Fuse**

For the AC voltage range of 100−240 V the fuse rating is T2AL250V. The AC fuse is a cartridge type measuring 20 mm  $\times$  5 mm.

The fuse-holder is integral with the rear panel 3-pin supply plug. For access to change the fuse, use a screwdriver to lever out the holder.

# <span id="page-33-0"></span>**Setting the real-time clock**

Press the [UTILS] key (and again if necessary) until the utility access menu shown below in Fig. 2-1 is displayed.

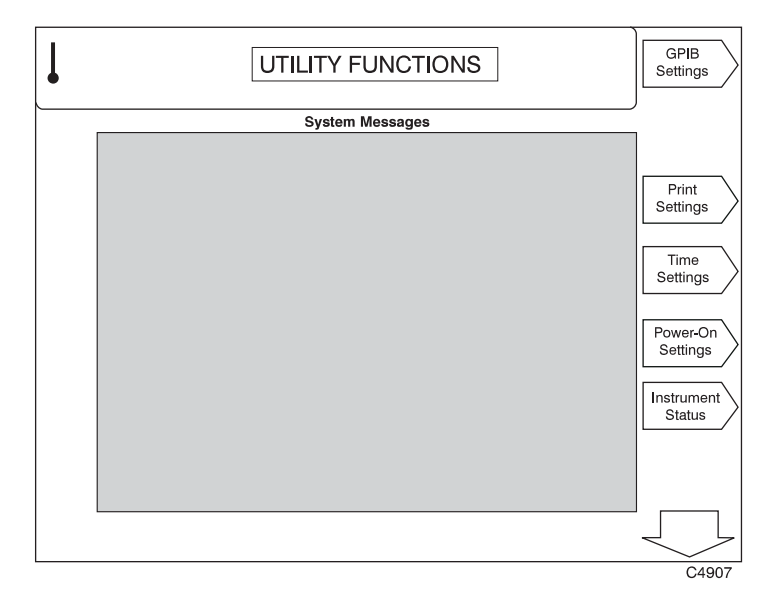

*Fig. 2-1 Utilities: utility access menu* − *first page* 

<span id="page-33-1"></span>Press the *[Time Settings]* soft key on the right of the screen to display the Time Settings menu as shown in Fig. 2-2 below.

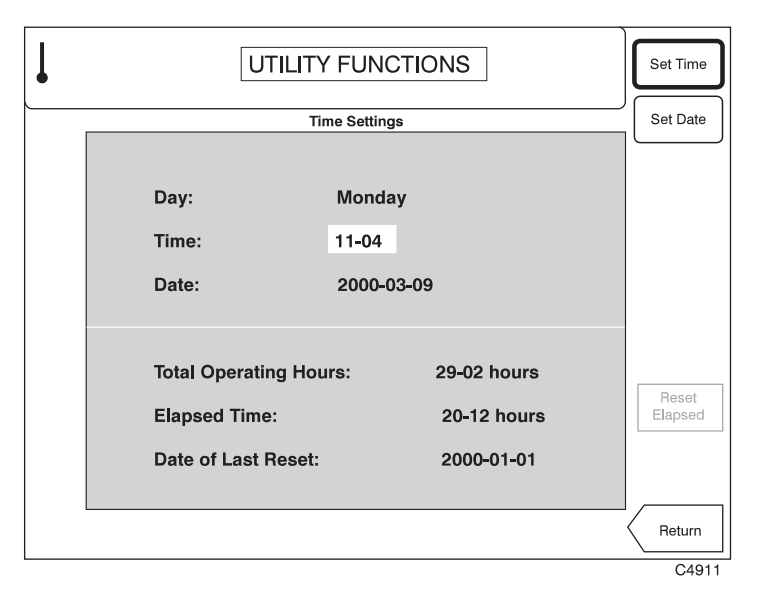

*Fig. 2-2 Utilities: time settings menu* 

- <span id="page-33-2"></span>(1) To set the current time, press the *[Set Time]* soft key and enter the time on the numeric keypad in 24-hour format. Enter the time in the form HH MM; dashes are inserted automatically. Press any [ENTER] key to start the clock.
- (2) To set the current date press the *[Set Date]* soft key and enter the date in the form YYYY MM DD; dashes are inserted automatically. Press any [ENTER] key to calculate and display the day.

# <span id="page-34-0"></span>**General purpose interface bus (GPIB)**

The GPIB interface built into the instrument enables it to be remotely controlled to form part of an automatic measuring system.

#### <span id="page-34-1"></span>**GPIB cable connection**

Connection to other equipment that has a 24-way connector to IEEE Standard 488 is made using the rear-panel GPIB socket. For this purpose, the GPIB cable assembly, available as an optional accessory, (see Chapter 1 'Versions and accessories') may be used.

#### <span id="page-34-2"></span>**GPIB connector**

The contact assignments of the GPIB cable connector are as given in the table below and shown in Fig. 2-3.

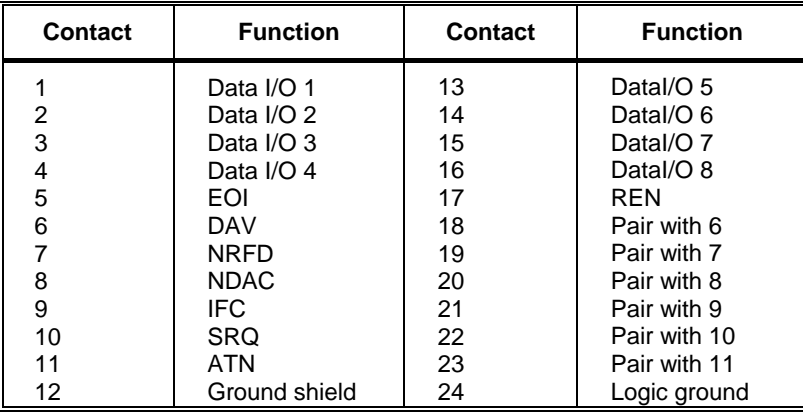

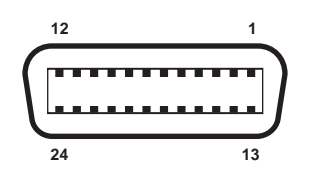

<span id="page-34-3"></span>*Fig. 2-3 GPIB connector contact assignments (viewed from rear panel)* 

#### <span id="page-35-0"></span>**IEEE to IEC conversion**

An optional IEEE to IEC adapter is also available (see Chapter 1 'Versions and accessories') for interfacing with systems using a 25-way bus connector to IEC Recommendation 625. The method of use is shown in Fig. 2-4.

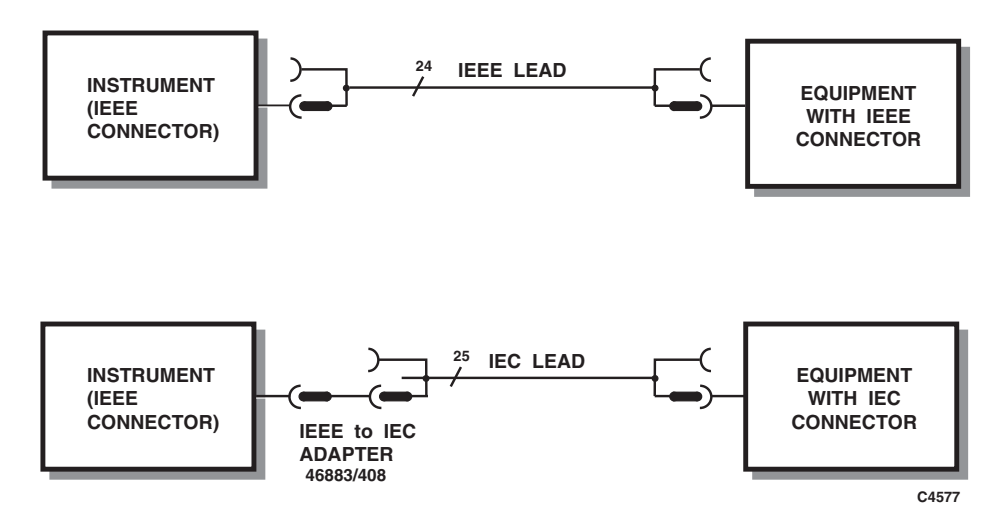

*Fig. 2-4 IEEE to IEC conversion* 

#### <span id="page-35-2"></span><span id="page-35-1"></span>**Interface bus connection**

The cables for the interface bus use special male-female connectors at both ends. This allows several connectors to be stacked one on top of another, permitting several cables to be connected to the same source and secured by a lockscrew mechanism. Too large a stack, however, may form a cantilevered structure that might cause damage and should be avoided. The piggyback arrangement permits star or linear interconnection between devices, with the restriction that the total cable length for the system must be:

- (1) No greater than  $20 \text{ m}$  (65 ft).
- (2) No greater than 2 m (6 ft) times the total number of devices (including the controller) connected to the bus.
## **RS-232 interface**

The RS-232 interface built into the instrument is used to reprogram the internal flash memory.

#### **RS-232 connector**

The rear-panel male D-type RS-232 connector is shown in Fig. 2-5.

$$
\begin{array}{c}\n1 \\
\bullet \\
\hline\n6 \\
\hline\n\end{array}
$$

*Fig. 2-5 RS-232 connector (viewed from rear panel)* 

The pin-outs for the 9-way RS-232 connector are shown below:

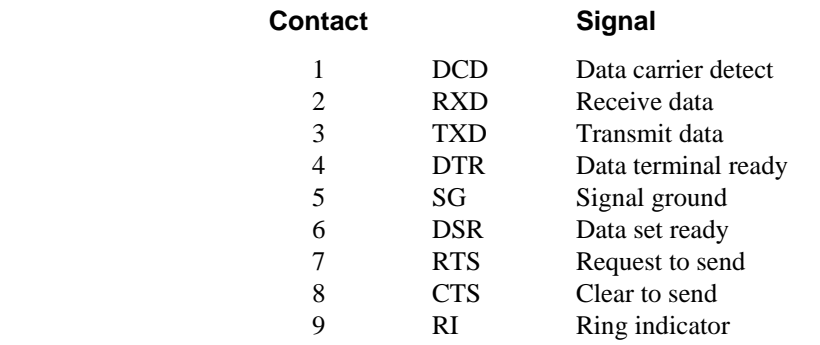

The RS-232 interface can be connected to a personal computer's AT connector using a null-modem cable. Suitable cables are available from Aeroflex − see 'Versions and accessories' in Chapter 1. Connections to both a 9-way and a 25-way serial port on a PC are shown in Fig. 2-6 below.

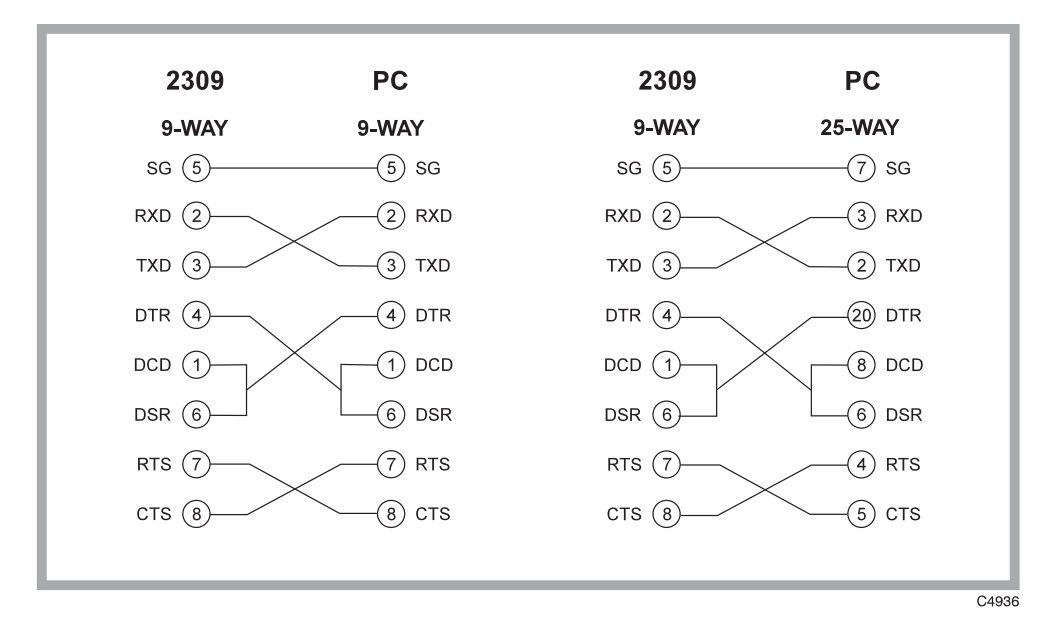

*Fig. 2-6 Null modem connections* 

## **PARALLEL PORT connector**

The rear panel 25-way female D-type PARALLEL PORT connector is shown in Fig. 2-7 below. This is used for connection to a Centronics or parallel type printer, using HP-PCL3.

$$
\begin{array}{c}\n \stackrel{13}{\bullet}\n \stackrel{1}{\bullet}\n \stackrel{1}{\bullet}\n \stackrel{1}{\bullet}\n \stackrel{1}{\bullet}\n \stackrel{1}{\bullet}\n \stackrel{1}{\bullet}\n \stackrel{25}{\bullet}\n \stackrel{25}{\bullet}\n \stackrel{14}{\bullet}\n \end{array}
$$

*Fig. 2-7 25-way PARALLEL PORT connector (viewed from rear panel)* 

The functions of the socket contacts are as follows:

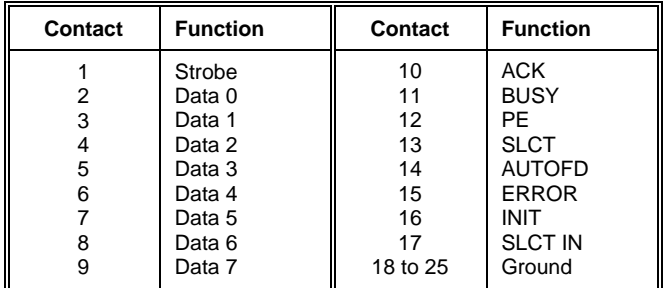

## **AUXILIARY I/O connector**

The rear-panel 25-way female D-type AUXILIARY I/O connector is shown in Fig. 2-8. This is used with cable assembly 43139/401 (see 'Versions and accessories' in Chapter 1). The current interface supports the National Instruments PCI-6534 data acquisition card: see accessory 87509.

The AUXILIARY I/O interface provides decimated IF data.

All outputs are TTL levels.

The transfer rate is 5 Mbytes/s.

The data is single-bit IF data.

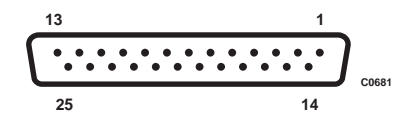

*Fig. 2-8 25-way AUXILIARY I/O connector (viewed from rear panel)* 

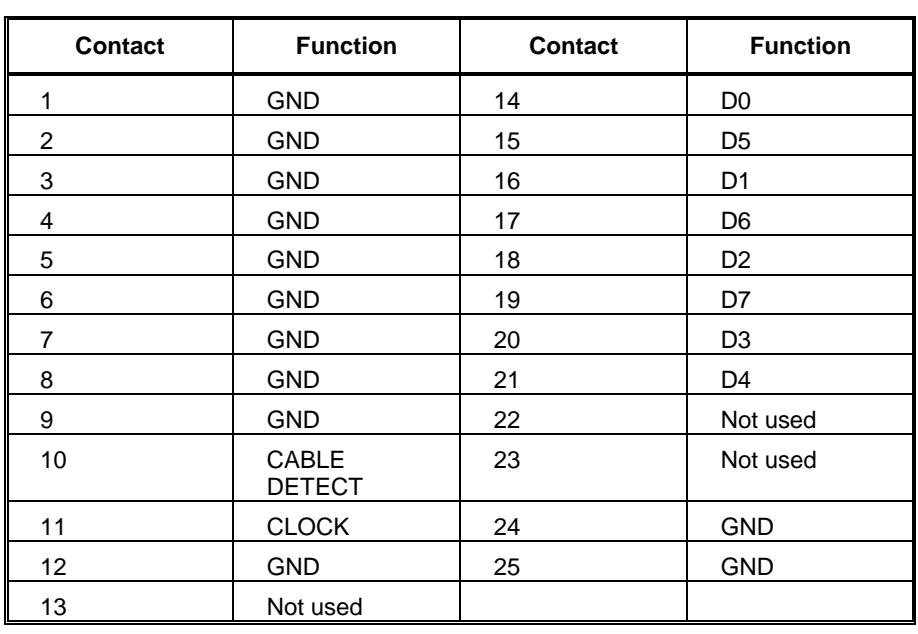

The functions of the socket contacts are as follows:

All data and clock signals are TTL/CMOS compatible.

#### **Data format**

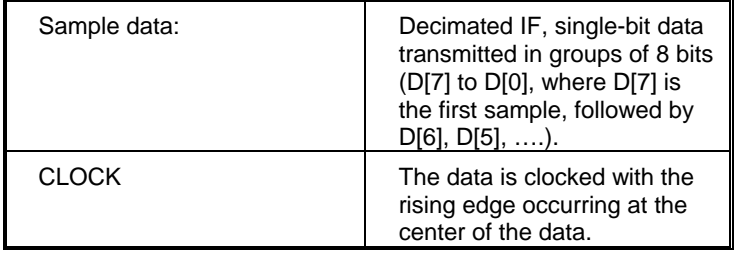

## **Transmission mode**

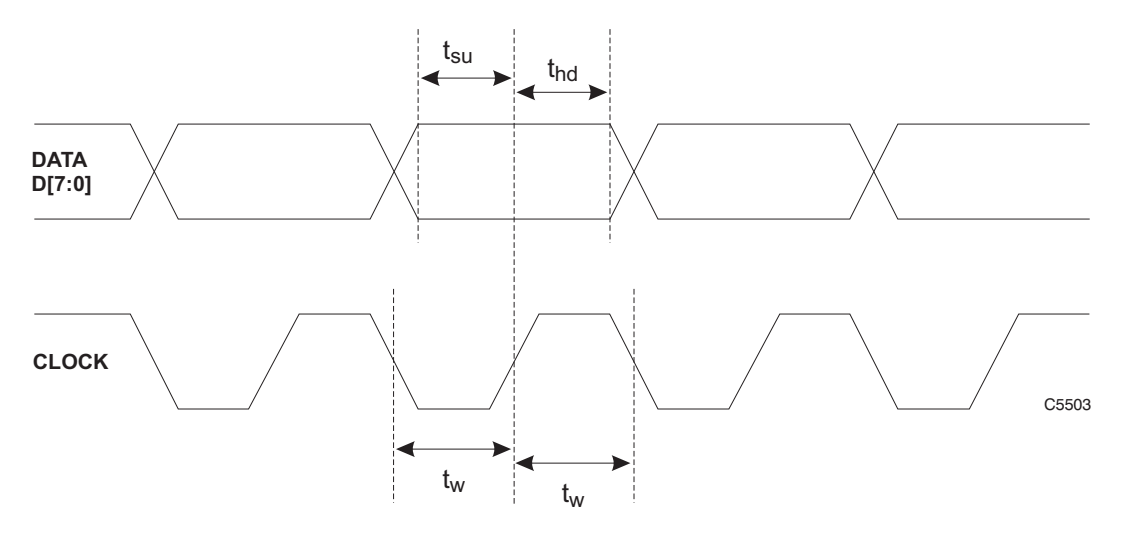

The rising edge of the CLOCK is at the center of the data.

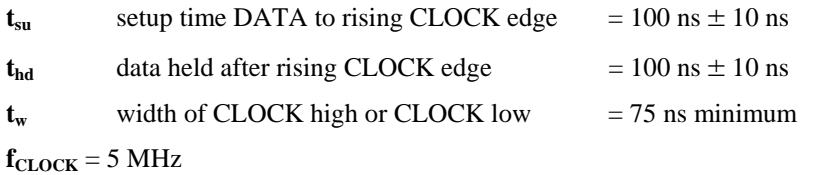

## **MONITOR connector**

The rear-panel 15-way female D-type MONITOR connector is shown in Fig. 2-9 below. This is used for connection to a monitor unit to duplicate the display.

**5 15 1 11 10 6 C0791**

*Fig. 2-9 15-way MONITOR connector (viewed from rear panel)* 

The functions of the socket contacts are as follows:

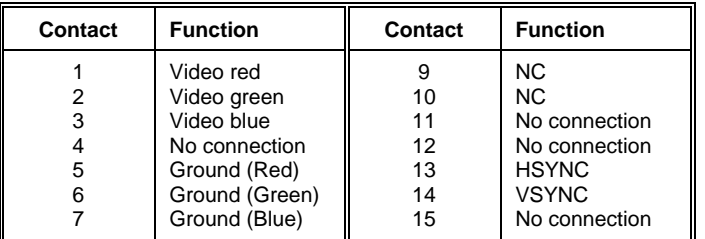

## **PROBE socket**

Mounted on the front panel is the sub-miniature PROBE socket, which provides power for an active probe such as 1 GHz Active Probe 2388 (see Chapter 1 'Versions and accessories'). The voltage outputs are shown in Fig. 2-10 below.

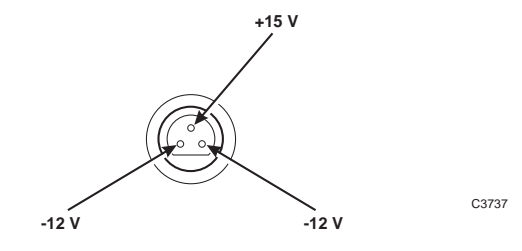

*Fig. 2-10 PROBE socket showing voltage outputs (viewed from front panel)* 

## **Rack mounting**

The instrument, which is normally supplied for bench mounting, may be mounted in a standard 19 inch rack (see Chapter 1 'Versions and accessories').

## **Battery replacement**

The instrument contains a real-time clock, which is powered by a lithium battery when the normal power is removed. Although battery life can extend to five years, this will depend on conditions of use; for example, battery life is reduced as the temperature is increased. To avoid loss of data it is recommended that the battery is replaced every two years.

Replace the battery as follows:

Ensure that the instrument is switched on; this will provide power for the non-volatile memory while the battery is replaced. If this is not possible, the clock will continue to run for approximately 30 seconds whilst the replacement is made.

Using a coin or suitable tool, unscrew the battery compartment cover at the rear of the instrument.

Remove the battery, noting its orientation. Insert the replacement, then replace the battery compartment cover.

The replacement battery should be SAFT L56 or equivalent. This is a lithium 3.5 V type, rated at 1800 mAh, size AA. If a lithium battery is unobtainable an alkaline battery can be used but it will have a shorter life. A suitable battery can be obtained from Aeroflex (part number 23711/106).

## **CAUTION**

## **Routine safety testing and inspection**

In the UK the 'Electricity at Work Regulations' (1989) section 4(2) places a requirement on the users of equipment to maintain it in a safe condition. The explanatory notes call for regular inspections and tests together with a need to keep records.

The following electrical tests and inspection information is provided for guidance purposes and involves the use of voltages and currents that can cause injury. It is important that these tests are only performed by competent personnel.

Prior to carrying out any inspection and tests the equipment must be disconnected from the mains supply and all external signal connections removed. All tests should include the equipment's own supply lead, all covers must be fitted and the supply switch must be in the 'ON' position.

The recommended inspection and tests fall into three categories and should be carried out in the following sequence:

- 1. Visual inspection
- 2. Earth bonding test
- 3. Insulation resistance test.

#### **1. Visual inspection**

A visual inspection should be carried out on a periodic basis. This interval is dependent on the operating environment, maintenance and use, and should be assessed in accordance with guidelines issued by the Health and Safety Executive (HSE). As a guide, this equipment, when used indoors in a relatively clean environment, would be classified as 'low risk' equipment and hence should be subject to safety inspections on an annual basis. If the use of the equipment is contrary to the conditions specified, you should review the safety re-test interval.

As a guide, the visual inspection should include the following where appropriate:

Check that the equipment has been installed in accordance with the instructions provided (for example, that ventilation is adequate, supply isolators are accessible, supply wiring is adequate and properly routed).

- The condition of the mains supply lead and supply connector(s).
- The correct rating and type of supply fuses.
- Security and condition of covers and handles.
- Check the presence and condition of all warning labels and markings and supplied safety information.
- Check the wiring in re-wireable plugs and appliance connectors.
- Check the cleanliness and condition of any ventilation fan filters.
- Check that the mains supply switch isolates the equipment from the supply.
- Check the supply indicator functions (if fitted).

If any defect is noted this should be rectified before proceeding with the following electrical tests.

#### **2. Earth bonding tests**

Earth bonding tests should be carried out using a 25 A (12 V maximum open circuit voltage) DC source. Tests should be limited to a maximum duration of 5 seconds and have a pass limit of 0.1 Ω after allowing for the resistance of the supply lead. Exceeding the test duration can cause damage to the equipment. The tests should be carried out between the supply earth and exposed case metalwork, no attempt should be made to perform the tests on functional earths (for example, signal carrying connector shells or screen connections) as this will result in damage to the equipment.

#### **3. Insulation tests**

A 500 V DC test should be applied between the protective earth connection and combined live and neutral supply connections with the equipment supply switch in the 'on' position. It is advisable to make the live/neutral link on the appliance tester or its connector to avoid the possibility of returning the equipment to the user with the live and neutral poles linked with an ad-hoc strap. The test voltage should be applied for 5 seconds before taking the measurement.

Aeroflex employs reinforced insulation in the construction of its products and hence a minimum pass limit of 7  $\text{M}\Omega$  should be achieved during this test.

Where a DC power adapter is provided with the equipment, the adapter must pass the 7 M $\Omega$  test limit.

We do not recommend dielectric flash testing during routine safety tests. Most portable appliance testers use AC for the dielectric strength test, which can cause damage to the supply input filter capacitors.

#### **4. Rectification**

It is recommended that the results of the above tests are recorded and checked during each repeat test. Significant differences between the previous readings and measured values should be investigated.

If any failure is detected during the above visual inspection or tests, the equipment should be disabled and the fault should be rectified by an experienced Service Engineer who is familiar with the hazards involved in carrying out such repairs.

Safety critical components should only be replaced with equivalent parts, using techniques and procedures recommended by Aeroflex.

The above information is provided for guidance only. Aeroflex designs and constructs its products in accordance with International Safety Standards such that in normal use they represent no hazard to the operator. Aeroflex reserves the right to amend the above information in the course of its continuing commitment to product safety.

## **Cleaning**

Before commencing any cleaning, switch off the instrument and disconnect it from the supply. The exterior surface of the case may be cleaned using a soft cloth moistened in water. Do not use aerosol or liquid solvent cleaners.

#### **Cleaning the LCD window**

To prevent damage to the LCD window, care should be taken not to scratch the surface during use and also when cleaning. The LCD window should be cleaned by wiping a slightly damp, soft, lint-free cloth gently over the surface.

## **Putting into storage**

If the instrument is to be put into storage, ensure that the following conditions are maintained:

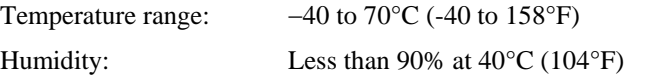

# **Chapter 3<br>LOCAL OPERATION**

## **Contents**

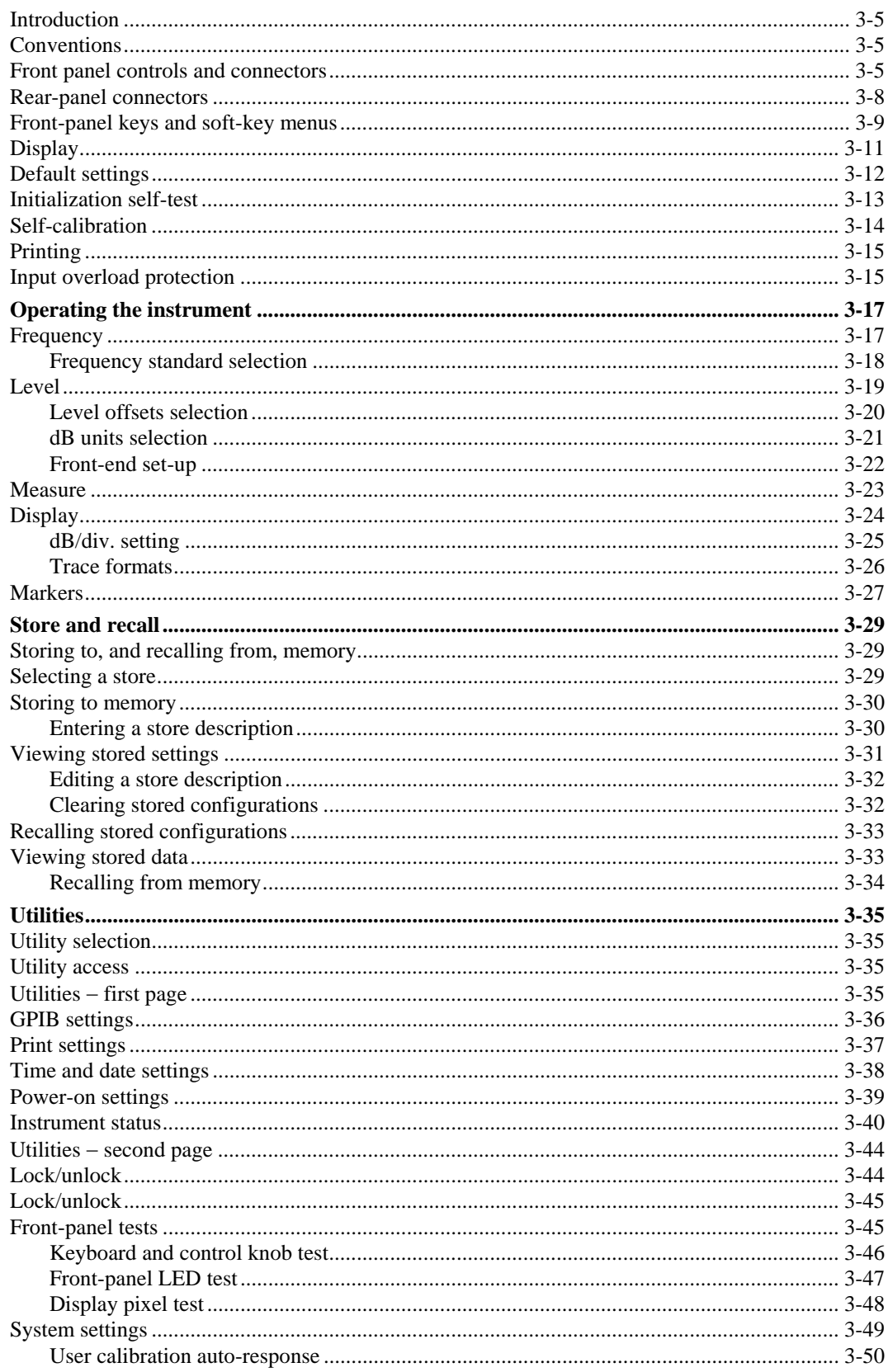

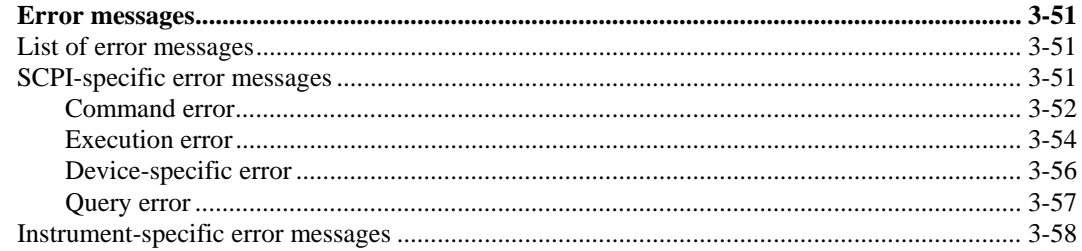

# **List of figures**

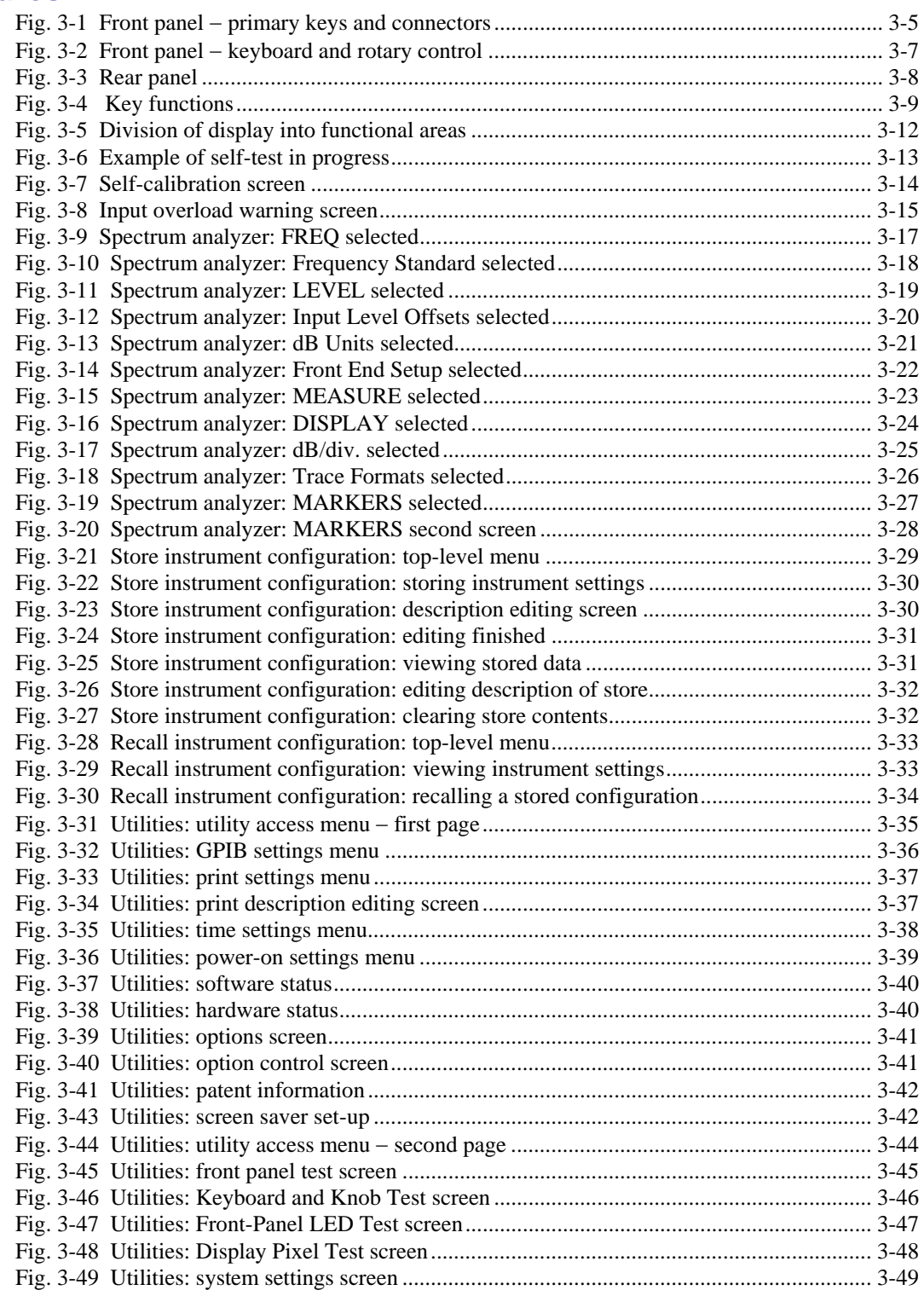

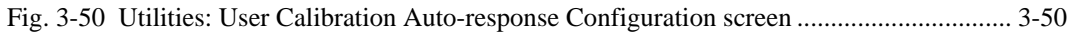

## <span id="page-47-0"></span>**Introduction**

This chapter explains how to:

- Set up the signal analyzer to perform FFT spectrum analysis.
- Use the full range of supporting utilities.

## <span id="page-47-1"></span>**Conventions**

The following conventions are used in this chapter:

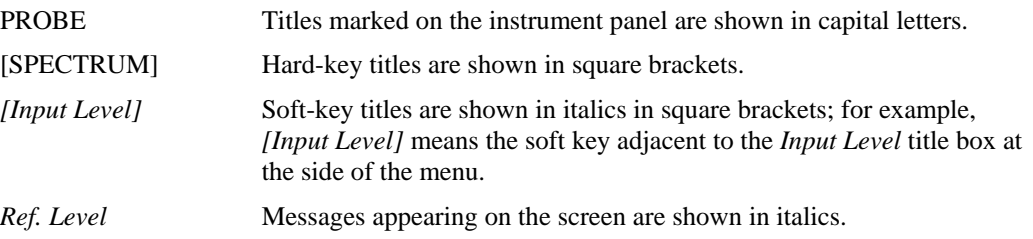

## <span id="page-47-2"></span>**Front panel controls and connectors**

Parameters are selected by means of:

- hard keys, which have their function printed on them;
- soft keys, which are blank;
- a numerical keypad and a rotary control;

see Figs 3-1 and 3-2 below.

The hard keys have functions that do not change, whereas the soft-key functions are determined by the menu that is being displayed. The numerical keys are used to set parameters to specific values which can also be varied in steps by using the  $[\mathcal{V}][\hat{v}]$  keys and the rotary control.

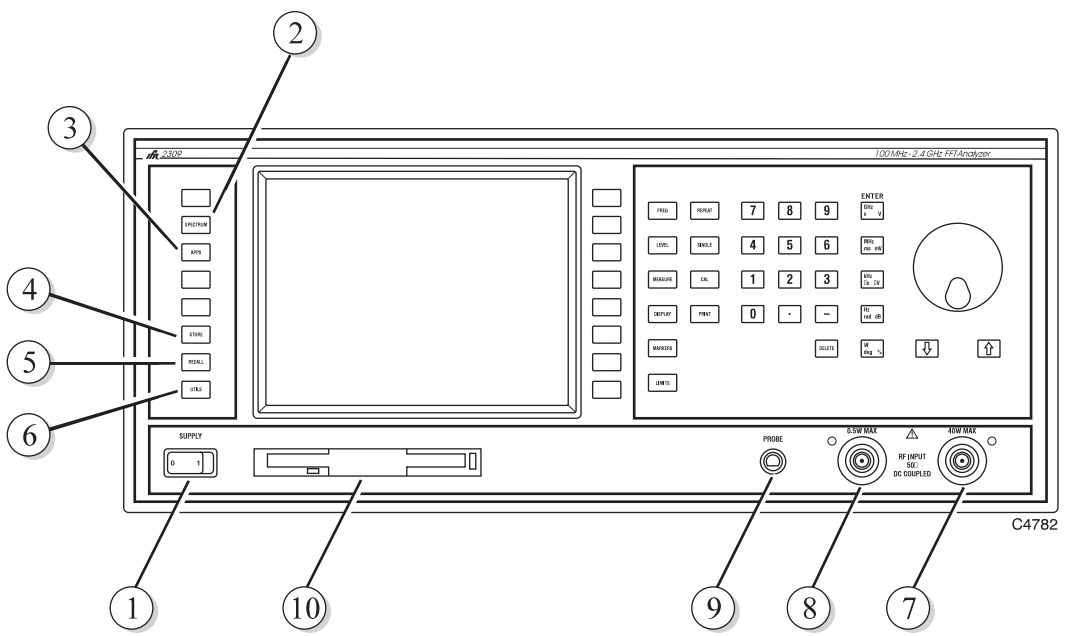

<span id="page-47-3"></span>*Fig. 3-1 Front panel* − *primary keys and connectors* 

SUPPLY Switches the AC supply voltage on and off. [SPECTRUM] Changes the operating mode to that of a narrow-band spectrum analyzer. [APPS] Changes the operating mode to enable intermodulation measurements: see Annex A. [STORE] Enables instrument settings to be stored in NOVRAM. [RECALL] Enables instrument settings to be recalled from NOVRAM. 6 [UTILS] Provides access to the utilities menus. RF INPUT 40 W MAX 50  $\Omega$  type-N connector. RF INPUT 0.5 W MAX 50  $\Omega$  type-N connector. Protected against the application of overload power of up to 10 W. PROBE Sub-miniature 3-pin socket providing power for 1 GHz Active Probe 2388. For contact allocation see 'PROBE socket' in Chapter 2. (10) Disk drive Not currently used.  $(1)$  Soft keys **Keys** Which change notation as the menus change. 12 [MEASURE] Causes the measurement soft keys to be displayed.<br>
13 [FREQ] Causes the frequency-related soft keys to be displa [FREQ] Causes the frequency-related soft keys to be displayed. 14 [LEVEL] Causes the level-related soft keys to be displayed. [REPEAT] Initiates a repetitive measurement. [SINGLE] Initiates a single measurement.

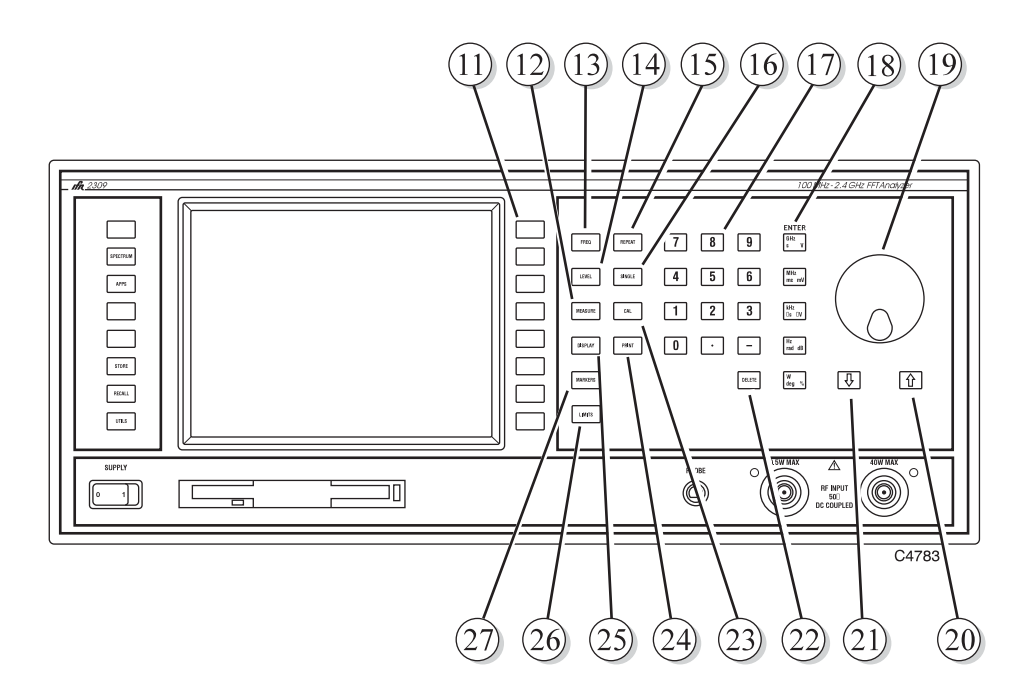

*Fig. 3-2 Front panel* − *keyboard and rotary control* 

<span id="page-49-0"></span>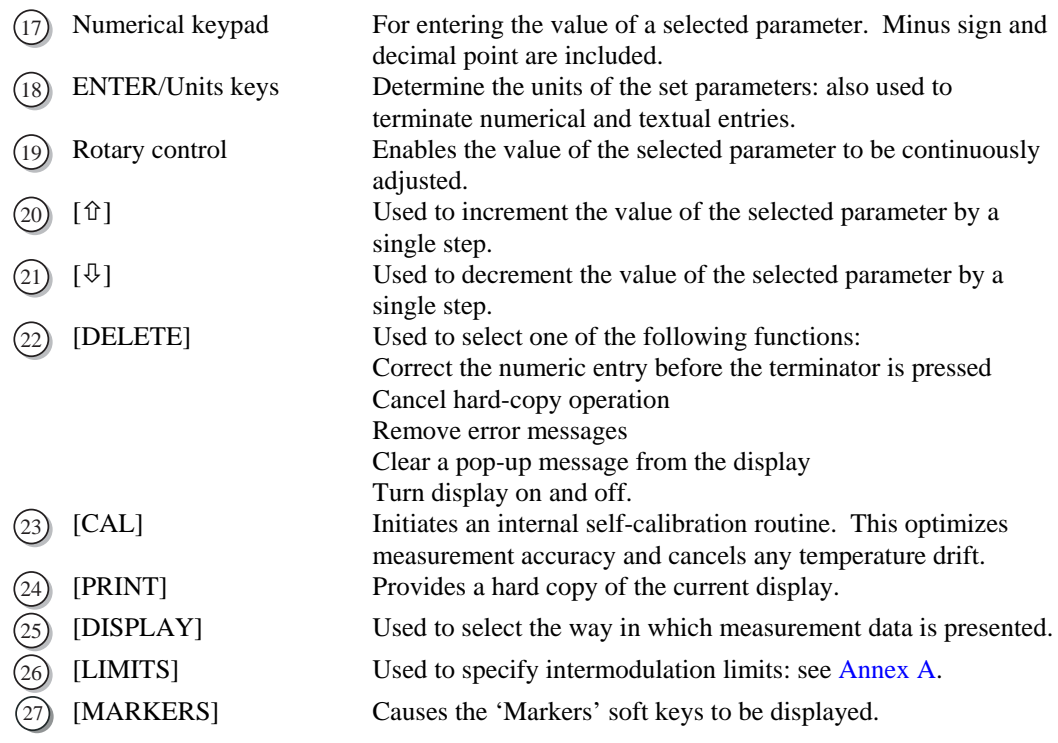

## <span id="page-50-0"></span>**Rear-panel connectors**

The rear-panel connectors are shown in Fig. 3-3 below.

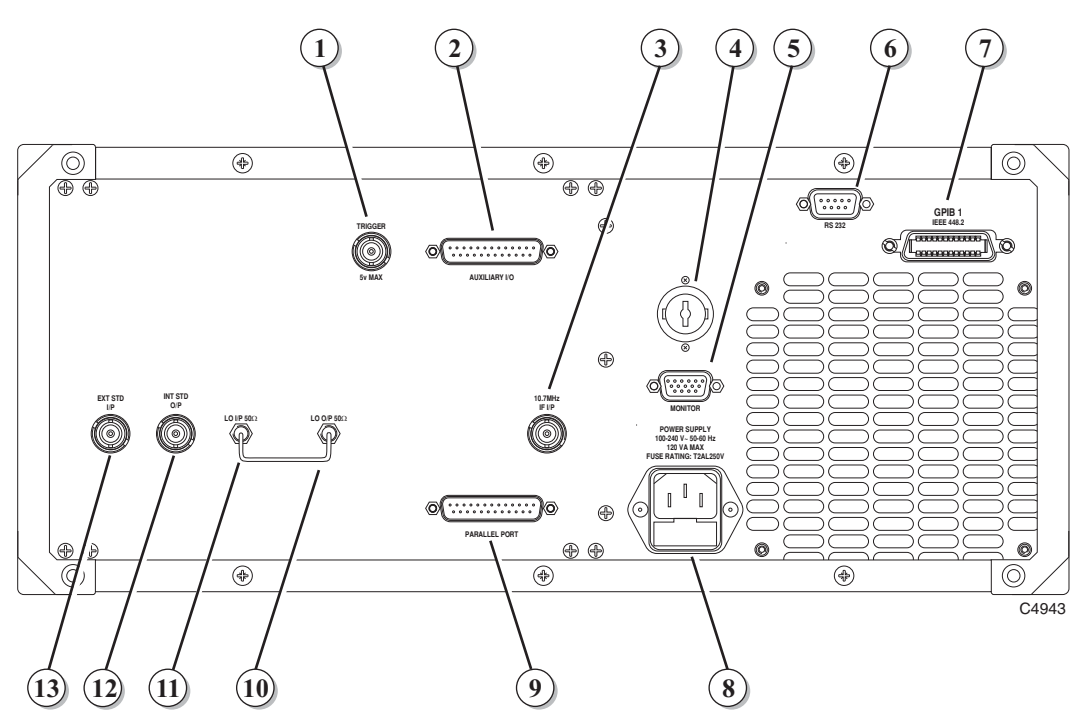

*Fig. 3-3 Rear panel* 

<span id="page-50-1"></span>(1) TRIGGER Not used.

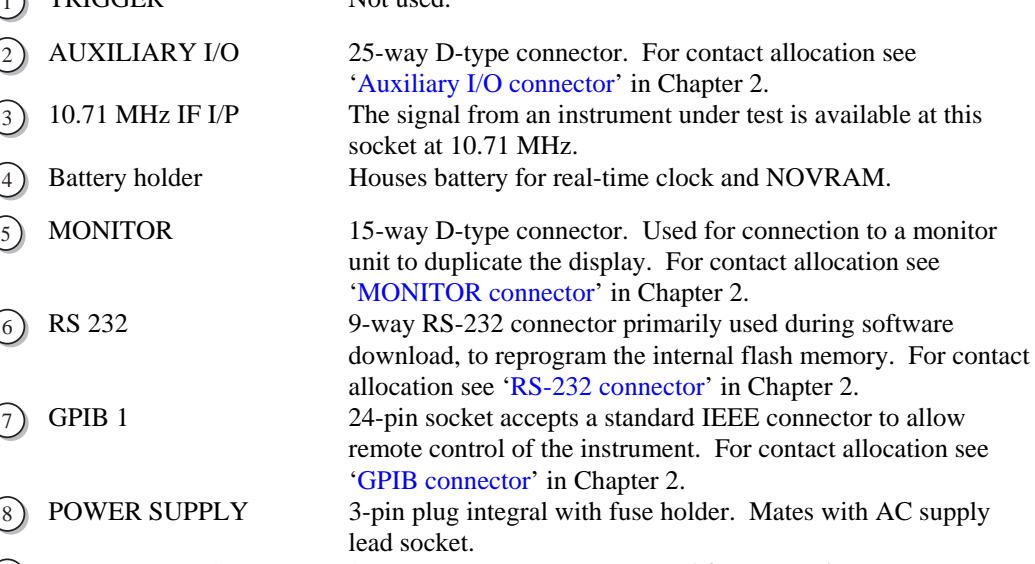

- 9 PARALLEL PORT 25-way D-type connector. Used for connection to a Centronics- or parallel-type printer. For contact allocation see 'PARALLEL PORT connector' in Chapter 2.
- $(10)$  LO O/P 50 Ω SMA connector.
- $11$  LO I/P 50 Ω SMA connector.
- 12 INT STD O/P BNC connector for the output of the internal 10 MHz standard.
- $(13)$  EXT STD I/P BNC connector for the input of an external standard frequency of either 1 MHz or 10 MHz.

## <span id="page-51-0"></span>**Front-panel keys and soft-key menus**

In this manual:

- hard keys are shown in square brackets; for example, [SPECTRUM];
- soft keys are shown in italics and square brackets; for example, *[Switching]*.

Front-panel keys are used either to change instrument functions directly or to provide access to additional functions, which are selected by soft keys.

The function currently selected becomes the active function which, in some cases, can be modified by numeric entry. A function remains active until another function key is pressed; this enables you to enter, for example, a succession of frequencies.

The positions and functions of the keys are summarized in Fig. 3-4 below.

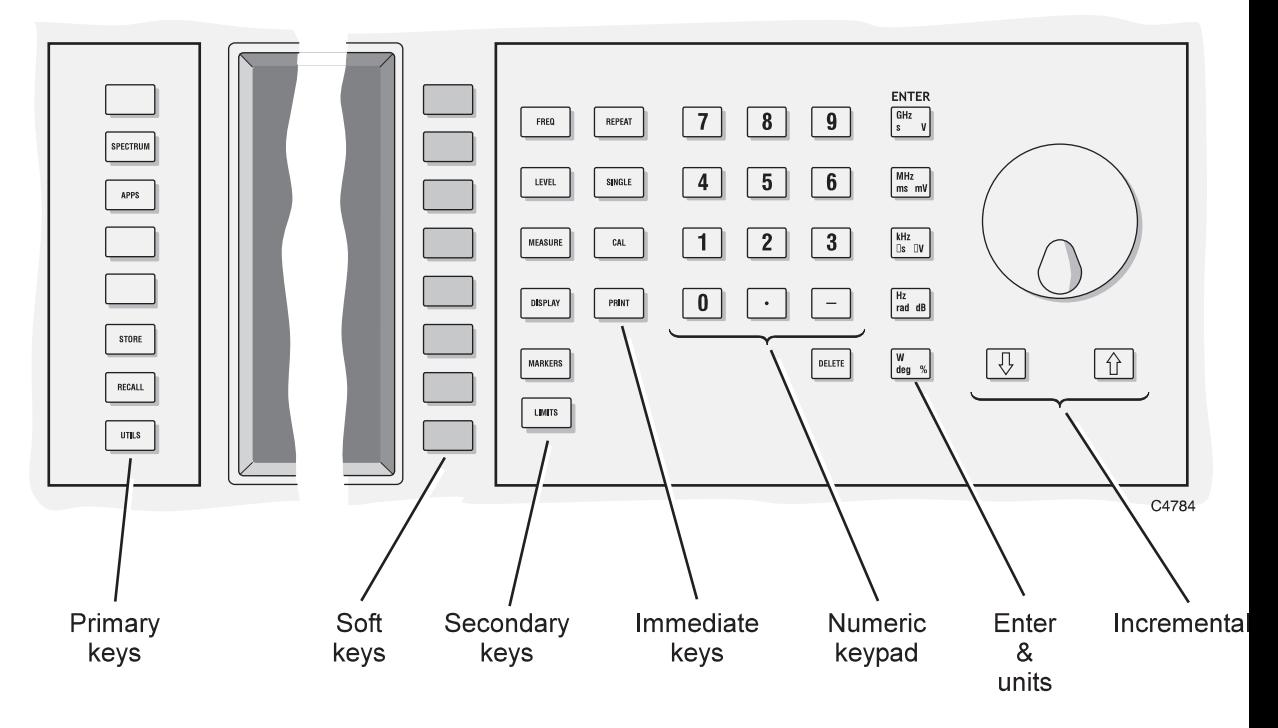

*Fig. 3-4 Key functions* 

#### <span id="page-51-1"></span>**Hard keys**

Primary keys These keys change the whole screen; they bring up a new display as well as new soft keys. Secondary keys These keys change the soft-key functions associated with the current screen. Immediate keys These keys cause an immediate action.

## **Soft keys**

∠

Soft-key functions are denoted by labels displayed on the screen adjacent to the keys. There are eight soft keys, located immediately to the right of the screen. The type of action performed by the key is indicated by the shape of the box enclosing the label as shown below:

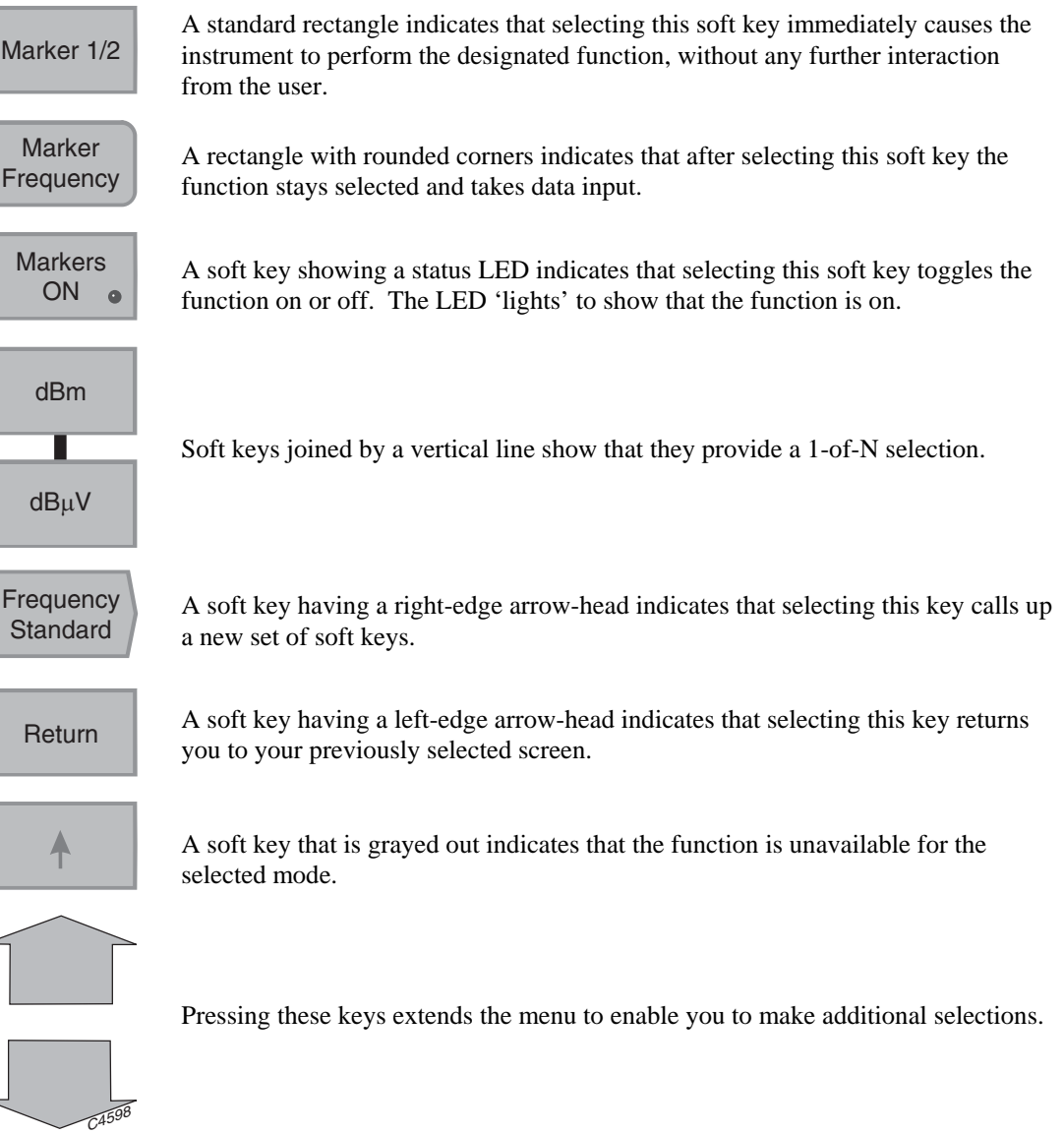

## <span id="page-53-0"></span>**Display**

Before entering any parameters, it is useful to look at the layout of the analyzer display. It is divided into a number of fields as shown in [Fig. 3-5](#page-54-2) below.

#### **Instrument status area**

This area displays the image of a thermometer to indicate the thermal condition of the high-power input socket.

#### **Measurement parameter status 1 area**

This area shows the selection parameters. The selected input socket and type of trigger are displayed, together with parameters that cannot be specified by the user; for example, resolution bandwidth when a Blackman-Harris window has been selected.

#### **Measurement parameter status 2 area**

This area provides details of the current instrument configuration and is used to display data that has previously been accepted from the input entry field. It displays channel frequency, input level, number of bursts to be averaged and the selected dB per division.

#### **Input-entry area**

This area contains the input-entry field for the currently selected function.

#### **Measurement mode and error message area**

This area is used as the title area for the measurement selected. It is also used to display error messages. When an error occurs the title text is overwritten by the error message. The error message remains until the user acknowledges the error and clears it by using the [DELETE] key.

#### **Measurement display area**

This area is used to display the selected measurement in the numerical or graphical format specified by the user. A numeric display is automatically selected when a new measurement mode is selected and the current display format is inappropriate.

#### **Y-axis label area**

This area is used for labeling the y-axis graticule lines.

#### **X-axis label & marker status area**

This area is normally used for labeling the x-axis graticule lines. When the [MARKERS] key is pressed, the x-axis field is replaced by the marker status field.

#### **Soft-key label area**

This area can hold up to eight soft-key labels.

<span id="page-54-2"></span>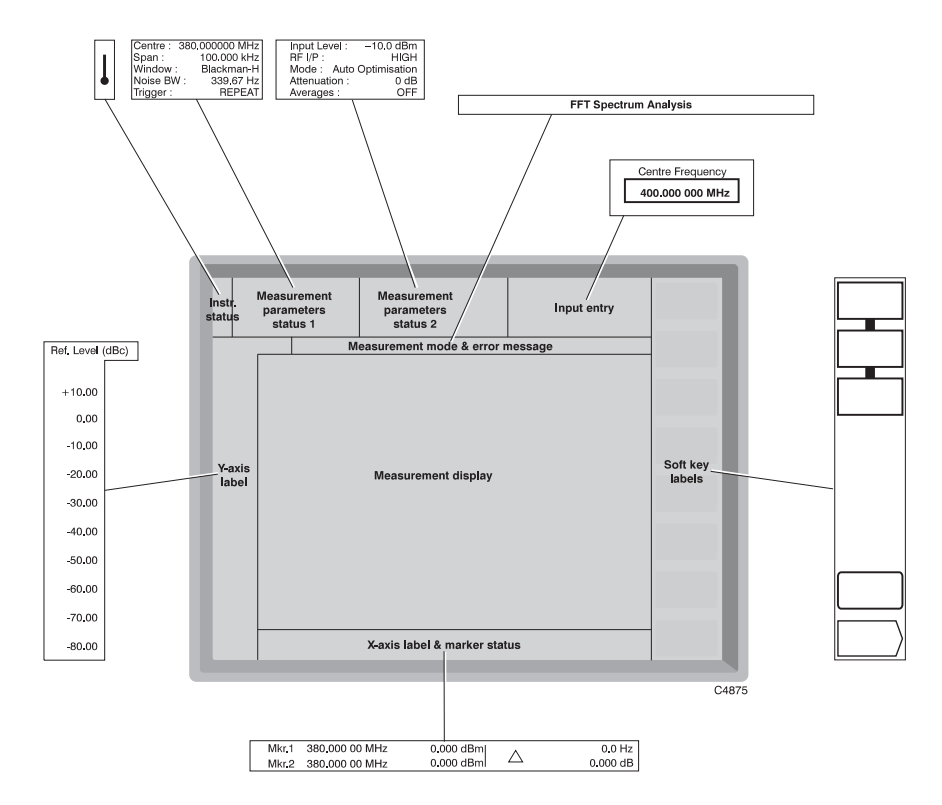

*Fig. 3-5 Division of display into functional areas* 

## <span id="page-54-1"></span><span id="page-54-0"></span>**Default settings**

Factory default settings for spectrum analyzer operation:

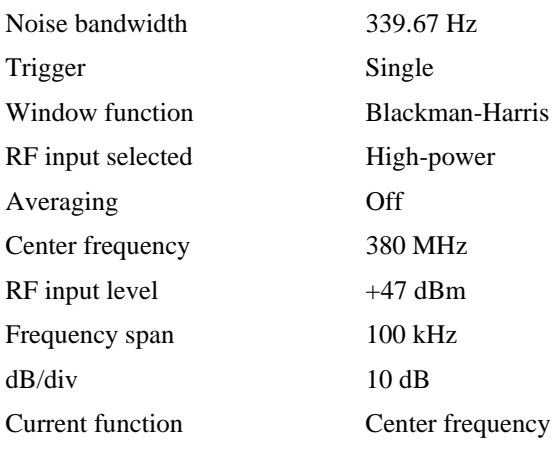

Factory default setting for utilities:

User calibration auto-response Enabled

## <span id="page-55-0"></span>**Initialization self-test**

Press the supply switch to power up the instrument. The display goes through a start-up sequence in which the screen displays *INITIALISATION SELF-TEST* as shown in Fig. 3-6 below whilst a moving-bar display shows the progress of tests 1 to 31 (taking nine seconds). The screen blanks for four seconds, after which the title screen appears. This remains for approximately 20 seconds during which time the instrument initializes, and then the application screen appears.

#### INITIALISATION SELF-TEST

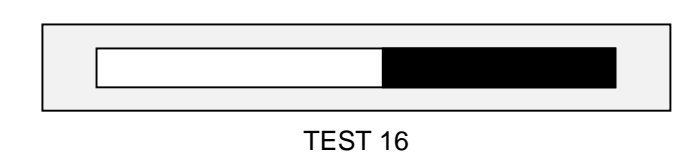

*Fig. 3-6 Example of self-test in progress* 

<span id="page-55-1"></span>Successful completion of the test gives confidence that the following CPU board peripherals are functioning:

- CPU system registers
- Xilinx FPGA boot-up
- Video BIOS
- GPIB controller communication
- Parallel port communication
- Floppy disk controller
- Real time clock
- Slow serial ports
- DRAM (SIMM)
- NOVRAM
- EEPROM
- FLASH (SIMM)

Should any faults be found, the instrument pauses to report them at the end of the self-test procedure. For fault rectification, refer to the Maintenance Manual (to order see 'Versions and accessories' in Chapter 1). To continue normal operation, press [MEASURE] as instructed on the display.

## <span id="page-56-0"></span>**Self-calibration**

This routine optimizes measurement accuracy by making corrections for changes in operating temperature and environmental conditions. As it exercises most parts of the instrument, namely the internal power reference, input attenuator, input mixer, IF strip and measurement circuits, successful completion gives a high degree of confidence that the instrument meets its specified RF performance.

When you press the [CAL] key an automatic calibration routine is initiated in which a 400 MHz, −10 dBm (within ±0.175 dBm) signal is switched into the signal path, where it is measured and path correction data is applied.

The adjustments performed are as follows:

- Digital IF resonator alignment
- Input attenuator
- IF amplifiers
- Digital IF gain
- IF flatness.

Whilst calibration is in progress the screen shown in Fig. 3-7 is displayed. Calibration takes approximately 50 seconds and disables the instrument during this time. This is an essential operation for you to perform whenever you need to make optimally accurate measurements.

On completion, check that no error messages are displayed.

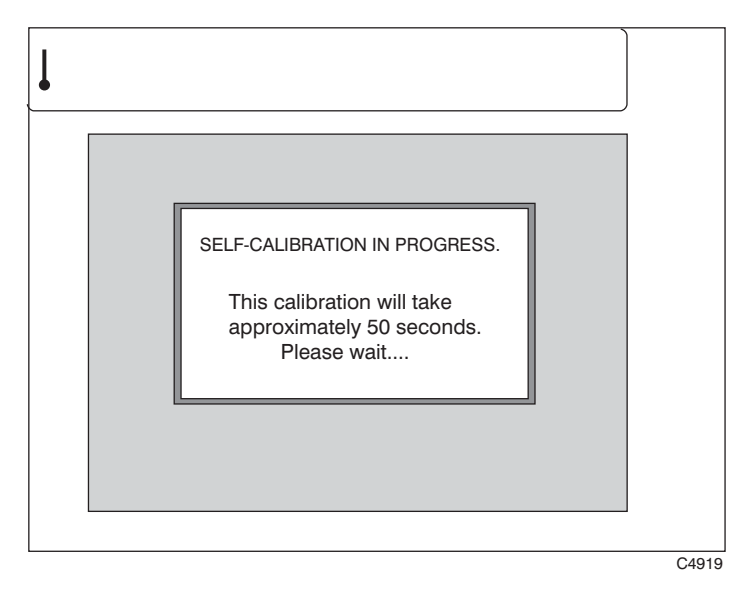

<span id="page-56-1"></span>*Fig. 3-7 Self-calibration screen* 

## <span id="page-57-0"></span>**Printing**

Pressing [PRINT] at any time outputs the results of measurements (but not of support functions such as Utilities or Limits set-up) to an external printer. The printer, which connects to the parallel port connector on the rear panel, must support HP-PCL3 or higher.

Printer output is an A4 print of all available information for the current measurement. It is not a screen dump, but an enlarged, higher-resolution version of the displayed image, together with displayed textual information plus additional relevant information that does not appear on the display. Black-and-white printing only is possible. If limits are turned on, limit lines are printed and annotated.

The *Print Settings* menu allows you to add text to the heading of each printout. The instrument precedes the text with the words 'Analysis by:'.

## <span id="page-57-1"></span>**Input overload protection**

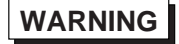

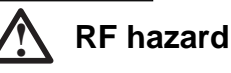

The maximum input signal level that can be applied continuously without fear of damage is 40 W to the high-power input and 0.5 W to the low-power input. However, the instrument is protected against accidental application of overload power to both these inputs by detecting the overload and disconnecting the signal input (**take care to avoid burns** − **see Warning in Preface**). The input switch disconnects the input path by selecting the calibration configuration after which the screen shown in Fig. 3-8 below is displayed. As instructed by the screen, remove the signal causing the overload and press *[Reset Overload]* to resume normal operation. If this key is pressed with the signal still applied, the protection circuit operates again.

<span id="page-57-2"></span>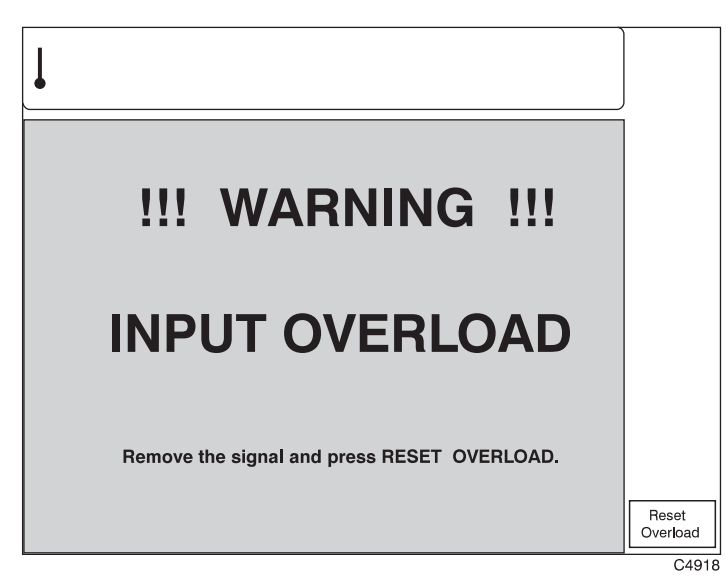

*Fig. 3-8 Input overload warning screen* 

# **Operating the instrument**

<span id="page-59-0"></span>Press [SPECTRUM] to select the spectrum analyzer mode of operation. A spectrum analyzer screen, similar to that in Fig. 3-9 below, is displayed.

For spectrum analysis, the display shows a 10 x 10 graticule, with the vertical (level) axis on a logarithmic or linear scale, and the horizontal (frequency) axis on a linear scale.

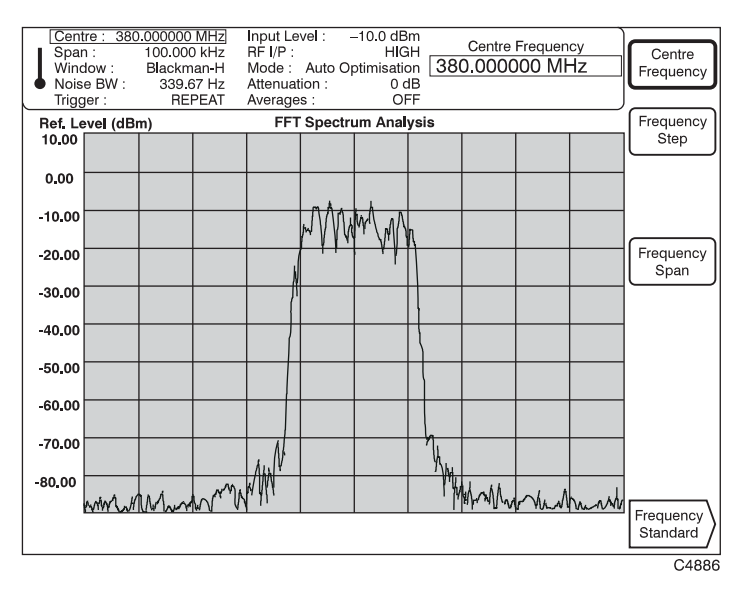

*Fig. 3-9 Spectrum analyzer: FREQ selected* 

## <span id="page-59-2"></span><span id="page-59-1"></span>**Frequency**

Press [FREQ] to change the center frequency or frequency span or to select the type of frequency standard. The 'frequency' soft keys are displayed at the right side of the screen, as shown in Fig. 3-9 above.

- (1) To change the center frequency, press *[Centre Frequency],* which causes the current frequency to be displayed at the top of the screen. Enter your selected center frequency, in the range 100 MHz to 2.4 GHz (to 1 Hz resolution), on the keypad. Terminate using the appropriate units key.
- (2) To change the increment value for the center frequency, press *[Frequency Step]*, which causes the current step value to be displayed at the top of the screen. Enter the required step value, then terminate using the appropriate units key. When the  $[\hat{v}] [\hat{\theta}]$  keys are used, the center frequency is incremented/decremented by the specified step size. Alternatively, the center frequency can be adjusted using the rotary control.
- (3) Select *[Frequency Span],* which causes the current frequency span to be displayed at the top of the screen. Enter your required total span on the keypad in the range 10 Hz to 300 kHz (to 1 Hz resolution). Terminate using the appropriate units key. When the  $[\hat{\theta}] [\hat{\theta}]$  keys are used, the frequency span is incremented/decremented in a 1, 2, 5 sequence. Alternatively, the span can be adjusted using the rotary control.
- (4) Press *[Frequency Standard]* to display the frequency standard selection screen (see '[Frequency standard selection'](#page-60-2) below).

### <span id="page-60-2"></span><span id="page-60-0"></span>**Frequency standard selection**

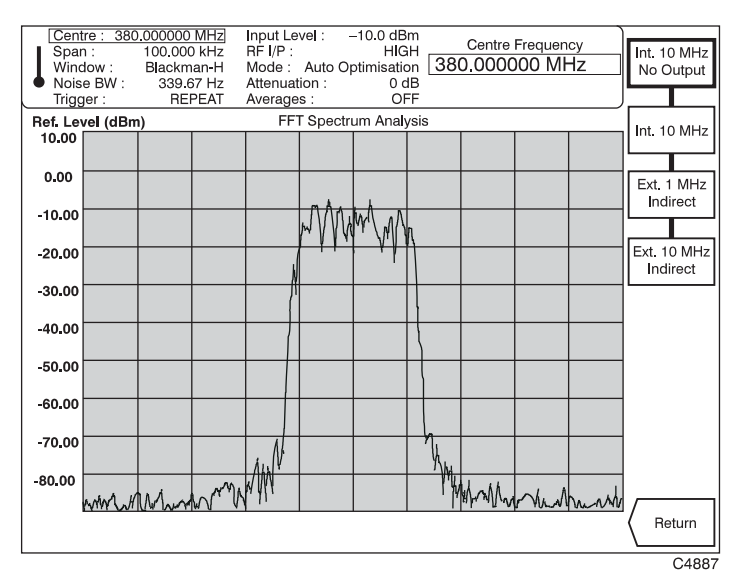

Press *[Frequency Standard]* to change the frequency standard. The frequency standard selection soft keys are displayed at the right side of the screen as shown in Fig. 3-10 below.

*Fig. 3-10 Spectrum analyzer: Frequency Standard selected* 

- <span id="page-60-1"></span>(1) To select the instrument's internal standard, press *[Int. 10 MHz]*. When selected, the internally generated 10 MHz standard is also available from the rear panel INT STD O/P socket. To prevent output to the socket, press instead *[Int. 10 MHz No Output]*.
- (2) To provide an externally generated 1 or 10 MHz standard for the instrument (for example, if the accuracy of your frequency standard is better than that of the internal standard), connect the signal to the rear panel EXT STD I/P socket, then select between *[Ext. 1 MHz Indirect]* or *[Ext. 10 MHz Indirect]*.
- (3) Press *[*Return*]* to go back to the FREQ screen.

## <span id="page-61-0"></span>**Level**

Press [LEVEL] to control the input power level, to set the level offset of the device under test and to choose the RF input. The 'level' soft keys are displayed at the right side of the screen as shown in Fig. 3-11 below. Ensure that the input level is correctly set since this optimizes the input for maximum intermodulation-free dynamic range.

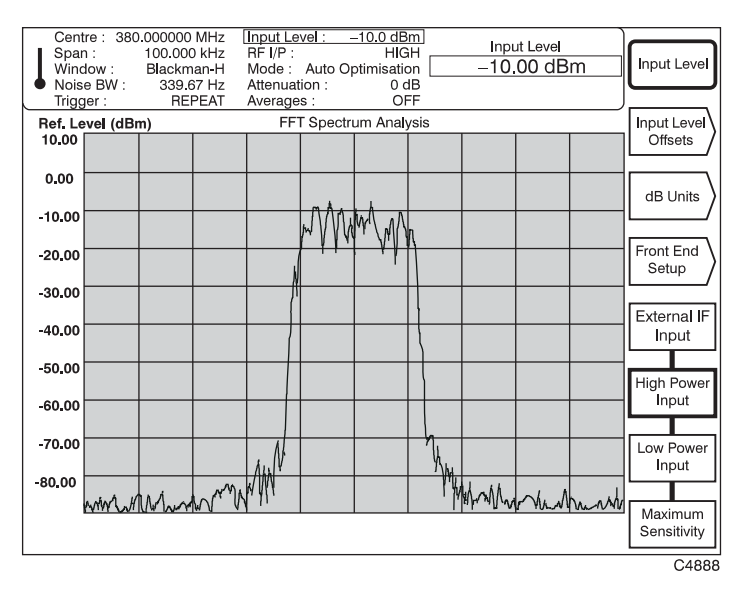

*Fig. 3-11 Spectrum analyzer: LEVEL selected* 

- <span id="page-61-1"></span>(1) Setting the input level controls the hardware settings (attenuator, IF gain, A-to-D converter gain) to ensure that the A-to-D converter is not overloaded. To set the input level, press *[Input Level]*, which displays the current input level at the top of the screen. Enter your input signal level on the keypad in units that may be linear  $(\mu V, mV, V)$  or logarithmic (dB reference). Conversion between logarithmic and linear units is performed by pressing the appropriate units key (for example, to change dBm to mV press the [mV] key).
- (2) You can adjust the displayed input level by using either the rotary control or the  $\lceil \vartheta \rceil \lceil \vartheta \rceil$ keys.
- (3) Press *[*Input *Level Offsets]* to compensate for the nominal gain or loss of an external device (see '[Level offsets selection'](#page-62-2) below).
- (4) Press *[dB* Units*]* to display the 'dB units' selection keys (see '[dB units selection](#page-63-2)' below).
- (5) Pressing *[Front End Setup]* gives you the opportunity to configure the instrument's hardware to optimize your measurement (see '[Front-end setup](#page-64-2)' below).
- (6) Press *[External IF Input]* to input a 10.71 MHz IF signal at the rear-panel IF input connector. This allows you to make accurate measurements of relative signal levels at the instrument's IF frequency, although absolute gain accuracy is not guaranteed.
- (7) Select between high-power and low-power DC-coupled RF inputs by pressing either *[High* Power *Input]* or *[Low Power Input]*. When the low-power input is selected a 10 dB attenuator pad is inserted to protect the internal mixer. Press *[Maximum Sensitivity]* to select the low-power input with no mixer protection (0 dB attenuation).

#### <span id="page-62-2"></span><span id="page-62-0"></span>**Level offsets selection**

The RF offset facility enables you to effectively display the RF power at the output of the device under test when an external device, such as an attenuator or amplifier, is connected between the DUT and the instrument. The displayed input level does not change but the RF front-end hardware is modified to compensate for the nominal gain or loss of the external device. In addition, the facility can be used to compensate for cable loss in a test-system configuration.

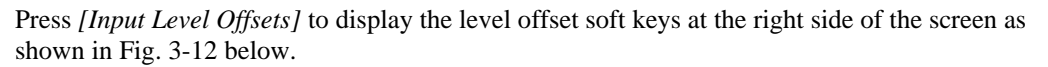

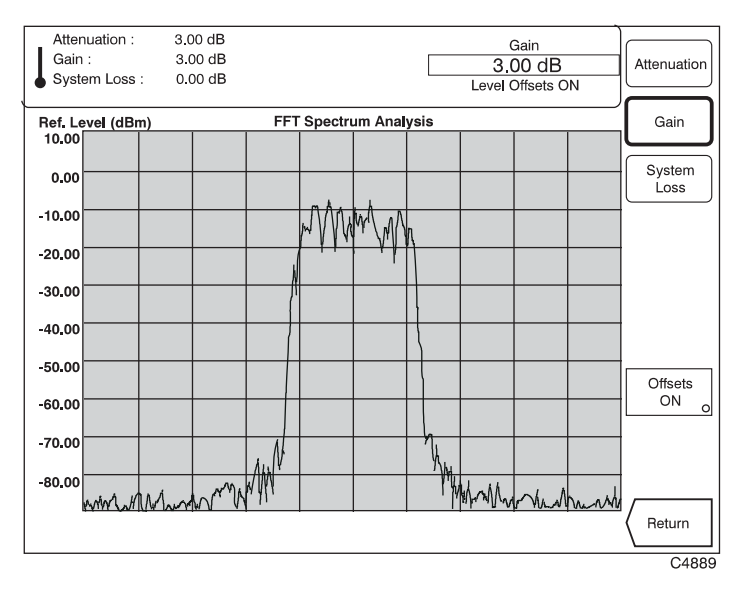

*Fig. 3-12 Spectrum analyzer: Input Level Offsets selected* 

<span id="page-62-1"></span>(1) To enter the amount of attenuation being applied, press *[Attenuation]*, enter the value using the keypad and terminate with the [dB] key.

When the  $\lceil \hat{\psi} \rceil$  and  $\lceil \psi \rceil$  keys are used, the attenuation value is incremented/decremented in 1 dB steps for attenuator values ≥10 dB, and 0.1 dB steps for attenuator values <10 dB. Alternatively, fine adjustment of the attenuation setting can be made using the rotary control. One knob click represents a change in value of 0.01 dB.

(2) To enter the amount of gain being applied press *[Gain]*, enter the value using the keypad and terminate with the [dB] key.

When the  $\lceil \hat{\mathcal{U}} \rceil$  and  $\lceil \hat{\mathcal{U}} \rceil$  keys are used, the gain value is incremented/decremented in 1 dB steps for gain values  $\geq 10$  dB, and 0.1 dB steps for gain values <10 dB. Alternatively, fine adjustment of the gain setting can be made using the rotary control. One knob click represents a change in value of 0.01 dB.

- (3) To compensate for power loss through cables, press *[System Loss]*. Enter the amount of cable loss occurring in the test configuration and terminate using the [dB] key.
- (4) Press *[Offsets ON]* to enable or disable the offsets. When the key's green 'LED' is lit the offsets are being applied.

The average transmitter power displayed is modified by the RF offsets as follows:

Displayed average power = Measured average power + attenuation − gain + system loss.

(5) Press *[Return]* to go back to the LEVEL screen.

#### <span id="page-63-2"></span><span id="page-63-0"></span>**dB units selection**

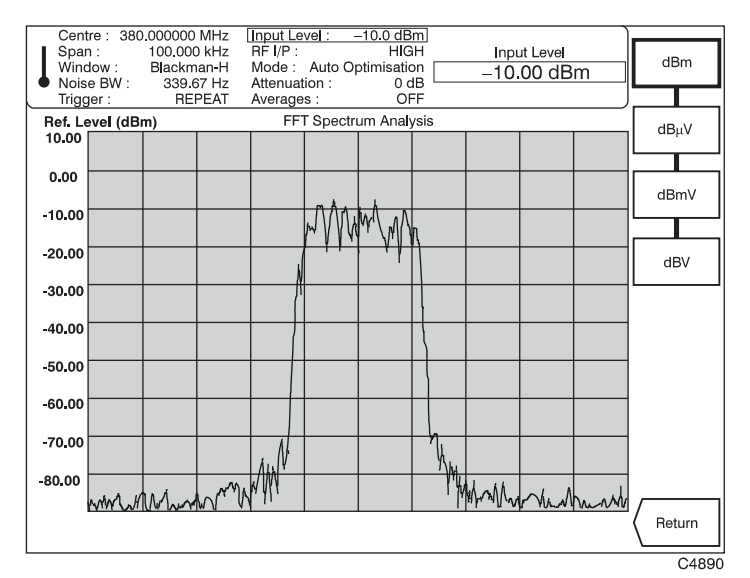

Press [dB Units] to select the logarithmic units. The dB units selection soft keys are displayed at the right side of the screen as shown in Fig. 3-13 below.

*Fig. 3-13 Spectrum analyzer: dB Units selected* 

- <span id="page-63-1"></span>(1) Choose your required logarithmic units by pressing the appropriate *[dBm], [dB*μ*V], [dBmV]* or *[dBV]* key.
- (2) Press *[*Return*]* to go back to the LEVEL screen.

#### <span id="page-64-2"></span><span id="page-64-0"></span>**Front-end set-up**

The hardware within the instrument can be set up automatically to favor either low-distortion or high signal-to-noise performance. Low noise optimization sets the hardware signal chain to its maximum operating level, which gives optimal noise performance at the expense of higher distortion. Low distortion optimization sets the hardware to its minimum operating level, which gives optimal distortion but degrades signal-to-noise ratio. The auto-optimization soft key balances noise and distortion for a best compromise. Maximum and minimum operating points are set within the instrument. Attenuation of the input attenuator can be set manually

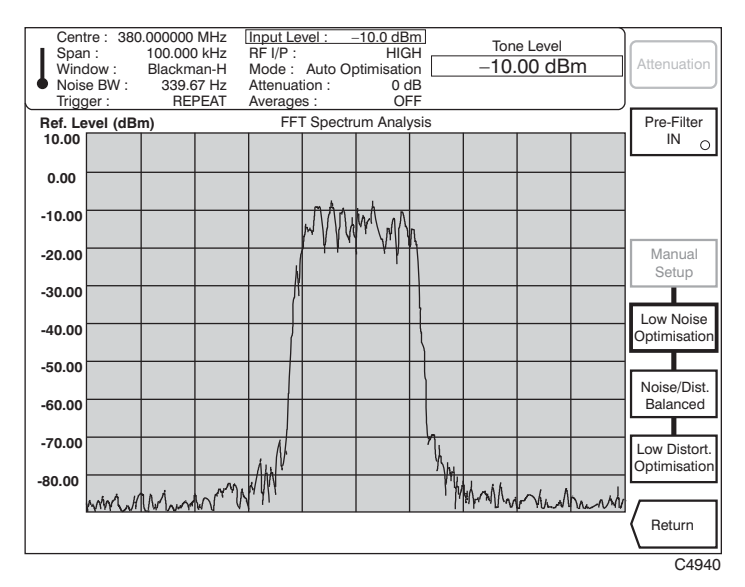

*Fig. 3-14 Spectrum analyzer: Front End Setup selected* 

<span id="page-64-1"></span>(1) Press *[Pre-Filter IN]* to pass the intermodulation components and reject the main tones. The pre-filter is a 10.7 MHz bandpass filter giving 30 dB of rejection at an offset of 400 kHz from the center of the passband. For tone spacings of 200 kHz or more, one of the main tones is attenuated by the filter by at least 30 dB and distortion performance is improved. The key's green 'LED' is lit when the filter is active.

 If the filter is used with a tone spacing of less than 200 kHz, the converter may overload. A warning message appears if this is likely to happen.

- (2) Press *[Manual]* to set the instrument's input attenuation manually, in the range 0 to 65 dB. This controls the gain of the input attenuator only  $-$  gains of following stages are not affected. To adjust the gain of all stages in the instrument, use *[Input Level]* on the LEVEL screen.
- (3) Press *[Low Noise Optimisation]* to set the instrument's stage gains to give optimum noise performance, at the expense of an increase in distortion.
- (4) Press *[Noise/Dist. Balanced]* to set the instrument's stage gains to provide the best balance of noise and distortion in the measurement.
- (5) Press *[Low Distort. Optimisation]* to set the instrument's stage gains to give optimum distortion, at the expense of a decrease in signal-to-noise ratio.
- (6) Press *[Return*] to go back to the LEVEL screen.

## <span id="page-65-0"></span>**Measure**

Press [MEASURE] to select the measurement mode. This enables you to control the averaging process as well as to select window function. The 'measure' soft keys are displayed at the right side of the screen as shown in Fig. 3-15 below.

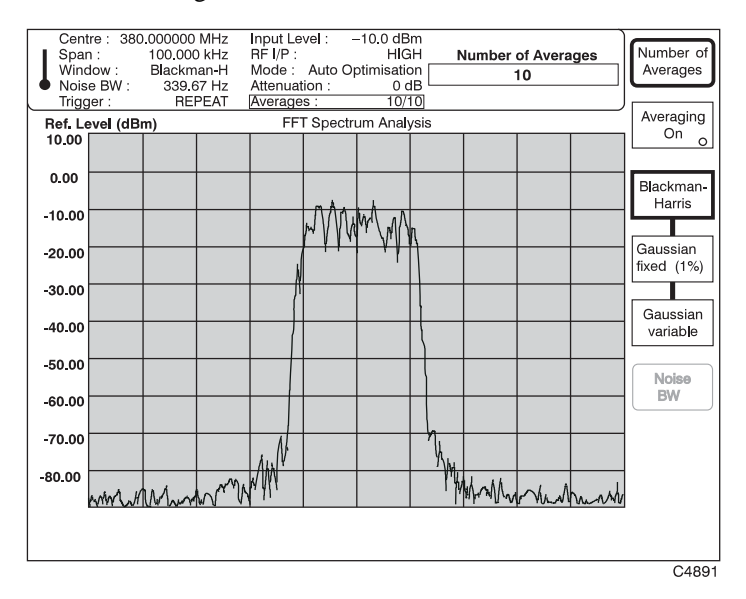

*Fig. 3-15 Spectrum analyzer: MEASURE selected* 

- <span id="page-65-1"></span>(1) You can specify the number of averages being applied to the measurement by pressing *[Number of Averages]* and entering the number on the keypad in the range 1 to 20 000 (the instrument's default is 10). Terminate using any [ENTER] key.
- (2) Select the type of averaging (fixed or rolling) you require using one of the following keys:

[SINGLE] – The fixed number of bursts is averaged and then the measurement process is halted. The trace is updated only at the end of the averaging process. To initiate a new measurement cycle, press [SINGLE] once again.

[REPEAT] – The displayed average is updated each time a set number of bursts (determined by the update rate of the instrument) have been received. This process is repeated until the specified number of bursts have been measured. The display is thus modified by the averaging process during successive traces.

- (3) Press *[Averaging On]* to enable or disable the averaging process. When *On* the key's green 'LED' is lit.
- (4) To select the Blackman-Harris (five-term) window function, press *[Blackman-Harris]*. This is usually used when a measurement requires high dynamic range. The noise bandwidth is less than or equal to 0.44% of the set span.
- (5) To select the Gaussian window function, press *[Gaussian fixed (1%)]*. This is usually used for high amplitude-accuracy measurements. The noise bandwidth is at a fixed percentage (1%) of the set span.
- (6) Pressing *[Gaussian variable]* also selects a Gaussian window function but with the span and resolution bandwidth uncoupled. To set the noise bandwidth, press *[Noise BW]* and enter the value on the numeric keypad. Terminate using the [Hz] or [kHz] keys.

## <span id="page-66-0"></span>**Display**

Press [DISPLAY] to select the display mode. This enables you to set the top-of-screen reference, choose between a stored or an active trace, and select the type of format for the display. The 'display' soft keys are displayed at the right side of the screen as shown in Fig. 3-16 below.

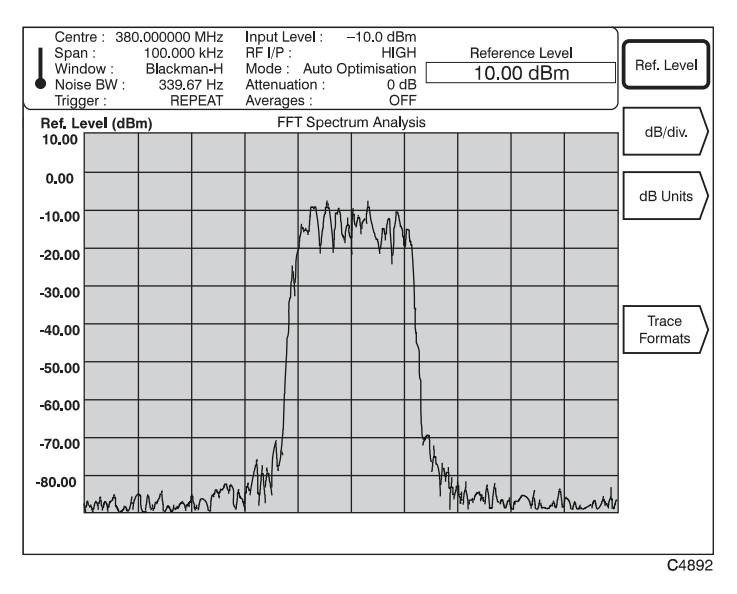

*Fig. 3-16 Spectrum analyzer: DISPLAY selected* 

- <span id="page-66-1"></span>(1) To set the top-of-screen reference level, select *[Ref. Level]*. Enter your reference level on the keypad in units that may be linear  $(\mu V, mV, V)$  or logarithmic (dB reference). Conversion between logarithmic and linear units is performed by pressing the appropriate units key (for example, to change dBm to mV press the [mV] key). By specifying the top of screen in relation to the set input level, the instrument is able to analyze small signals in the presence of much larger signals without overloading the front end of the instrument. The reference level may be adjusted using either the rotary control or  $\left[\sqrt[1]{\binom{1}{1}}\right]$  keys.
- (2) You can change the dB-per-graticule-division setting by pressing *[dB/div.]* (see ['dB/div.](#page-67-2)  [setting](#page-67-2)' below).
- (3) You can change the level units by pressing *[dB Units]*. This displays the level units selection keys (see ['dB units selection](#page-63-2)' on page 3-[21](#page-63-0)).
- (4) Press *[Trace Formats]* to select the type of trace as outline or infilled (see ['Trace formats](#page-68-2)' below).

## <span id="page-67-2"></span><span id="page-67-0"></span>**dB/div. setting**

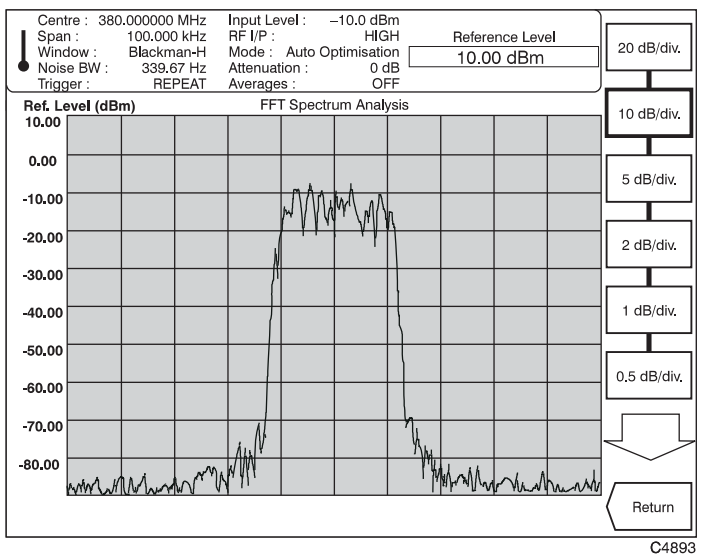

Press *[dB/div.]* to change the dB/division setting for the display graticule. The dB/division selection soft keys are displayed at the right side of the screen as shown in Fig. 3-17 below.

*Fig. 3-17 Spectrum analyzer: dB/div. selected* 

- <span id="page-67-1"></span>(1) Press  $\left[\sqrt{Q}\right]$  to call up a second display which extends the menu so that you can select dB/division in the range 0.01 to 20 dB/division. The keys are marked in a 1, 2, 5 multiple sequence.
- (2) Press *[*Return*]* to go back to the DISPLAY screen.

## <span id="page-68-2"></span><span id="page-68-0"></span>**Trace formats**

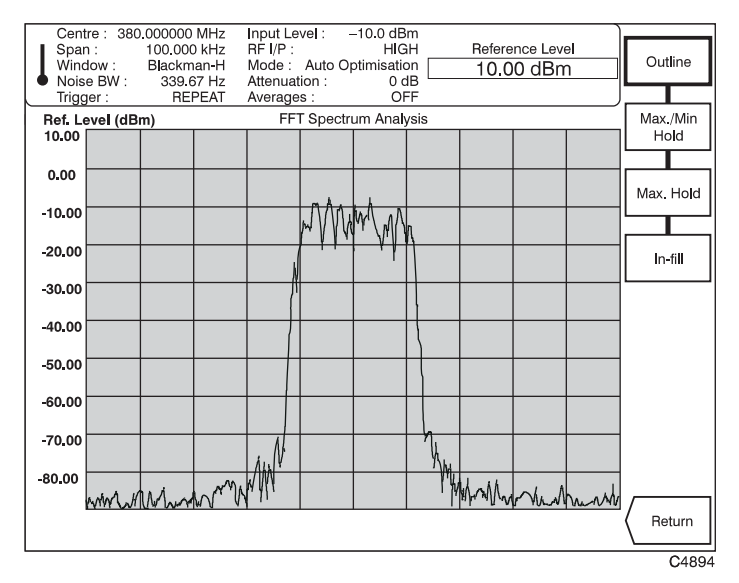

Press *[Trace Formats]* to change the type of trace for the displayed signal. The trace selection soft keys are displayed at the right side of the screen as shown in Fig. 3-18 below.

*Fig. 3-18 Spectrum analyzer: Trace Formats selected* 

<span id="page-68-1"></span>(1) Select the type of trace using one of the following keys:

*[Outline]* − This is the normal trace format in which only the signal outline is displayed.

*[Max./Min. Hold]* − The maximum and minimum signal levels recorded at each memory location are retained for as long as this mode is selected. A shadowing effect is displayed.

*[Max. Hold]* − The maximum signal levels recorded at each memory location are retained for as long as this mode is selected.

*[In-fill]* − Either or both traces are in-filled instead of the normal outline presentation. This facility can be used to highlight the difference between the active and stored traces.

(2) Press *[Return]* to go back to the DISPLAY screen.

## <span id="page-69-0"></span>**Markers**

Using the rotary control, two markers can be steered independently across the trace, providing amplitude and frequency readouts for each marker. Readouts of the difference in frequency and level between the two markers are also displayed. Additionally, by key control, a marker can be directed immediately to the peak of the largest signal on the display.

Press [MARKERS] to select the markers function. The 'markers' soft keys are displayed at the right side of a screen similar to that shown in Fig. 3-19 below.

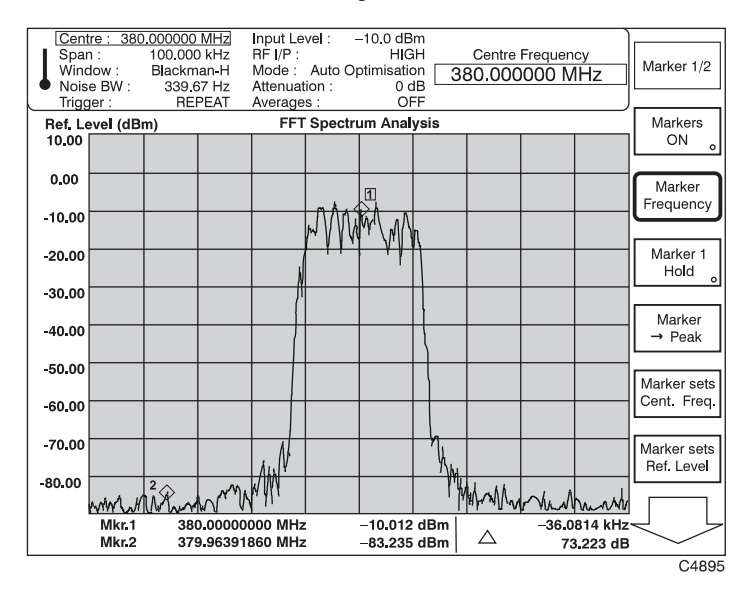

*Fig. 3-19 Spectrum analyzer: MARKERS selected* 

- <span id="page-69-1"></span>(1) Press *[Markers ON]* to enable or disable both markers. When *ON* (indicated by the key's green 'LED' being lit), a status table is displayed at the bottom of the screen and the marker numbers appear on the display.
- (2) Pressing *[Marker 1/2]* − when enabled − toggles between selecting Marker 1 and Marker 2 as the active marker. The active marker number appears on the trace outlined in a box. Using the rotary control, you can position the active marker anywhere on the display, with the marker following the outline of the trace. The marker status table shows the frequency and level of the signal at each marker position as well as, against Δ *,* the absolute, unsigned, difference in both frequency and level between Marker 1 and Marker 2.
- (3) To set the active marker to a specified frequency, press *[Marker Frequency]* and enter the frequency using the keypad.
- (4) Press *[Marker 1 Hold]* to lock Marker 1 to its current value, regardless of any signal change. When enabled, the key's 'LED' is lit. This function must be disabled to return to normal operation.
- (5) Press *[Marker*  $\rightarrow$  *Peak]* to position the active marker at the peak of the largest signal on the display.
- (6) Press *[Marker sets Cent. Freq.]* to set the center frequency to the frequency of the active marker.
- (7) Press *[Marker sets Ref. Level]* to set the top-of-screen reference level to the level of the active marker.
- (8) Press  $\sqrt{\frac{g}{g}}$  to call up a second screen (shown in Fig. 3-20) which extends the menu so that you can select the additional functions *[Markers set Span]* and *[Markers Locked]*.
- (9) Press *[Markers set Span]* to set the frequency span to the frequency difference between Marker 1 and Marker 2.

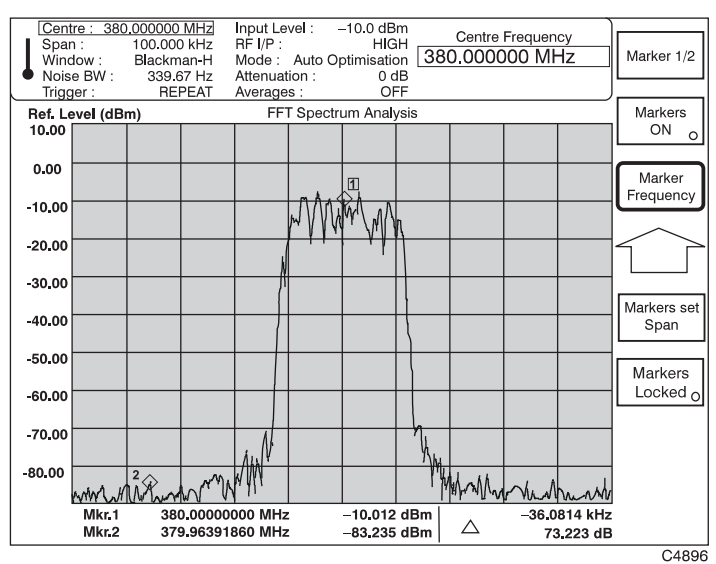

(10) Press *[Markers Locked]* to lock the marker spacing when the key's green 'LED' is lit. This enables ganged movement of the markers using the rotary control.

*Fig. 3-20 Spectrum analyzer: MARKERS second screen* 

<span id="page-70-0"></span>Press [ $\hat{U}$ ] to go back to the first MARKERS screen.

# **Store and recall**

## <span id="page-71-1"></span><span id="page-71-0"></span>**Storing to, and recalling from, memory**

The instrument allows you to store and view up to 20 instrument configurations in named store locations. The names of stores can be edited at the time of data entry, or subsequently. You can quickly set up the instrument to replicate a stored configuration by using the memory recall function.

## <span id="page-71-2"></span>**Selecting a store**

Press [STORE] to gain access to the instrument's 'configuration storage' option. A screen similar to that in Fig. 3-21 below is displayed. This shows the status of each of the instrument's stores, numbered 1 to 20. Scroll through the table using the up/down arrow soft keys.

Against each memory number, the table provides a description of the store's contents and the date of storage. If the store contains nothing, *empty* is displayed, and two dashes appear in the 'Date Stored' column.

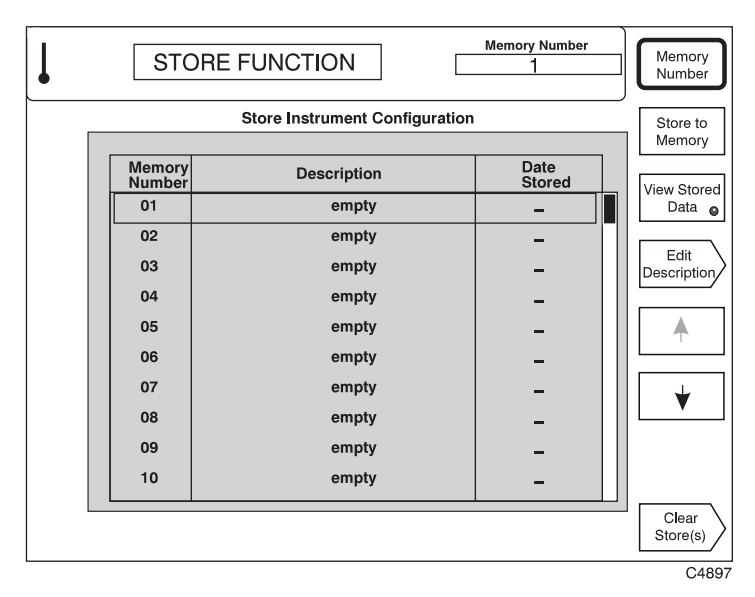

<span id="page-71-3"></span>*Fig. 3-21 Store instrument configuration: top-level menu*
# **Storing to memory**

To store the current settings of the instrument, press *[Store to Memory]*. The settings are stored and the current date is added, as shown in Fig. 3-22 (the instrument's real-time clock must have been set correctly).

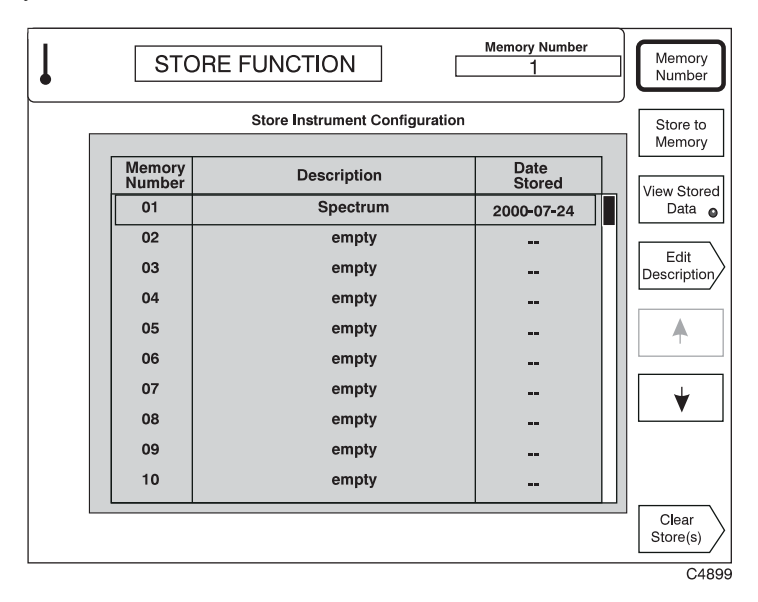

*Fig. 3-22 Store instrument configuration: storing instrument settings* 

#### **Entering a store description**

To enter a description for the store in which the current settings of the instrument are held, press *[Edit Description]*. An editing screen appears, as shown in Fig. 3-23. Use the rotary control to select characters from the list at the top of the screen, and enter them using *[Insert Character]*. Use *[Insert Space]* to create spaces, remove characters with [DELETE], and finish by pressing any [ENTER] key. Press *[Abort]* to return to the main store screen without making any changes.

|                         | <b>Store Instrument Configuration</b> |                       | Insert    |
|-------------------------|---------------------------------------|-----------------------|-----------|
|                         |                                       |                       | Character |
| <b>Memory</b><br>Number | <b>Description</b>                    | Date<br><b>Stored</b> | Insert    |
| 01                      | ********************                  | 2000-07-24            | Space     |
| 02                      | empty                                 |                       |           |
| 03                      | empty                                 |                       |           |
| 04                      | empty                                 |                       |           |
| 05                      | empty                                 |                       |           |
| 06                      | empty                                 |                       |           |
| 07                      | empty                                 |                       |           |
| 08                      | empty                                 |                       |           |
| 09                      | empty                                 |                       |           |
| 10                      | empty                                 |                       |           |

*Fig. 3-23 Store instrument configuration: description editing screen* 

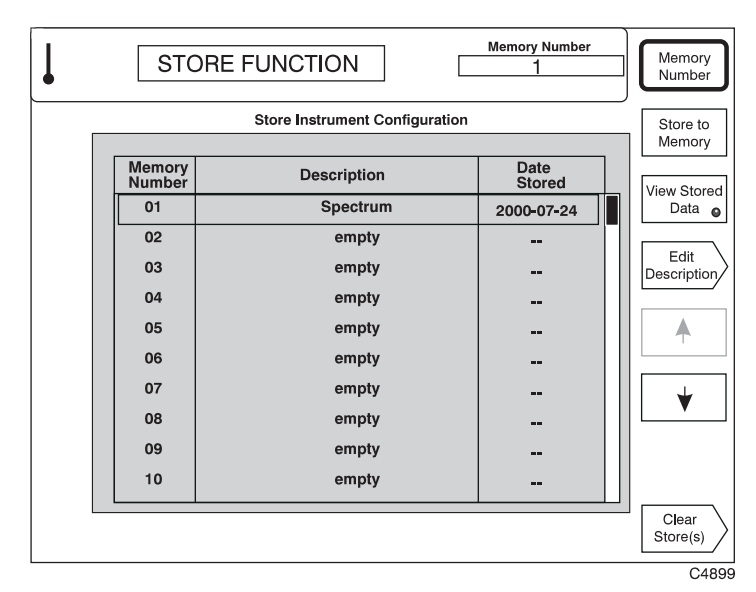

When you press any [ENTER] key, the screen changes back to show the newly-entered description and the currently-selected memory number, as shown in Fig. 3-24.

*Fig. 3-24 Store instrument configuration: editing finished* 

# **Viewing stored settings**

To view the instrument settings stored at a particular memory location, first select the location by pressing *[Memory Number]*, entering the memory location's number, and pressing any [ENTER] key. Then press *[View Stored Data]*, to display a screen similar to that shown in Fig. 3-25.

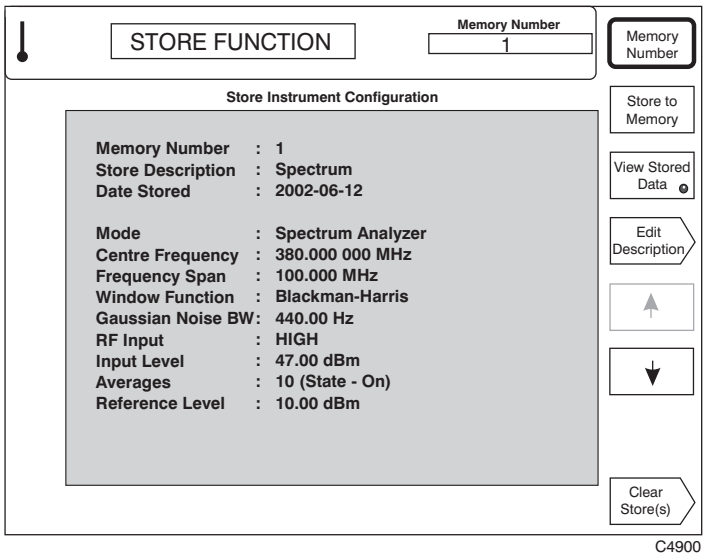

*Fig. 3-25 Store instrument configuration: viewing stored data* 

#### **Editing a store description**

To edit the description of the store, press *[Edit Description]*. An editing screen appears, as shown in Fig. 3-26. Use the rotary control to select characters from the list at the top of the screen, and enter them using *[Insert Character]*. Use *[Insert Space]* to create spaces, remove characters with [DELETE], and finish by pressing any [ENTER] key. Press *[Abort]* to return to the main store screen without making any changes.

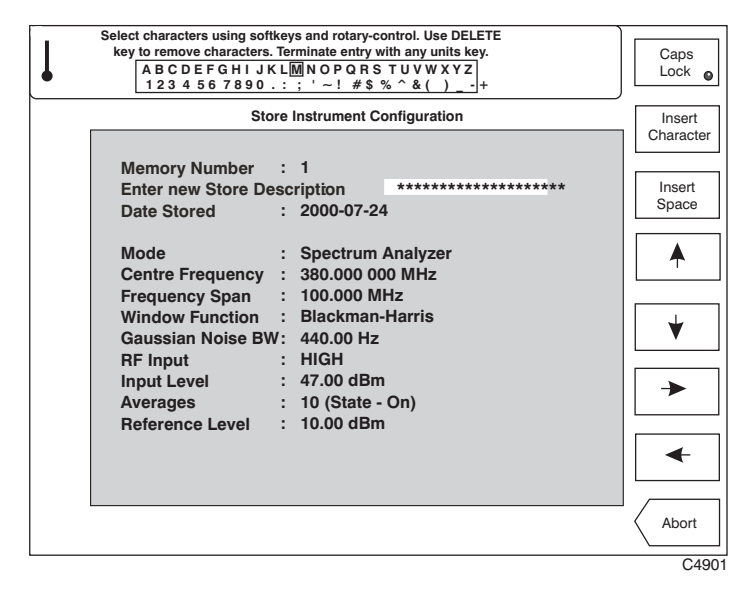

*Fig. 3-26 Store instrument configuration: editing description of store* 

#### **Clearing stored configurations**

It is possible to erase the contents of one or all of the stores. Press *[Clear Stores(s)]*, and the soft keys shown in Fig. 3-27 appear. To clear the contents of a selected store, press *[Clear Sel'd Store]* when the chosen store is displayed. To clear the contents of all the stores, press *[Clear All Stores]*.

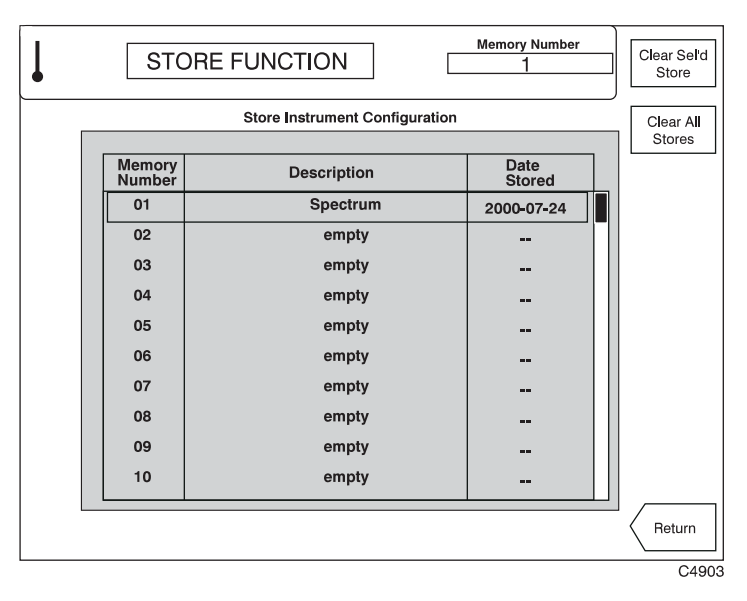

*Fig. 3-27 Store instrument configuration: clearing store contents* 

Press *[Return]* to go back to the stored data screen.

# **Recalling stored configurations**

Press [RECALL] to gain access to the instrument's 'recall configuration' option. You can use this to set the instrument up quickly to replicate a previously stored configuration. A screen similar to that in Fig. 3-28 below is displayed.

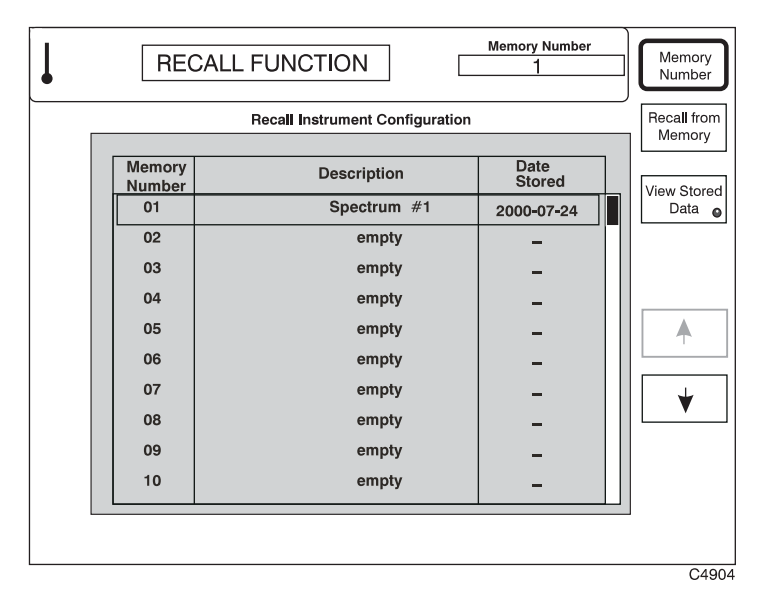

*Fig. 3-28 Recall instrument configuration: top-level menu* 

# **Viewing stored data**

To look at the currently stored configurations of the instrument, select a particular store by pressing *[Memory Number]*. Press *[View Stored Data]*: a summary is given of the settings in that store, as shown in Fig. 3-29.

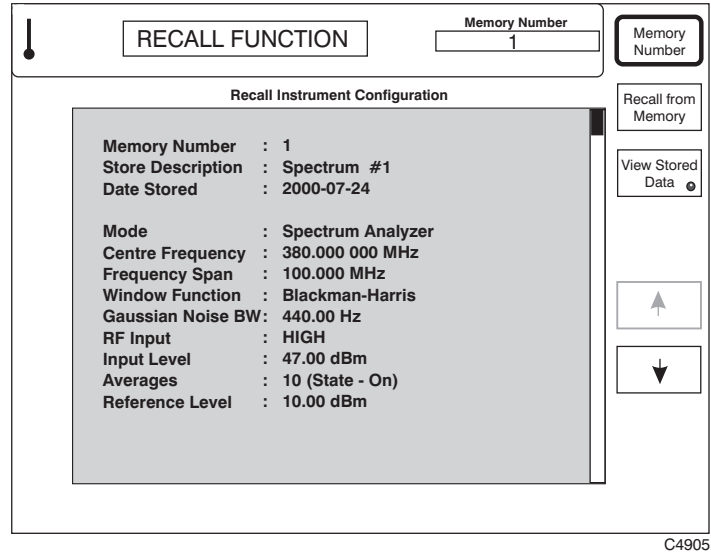

*Fig. 3-29 Recall instrument configuration: viewing instrument settings* 

#### **Recalling from memory**

To recall a particular configuration from memory, ensure that the chosen configuration is displayed. Press *[Recall from Memory]*; the instrument sets itself up to the displayed configuration. A message appears while this is happening, as shown in Fig. 3-30.

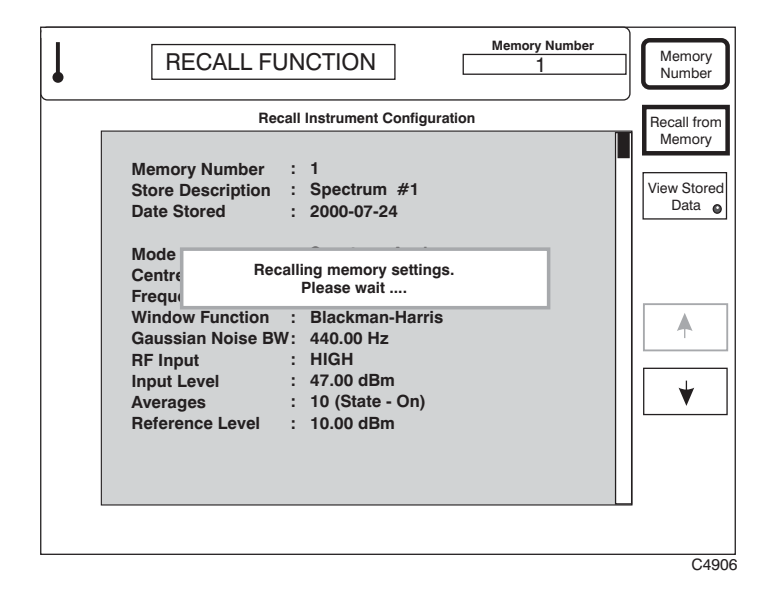

*Fig. 3-30 Recall instrument configuration: recalling a stored configuration* 

# **Utilities**

# **Utility selection**

Press [UTILS] to gain access to the utilities options. Some of the utilities are concerned with diagnostic and maintenance functions, and their uses are therefore described in full in the Maintenance Manual.

Press [UTILS] following a power-up, and you are taken to the top-level utility access menu.

Press [UTILS] at any other time, and the last utility used is recalled. A second press then takes you to the top-level utility access menu.

#### **Utility access**

This is the top-level menu, which enables you to access all the other utility menus. Press [UTILS] (and again if necessary) until the utility access menu shown below in Fig. 3-31 is displayed.

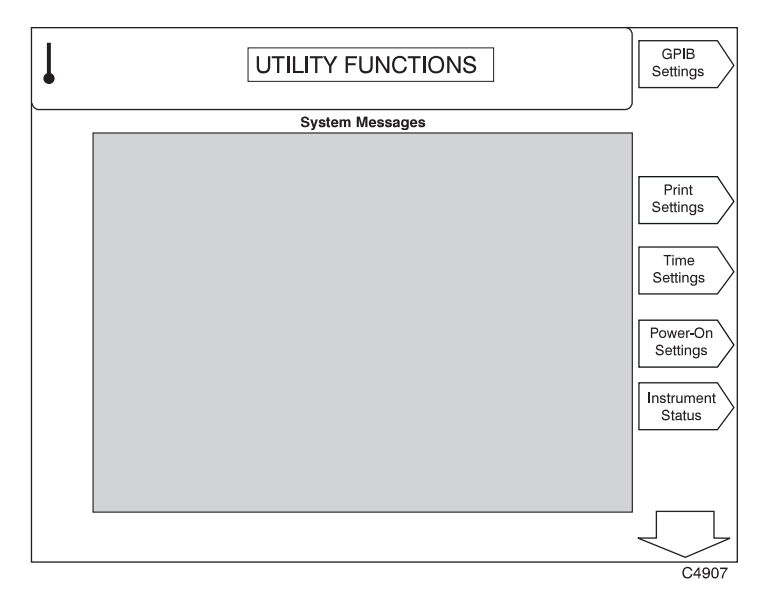

*Fig. 3-31 Utilities: utility access menu* − *first page* 

# **Utilities** − **first page**

The first page of the menu is displayed together with any system messages (background error messages). Press  $\lceil \sqrt{\mathcal{V}} \rceil$  to display additional soft keys on a second page.

- (1) You can set up the GPIB address by pressing *[GPIB Settings]* (see ['GPIB settings](#page-78-0)' below).
- (2) You can check the print settings and edit the name that appears on the print by pressing *[Print Settings]* (see '[Print settings'](#page-79-0) below).
- (3) You can set the time and date by pressing *[Time Settings]* (see '[Time and date settings](#page-80-0)' below).
- (4) You can define the settings that the instrument uses at power-on by pressing *[Power-On Settings]* (see ['Power-on settings](#page-81-0)' below).
- (5) You can display the instrument's status by pressing *[Instrument Status]* (see '[Instrument status'](#page-82-0) below).

# <span id="page-78-0"></span>**GPIB settings**

Press *[GPIB Settings]* to display the GPIB Settings menu as shown in Fig. 3-32 below.

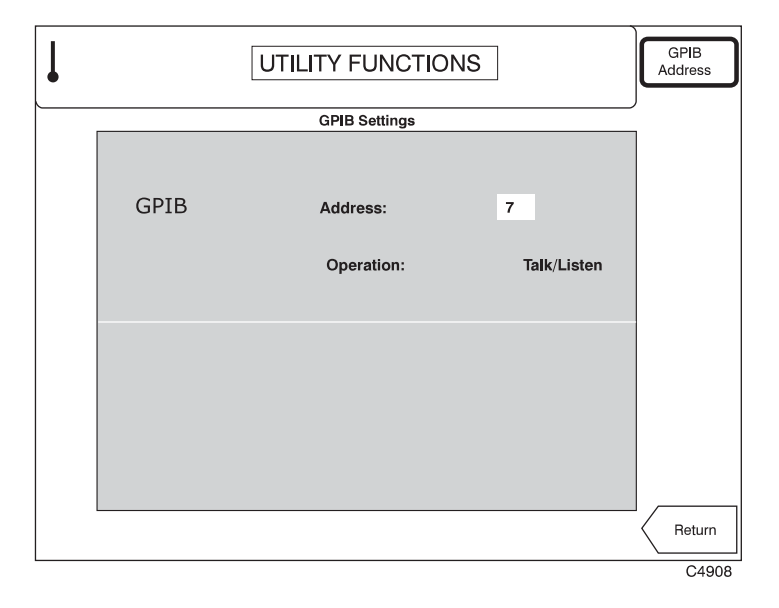

*Fig. 3-32 Utilities: GPIB settings menu* 

- (1) Press *[GPIB Address]* to enter the instrument's GPIB address, which must be in the range 1 to 30. The address must be unique to the instrument.
- (2) Press *[Return]* to go back to the utility access menu.

# <span id="page-79-0"></span>**Print settings**

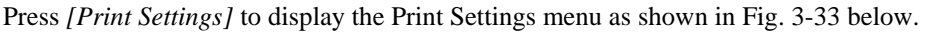

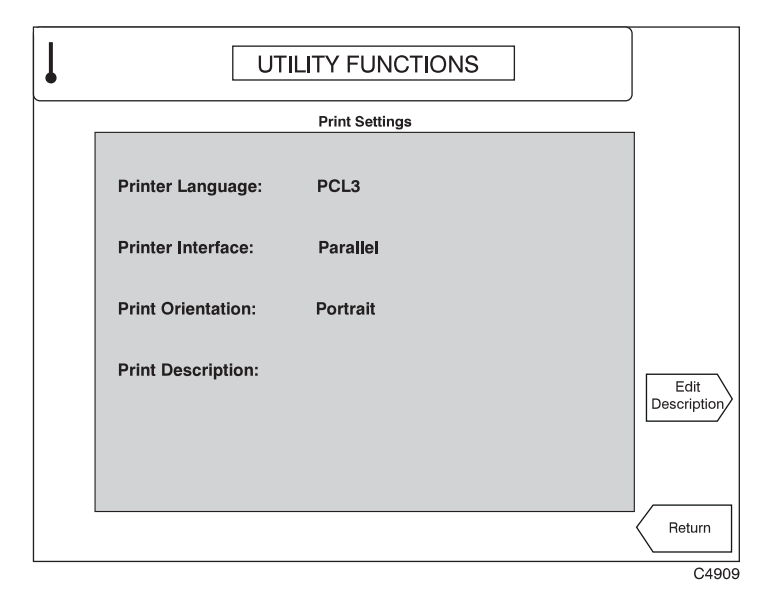

*Fig. 3-33 Utilities: print settings menu* 

(1) To enter a description of the company or individual making the print, press *[Edit Description]*. An editing screen appears, as shown in Fig. 3-34. Use the rotary control to select characters from the list at the top of the screen, and enter them using *[Insert Character]*. Use *[Insert Space]* to create spaces, remove characters with [DELETE], and finish by pressing any [ENTER] key. The instrument inserts the words 'Analysis by:' before the text when printing. Press *[Abort]* to return to the Print Settings menu without making any changes.

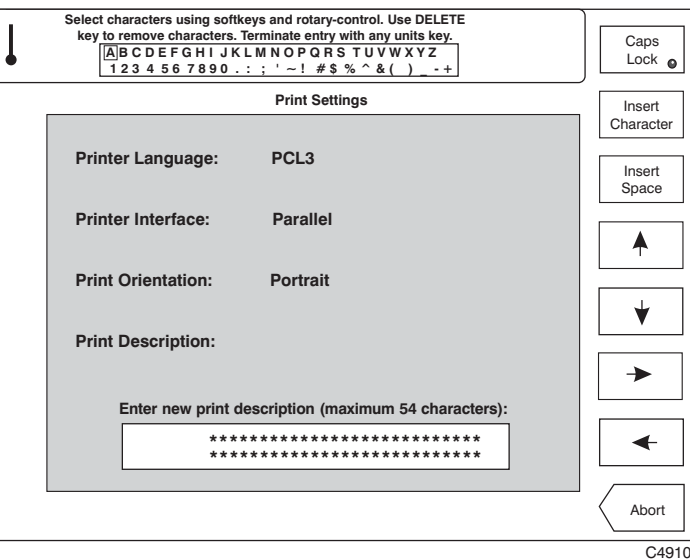

*Fig. 3-34 Utilities: print description editing screen* 

# <span id="page-80-0"></span>**Time and date settings**

**UTILITY FUNCTIONS** Set Time **Time Settings** Set Date Day: Monday Time:  $11-04$ 2000-03-09 Date: **Total Operating Hours:** 29-02 hours Reset<br>Elapsed **Elapsed Time:** 20-12 hours Date of Last Reset: 2000-01-01 Return  $\overline{C4911}$ 

Press *[Time Settings]* to display the Time Settings menu as shown in Fig. 3-35 below.

*Fig. 3-35 Utilities: time settings menu* 

- (1) To set the current time, press *[Set Time]* and enter the time in 24-hour format. Enter the time in the form HH MM; dashes are inserted automatically. Press any [ENTER] key to start the clock.
- (2) To set the current date press *[Set Date]* and enter the date in the form YYYY MM DD; dashes are inserted automatically. Press any [ENTER] key to calculate and display the day.
- (3) Press *[Return]* to go back to the utility access menu.
- *Note*: make sure that you have set the time correctly before enabling the *User Calibration Auto-response* utility (page 3-[50](#page-92-0)).

# <span id="page-81-0"></span>**Power-on settings**

Press *[Power-On Settings]* to display the Power-On Settings menu as shown in Fig. 3-36 below. This allows you to define the configuration in which the instrument starts at its next power-up.

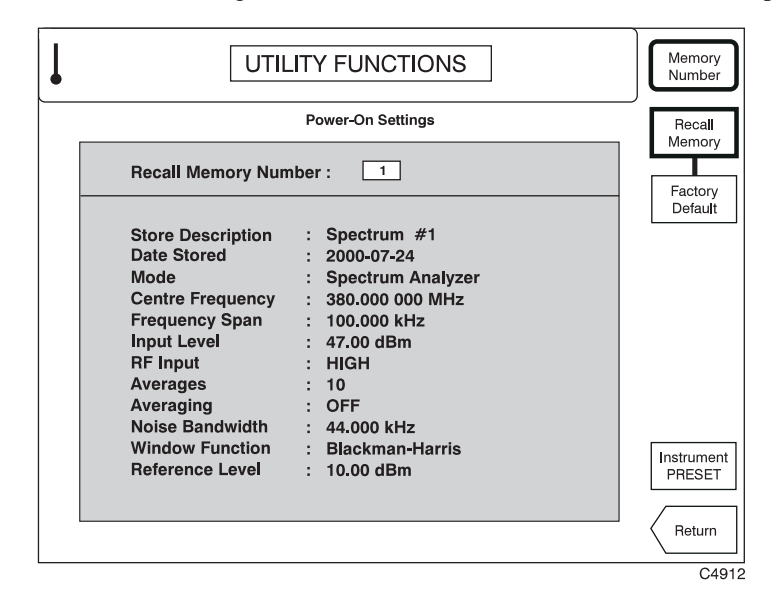

*Fig. 3-36 Utilities: power-on settings menu* 

- (1) To set the instrument to its factory default settings at the next power-up (see '[Default](#page-54-0)  [settings](#page-54-0)' on page 3-[12](#page-54-1)), press *[Factory Default]*. A message confirms that the Factory Default mode has been selected.
- (2) To set the instrument to its factory default settings immediately, press *[Instrument PRESET]*.
- To set the instrument to settings stored earlier using the [Store and Recall](#page-71-0) feature (page 3[-2](#page-71-1)9), press *[Recall Memory]*. The *[Memory Number]* key now becomes available. Enter the chosen memory location's number using the numeric keypad, followed by any [ENTER] key. This memory location's settings are used at subsequent power-ups.

Press *[Return]* to go back to the utility access menu.

#### <span id="page-82-0"></span>**Instrument status**

Press *[Instrument Status]* to display information about the instrument's software, fitted options, any special hardware information, and relevant patents.

(1) Pressing *[Software Status]* gives important information about the instrument, as shown in Fig. 3-37. This includes its serial and ID numbers, which you need to quote if requesting the instrument's flash download password.

Press *[Return]* to go back to the utility access menu.

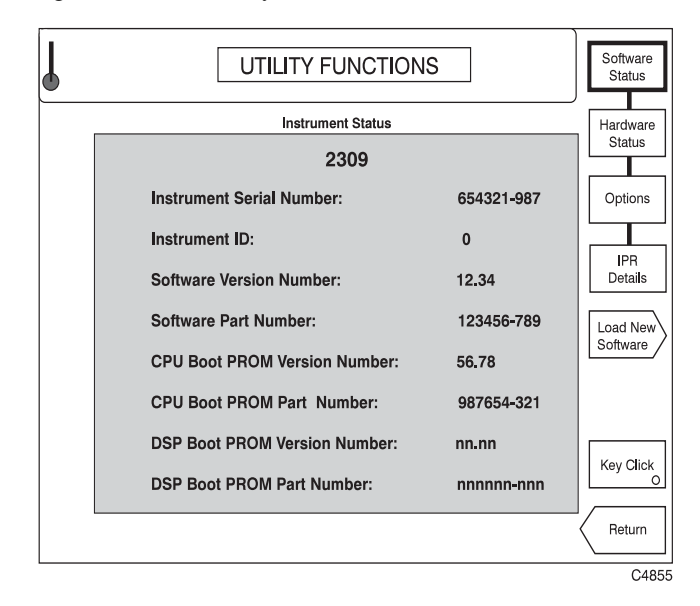

*Fig. 3-37 Utilities: software status* 

- (2) Pressing *[Hardware Status]* gives important information about the instrument, as shown in Fig. 3-38. This repeats its serial and ID numbers and includes any hardware information that may be relevant to this instrument.
- Press *[Return]* to go back to the utility access menu.

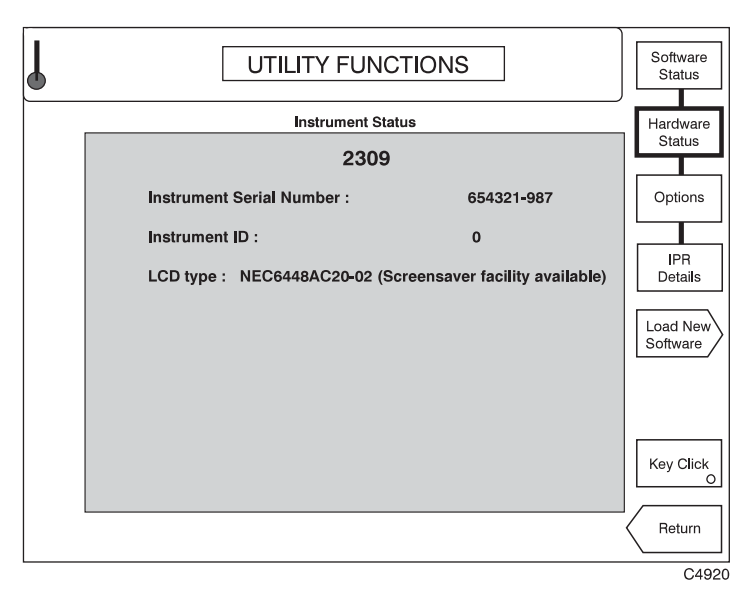

*Fig. 3-38 Utilities: hardware status* 

(3) To show which options are provided with the instrument, press *[Options]*. A display similar to that in Fig. 3-39 is shown.

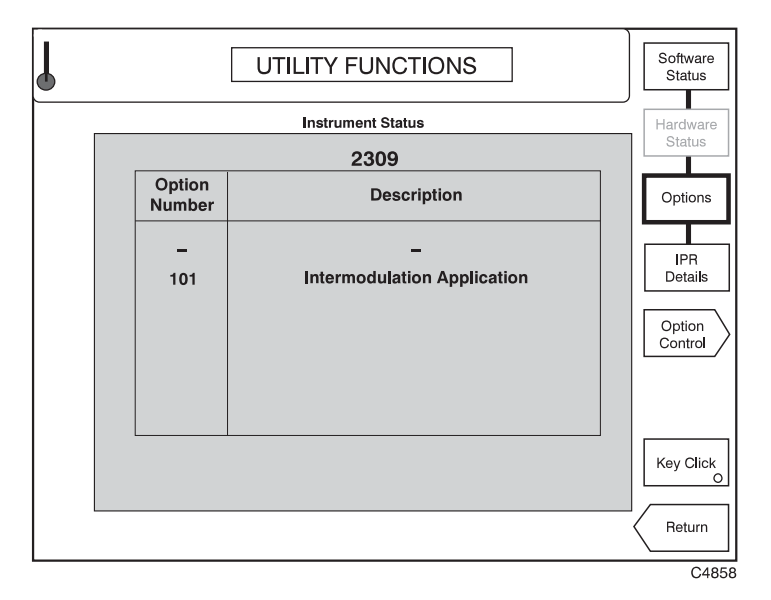

*Fig. 3-39 Utilities: options screen* 

Press *[Option Control]* to display a further screen (Fig. 3-40), which allows you to enable or disable options. Scroll up and down to select an option, and press*[Enable Option]* or *[Disable Option]*. You are prompted to enter a password. If you do not know the password, contact your nearest Service Center.

Press *[Return]* to go back to the utility access menu.

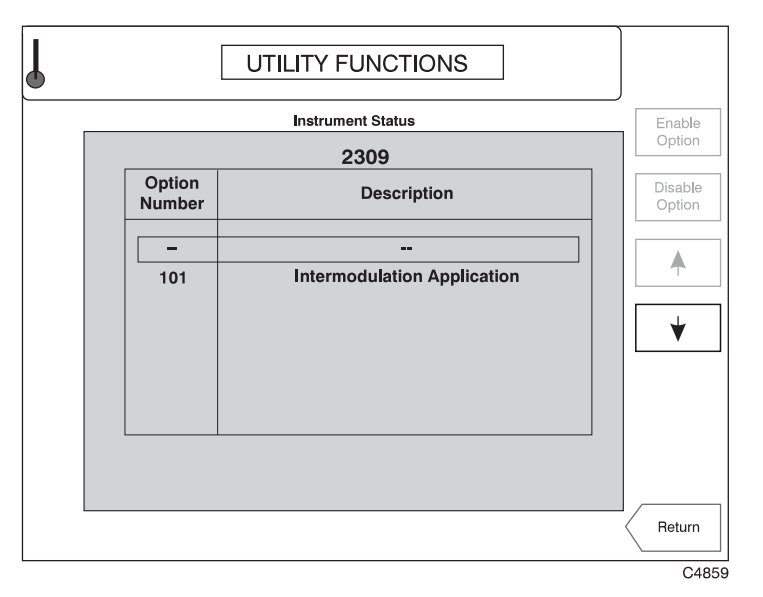

*Fig. 3-40 Utilities: option control screen* 

(4) To display the more important patent information press *[IPR Details]*. A display similar to that in Fig. 3-41 is shown.

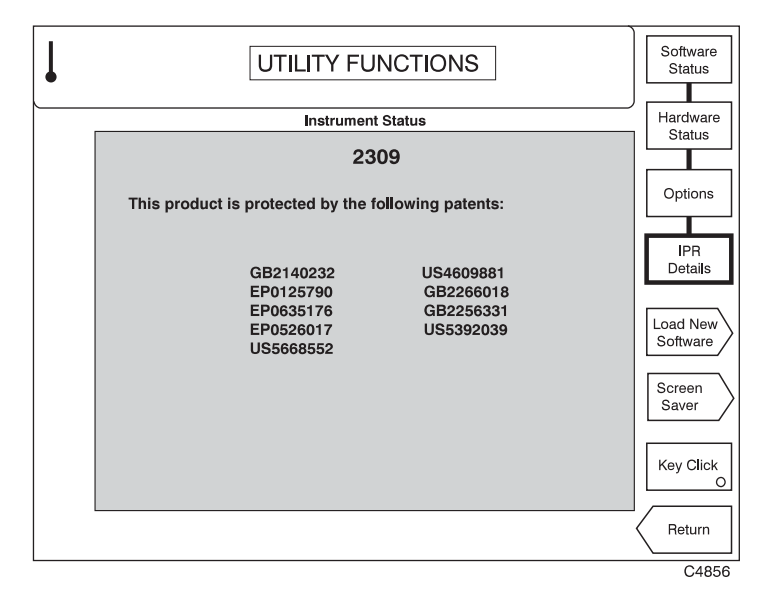

*Fig. 3-41 Utilities: patent information* 

- (5) The *[Load New Software]* menu is no longer used. The RS232 interface is now used to reprogram the internal flash memory. This is performed by authorized distributors or Aeroflex personnel. Please contact your local representative if a software upgrade is required.
- (6) To set up the screen saver, press *[Screen Saver]*. A display similar to that in Fig. 3-43 is shown.

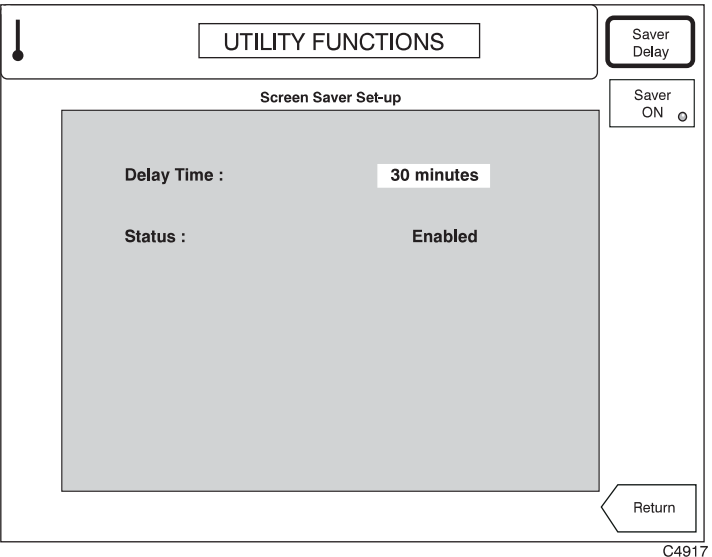

*Fig. 3-43 Utilities: screen saver set-up* 

(7) You can specify a time delay of between one and 30 minutes before the instrument's screen saver activates. The screen saver can be enabled or disabled using *[Saver ON]*: however, to maximize the life of the LCD, we recommend that the screen saver remains enabled when possible.

The screen is blank when the screen saver is active. However, one of the RF INPUT LEDs remains lit to show that the instrument is active.

Press any key to reactivate the screen. That key-press is otherwise ignored by the instrument.

- (9) On the instrument status screen, you can use *[Key Click]* to enable or disable a sound that is audible each time you press a key. When enabled, the key's 'LED' is lit.
- (9) Press *[Return]* to go back to the utility access menu.

# **Utilities** − **second page**

Press  $\sqrt{\frac{g}{g}}$  to call up the second page of the top-level utility access menu. This extends the menu to enable access to the additional utilities shown in Fig. 3-44.

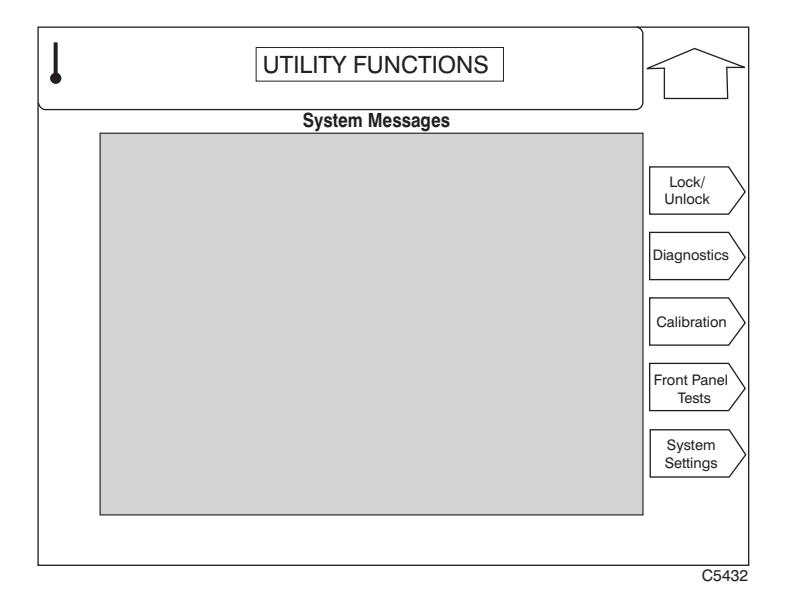

*Fig. 3-44 Utilities: utility access menu* − *second page* 

- (1) You can lock or unlock the protection by pressing *[Lock/Unlock]* (see 'Lock/Unlock' below). The operation of this menu is explained in detail in the Maintenance Manual.
- (2) To select the diagnostics utilities press *[Diagnostics]*. The operation of this menu is explained in detail in the Maintenance Manual.
- (3) To select the calibration utilities press *[Calibration]*. The operation of this menu is explained in detail in the Maintenance Manual.
- (4) You can test for correct front panel operation by pressing *[Front Panel Tests]* (see '[Front panel tests](#page-87-0)' below).
- (5) You can set the instrument to perform a user calibration automatically when it is needed, by pressing *[System Settings]* (see ['System settings'](#page-91-0) below).
- (6) Press  $\hat{I}(\hat{\mathcal{U}})$  to return to the first page of the utility access menu.

# **Lock/unlock**

With this utility you can lock the instrument to prevent unauthorized use, or unlock it to access sensitive operations such as changing memory settings, altering the instrument's calibration, and diagnostic functions. Use this utility also to reset the password.

These activities are beyond the scope of this Operating Manual; refer to the Maintenance Manual (part no. 46882/337) for further information.

#### <span id="page-87-0"></span>**Lock/unlock**

With this utility you may lock the instrument to prevent unauthorized use, or unlock it to access sensitive operations such as changing memory settings, altering the instrument's calibration, and diagnostic functions. It can also be used to reset the password.

These activities are beyond the scope of this Operating Manual; refer to the Maintenance Manual (part no. 46882/337) for further information.

#### **Front-panel tests**

With this utility you can test both the functioning of the front-panel controls and the operation of the display. Press *[Front Panel Tests]* on the utility access menu to display the front-panel test screen shown in Fig. 3-45.

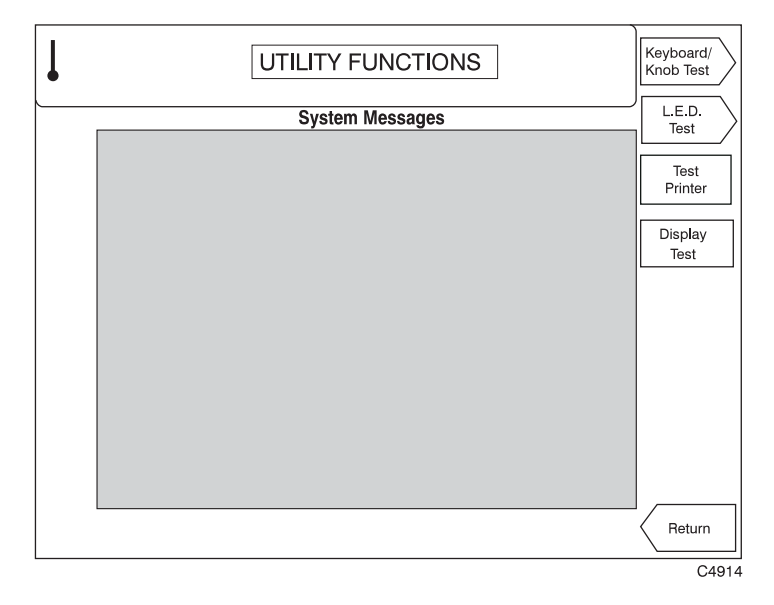

*Fig. 3-45 Utilities: front panel test screen* 

- (1) You can test the keyboard and control knob operation by pressing *[Keyboard/Knob Test]* (see '[Keyboard and control knob test](#page-88-0)' below).
- (2) You can test the LED operation by pressing *[LED Test]* (see '[Front-panel LED test'](#page-89-0) on page 3[-4](#page-89-1)7).
- (3) You can test the operation of the printer by pressing *[Test Printer]*. A short message containing details of the instrument is output on any HP-PCL3 printer connected to the instrument's parallel port.
- (4) You can test the operation of the display by pressing *[Display Test]* (see '[Display pixel test](#page-90-0)' on page 3-[4](#page-90-1)8).
- (5) Press *[Return]* to go back to the utility access menu.

#### <span id="page-88-0"></span>**Keyboard and control knob test**

Press *[Keyboard/Knob Test]* on the front panel test menu to display the Keyboard and Knob Test screen shown in Fig. 3-46.

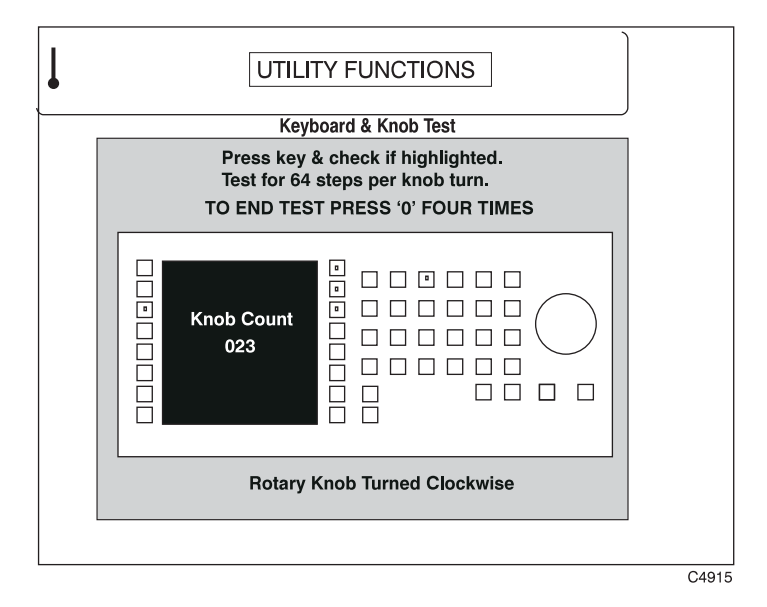

*Fig. 3-46 Utilities: Keyboard and Knob Test screen* 

- (1) Press and release each of the front-panel keys (both hard and soft) in turn and check that the correct key is highlighted on the display.
- (2) Turn the rotary control knob clockwise and check from the *Knob Count* shown on the screen that there are 64 steps in each complete knob turn.
- (3) As instructed by the screen, press the [0] key four times to end the test and return to the front panel test menu.

# <span id="page-89-1"></span><span id="page-89-0"></span>**Front-panel LED test**

Press *[L.E.D. Test]* on the front-panel test menu to display the Front-Panel L.E.D. Test screen shown in Fig. 3-47.

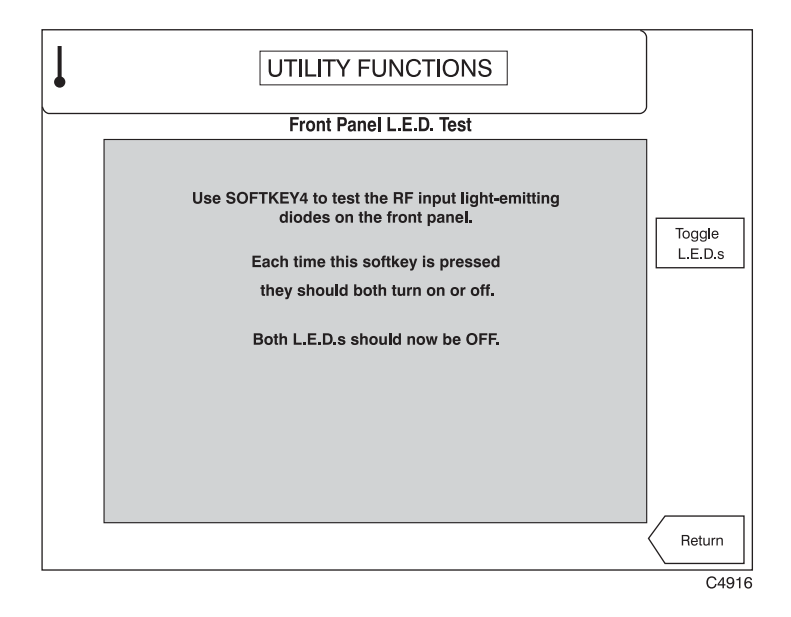

*Fig. 3-47 Utilities: Front-Panel LED Test screen* 

- (1) To test the operation of the two LEDs at the sides of the RF INPUT connectors press *[Toggle L.E.D.s]* as instructed by the screen. Both LEDs should now light up. Press again and both LEDs should now go out.
- (2) Press *[Return]* to go back to the front-panel test menu.

# <span id="page-90-1"></span><span id="page-90-0"></span>**Display pixel test**

Press *[Display Test]* on the front-panel test menu to display the Display Pixel Test screen shown in Fig. 3-48.

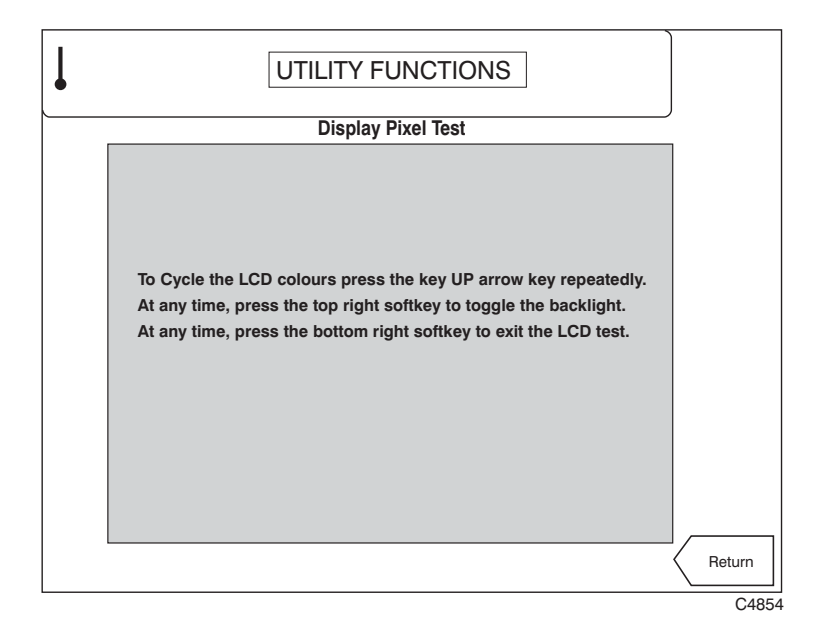

*Fig. 3-48 Utilities: Display Pixel Test screen* 

- (1) To test the LCD colors, repeatedly press the  $[\hat{v}]$  key. Check that this causes the display to cycle through the colors in the order red, green, blue, white, black.
- (2) Press *[Return]* to go back to the front-panel test menu.

# <span id="page-91-0"></span>**System settings**

This utility allows you to enable or disable automatic user calibration. Press *[System Settings]* on the utility access menu to display the system settings screen shown in Fig. 3-49.

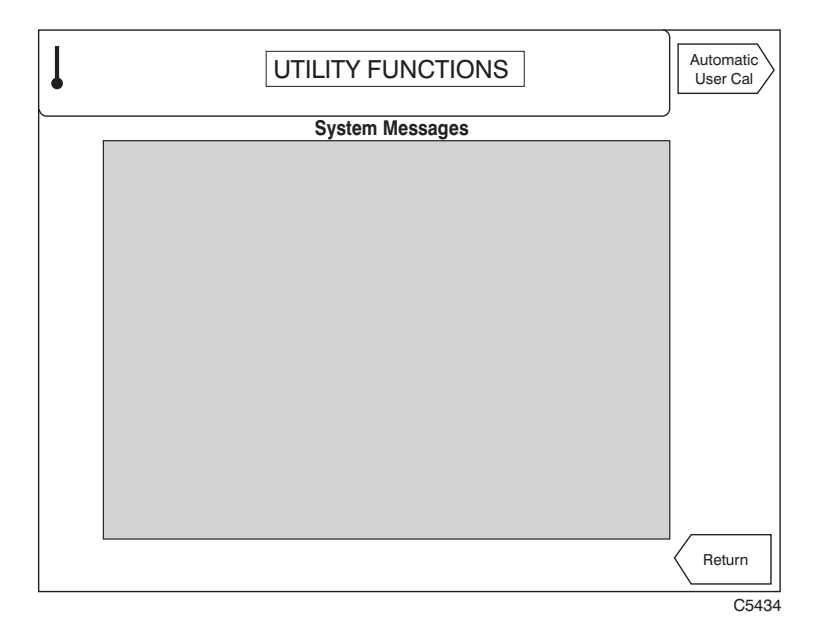

*Fig. 3-49 Utilities: system settings screen* 

- (1) You can enable automatic user calibration by pressing *[Automatic User Cal]* (see ['User](#page-92-1)  [calibration auto-response'](#page-92-1) below).
- (2) Press *[Return]* to go back to the utility access menu.

#### <span id="page-92-1"></span><span id="page-92-0"></span>**User calibration auto-response**

Press *[Automatic User Cal]* on the system settings menu to display the User Calibration Auto-response Configuration screen shown in Fig. 3-50.

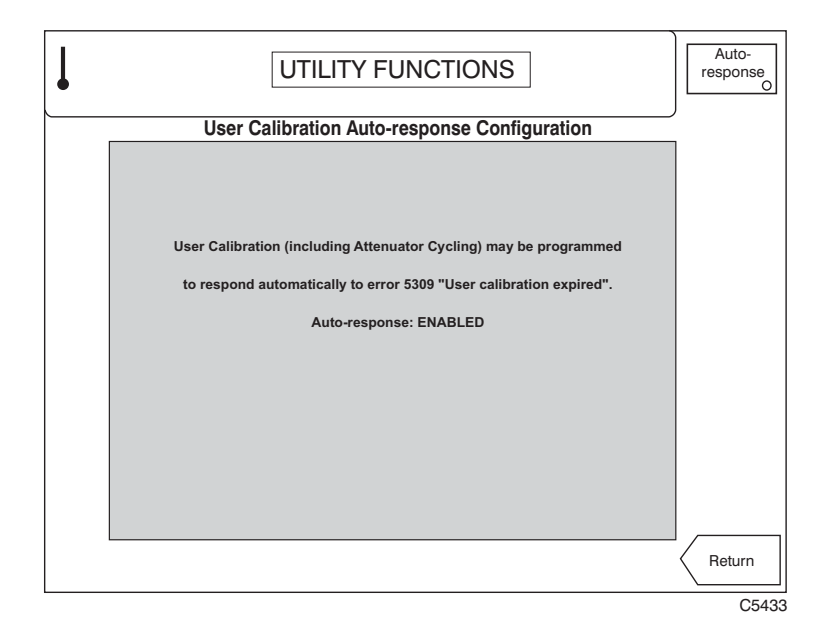

*Fig. 3-50 Utilities: User Calibration Auto-response Configuration screen* 

(1) In order to exercise the attenuator pads and input switches of the instrument, the user calibration should be run regularly. The instrument generates error 5039 "*User calibration expired*" whenever a calibration is required. This occurs after the instrument has been powered on for 30 minutes, if it is on at 23:59 each day, or as a result of instrument conditions. This error message prompts you to perform a user calibration manually. Alternatively, you can set the instrument to respond to this error message and perform a user calibration automatically.

 Note that when the auto-response mode is enabled, user calibration will run automatically in the following modes of operation:

- FFT spectrum analysis mode (in both single and continuous modes).
- Intermodulation measurement mode once a measurement has completed or aborted, but not during a measurement.
- In a non-measurement mode (for example, when in a utility screen).
- (2) Press *[Auto-response]* to enable or disable the user calibration auto-response. The screen shows the current state. When auto-response is enabled, the key's 'LED' is lit.
- (3) Press *[Return]* to go back to the system settings menu.

# **Error messages**

# **List of error messages**

The following tables contain all the error messages occurring in the instrument. Negative error codes are reserved in the SCPI standard and are grouped to indicate 'generic' error conditions (for example, command errors, device-specific errors). Positive error codes indicate an error specific to the instrument. An error value of zero indicates that no error has occurred.

Errors are displayed as a single line of text above the measurement display area. In order that error conditions can be monitored via the GPIB, the errors are placed into an error queue as they occur. Up to 50 error events can be retained. The queue performs a first in, first out operation. If the queue overflows, the most recent error in the queue is replaced with error

#### −350, 'Queue overflow'.

Errors remain in the queue until they are read by the ERR? or :SYSTem:ERRor? query, or by the error queue being cleared by one of the following:

- power−up
- receipt of a \*CLS command
- reading the last item from the queue.

In addition to the error queue entry, the appropriate bit in the Event Status Register is set.

# **SCPI-specific error messages**

The table below contains the error code in the left column. The center column shows the associated text message. The right column provides a brief explanation as to the possible cause of the error condition.

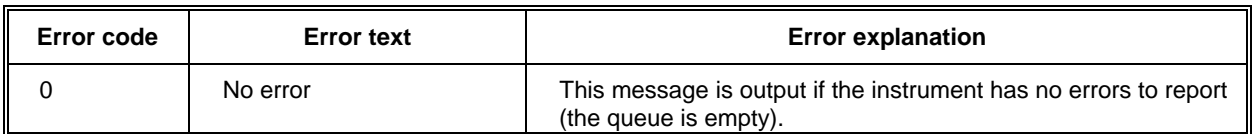

#### **Command error**

An error number in the range −199 to −100 indicates that an IEEE 488.2 syntax error has been detected by the instrument's parser (for example, an unrecognized header). The occurrence of any error in this class causes the command error bit (bit 5) in the Event Status Register (ESR) to be set.

These errors generally occur as a result of an incorrectly-entered or invalid command. The remedy is to re-enter the command correctly. Such an error should not affect the correct operation of the instrument once the command is re-entered.

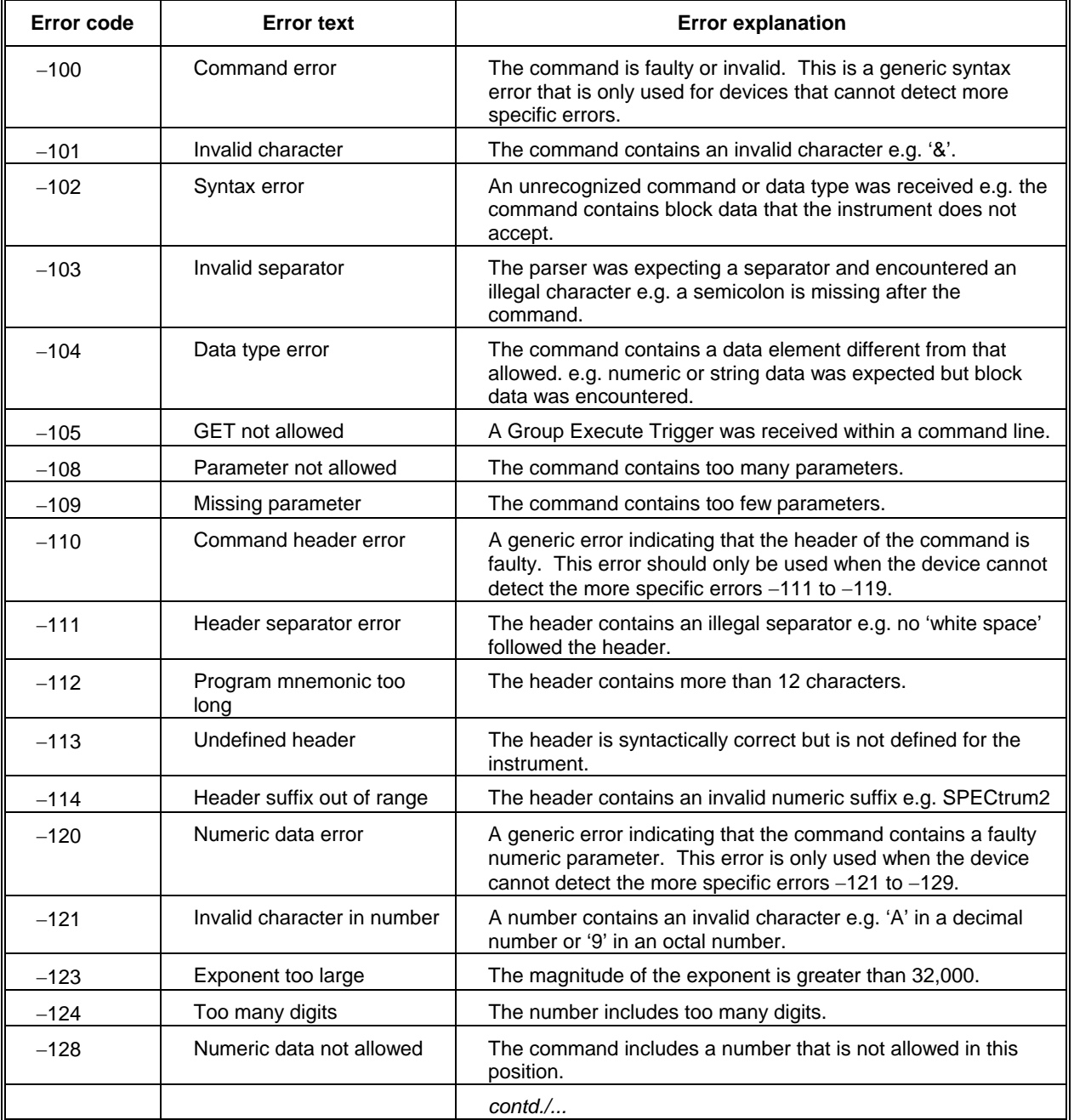

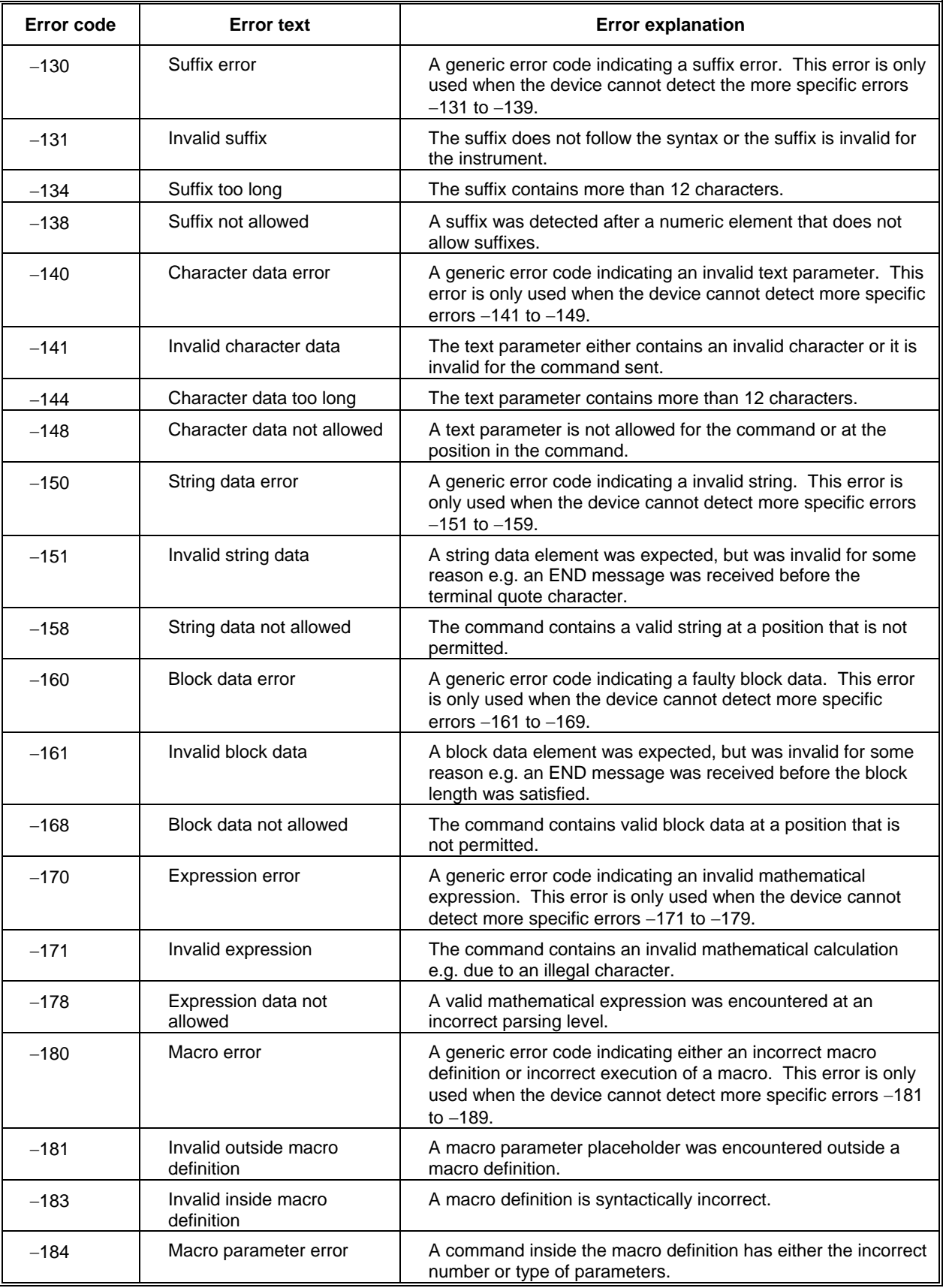

#### **Command error** *(continued)*

#### **Execution error**

An error number in the range −299 to −200 indicates an error on the execution of a command (for example, the parameter value specified lies outside the range of the instrument). The occurrence of any error in this class causes the execution error bit (bit 4) in the Event Status Register (ESR) to be set.

These errors generally occur as a result of asking the instrument to carry out a command that it is incapable of performing (for example, to make a measurement outside its specification limits), or of asking the instrument to perform an invalid combination of commands. Such an error should not affect the correct operation of the instrument once the cause is removed.

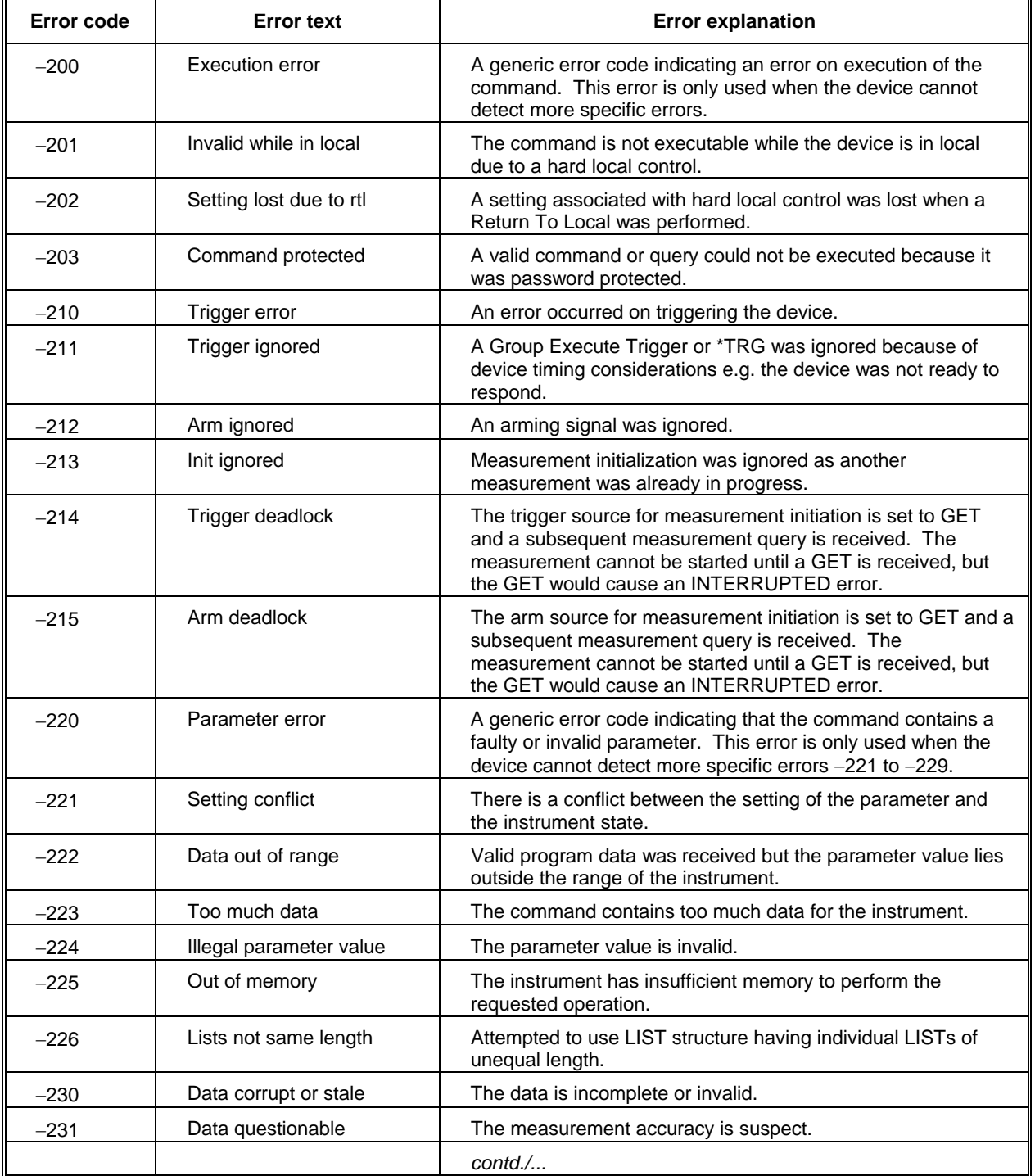

#### **Execution error** *(continued)*

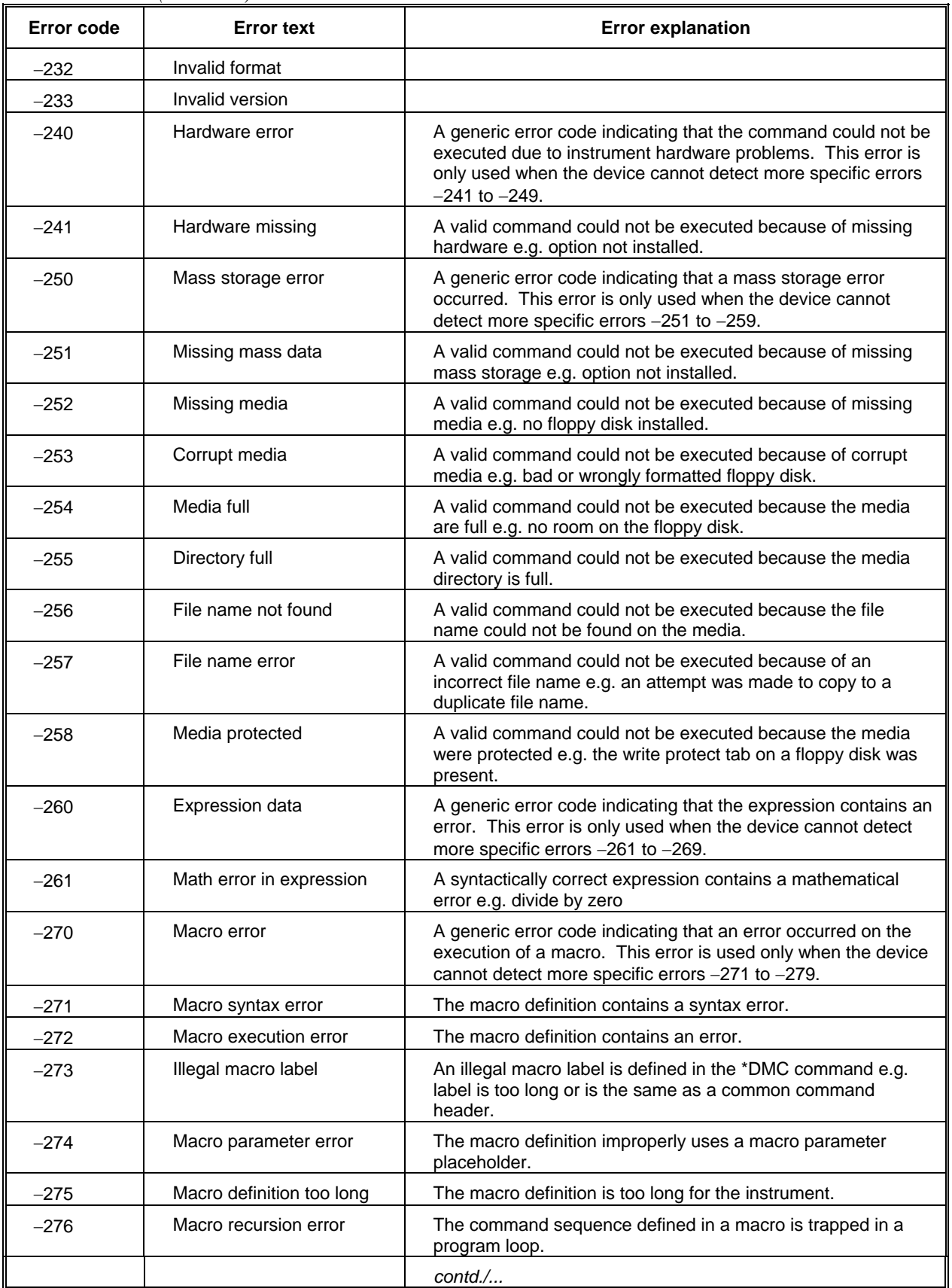

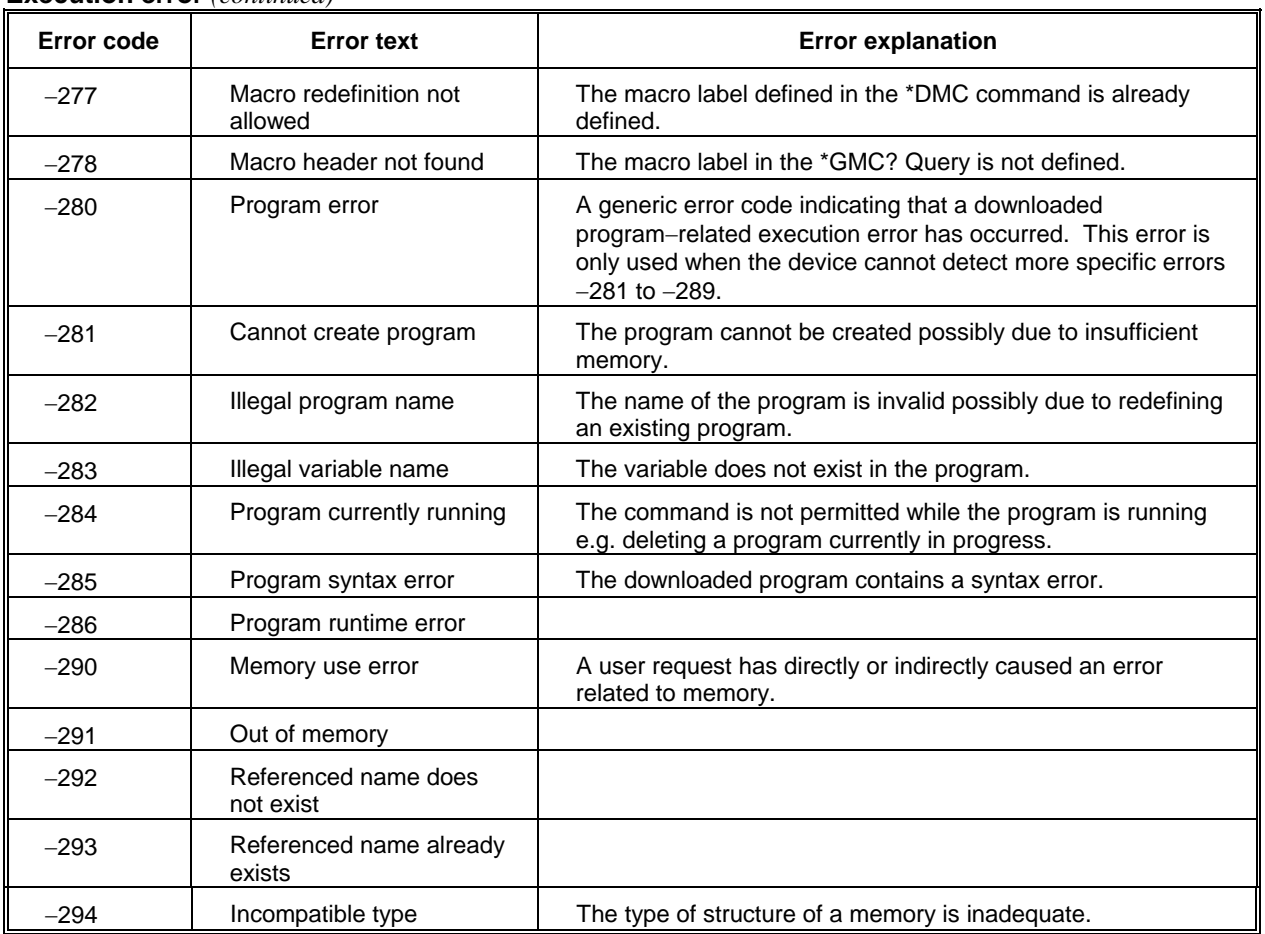

**Execution error** *(continued)*

#### **Device-specific error**

An error number in the range −399 to −300 indicates that the instrument has detected some device operation that did not properly complete (for example, due to an abnormal hardware or firmware condition). The occurrence of any error in this class causes the device-specific error bit (bit 3) in the Event Status Register (ESR) to be set.

Such an error indicates a hardware or firmware problem, either in the instrument or in connected cables or peripheral devices. If the problem is in the instrument, and you cannot resolve it, please contact your nearest Service Center.

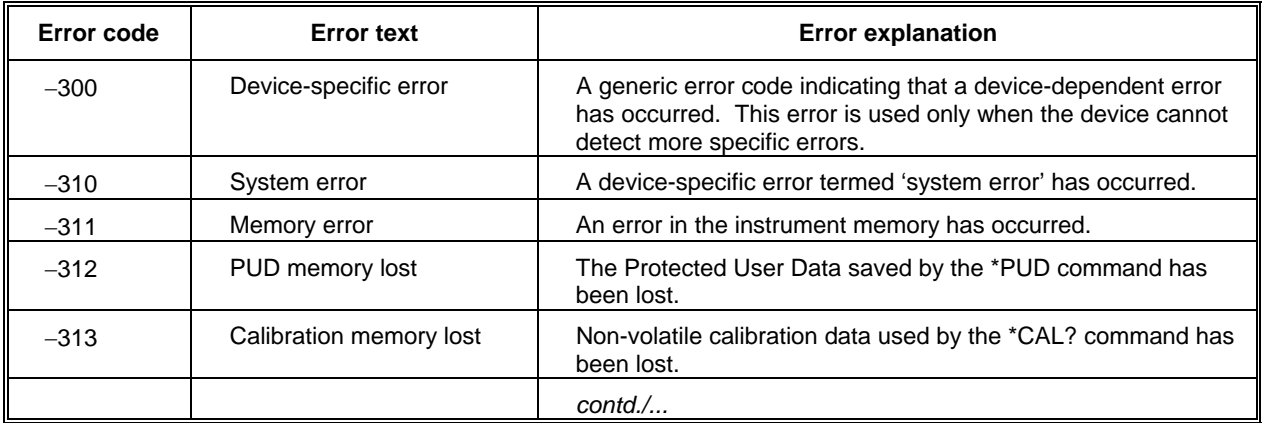

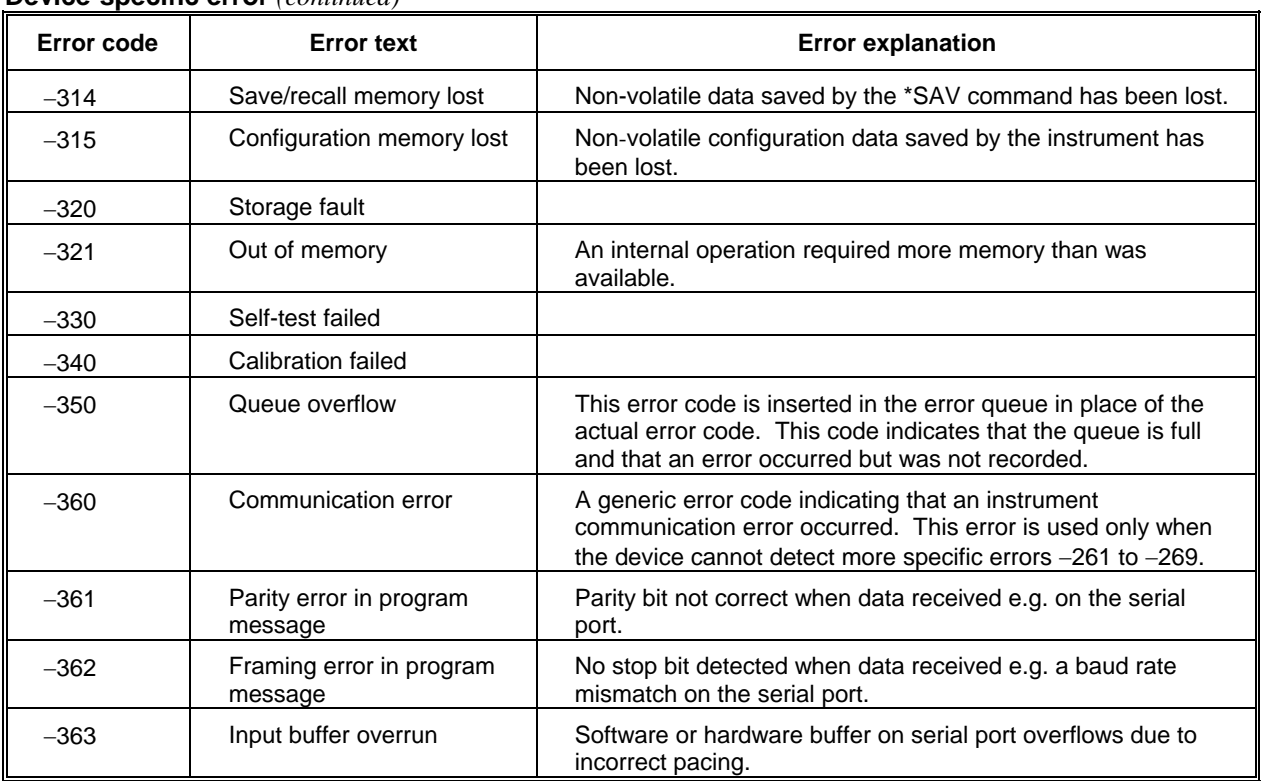

**Device-specific error** *(continued)*

#### **Query error**

An error number in the range −499 to −400 indicates that a data request error has been detected (for example, an attempt is being made to read data from the output queue when no output data is available). The occurrence of any error in this class causes the query error bit (bit 2) in the Event Status Register (ESR) to be set.

Such an error occurs as a result of requesting a reading back over the GPIB when a fault exists in the programming or execution of the command. Such an error should not affect the correct operation of the instrument once the cause is removed.

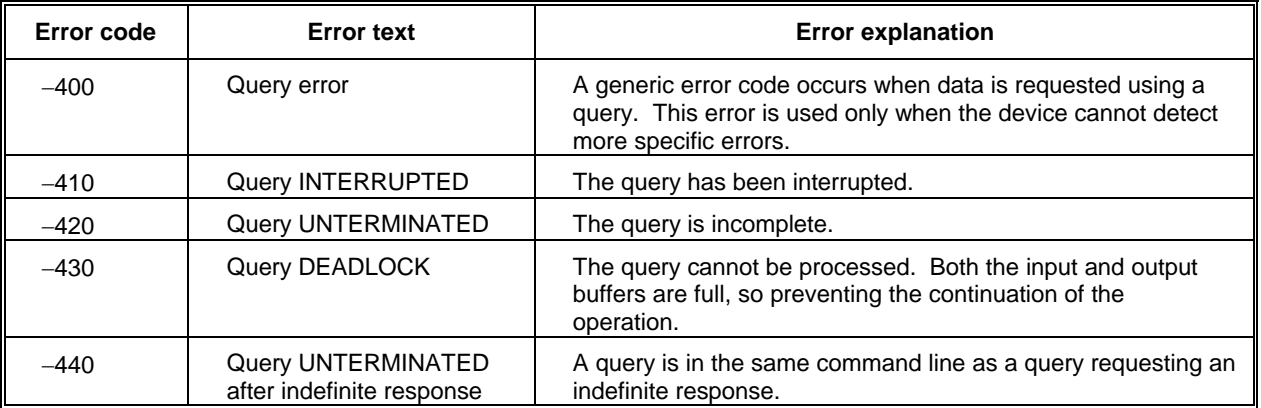

# **Instrument-specific error messages**

A positive error number ≥5000 indicates that an error condition has occurred that is specifically related to the instrument. The occurrence of any error in this class causes the device-specific error bit (bit 3) in the Event Status Register (ESR) to be set.

Such errors indicate a fault within the instrument. It may be possible to resolve this by re-calibrating the instrument (refer to the Maintenance Manual). If this is not possible, please contact your nearest Service Center.

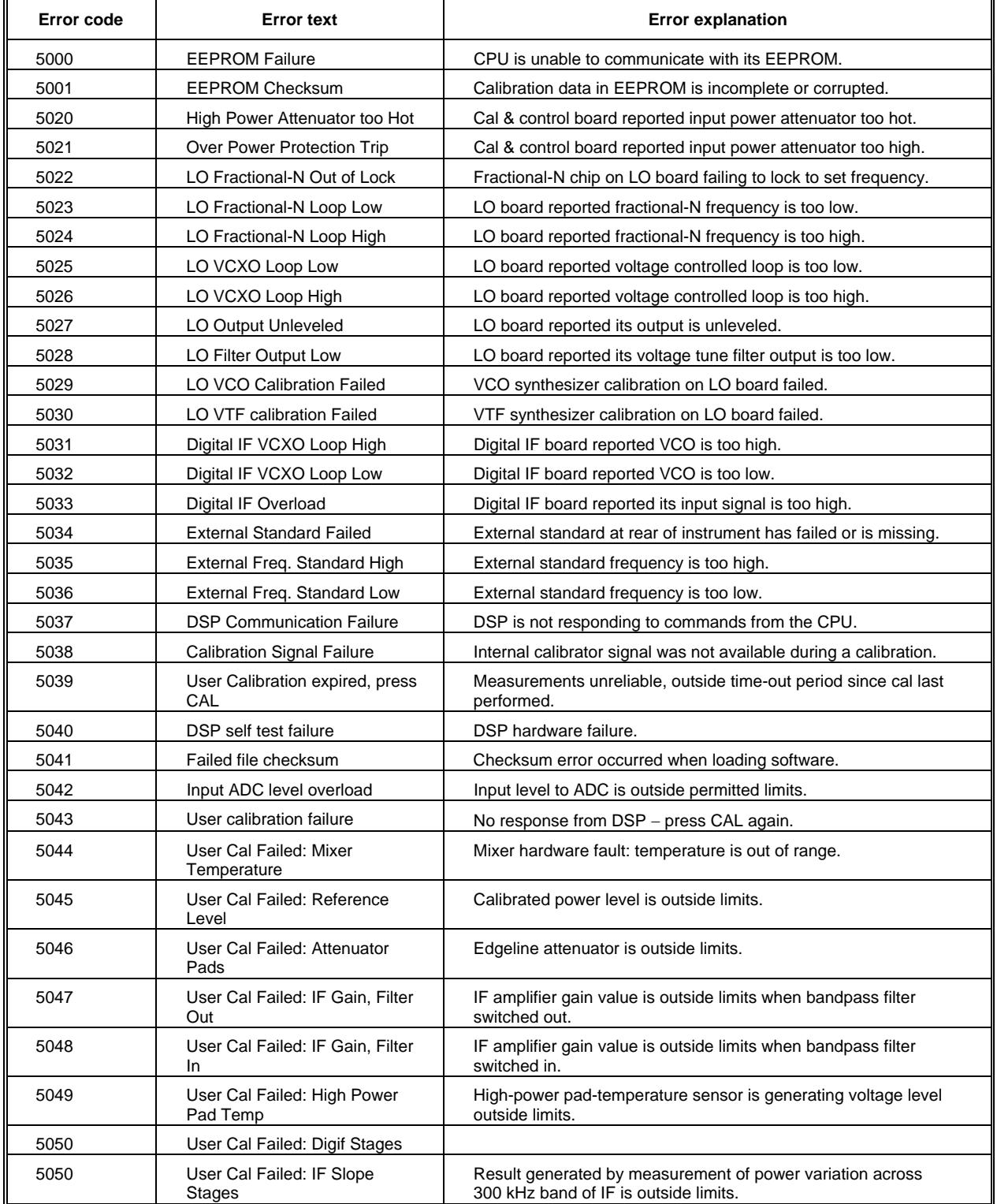

# **Chapter 4<br>REMOTE OPERATION**

# **Contents**

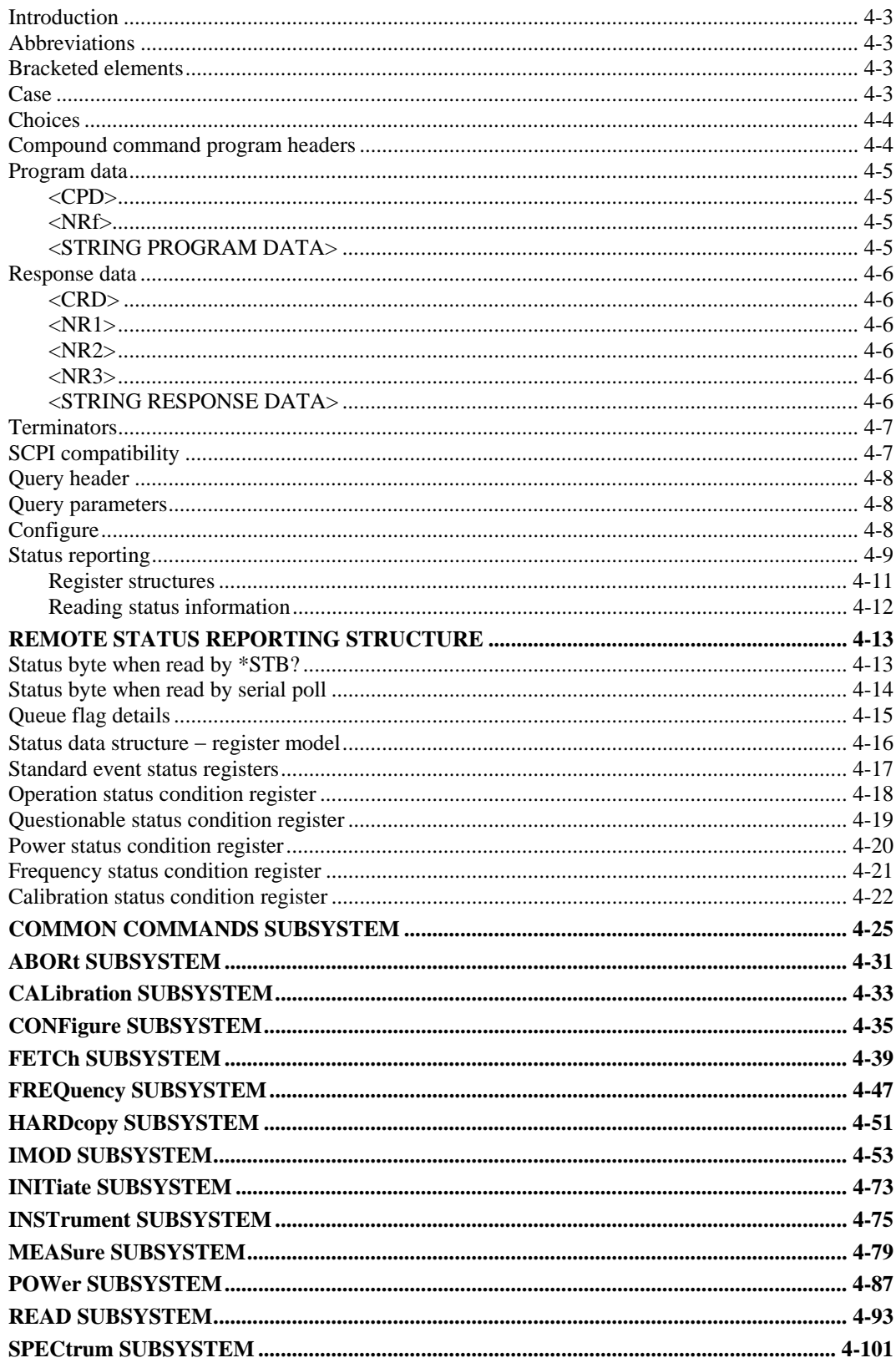

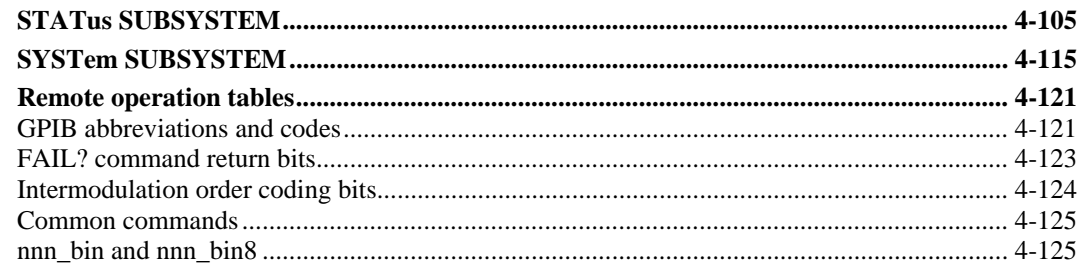

# **List of tables**

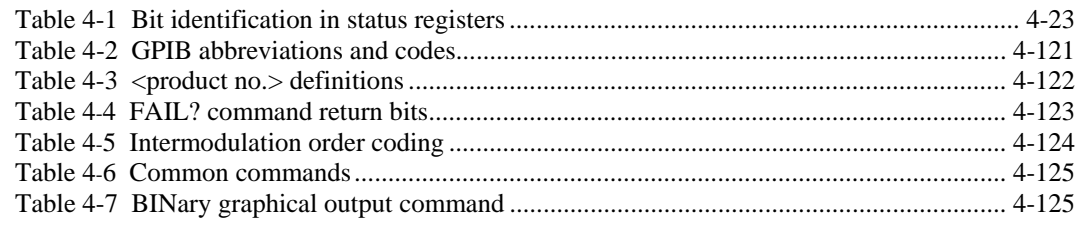

# **List of figures**

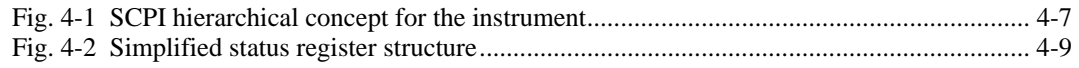

# <span id="page-103-0"></span>**Introduction**

This instrument is equipped for remote operation via the GPIB interface, which conforms to IEEE 488.1 and IEEE 488.2. The interface performs instrument control with full talk and listen capability.

The following provides an introduction to the GPIB command structures used in this instrument, with explanations and examples of data and response types, queries and terminators, and an overview of status reporting.

Before operating the instrument under GPIB control you should already be familiar with making measurements using the instrument under local control, and with the general operation of the GPIB.

#### <span id="page-103-1"></span>**Abbreviations**

The elements of a compound header feature a long and a short form. Either the long or the short form can be entered as a command; other abbreviations are not permissible.

Example

:FREQuency:REFerence 380MHz

is interpreted the same as

:FREQ:REF 380MHz

The short form is marked by upper-case letters, the long form corresponds to the complete word. Upper-case and lower-case serve the above purpose only; the instrument itself does not make any distinction between upper-case and lower-case letters.

Queries always return the short form; or a numeric response in those cases where the command provides a choice of numeric or character data.

For a complete list of abbreviations see under ['Remote operation tables'](#page-221-3) on page 4[-1](#page-221-0)21.

Queries always return the short form; or a numeric response in those cases where the command provides a choice of numeric or character data.

# <span id="page-103-2"></span>**Bracketed elements**

#### **Square brackets**

Some elements within the compound common program header structure are enclosed within square brackets,  $\lceil$  and  $\rceil$ . This shows that these elements are optional and therefore may be omitted; the instrument processes the command in the same manner whether the bracketed element is included or not.

Example:

[:SOURce]:POWer[:LEVel][:IMMediate][:AMPlitude]

is interpreted the same as

:POWer

This applies to parameters also. The ability to recognize the full command length ensures that the instrument is compatible with the SCPI standard.

#### **Curly brackets (braces)**

Parameters included within curly brackets, { and }, can be included any number of times or not at all.

#### <span id="page-103-3"></span>**Case**

The software is not case-sensitive. Upper and lower case characters are completely interchangeable. There is no conflict between milli (m) and mega (M) as both cannot be applied to the same data.

# <span id="page-104-0"></span>**Choices**

The vertical bar ( | )

separates a choice of parameters:  $(0 | 1$  means '0 or 1')

or

separates commands which have an identical effect.

Example:

:SOURce:FREQuency[:CW|:FIXed]

can be interpreted as

:SOURce:FREQuency[:CW] 10E3

or

:SOURce:FREQuency[:FIXed] 10E3

Both set the carrier to 10 kHz.

# <span id="page-104-1"></span>**Compound command program headers**

Compound common program headers allow a complex set of commands to be built up from a smaller set of basic elements in a tree structure. The elements of a compound common program header are separated by a colon (:), each colon representing a change of level in the hierarchy. Each subsystem in this instrument is organized as a separate tree structure.

The compound command program header may optionally, be followed by a parameter encoded as a program data functional element.

Example:

```
 :OUTput:ATTenuation:AUTO 0
```
# <span id="page-105-0"></span>**Program data**

Program data functional elements contain the parameters related to the command header(s). The following program data functional elements are accepted by the instrument:

 <CPD> (also known as <CHARACTER PROGRAM DATA>) <NRf> (also known as <DECIMAL NUMERIC PROGRAM DATA>) <STRING PROGRAM DATA>

These functional elements are defined in IEEE 488.2.

A single space must separate the command header(s) and the program data.

#### <span id="page-105-1"></span>**<CPD>**

Character program data is used to set a parameter to one of a number of states that are best described by short alphanumeric strings.

Example:

ON

#### <span id="page-105-2"></span>**<NRf>**

Flexible numeric representation covers integer and floating point representations.

Examples:

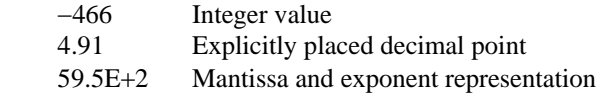

The format is known as 'flexible' because any of the three representations may be used for any type of numeric parameter.

Examples:

Where a parameter requires an integer value in the range 1 to 100, and the user needs to set its value to 42, the following values will be accepted by the instrument:

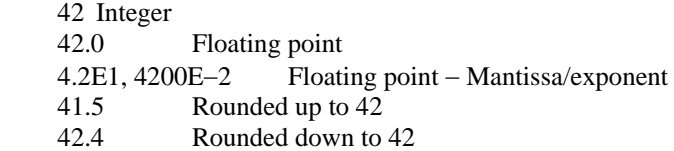

#### <span id="page-105-3"></span>**<STRING PROGRAM DATA>**

String program data consists of a number of ASCII characters enclosed in quotes. Either a pair of single ('ASCII 39') or double ("ASCII 34") quotes may be used. If the quote character chosen to mark the beginning and end of the string also appears within it, it must be doubled.

Example:

'This string contains the word "Hello"'

will be interpreted as the string

This string contains the word 'Hello'.

# <span id="page-106-0"></span>**Response data**

The following response data functional elements are generated by the instrument:

 <CRD> (also known as <CHARACTER RESPONSE DATA>)  $<$ NR1 $>$ <NR2>  $<$ NR3 $>$ <STRING RESPONSE DATA>

#### <span id="page-106-1"></span>**<CRD>**

This type of response is returned when reading the value of a parameter that can take a number of discrete states. States are represented by short alphanumeric strings.

Example:

ON

#### <span id="page-106-2"></span>**<NR1>**

This type of numeric response is used when returning the value of integer parameters, such as an averaging number or the number of measurement points.

Examples:

 15 +3 −57

#### <span id="page-106-3"></span>**<NR2>**

This type of numeric response includes an explicitly placed decimal point, but no exponent.

Examples:

 17.91 −18.27 +18.83

#### <span id="page-106-4"></span>**<NR3>**

This type of numeric response includes an explicitly placed decimal point and an exponent.

Examples:

 1.756E+2 182.8E−3

# <span id="page-106-5"></span>**<STRING RESPONSE DATA>**

This takes a similar form to <STRING PROGRAM DATA> except that the delimiting character is always a double quote ("ASCII 34").

# <span id="page-107-0"></span>**Terminators**

A **<PROGRAM MESSAGE TERMINATOR>** (as defined in IEEE 488.2) can be a newline character (ASCII 10), a newline character with the ^END message asserted at the same time, or an ^END message asserted with the final character of the <PROGRAM MESSAGE>. The terminator may be preceded by any number of 'white space' characters − any single ASCII−encoded byte in the range 0 to 9 and 11 to 32 decimal.

A **<RESPONSE MESSAGE TERMINATOR>** (as defined in IEEE 488.2) is a newline character with the ^END message asserted at the same time.

Many GPIB controllers terminate program messages with a newline character and, by default, accept newline as the response message terminator. When transferring binary data, which may contain embedded newline characters, it is necessary to ensure that the controller uses only  $\triangle$ END messages. Usually this means that the controller's GPIB must be set up to generate and detect ^END. Refer to the documentation supplied with the controller.

# <span id="page-107-1"></span>**SCPI compatibility**

The GPIB commands are divided into a number of subsystems. The form of these subsystems in general follows that used for the SCPI (Standard Commands for Programmable Instruments) standard. The SCPI standard employs a hierarchical model (shown in Fig. 4-1) to get the results from a measuring instrument. But note that this hierarchy is just conceptual. It is not mirrored in the GPIB tree; MEASure, READ, FETCh, INITiate and CONFigure are all subsystems at the root level.

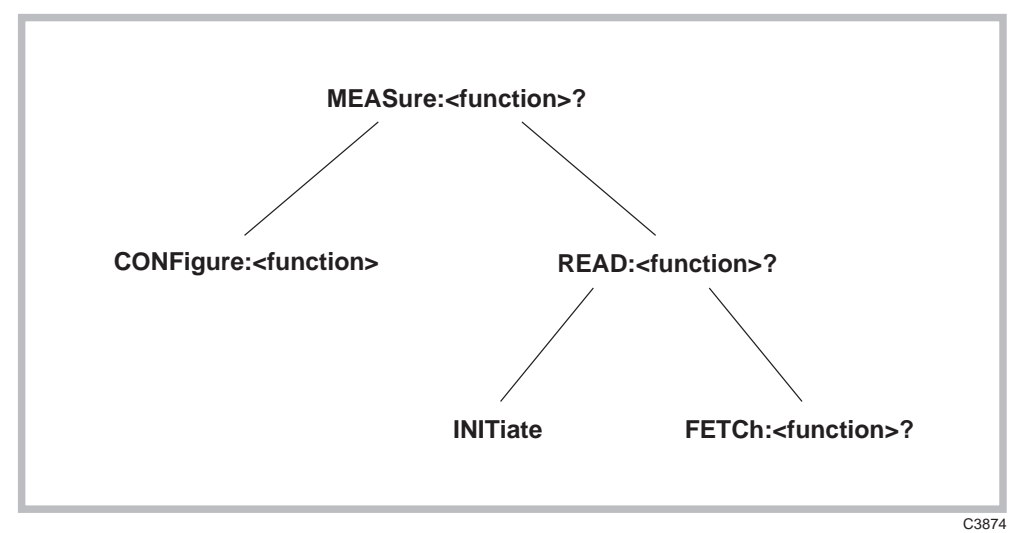

*Fig. 4-1 SCPI hierarchical concept for the instrument* 

<span id="page-107-2"></span>As shown in the figure above, the GPIB uses a MEASure-READ-FETCh model. At the top level the MEASure query will always return the requested result if at all possible. The MEASure queries provide a simple way for the user to get results from the instrument without having to have detailed knowledge of the instrument. On receipt of a MEASure the instrument will stop what it is doing, alter its configuration so as to be able to perform the measurement function requested, start the measurement process and then return the result when it is available.

A level below is the CONFigure command root to set up a measurement, and READ which initiates the configured measurement function and returns the result when available.

The two elements of READ exist as INITiate and FETCh? FETCh? allows the same results to be returned several times. More usefully, it allows different quantities calculated from the same captured data to be returned.
### **Query header**

The position of the mnemonic elements in the query header will provide the user with the first indication of which functions may be FETChed from the same captured data. A query header would consist of three elements AA:BB:CC? Element AA is either MEASure, READ or FETCh. Element BB indicates the data capture process. Element CC defines the measurement function, that is, the calculations to be made on the data. So for given AA:BB elements, all the allowed CC elements may be FETChed from a given capture of data.

Example

:MEAS:<Spectrum>:<MarkerFrequency>?;:FETC:<Spectrum>:<Marker Level>?

All the queries return a single numeric value with the exception of trace dumps which return a set of values that represent the trace values.

#### **Query parameters**

SCPI has a number of optional parameters to the queries. These include expected value (to set the range in the most general manner) and resolution. For spectrum measurements other query parameters may be used as follows:

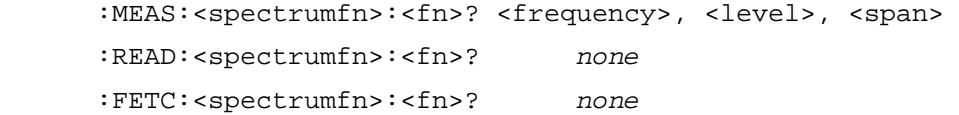

The top-level MEASure allows you to specify all the main characteristics of the signal to be analyzed. Below that, READ does not reconfigure the instrument, therefore frequency, level and span cannot be altered; but new data is captured. The FETCh query operates on data already captured, so none of these quantities may be changed (FETCh accepts no parameters). These parameters are in addition to any other parameters demanded by the query. The parameters must be separated from the query header by a 'white space'.

## **Configure**

The CONFigure subsystem allows the setup part of each of the defined MEASure queries to be implemented alone.

### **Status reporting**

The instruments within a GPIB system contain a set of registers that reflect the current state of the instrument and whether a particular event has occurred. It is also sometimes necessary for an instrument to generate an alert if that condition exists or if that event has occurred.

The instrument's status registers contain information about the condition of the instrument and its measurements. Using these registers, it is possible to find out whether an error has occurred with a command, if averaging has completed for a particular measurement, if a measurement is out of limits, and other problems or conditions that may make a measurement unreliable. These registers can be used either by reading the contents directly when needed, or by configuring them to generate an interrupt signal (SRQ, service request) when the condition of interest occurs. The status system consists of seven readable registers, as shown in Fig. 4-2. These registers are described below, and in [greater detail](#page-113-0) on pages 4[-1](#page-113-1)3 onwards. Logic level '1' represents a set bit.

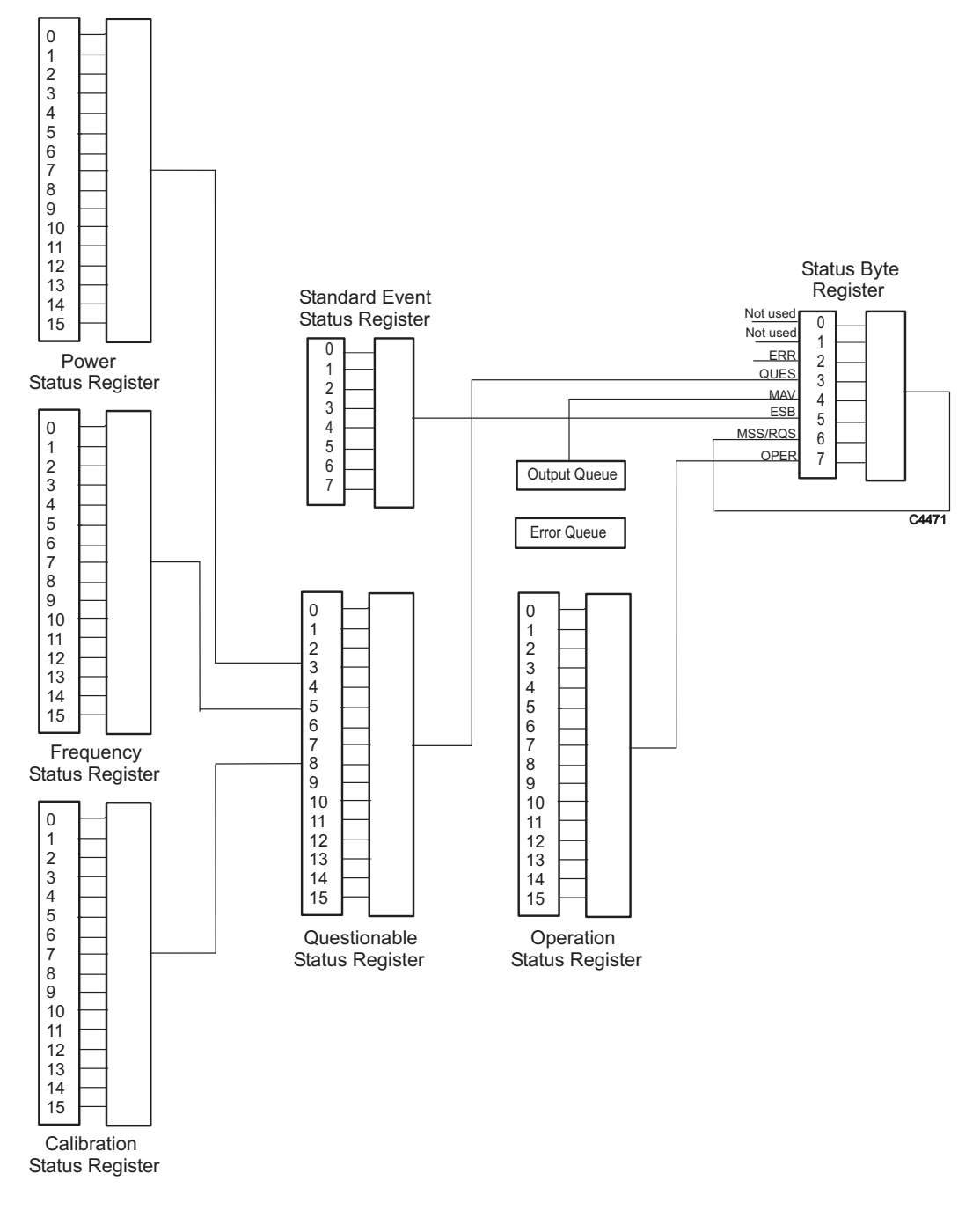

*Fig. 4-2 Simplified status register structure* 

*Status byte register*. This [8-bit register](#page-113-0) (pages 4-13 and 4-14) is used to represent particular conditions or events in an instrument. The status byte register (defined by IEEE 488.1) is read by using the \*STB? command or by serial poll. When read by serial poll, an SRQ (service request) is generated which interrupts the controller. Associated with the status byte register is the service request enable register, which allows control over which bits of the status byte contribute towards the generation of the SRQ signal. When read by \*STB?, bit 6 of the status byte is known as the *master summary status* function (MSS), and is the OR function of the other seven bits of the register.

*Standard event register*. This [8-bit register](#page-117-0) (page 4-17) extends the status reporting structure to cover various other events, defined by IEEE 488.2. The register is read by \*ESR? The standard event enable register allows control over which bits of the standard event register affect the summary bit output (ESB). The summary bit is recorded in bit 5 of the instrument's status byte.

*Operation status register*. This [16-bit register](#page-118-0) (page 4-18), defined in SCPI, further extends the status reporting structure by providing information about what the instrument is doing. It is read by the :STATus:OPERation:CONDition? or :STATus:OPERation[:EVENt]? command. The summary bit output of the register is recorded in bit 7 of the status byte.

*Questionable status register*. This [16-bit register](#page-119-0) (page 4-19), also defined in SCPI, gives information about factors affecting the quality of measurements or signal generation. It is read by the :STATus:QUEStionable:CONDition? or :STATus:QUEStionable[:EVENt]? command. The summary bit output of the register is recorded in bit 3 of the status byte.

*Power status register.* This [16-bit register](#page-120-0) (page 4-20) further extends the questionable status register by providing power condition information. It is read by the :STATus:POWer:CONDition? or :STATus:POWer[:EVENt]? command and recorded in bit 3 of the questionable status register.

*Frequency status register.* This [16-bit register](#page-121-0) (page 4-21) further extends the questionable status register by providing frequency condition information. It is read by the :STATus:FREQuency:CONDition? or :STATus:FREQuency[:EVENt]? command and recorded in bit 5 of the questionable status register.

*Calibration status register.* This [16-bit register](#page-122-0) (page 4-22) further extends the questionable status register by providing calibration condition information. It is read by the :STATus:CALibration:CONDition? command and recorded in bit 8 of the questionable status register.

The **[output queue](#page-115-0)** (page 4-15) temporarily stores responses to query commands received by the instrument until they can be read by the controller. The **[error queue](#page-115-0)** (page 4-15) temporarily stores up to 20 error messages. Each time the instrument detects an error, it places a message in the queue; each item contains an error number, defined in SCPI, and an error message. When the :SYSTem:ERRor? query is sent, the message at the head of the error queue is moved to the output queue so it can be read by the controller.

#### **Register structures**

The operation and questionable register structures consist of condition, event, transition and enable registers.

The **condition registers** continuously monitor the instrument's hardware and firmware status. Bits in a condition register are not latched but are updated in real time (so that they represent the actual state of the instrument at all times) and are read by the above commands.

The bits of the **event registers** (read by :STATus:OPERation:EVENt? and :STATus:QUEStionable :EVENt?) are set on events. For example, the averaging bit in the operation register only indicates if the measurement is being performed with averaging enabled, while the associated event register shows that the averaging has completed.

A set of transition filters (**transition register**) control what type of change in a condition register will set the corresponding bit in the event register. The type of transition filter − negative, positive or both − is fixed for each bit. For example, the averaging bits in the operation register structure have negative transition filters so that the bits in the event register are set when averaging is complete. When the event register bits are set they remain set, even if the corresponding condition bits change. They are reset after being read by the query commands :STATus:OPERation:EVENt? and :STATus:QUEStionable :EVENt?, or when the \*CLS (clear status) common command is issued. Transition registers are read-write, and are unaffected by query commands or \*CLS.

The ability of each bit in the event registers to affect the summary bit in the status byte register can be enabled or disabled by corresponding bits in the event **enable registers**. These can be set and read by the commands/queries :STATus:OPERation:ENABle\? and

STATus:QUEStionable:ENABle\? The enabled bits are combined in a logical OR operation to produce the summary bit (summary bits are recorded in the instrument's status byte). Enable registers are cleared by \*CLS.

The above status-reading commands return the decimal number equivalent of the register contents.

The events and conditions that are monitored by the instrument's status registers, and the commands for reading and writing to them, are described in more detail in ['Remote status](#page-113-0)  [reporting structure](#page-113-0)' on pages 4-13 and following.

#### **Reading status information**

As already stated, two techniques are used to interact with the status reporting structure:

*Direct-read method.* In many cases it is adequate and convenient for the controller simply to read the appropriate registers when necessary to determine the required status information. This technique does not involve the use of SRQ and therefore does not require any interrupt handling code in the application program. The following steps are used to monitor a condition:

- (1) Determine which register contains the bit that monitors the condition.
- (2) Send the query command that reads the register.
- (3) Examine the bit to see if the condition has changed.

The direct*-*read method works well when it is not necessary to know about changes the moment they occur. A program that uses this method to detect changes in a condition as soon as possible would need to continuously read the registers at very short intervals; the SRQ method is better suited to this type of need.

*Service request (SRQ) method.* In the SRQ method the instrument plays a more active role, in that it tells the controller when there has been a condition change without the controller asking. The following steps are required to monitor a condition:

- (1) Determine which register sets and which of its bits monitors the condition.
- (2) Determine how that bit reports to the request service (RQS) bit of the status byte (some report directly while others may report indirectly through other register sets).
- (3) Send remote commands to enable the bit that monitors the condition and to enable the summary bits that report the condition to the RQS bit.
- (4) Enable the controller to respond to service requests.

When the condition changes, the instrument sets its RQS bit (bit 6) and the GPIB's SRQ line; the controller is informed of the change as soon as it occurs. Setting the SRQ line informs the controller that some device on the bus requires service. The GPIB program then instructs the controller to perform a serial poll; each device on the bus returns the contents of its statue byte register in response to this poll. The device whose RQS bit is set to '1' is the device that requested service. After the status byte is read the RQS bit is reset to '0'; the other bits are not affected.

Another reason for using SRQ is the need to detect errors in the various devices within the instrument. Since the timing of errors may not be known in advance, and it is not practical for the program to check the status of every device frequently, an interrupt handling routine can be used to detect and investigate any SRQ generated.

# <span id="page-113-0"></span>**REMOTE STATUS REPORTING STRUCTURE**

### <span id="page-113-1"></span>**Status byte when read by \*STB?**

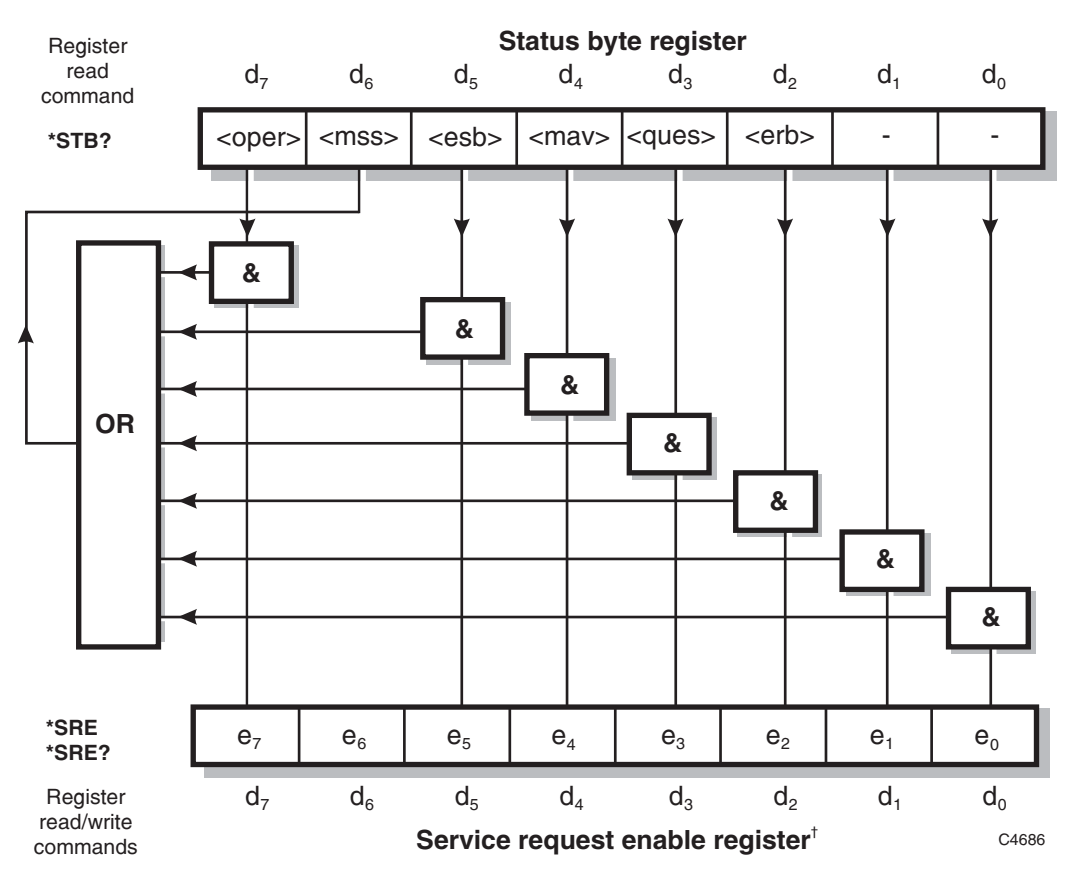

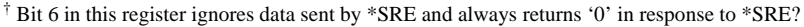

 $<$ rgs>,  $<$ esb> and  $<$ mav> are defined in IEEE 488.2.

<erb> is as device*-*defined queue summary bit, indicating that the error queue is non*-*empty (see ['Queue flag details'](#page-115-0) on page 4*-*[1](#page-115-1)5).

 $\langle \text{mss} \rangle$  is true when (status byte) AND (enable register)  $> 0$ .

<esb> is the standard event register summary bit.

<mav> is 'message available', indicating that the output queue is non*-*empty (see ['Queue flag](#page-115-0)  [details](#page-115-0)' on page 4*-*[1](#page-115-1)5).

<oper> is the operation status register summary bit.

<ques> is the questionable status register summary bit.

**Note**: The status byte register is not cleared by the \*STB? query.

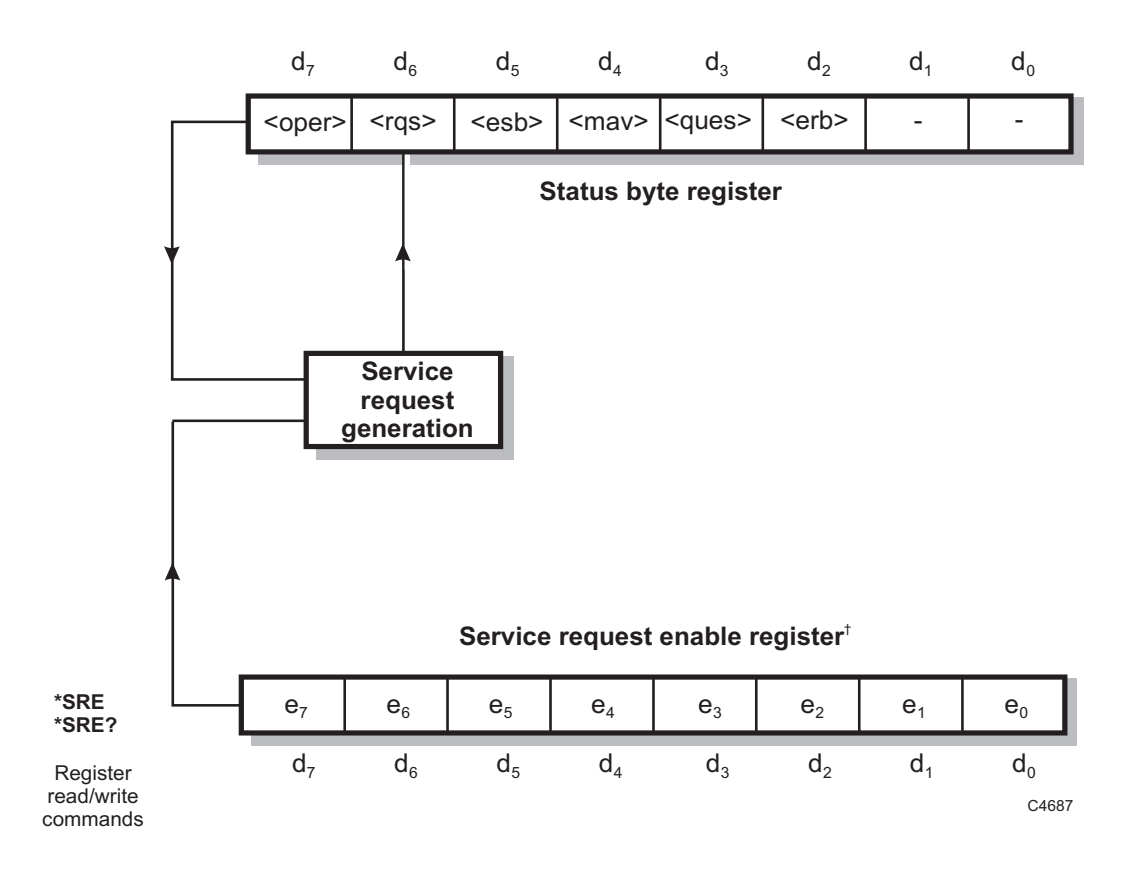

## **Status byte when read by serial poll**

† Bit 6 in this register ignores data sent by \*SRE and always returns '0' in response to \*SRE?

 $<$ rqs>,  $<$ esb> and  $<$ mav> are defined in IEEE 488.2.

<erb> is as device*-*defined queue summary bit, indicating that the error queue is non*-*empty.

<rqs> is set by request for service and is cleared by the poll.

- <esb> is the standard event register summary bit.
- <mav> is 'message available', indicating that the output queue is non*-*empty.
- $\langle$ oper $>$  is the operation status register summary bit.

<ques> is the questionable status register summary bit.

<rqs> (request for service) produces an SRQ at the controller. It is set by a change to either the status byte or the service enable register that results in a new reason for service. It is cleared when <mss> goes FALSE (no reason for service) or by serial poll.

**Note**: The status byte register is not cleared by the \*STB? query.

## <span id="page-115-1"></span><span id="page-115-0"></span>**Queue flag details**

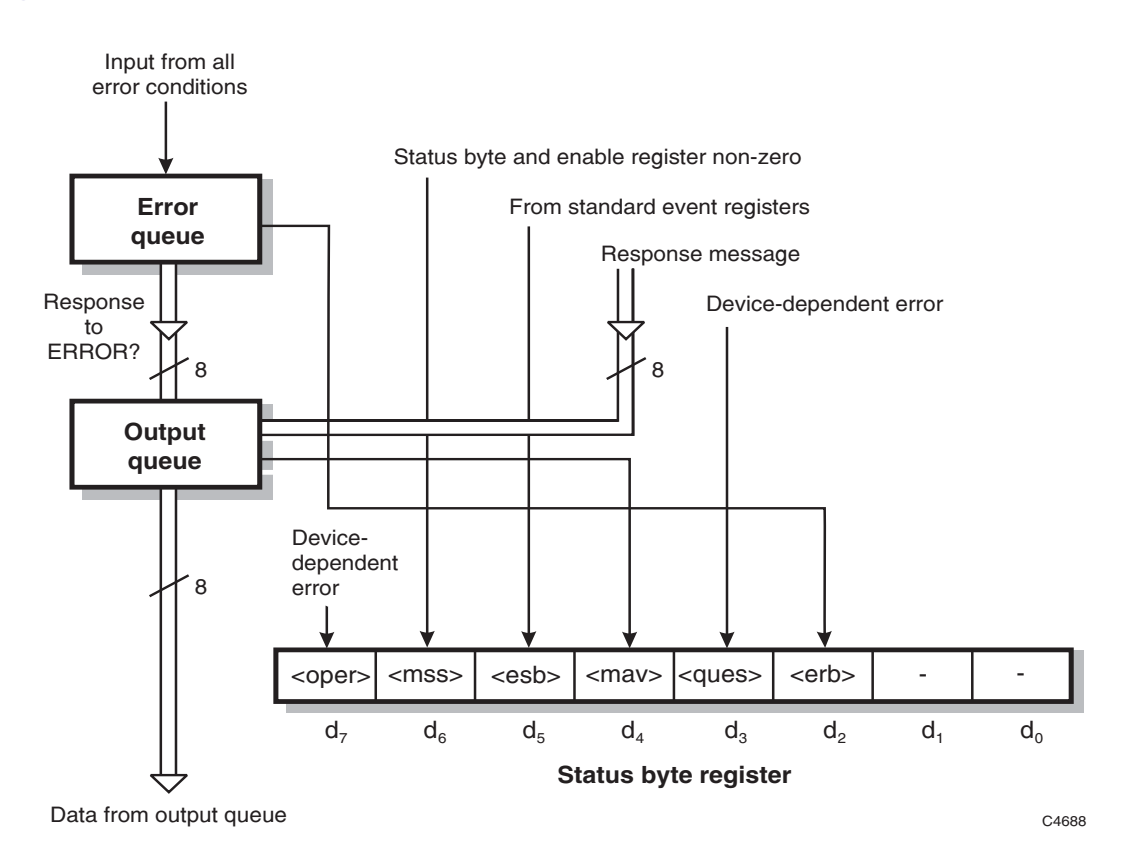

The <mav> status bit is set when one or more bytes are available to be read from the output queue.

The <erb> status bit is set when one or more errors are present in the error queue. The ERROR? query will place an NR1 response message in the output queue representing the error at the head of the queue. If the queue is empty, this message is 0.

### **Status data structure** − **register model**

Below is a generalized model of the register set which funnels the monitored data into a single summary bit to set the appropriate bit in the status byte.

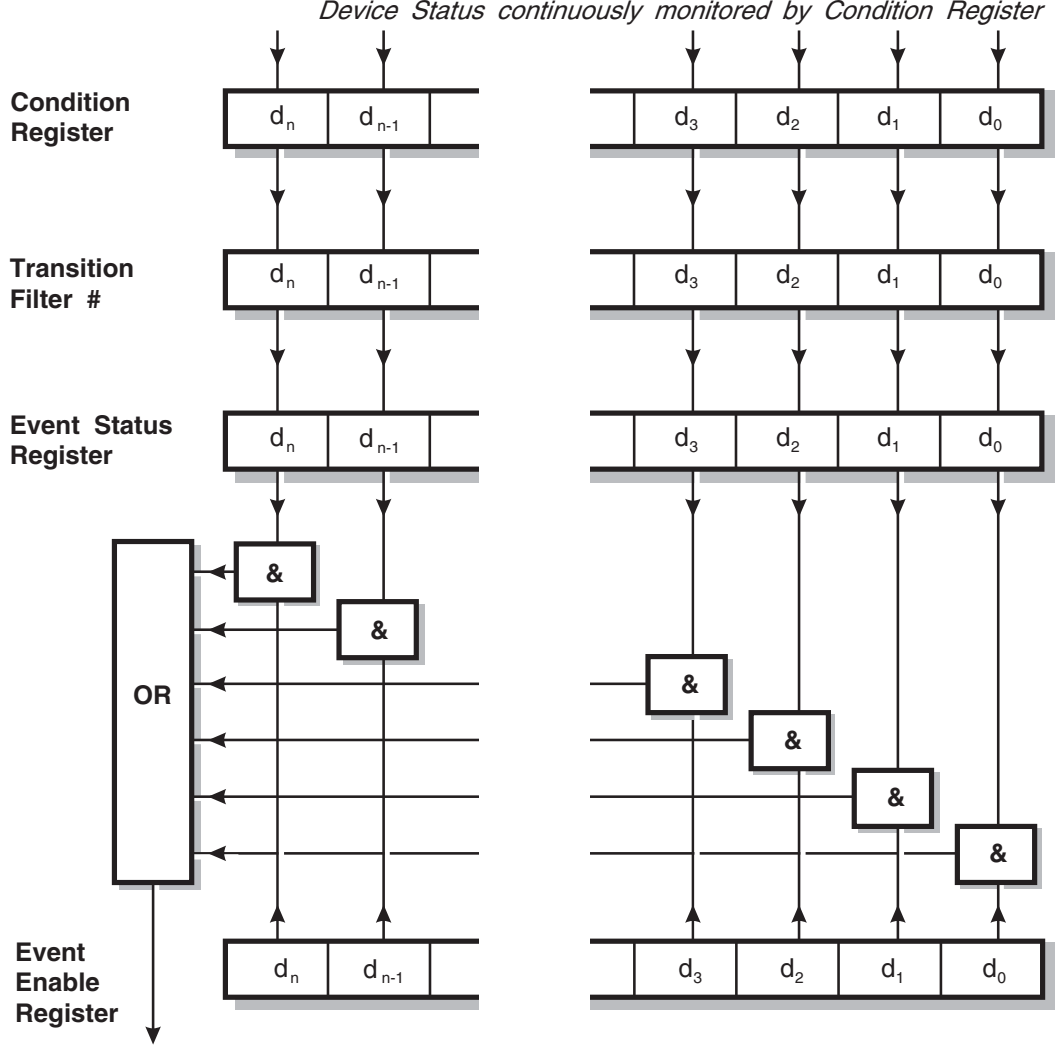

*Device Status continuously monitored by Condition Register*

**Summary Message**

C5269

The device status is continuously monitored by the condition register. If a query to read a condition register is provided, the response represents the status of the instrument at the moment the response is generated. A condition register cannot be written to.

The transition filter determines which transition of the condition register data bits will set the corresponding bit in the event status register. The condition register data bits are pre-set as either positive or negative, as described in the following pages.

The bits in an event status register are 'latched'. Once set they remain set, regardless of subsequent changes in the associated condition bit until the event status register is cleared by being read or by the \*CLS common command. Once cleared, an event register bit will only be set again if the appropriate change in the condition bit occurs.

The event enable register may be both written to and read from. It is bitwise AND-ed with the event register and if the result is non-zero the summary message is true, otherwise the summary message is false. Enable registers are not affected by \*CLS but are however clear at power-on.

## <span id="page-117-0"></span>**Standard event status registers**

This register is defined by IEEE 488.2 and each bit has the meaning shown below:

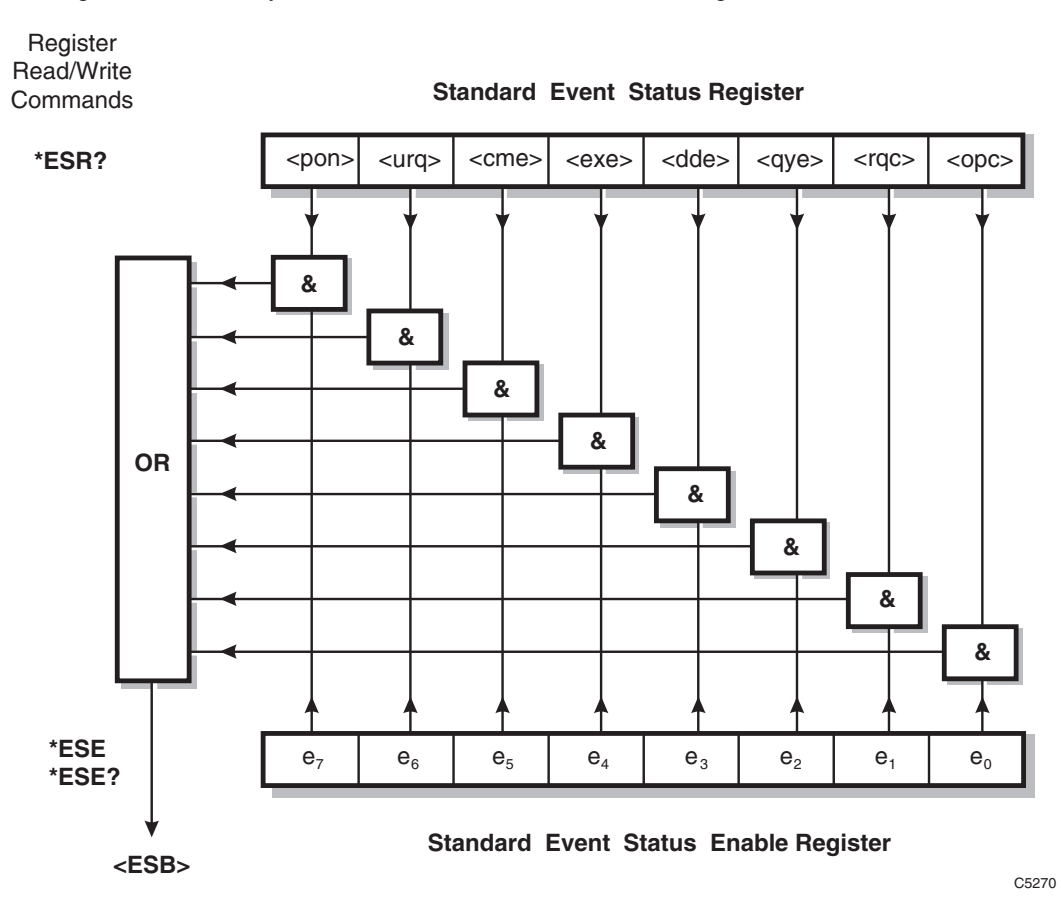

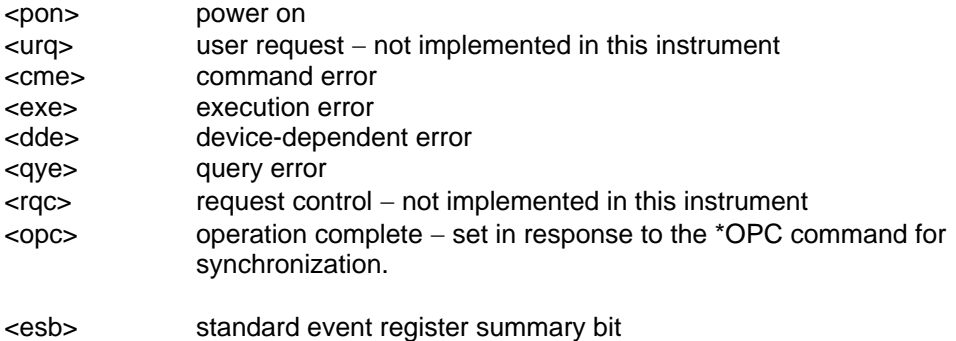

# <span id="page-118-0"></span>**Operation status condition register**

This is a device-dependent register and the bits have meanings as shown below.

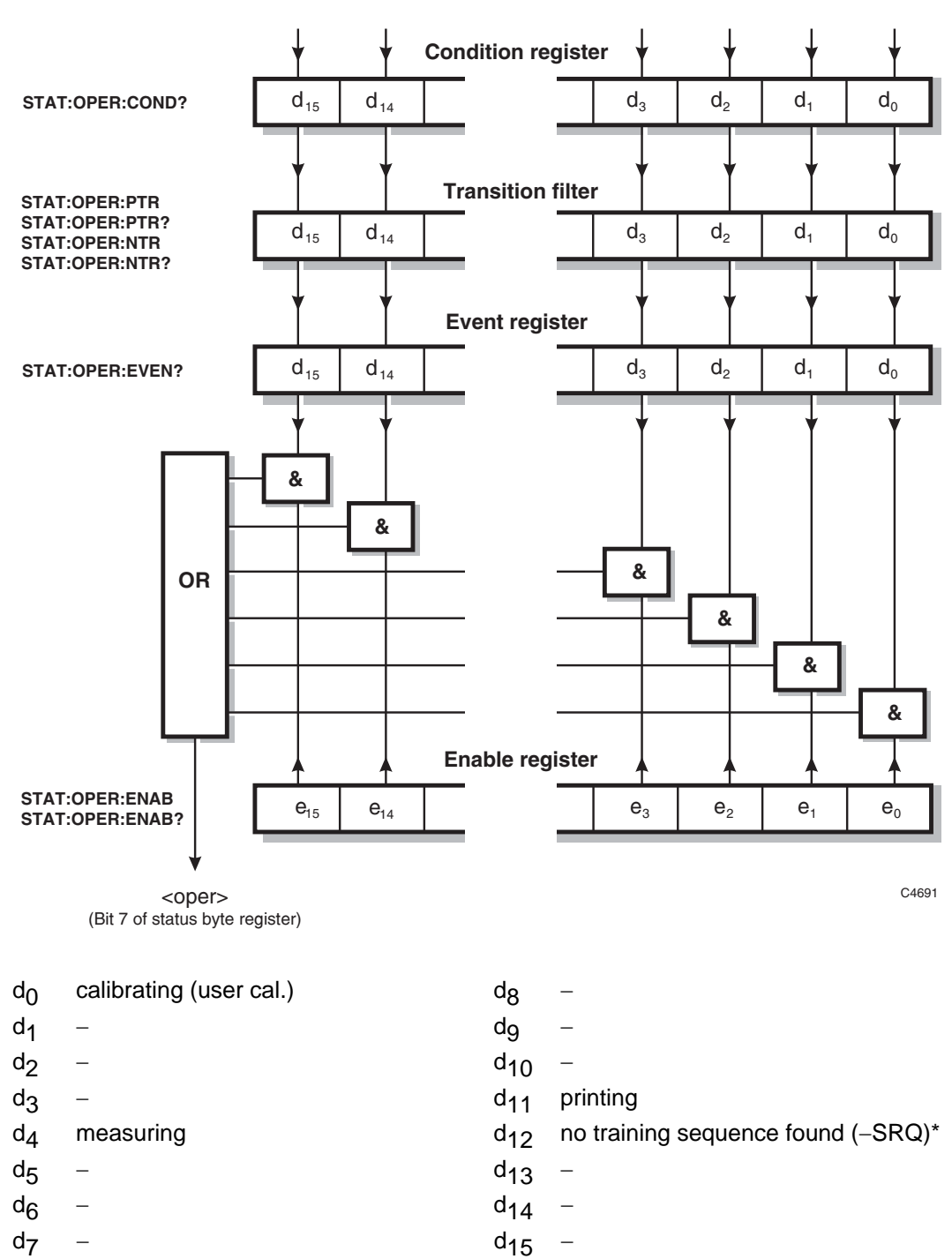

\*Refer to Table 4-1 for explanation of bit  $d_{12}$ 

## <span id="page-119-0"></span>**Questionable status condition register**

This is a device-dependent register and the bits have meanings as shown below.

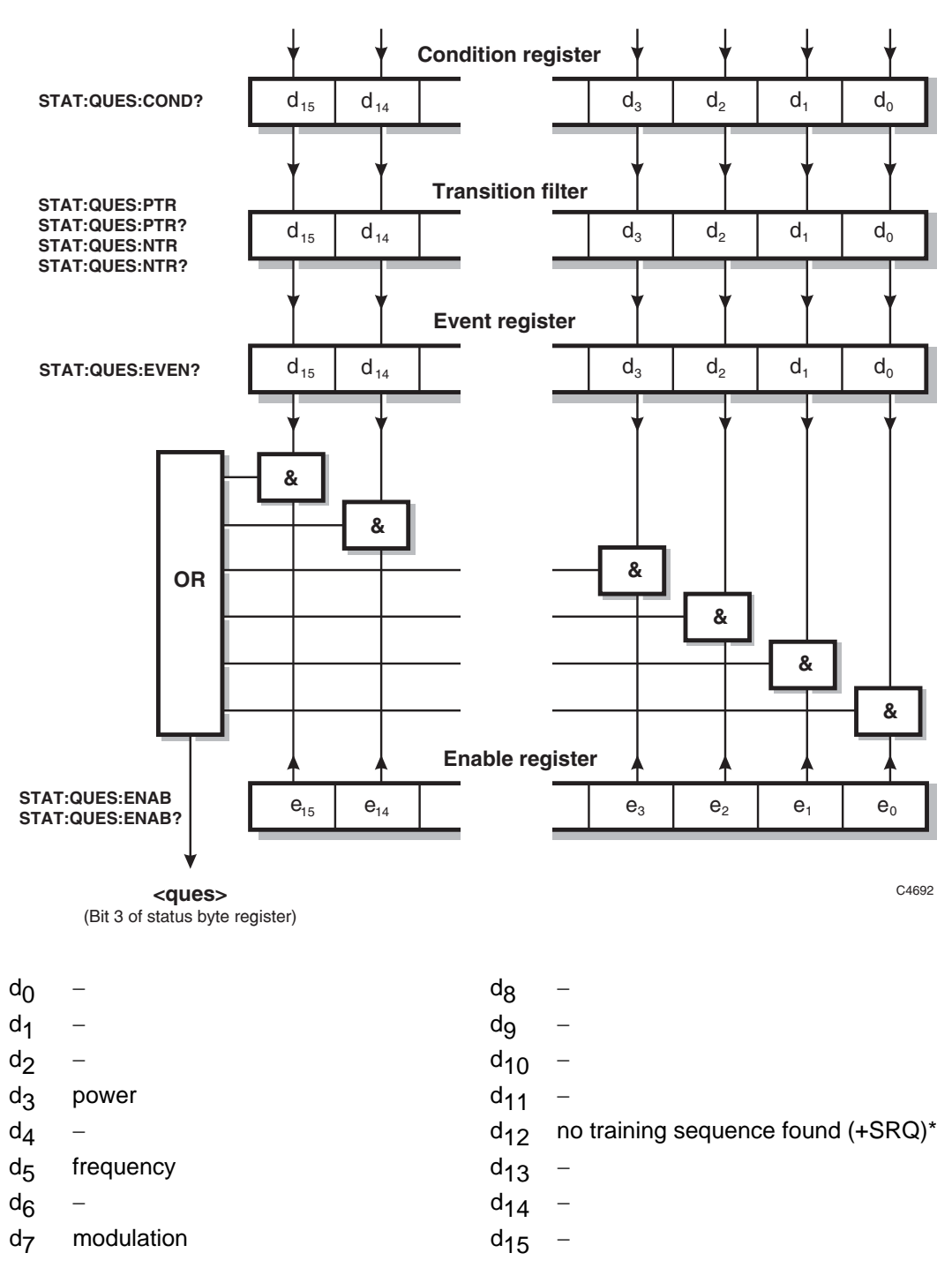

\*Refer to Table 4-1 for explanation of bit  $d_{12}$ 

## <span id="page-120-0"></span>**Power status condition register**

This is a device-dependent register and the bits have meanings as shown below.

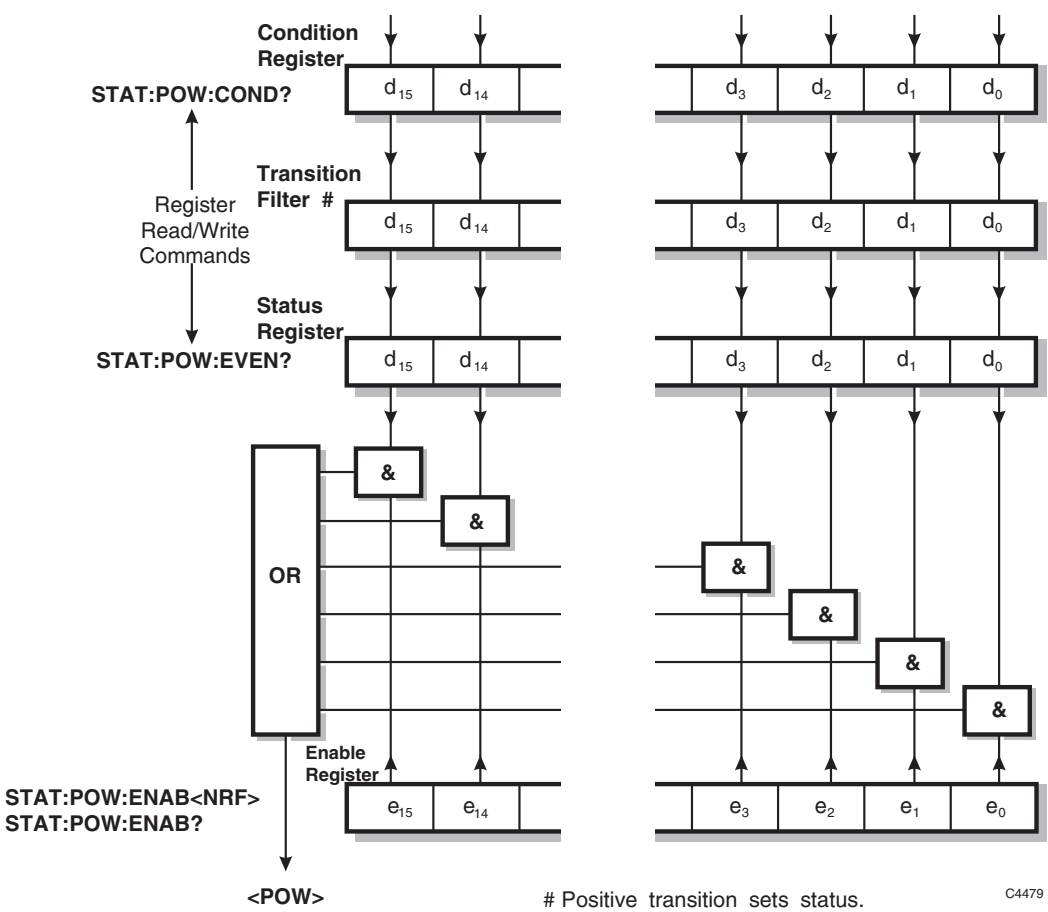

**(Bit 3 of questionable status condition register)**

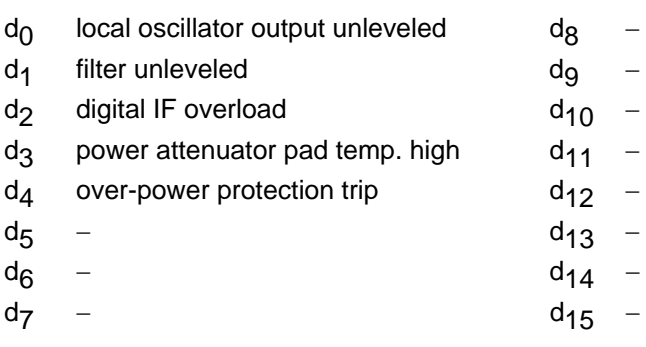

## <span id="page-121-0"></span>**Frequency status condition register**

This is a device-dependent register and the bits have meanings as shown below.

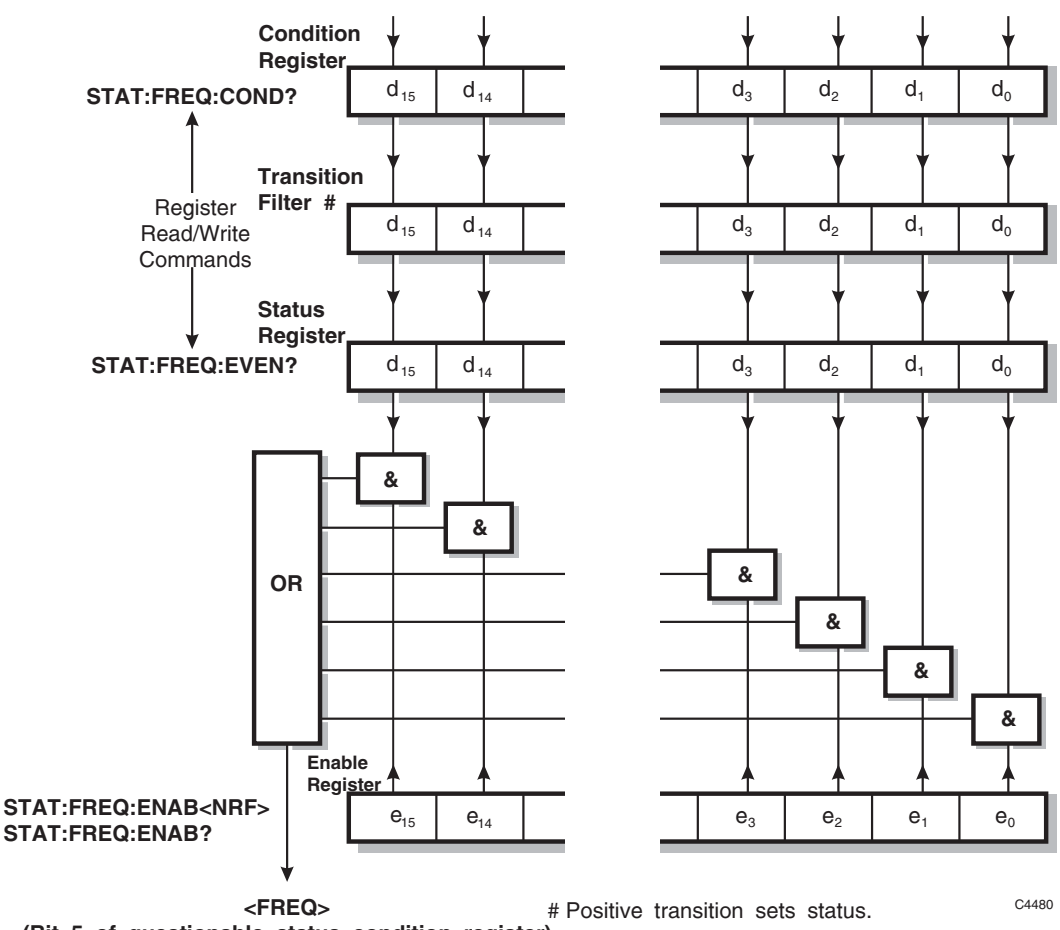

**(Bit 5 of questionable status condition register)**

- $d_0$  local oscillator fractional-N loop low  $d_8$  external standard failure (OCXO)
- d<sub>1</sub> local oscillator fractional-N loop high d<sub>9</sub> −
- $d_2$  local oscillator VCXO loop low d<sub>10</sub> −
- $d_3$  local oscillator VCXO loop high d<sub>11</sub> −
- $d_4$  digital IF VCXO loop low d<sub>12</sub> −
- $d_5$  digital IF VCXO loop high d<sub>13</sub> −
- $d_6$  internal standard low d<sub>14</sub> −
- $d_7$  internal standard high (OCXO) d<sub>15</sub> −

## <span id="page-122-0"></span>**Calibration status condition register**

This is a device-dependent register and the bits have meanings as shown below.

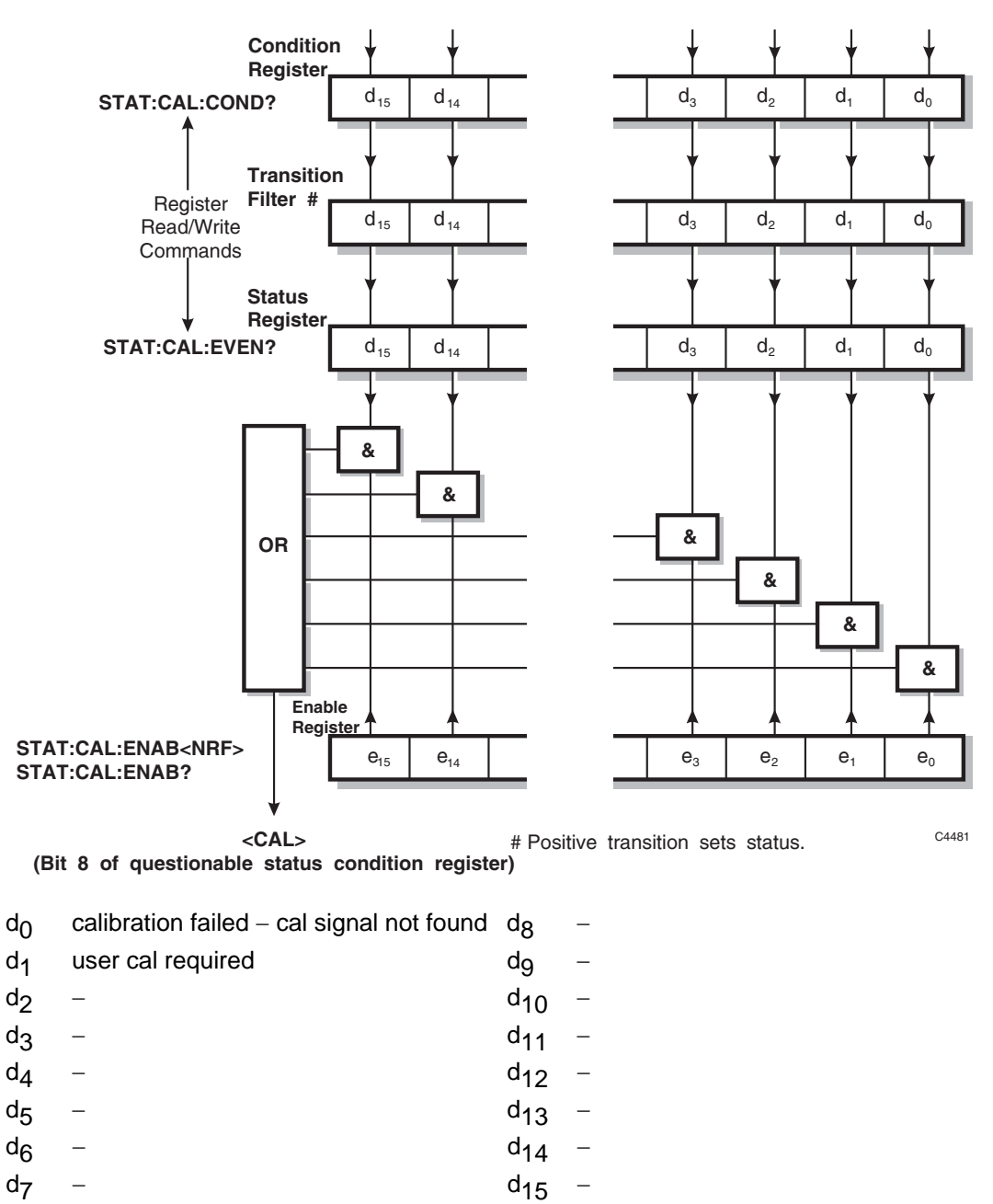

**Note**: Bit 0 will be set for any user cal failure; the actual cause can be determined through the event reporting mechanism.

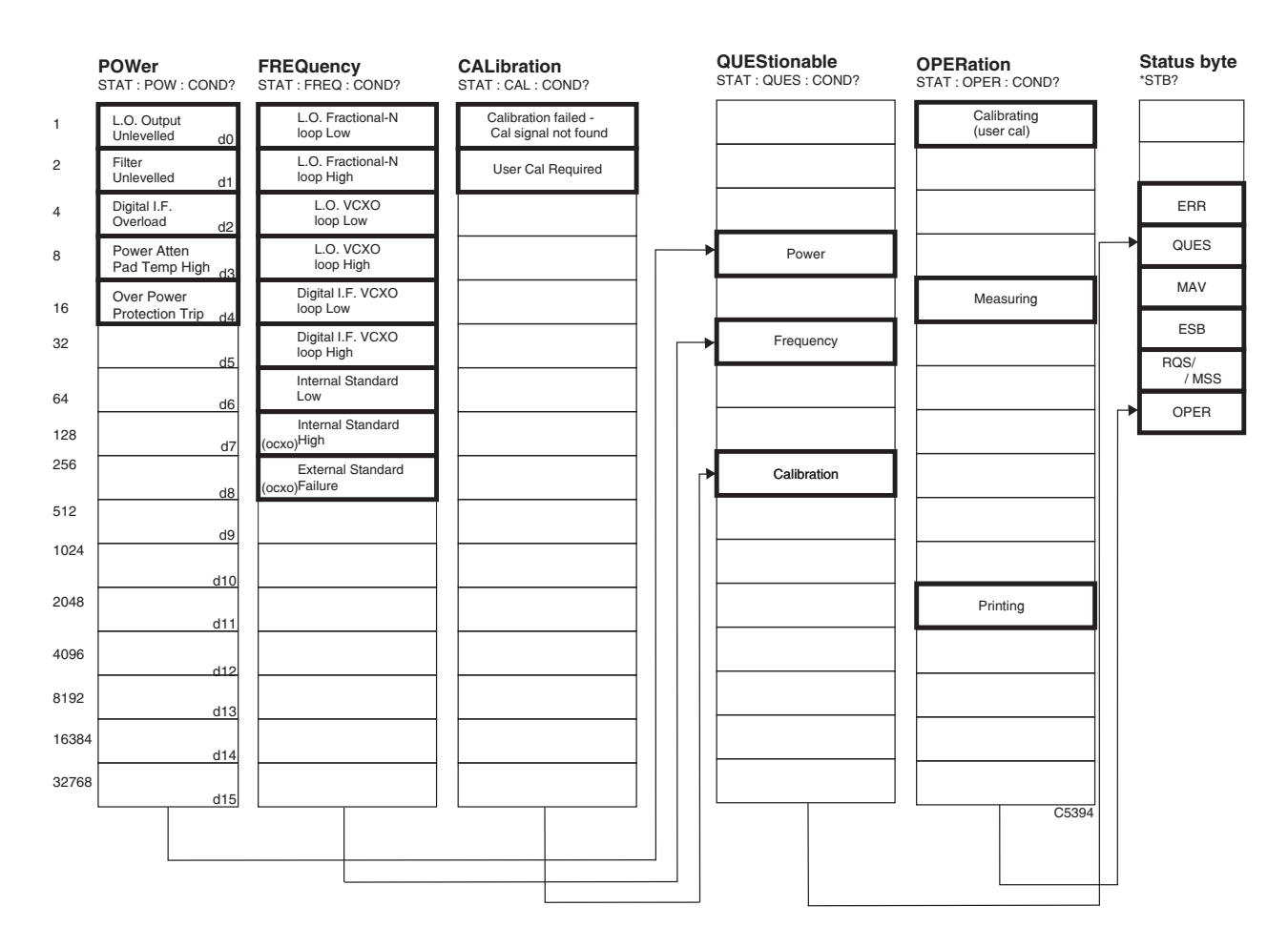

#### **Table 4-1 Bit identification in status registers**

**Notes**: Questionable status bits, when enabled by STAT:QUES:ENAB, allow SRQ to be generated when the specified event occurs (when the status bit is set).

 Operational status bits, when enabled by STAT:OPER:ENAB, allow SRQ to be generated when the specified condition terminates (when the status bit is cleared).

 The No Training Sequence status bit appears in both QUES and OPER status registers so that the user can choose to enable either (or both) in order to generate SRQ on the disappearance of Training Sequence (QUES) or on the detection of a Training Sequence (OPER). In the case of a discontinuous burst, this bit indicates that no ramp has been found.

# **COMMON COMMANDS SUBSYSTEM**

The common commands are taken from the IEEE 488.2 standard. The commands have the same effect on different instruments. The headers of these commands consist of an asterisk (\*) followed by three letters. Many common commands refer to the status reporting system.

**\*CLS \*ESE\? \*ESR? \*IDN? \*OPC\? \*OPT? \*RST \*SRE\? \*STB? \*TST?** 

# **\*CLS**

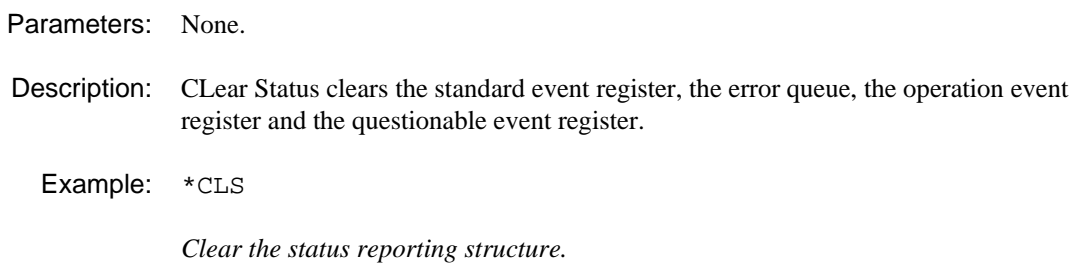

## **\*ESE**

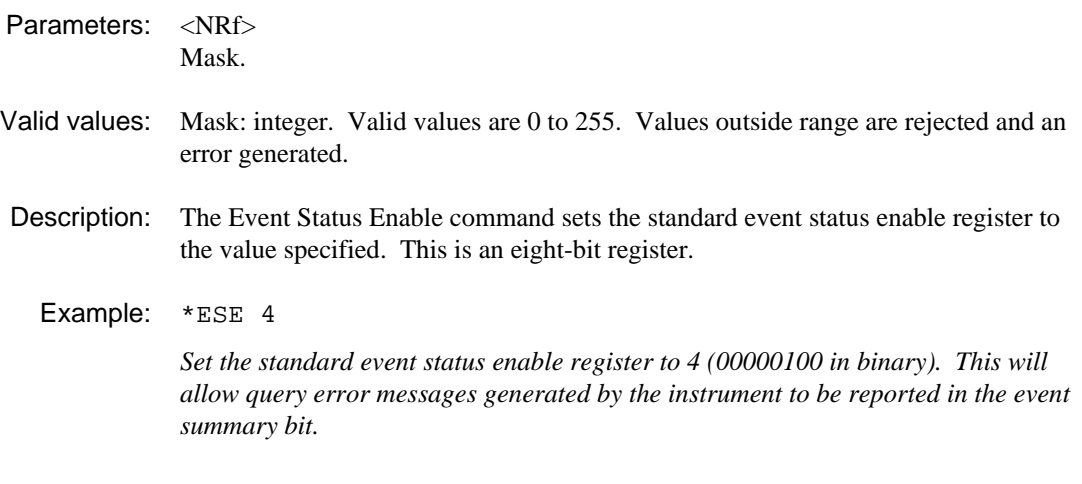

## **\*ESE?**

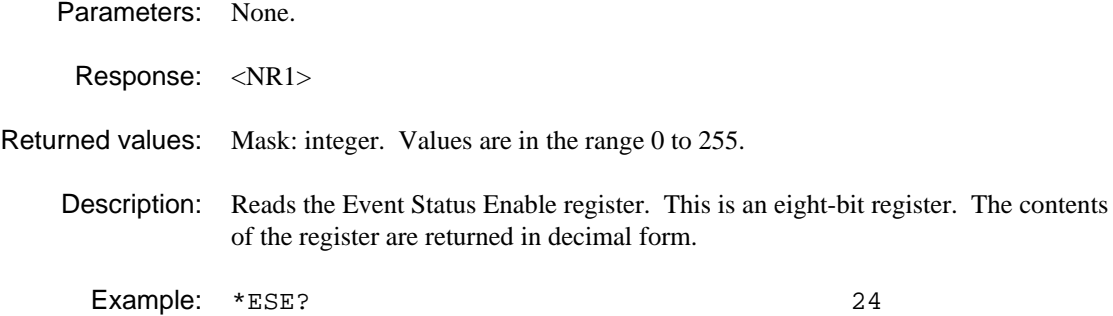

# **\*ESR?**

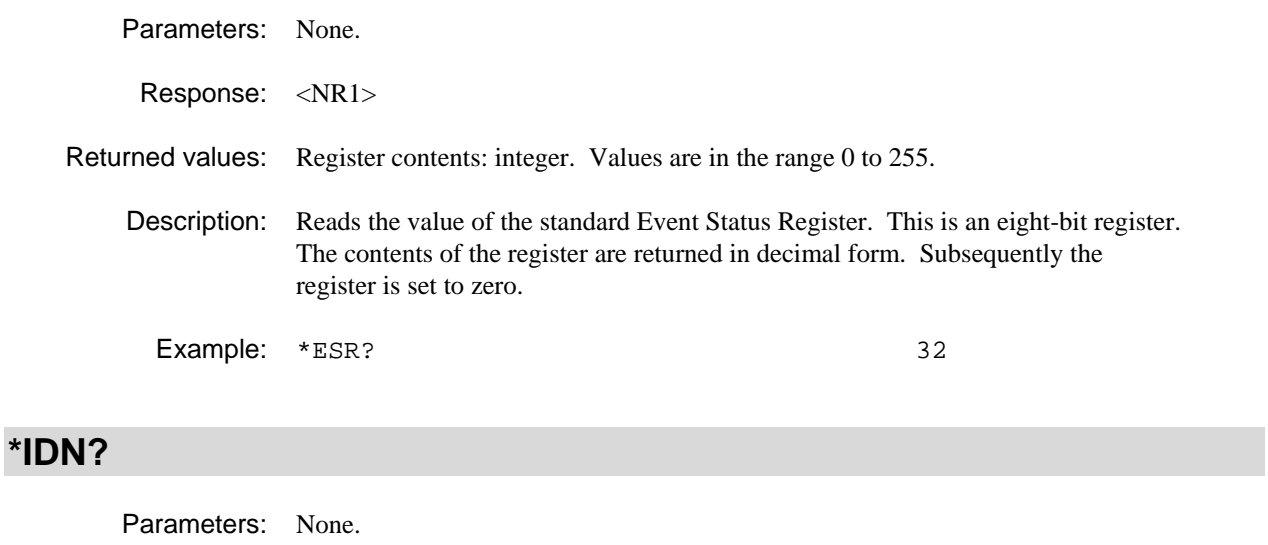

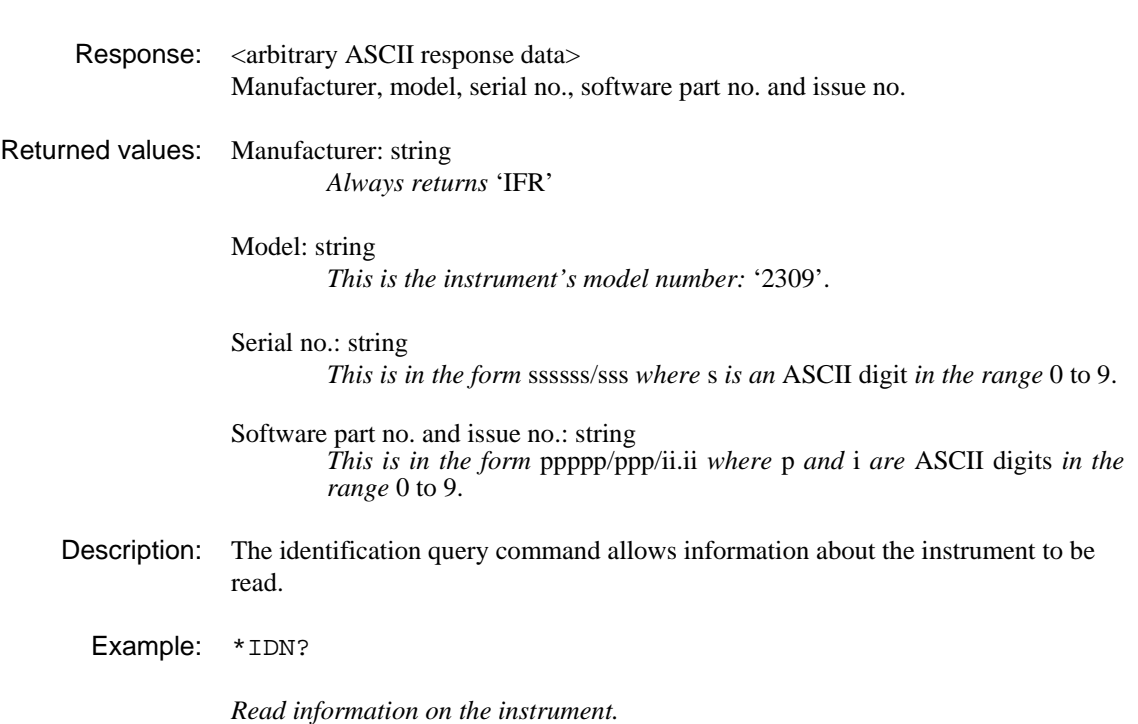

## **\*OPC**

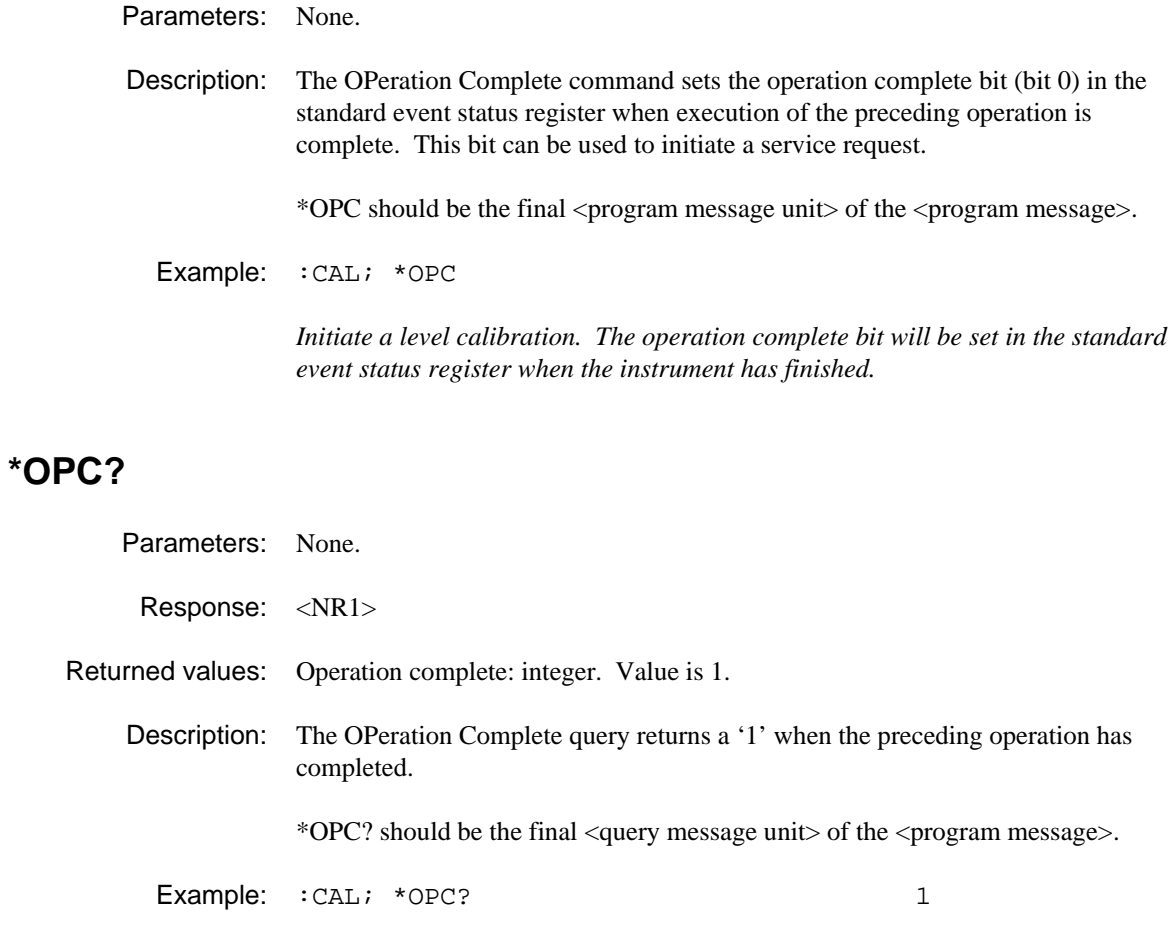

*Initiate a calibration. When the instrument has finished calibrating, the value '1' will be placed in the output queue.* 

# **\*OPT?**

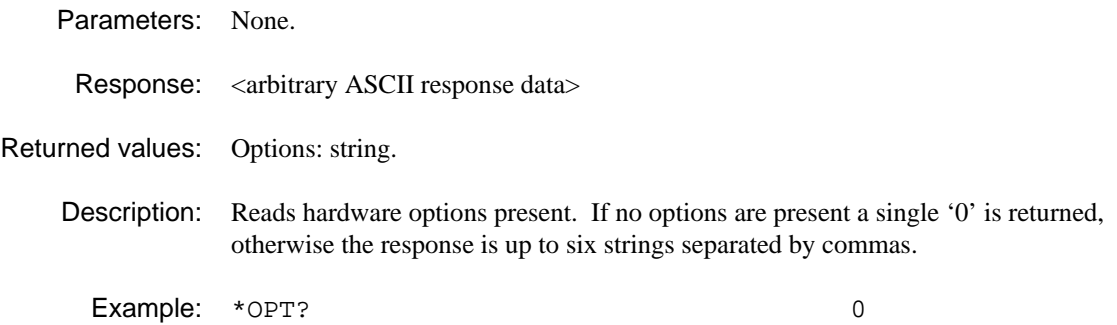

## **\*RST**

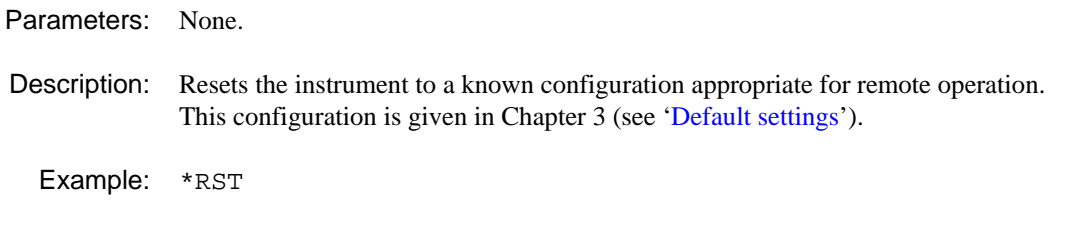

*Reset instrument to known state.* 

# **\*SRE**

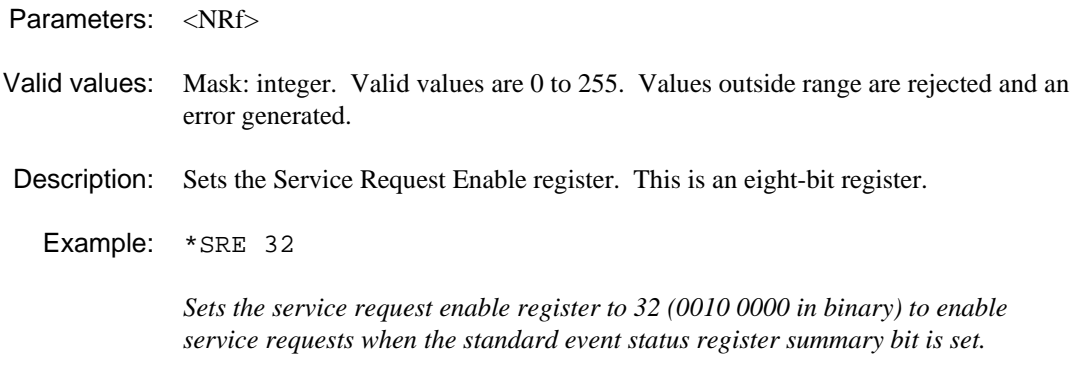

## **\*SRE?**

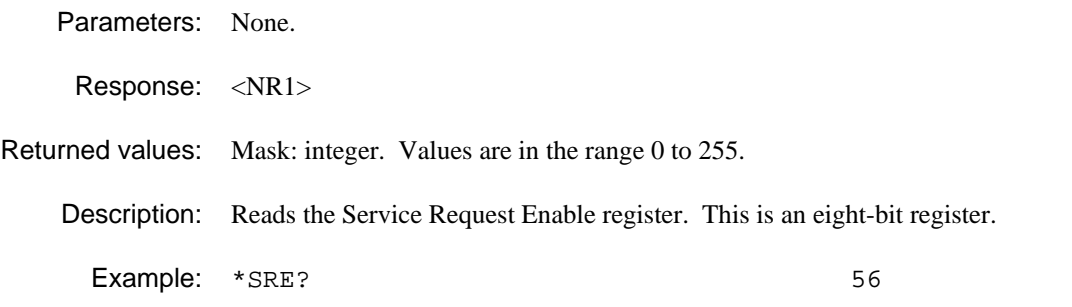

# **\*STB?**

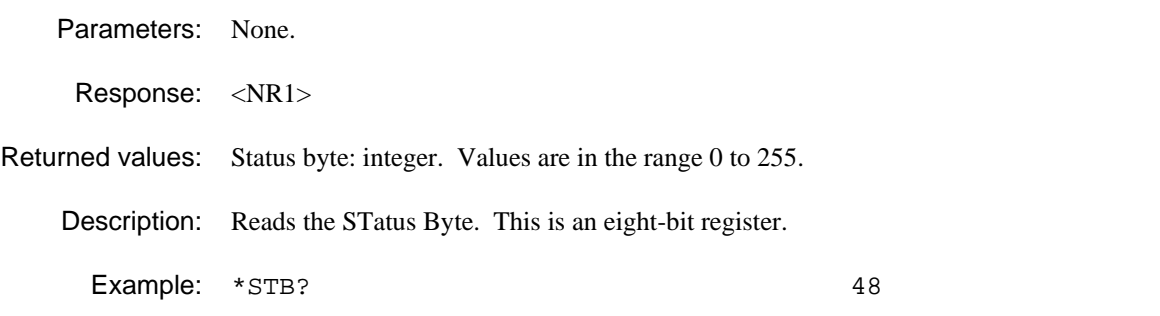

# **\*TST?**

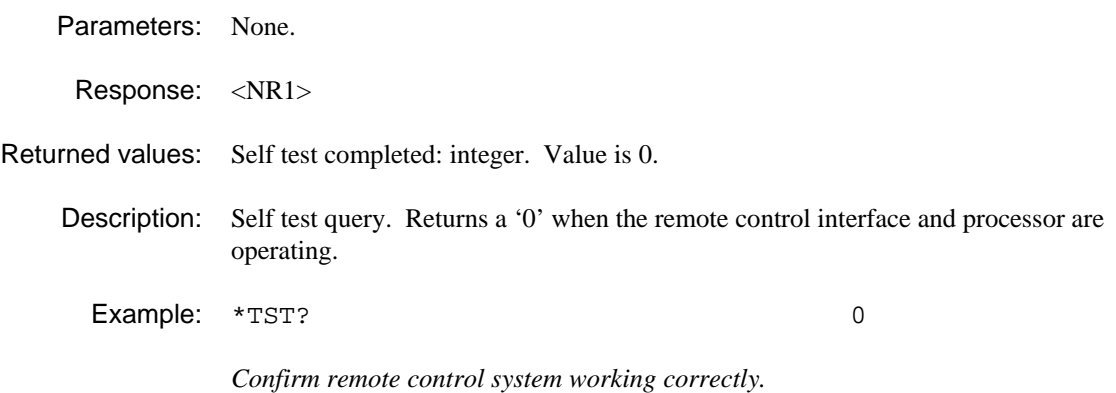

# **ABORt SUBSYSTEM**

### **:ABORt**

# **:ABORt**

Parameters: None.

Description: This command aborts the current intermodulation measurement.

Example: : ABOR

# **CALibration SUBSYSTEM**

#### **:CALibrate :ALL\?**

# **:CALibrate[:ALL]**

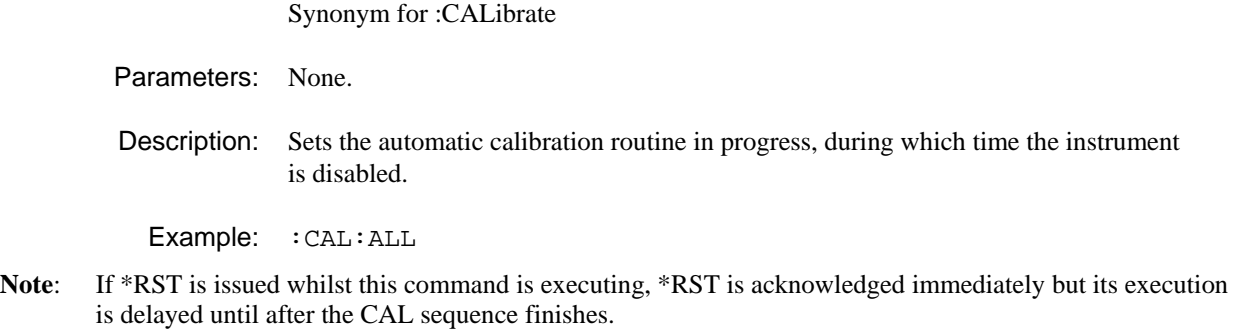

# **:CALibrate[:ALL]?**

Synonym for :CALibrate?

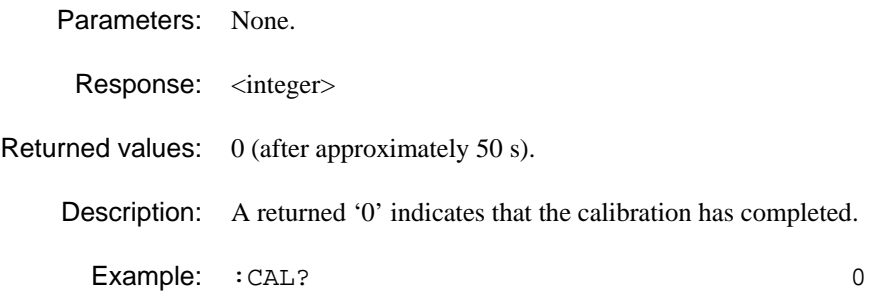

# **CONFigure SUBSYSTEM**

The CONFigure subsystem has the following command format:

:CONFigure:<function> <parameters>

The CONFigure command sets up the instrument in order to perform the measurement <function>. It will set some of the instrument state variables to a predetermined condition.

<function> defines the measurement operation to be used by MEASure?, READ? or FETCh? operations.

<parameters> are optional parameters which describe the essential characteristics of the measurement <function>. These parameters are the same as those specified and described in the MEASure subsystem. If parameters are omitted, they are assumed to be those currently in use. Parameters may be defaulted from the right by omitting them, or anywhere by substituting the keyword DEFault.

**:CONFigure :IMOD :NORMal :USER :SPECtrum** 

## **:CONFigure:IMOD:NORMal**

Parameters:  $[\langle NRf \rangle], \langle NRf \rangle], \langle NRf \rangle]]$ [<F1 frequency> [ , <F2 frequency> [ , <tone level>]]]

Description: Configures the instrument to a predefined state in order to perform intermodulation measurements in the Normal mode.

Example: : CONF: IMOD :CONF:IMOD:NORM 380MHZ :CONF:IMOD:NORM 380E6,490E6 :CONF:IMOD:NORM 380E6,490E6,10DBM

The :CONF:IMOD:NORMal command presets the instrument to the following configuration:

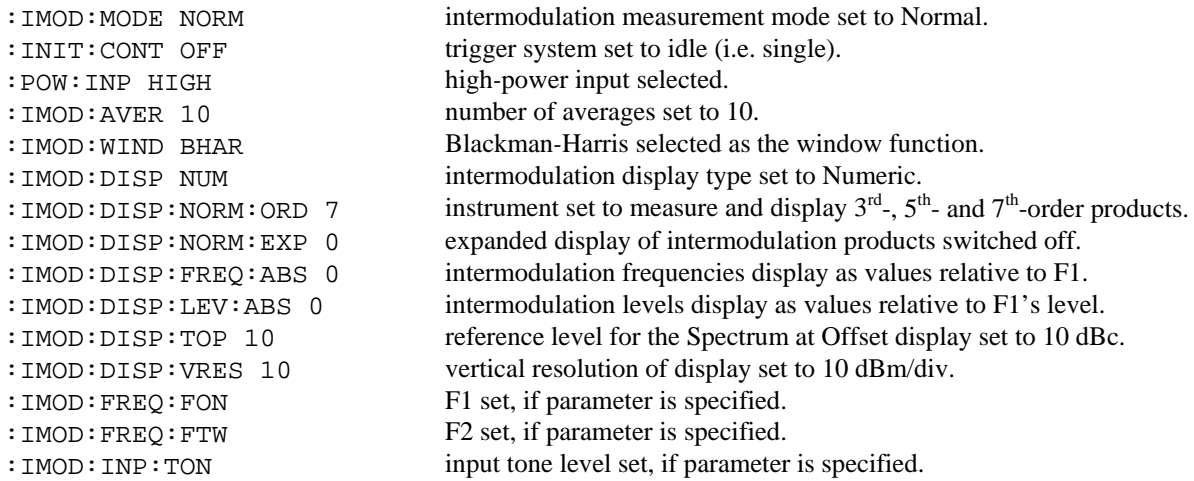

### **:CONFigure:IMOD:USER**

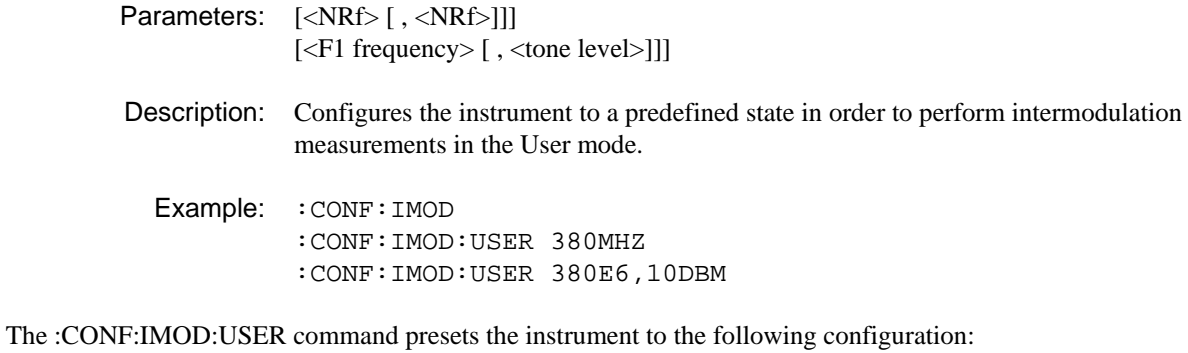

:IMOD:MODE USER intermodulation measurement mode set to User. : INIT: CONT OFF trigger system set to idle (i.e. single). :POW:INP HIGH high*-*power input selected. : IMOD: AVER 10 number of averages set to 10. :IMOD:WIND BHAR Blackman*-*Harris selected as the window function. :IMOD:DISP NUM intermodulation display type set to Numeric. : IMOD: DISP: FREQ: ABS 0 intermodulation frequencies display as values relative to F1. : IMOD: DISP: LEV: ABS 0 intermodulation levels display as values relative to F1's level. :IMOD:DISP:TOP 10 reference level for the Spectrum at Offset display set to 10 dBc. : IMOD: DISP: VRES 10 vertical resolution of display set to 10 dBm/div.<br>
: IMOD: FREO: FON F1 set, if parameter is specified. F1 set, if parameter is specified. : IMOD: INP: TON input tone level set, if parameter is specified.

### **:CONFigure:SPECtrum**

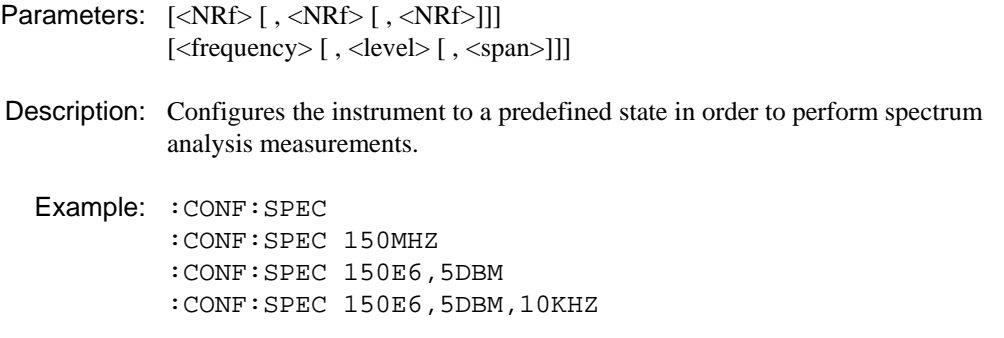

The :CONF:SPEC command presets the instrument to the following configuration:

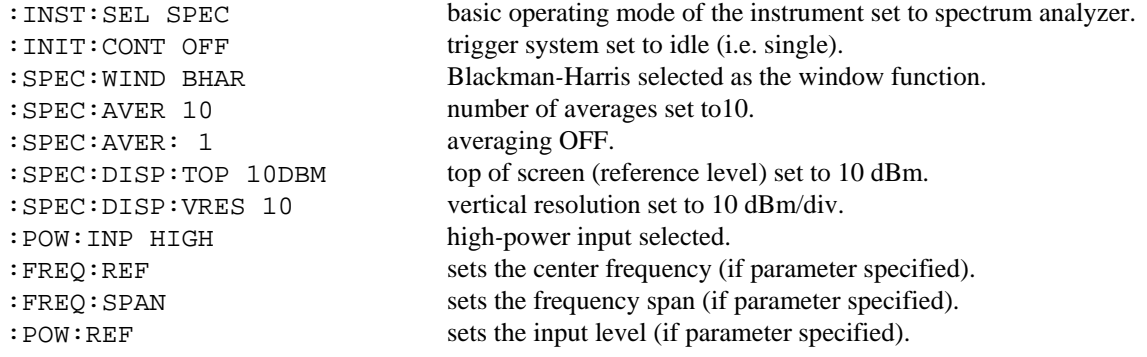

# **FETCh SUBSYSTEM**

The FETCh subsystem has the following command format:

:FETCh:<function>?

The FETCh? query is used to return the result of a measurement that has already been configured and initiated.

<function> defines the measurement operation to be used by FETCh? It is also used in the CONFigure, MEASure? and READ? subsystems.

By specifying a  $\langle$  function $\rangle$  as part of a compound header, the device will retrieve the value of the function requested derived from the data taken by the last INITiate command.

As the FETCh? query operates on data already captured for a particular measurement configuration, no parameters are specified.

The FETCh? query will return data at any time as long as the last reading is valid.

#### **:FETCh**

 **:IMOD :NORMal :ATTenuation? :ATTenuation :FAIL? :FAIL? :FONe? :FONe :TPOWer? FTWo? :FTWo :TPOWer? :LIMit? :TRACe :ASCii? :BINary? :USER :ATTenuation? :ATTenuation :FAIL? :FAIL? :FONe? :FONe :TPOWer? :LIMit? :TRACe :ASCii? :BINary?** 

**:FETch :SPECtrum :FAIL? :FREQ? :LEVel? :TRACe :ASCii? :BINary?** 

# **:FETCh:IMOD:NORM:ATTenuation?**

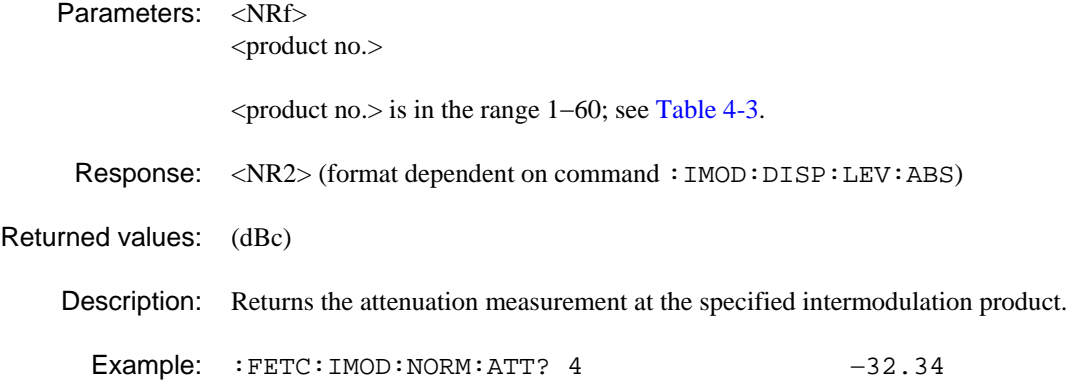

## **:FETCh:IMOD:NORM:ATTenuation:FAIL?**

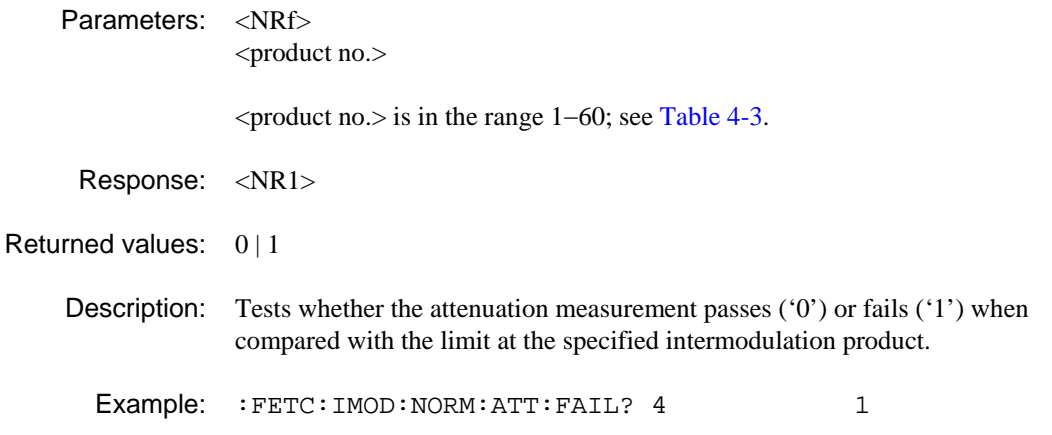

# **:FETCh:IMOD:NORMal:FAIL?**

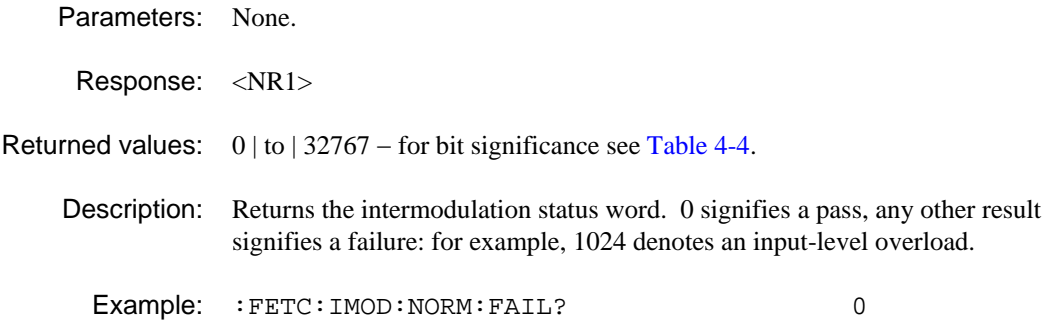

## **:FETCh:IMOD:NORMal:FONe?**

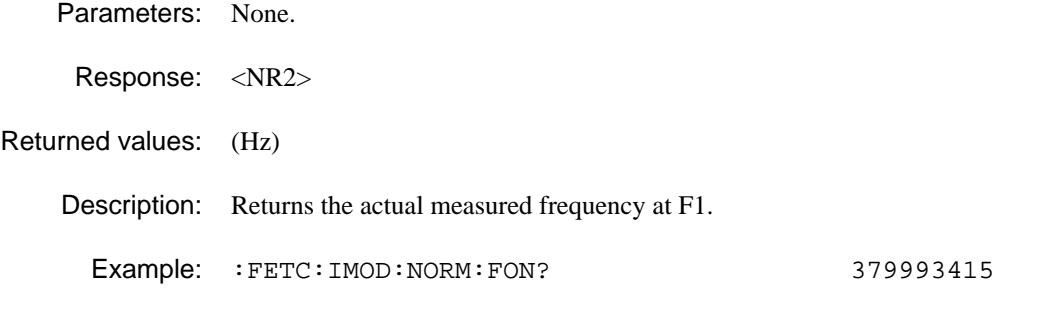

## **:FETCh:IMOD:NORMal:FONe:TPOWer?**

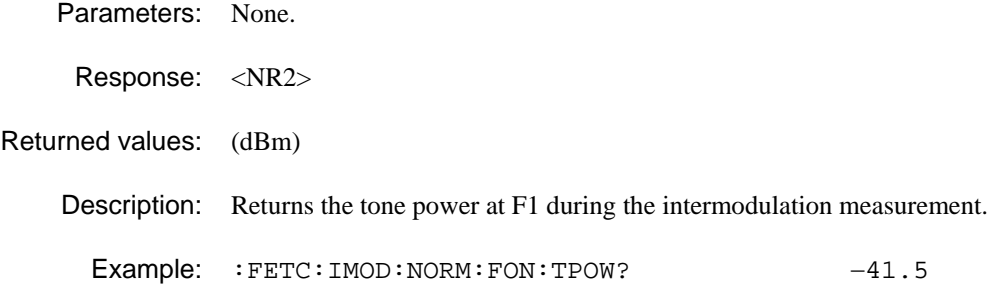

## **:FETCh:IMOD:NORMal:FTWo?**

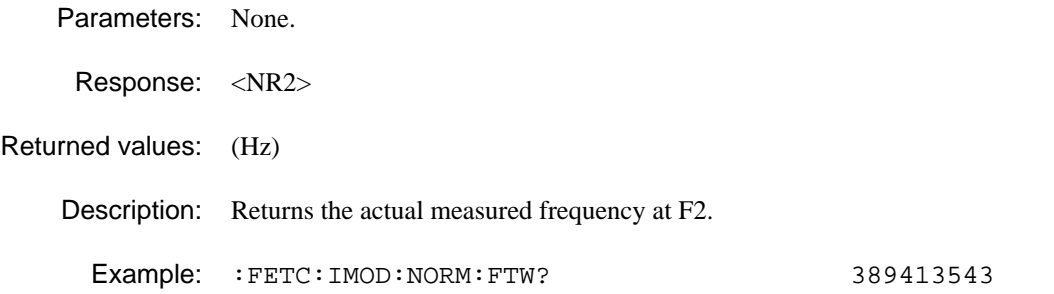

## **:FETCh:IMOD:NORMal:FTWo:TPOWer?**

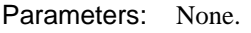

Response: <NR2>

Returned values: (dBm)

Description: Returns the tone power at F2 during the intermodulation measurement.

Example: :FETC:IMOD:NORM:FTW:TPOW? -43.5

### **:FETCh:IMOD:NORM:LIMit?**

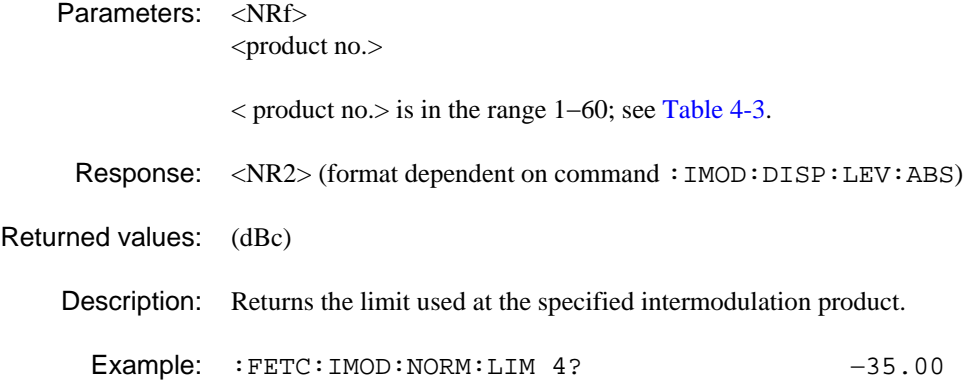

### **:FETCh:IMOD:NORM:TRACe:ASCii?**

Parameters: None.

Response: Array of 501 <NR2> comma-separated values (dBm).

Returned values: (dBc) (ASCII)

Description: Returns the Spectrum at Offset trace data in ASCII format.

Example: :FETC:IMOD:NORM:TRAC:ASC?

## **:FETCh:IMOD:NORM:TRACe:BINary?**

Parameters: None.

Response:  $\langle$ nnn-form> (in dBm) – see [page 4-](#page-225-0)[1](#page-225-1)25.

Returned values: (mBc, equivalent to 0.01 dBc) 16-bit signed 2's-complement binary values.

Description: Returns the Spectrum at Offset trace data in binary format.

Example: :FETC:IMOD:NORM:TRAC:BIN?

# **:FETCh:IMOD:USER:ATTenuation?**

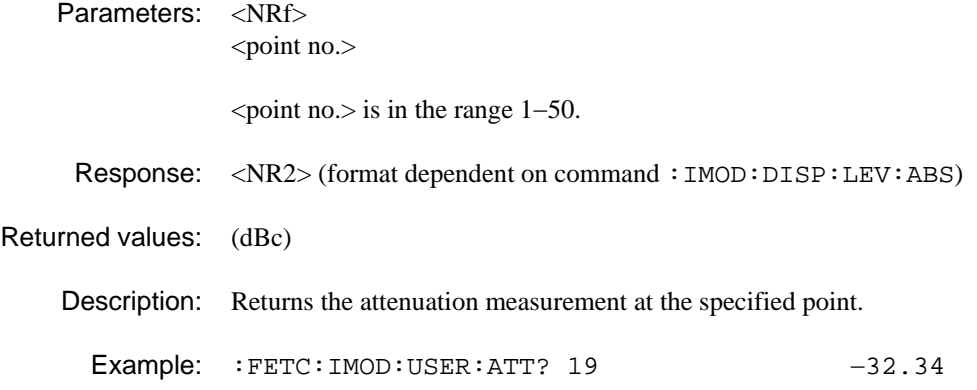

## **:FETCh:IMOD:USER:ATTenuation:FAIL?**

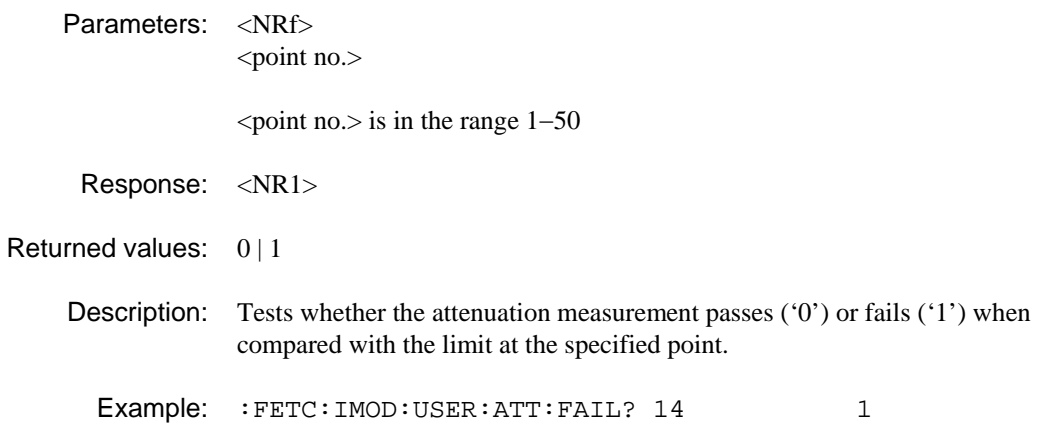

# **:FETCh:IMOD:USER:FAIL?**

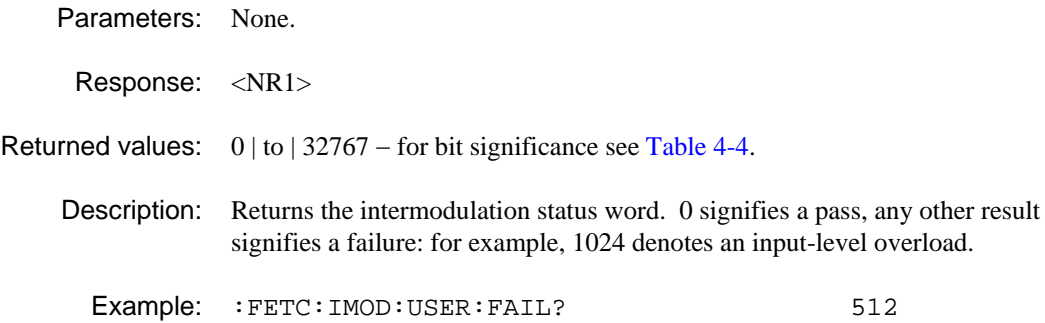
#### **:FETCh:IMOD:USER:FONe?**

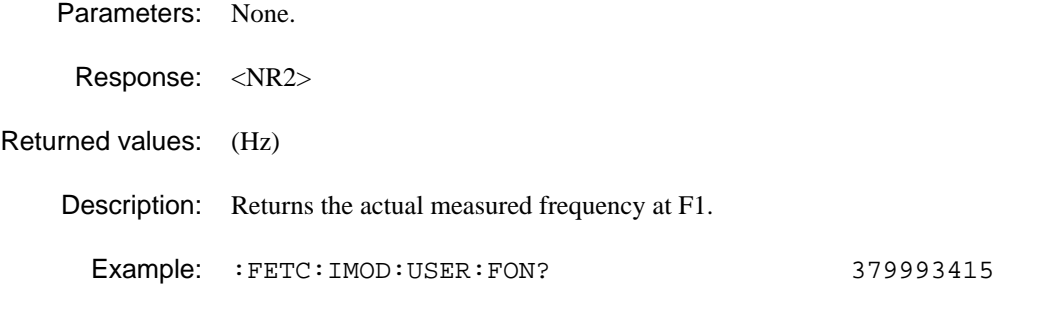

#### **:FETCh:IMOD:USER:FONe:TPOWer?**

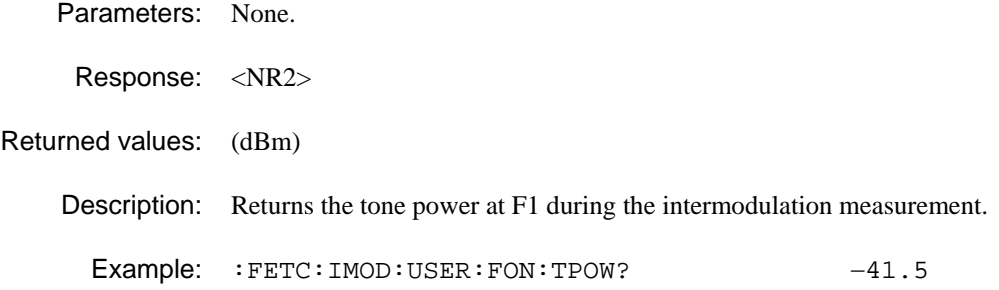

#### **:FETCh:IMOD:USER:LIMit?**

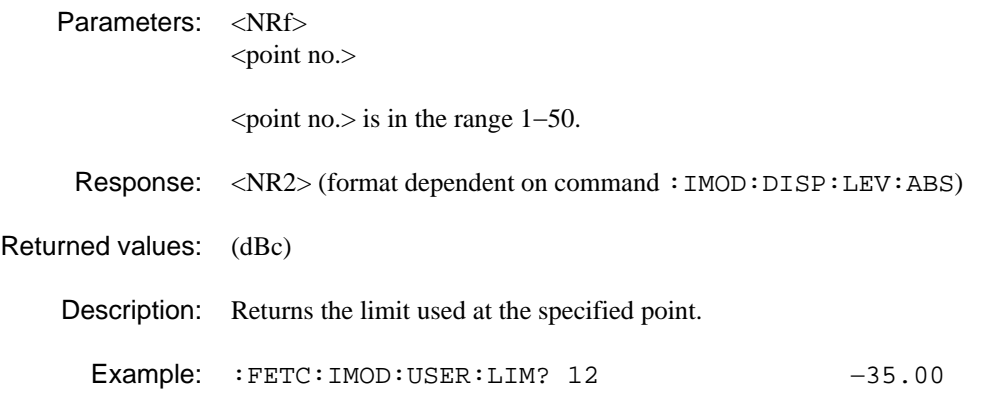

## **:FETCh:IMOD:USER:TRACe:ASCii?**

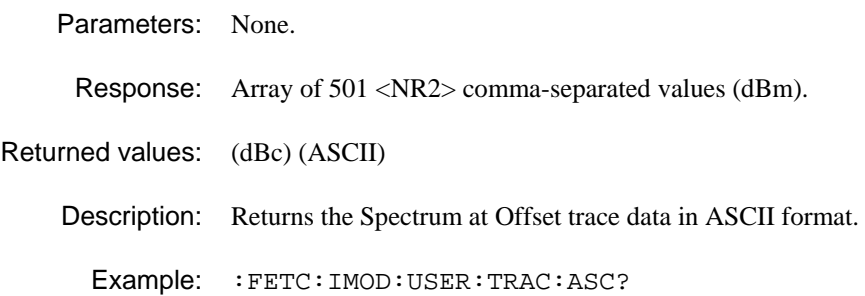

# **:FETCh:IMOD:USER:TRACe:BINary?**

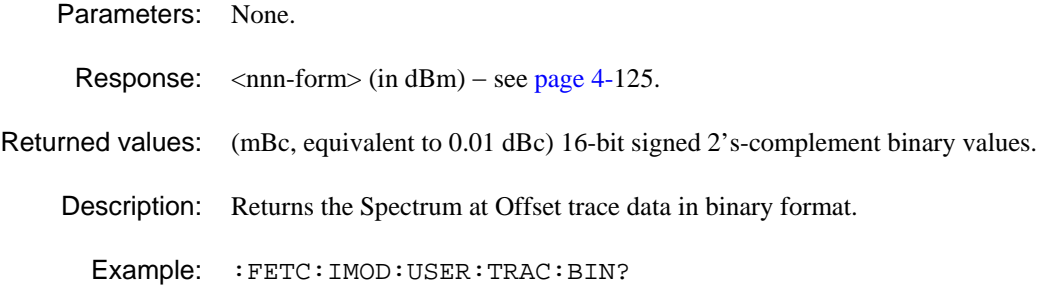

#### **:FETCh:SPECtrum:FAIL?**

Parameters: None.

Response: <NR1>

Returned values:  $0 | to | 32767 - for bit significance see Table 4-4.$  $0 | to | 32767 - for bit significance see Table 4-4.$  $0 | to | 32767 - for bit significance see Table 4-4.$ 

Description: Returns the spectrum status word. 0 signifies a pass, any other result signifies a failure: for example, 1024 denotes an input-level overload.

Example: :FETC:SPEC:FAIL? 0

# **:FETCh:SPECtrum:FREQuency?**

Parameters: None.

Response: <NR2>

Returned values: (Hz)

Description: Returns the frequency of the marker.

Example: :FETC:SPEC:FREQ?

#### **:FETCh:SPECtrum:LEVel?**

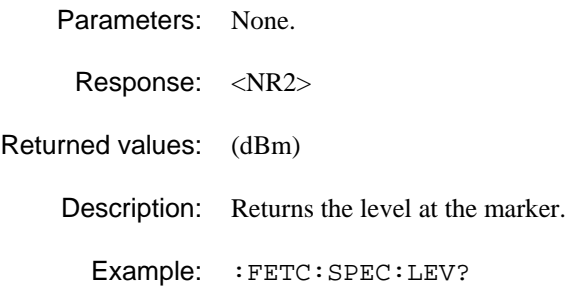

# **:FETCh:SPECtrum:TRACe:ASCii?**

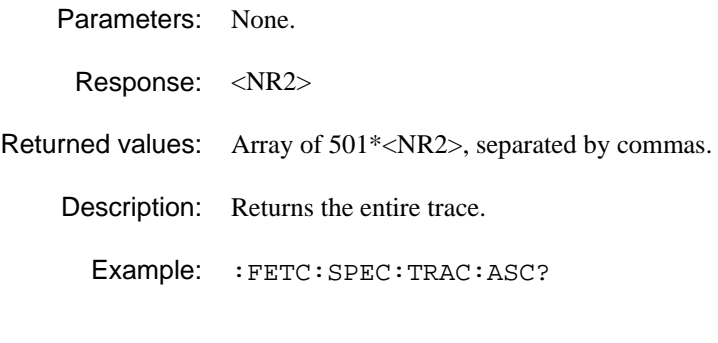

# **:FETCh:SPECtrum:TRACe:BINary?**

Parameters: None.

Response: Array of 501\*<br/>sbin>, MS byte first. See [Table 4-7](#page-225-0).

Returned values: (mBc, equivalent to 0.01 dBc) 16-bit signed 2's-complement binary values.

Description: Returns the entire trace.

Example: :FETC:SPEC:TRAC:BIN?

# **FREQuency SUBSYSTEM**

The FREQuency subsystem controls the frequency characteristics of the instrument.

**:FREQuency :CENTre\? :REFerence\? :ROSCillator :SPAN\?** 

#### **:FREQuency:CENTre or :CENTer**

Synonym for :FREQ:REF

Parameters: <NRf\_fs> The frequency to be analyzed.

Valid values: Frequency (Hz).

\*RST/startup default: 380 MHz

Description: Sets the center frequency. The actual LO frequency of the instrument is set 10.71 MHz higher than the value specified.

Example: :FREQ:CENT 124E6

*Sets center frequency to 124 MHz.* 

#### **:FREQuency:CENTre or :CENTer?**

Synonym for :FREQ:REF?

Parameters: None.

Response: <NR2>

Returned values: (Hz)

Description: Reads the center frequency value.

Example: :FREQ:CENT? 124600000

# **:FREQuency:REFerence**

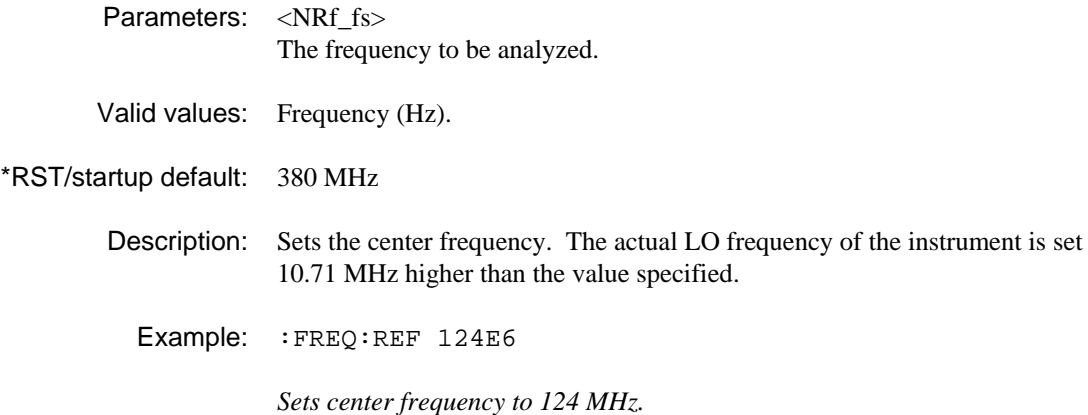

# **:FREQuency:REFerence?**

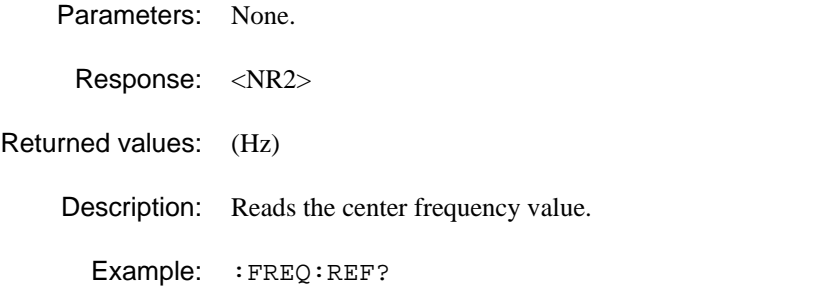

# **:FREQuency:ROSCillator**

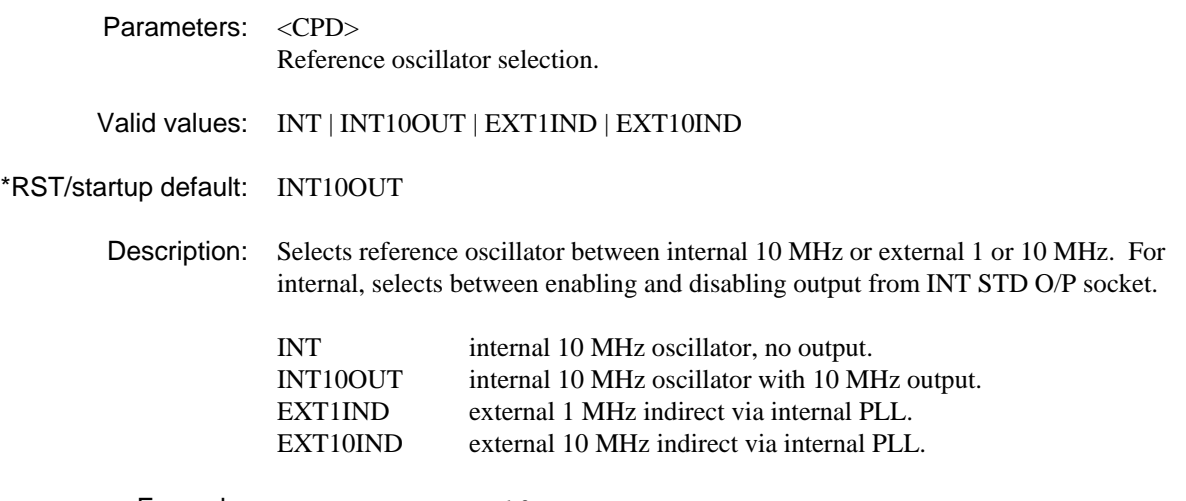

124600000

Example: :FREQ:ROSC INT10OUT

# **:FREQuency:SPAN**

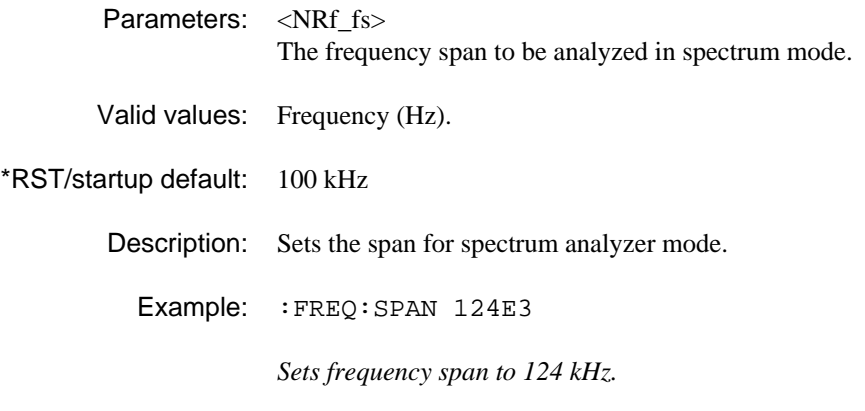

# **:FREQuency:SPAN?**

Parameters: None.

Response: <NR2>

Returned values: (Hz)

Description: Reads the frequency span value.

Example: :FREQ:SPAN? 124000

# **HARDcopy SUBSYSTEM**

The HARDcopy subsystem controls the printing of measurement data.

**:HARDcopy :PLOT :ALL :NAME** 

# **:HARDcopy[:PLOT[:ALL]]**

Parameters: None.

Description: Outputs over the parallel port connector an A4 hard print of all available information for the current measurement. If limits are turned on, limit lines are printed and annotated.

Example: :HARD:PLOT:ALL

#### **:HARDcopy:PLOT:NAME**

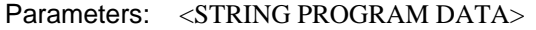

- Valid values: Up to 50 characters.
- Description: Inserts a string in the heading of all printouts. The string is preceded by the words 'Analysis by:'.

Example: :HARD:PLOT:NAME "Our mobile unit serial 12345-67"

# **IMOD SUBSYSTEM**

The IMOD subsystem is used to control the intermodulation measurement process.

**:IMOD** 

 **:ABORt :AVERage\? :AVERage :STATe\? :DISPlay\? :DISPlay :FREQuency :ABSolute\? :LEVel :ABSolute\? :NORMal :PRODuct\? :EXPanded\? :ORDer\? :SPAN? :TOP\? :USER :POINt\? :VRESolution\? :EDIT :USER :POINts? :INSert :TONe :PRODuct :OFFSet? :OFFSet :STATe\?** 

 **:REMove :IMOD :FREQuency :COUPled\? :FONe\? :FONe :LO\? :FTWo\? :FTWo :OFFSet\? :ULO\? :ULO STATe\? :INPut :SLEVel\? :ATTenuation\? :OPTimisation\? :PREFilter [:STATe]\? :TONe\? :LIMits [:STATe]\? :MODE\? :NBANdwidth\? :NORMal :LIMit\? :USER :LIMit\? :WINDow\?**

# **:IMOD:ABORt**

Parameters: None.

Description: This command aborts the current intermodulation measurement.

Example: : IMOD: ABOR

# **:IMOD:AVERage**

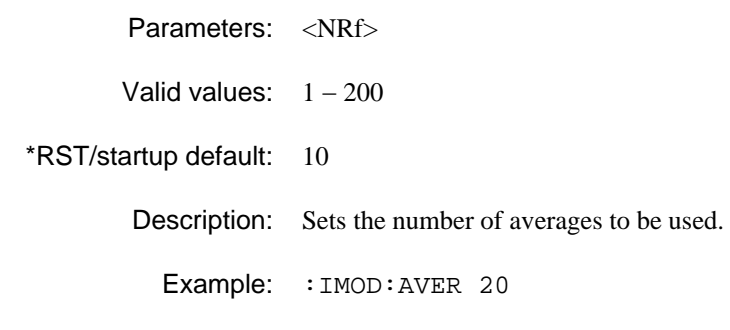

## **:IMOD:AVERage?**

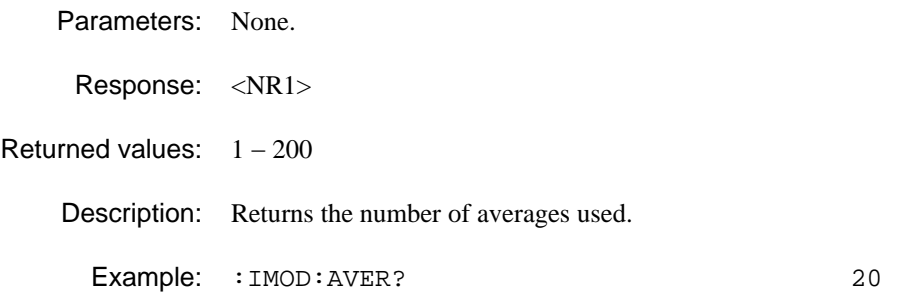

# **:IMOD:AVERage:STATe**

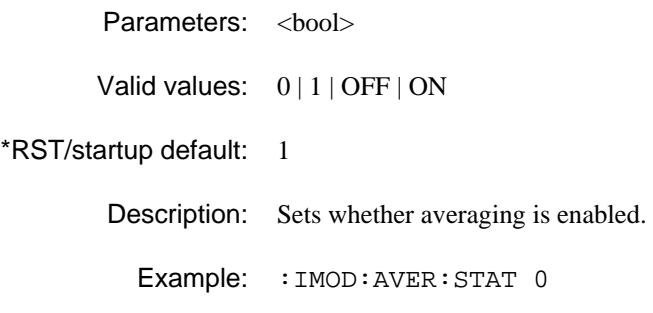

# **:IMOD:AVERage:STATe?**

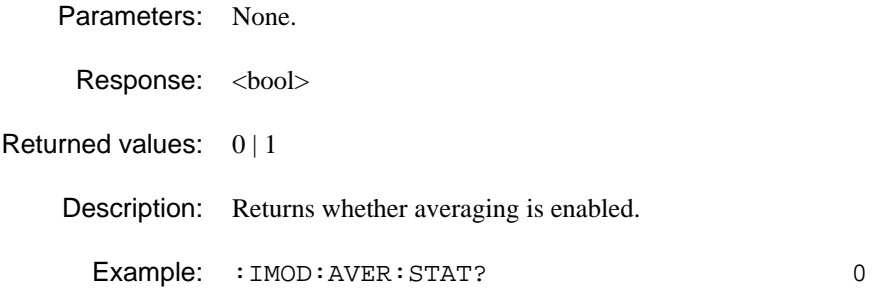

## **:IMOD:DISPlay**

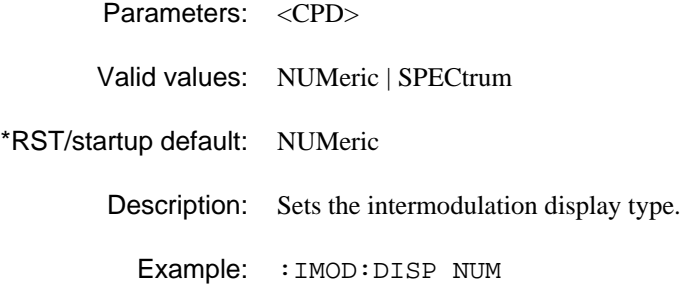

## **:IMOD:DISPlay?**

Parameters: None.

Response: <CRD>

Returned values: NUM | SPEC

Description: Returns the intermodulation display type.

Example: : IMOD: DISP? NUM

# **:IMOD:DISPlay:FREQuency:ABSolute**

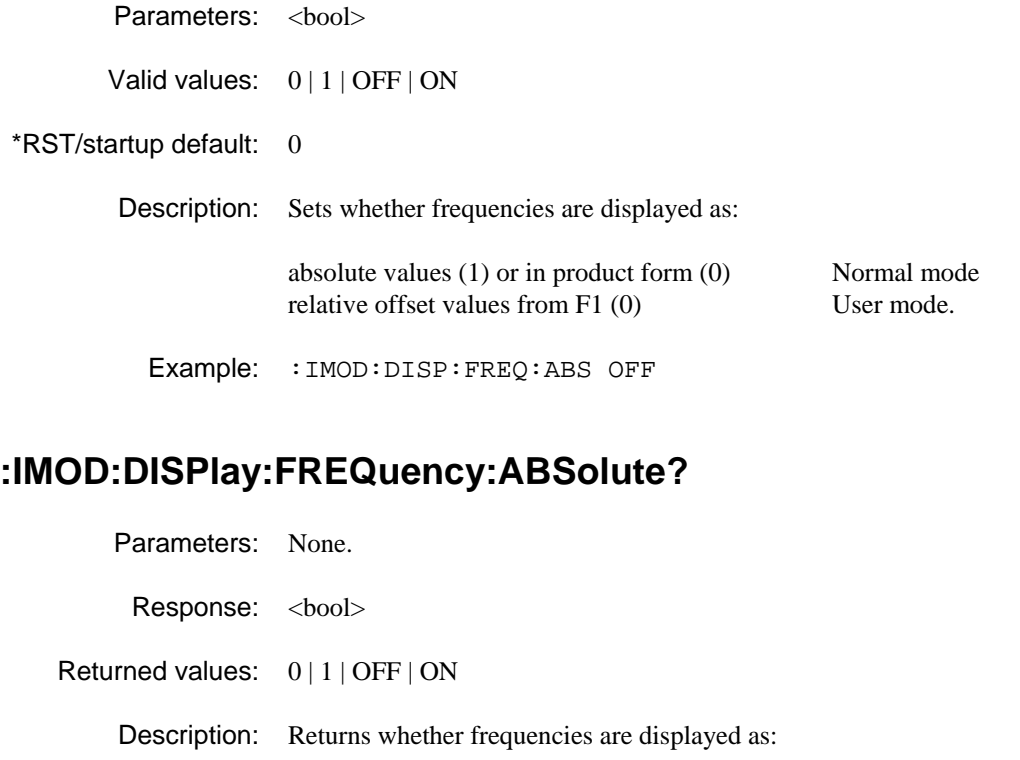

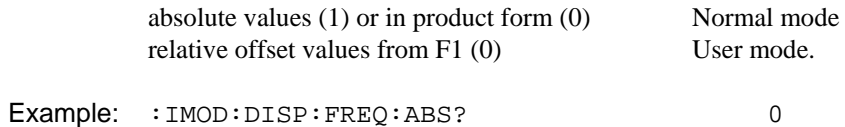

## **:IMOD:DISPlay:LEVel:ABSolute**

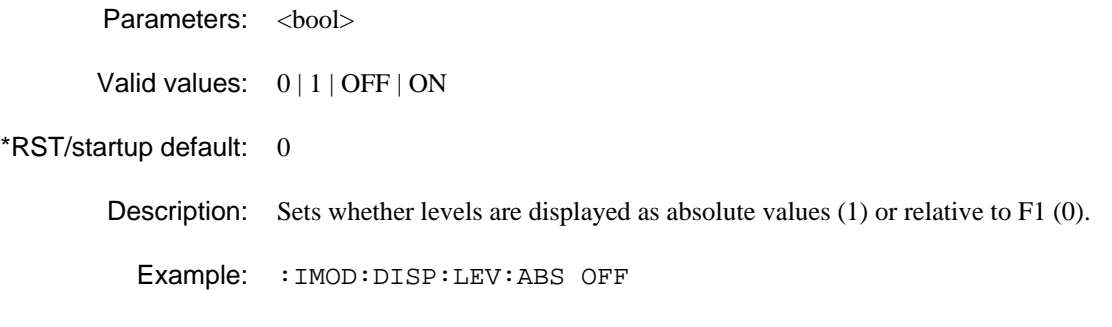

#### **:IMOD:DISPlay:LEVel:ABSolute?**

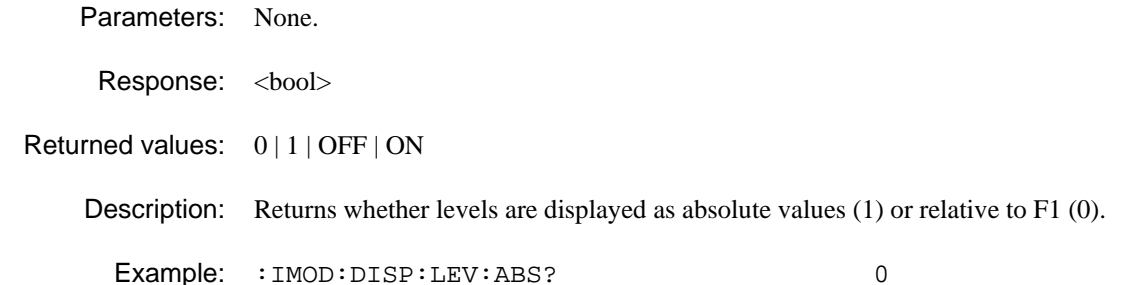

#### **:IMOD:DISPlay:NORMal:PRODuct**

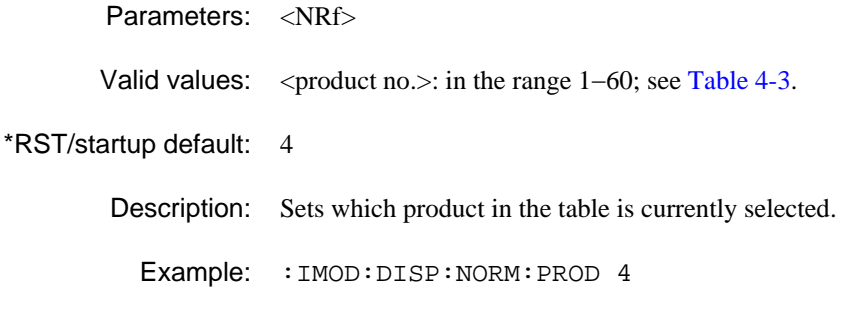

#### **:IMOD:DISPlay:NORMal:PRODuct?**

Parameters: None.

Response: <product no.>

Returned values: In the range 1−60; see [Table 4-3.](#page-222-0)

Description: Queries which product in the table is currently selected.

Example: : IMOD: DISP: NORM: PROD? 3

#### **:IMOD:DISPlay:NORMal:EXPanded**

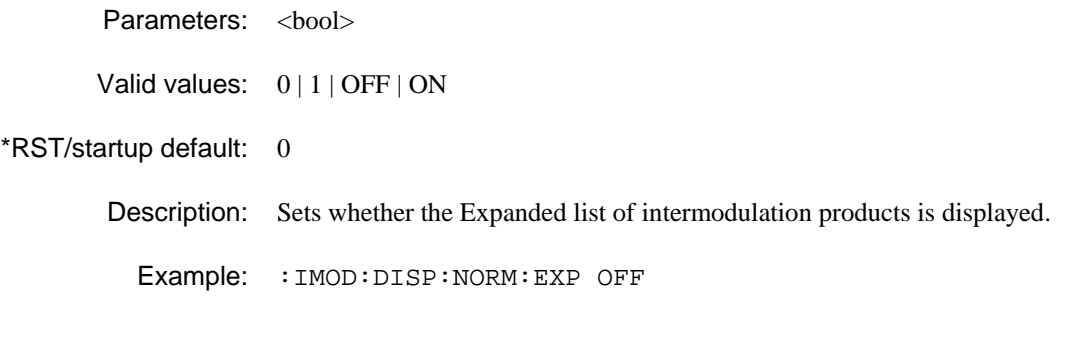

#### **:IMOD:DISPlay:NORmal:EXPanded?**

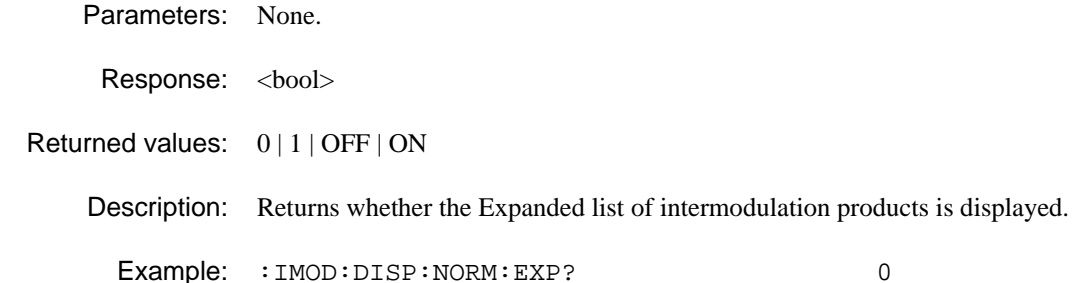

#### **:IMOD:DISPlay:NORMal:ORDer**

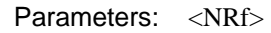

Valid values: 0 to 15; see [Table 4-5.](#page-224-0)

\*RST/startup default: 15

Description: Sets which intermodulation orders are measured and displayed.

Example: : IMOD: DISP: NORM: ORD 3

#### **:IMOD:DISPlay:NORmal:ORDer?**

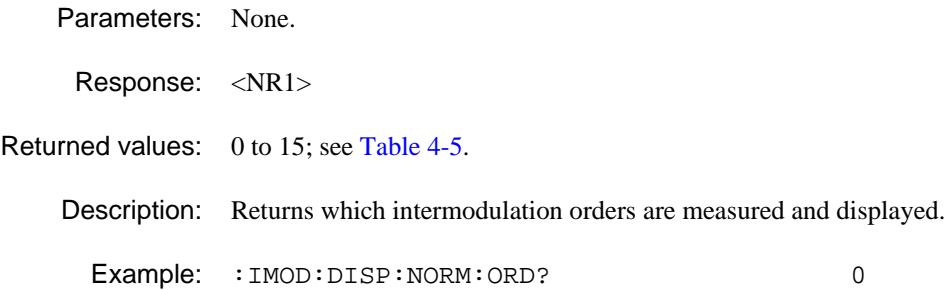

# **:IMOD:DISPlay:SPAN?**

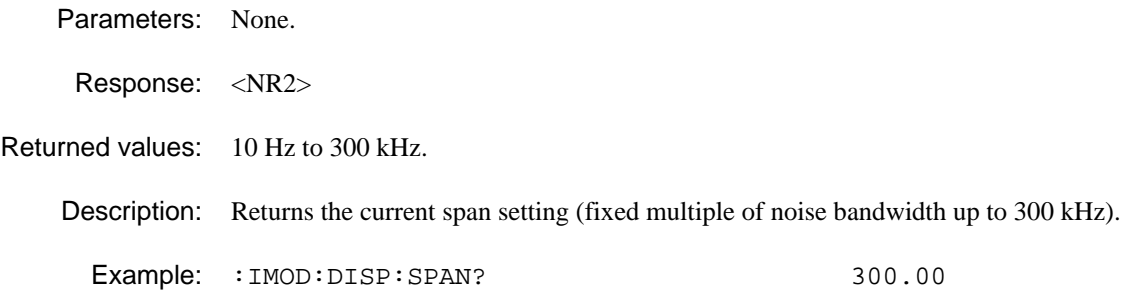

# **:IMOD:DISPlay:TOP**

Parameters: <NRf>

Valid values:  $-150$  to 150 (dBc)

\*RST/startup default: −10.00

Description: Sets the reference level for the Spectrum at Offset display.

Example: :IMOD:DISP:TOP −20.00

## **:IMOD:DISPlay:TOP?**

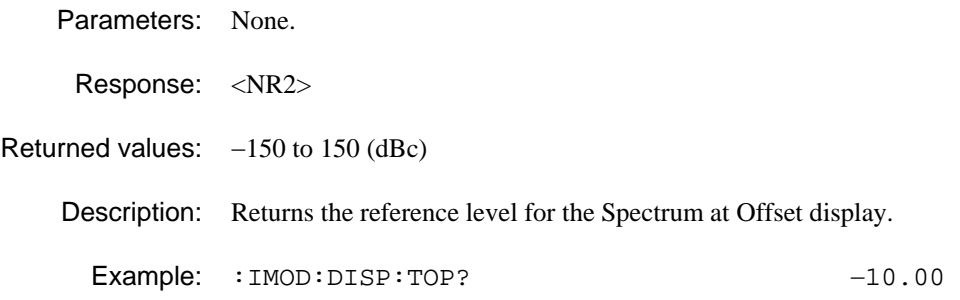

# **:IMOD:DISPlay:USER:POINt**

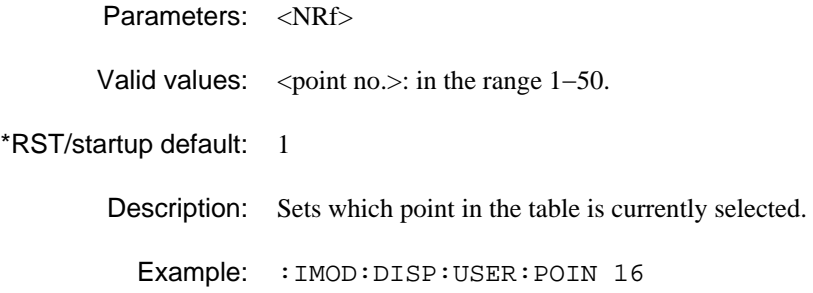

# **:IMOD:DISPlay:USER:POInt?**

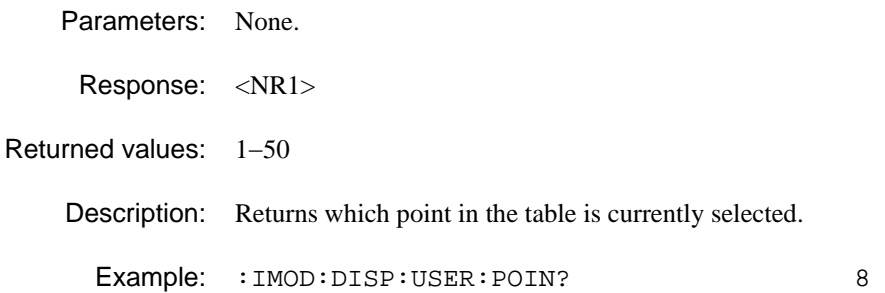

# **:IMOD:DISPlay:VRESolution**

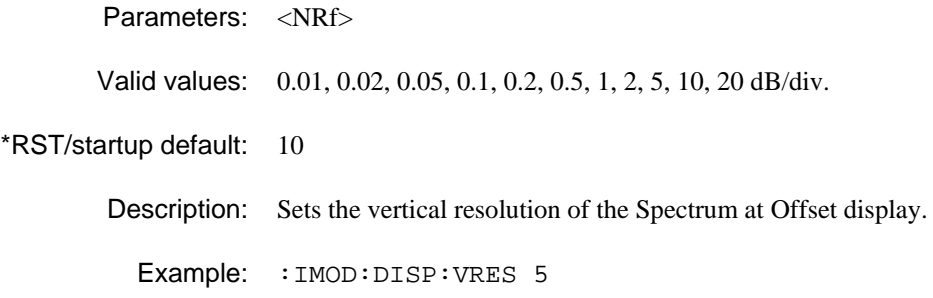

# **:IMOD:DISPlay:VRESolution?**

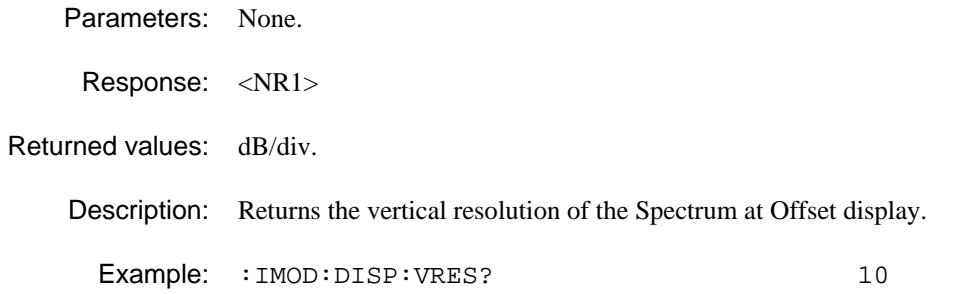

#### **:IMOD:EDIT:USER:POInts?**

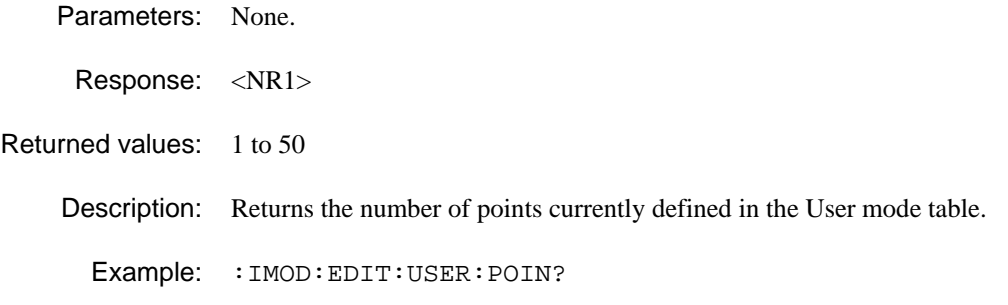

#### **:IMOD:EDIT:USER:INSert:TONe**

Parameters: <NRf>

Valid values:  $|F_{offset} + F1| \leq 2.4 \text{ GHz}$ 

\*RST/startup default: 5.000000 MHz

Description: Adds a frequency offset, relative to F1, to the table.

Example: :IMOD:EDIT:USER:INS:TON 50000

#### **:IMOD:EDIT:USER:INSert:PRODuct**

Parameters: <NRf>

Valid values: 100 kHz to 2.4 GHz

\*RST/startup default: 5.000000 MHz

Description: Adds a product frequency to the table.

Example: :IMOD:EDIT:USER:INS:PROD 40000

#### **:IMOD:EDIT:USER:OFFSet?**

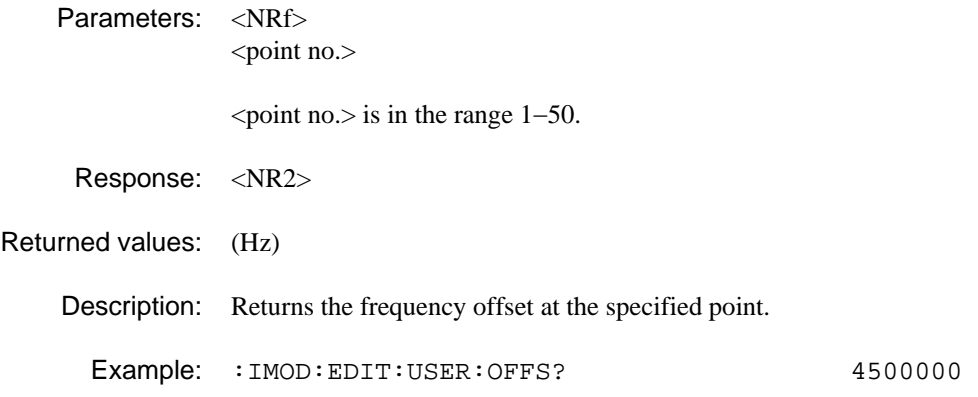

## **:IMOD:EDIT:USER:OFFSet:STATe**

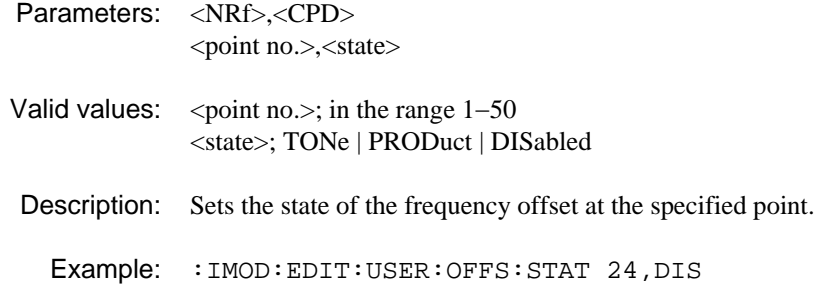

## **:IMOD:EDIT:USER:OFFSet:STATe?**

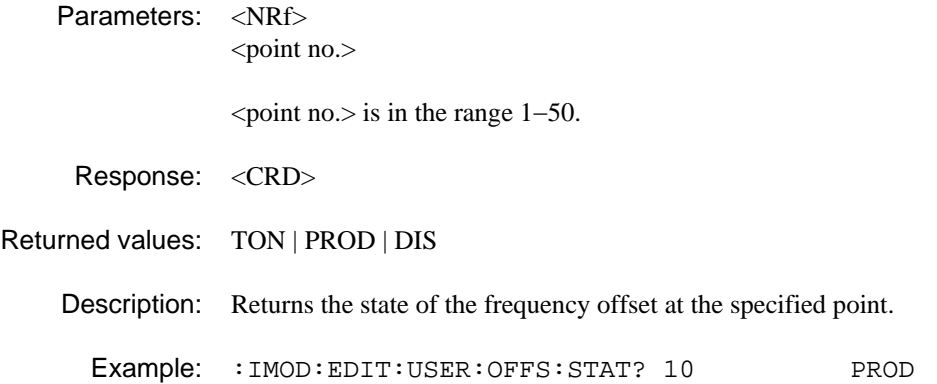

#### **:IMOD:EDIT:USER:REMove**

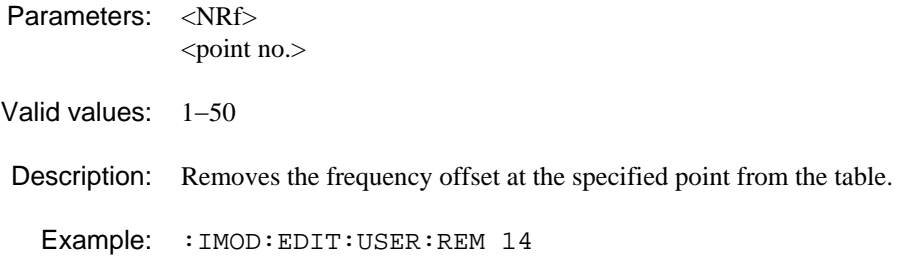

## **:IMOD:FREQuency:COUPled**

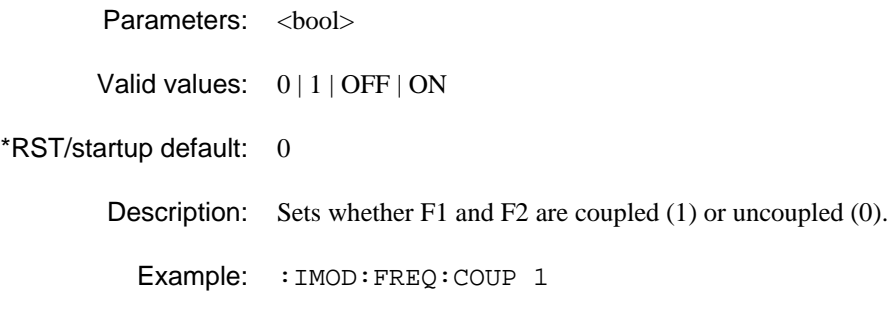

#### **:IMOD:FREQuency:COUPled?**

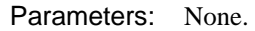

Response: <bool>

Returned values: 0 | 1 | OFF | ON

Description: Returns whether F1 and F2 are coupled (1) or uncoupled (0).

Example: : IMOD: FREQ: COUP? 0

#### **:IMOD:FREQuency:FONe**

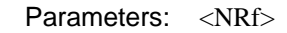

Valid values: 100 MHz to 2.4 GHz

\*RST/startup default: 380 MHz

Description: Sets the F1 frequency.

Example: : IMOD: FREQ: FON 400MHZ

#### **:IMOD:FREQuency:FONe?**

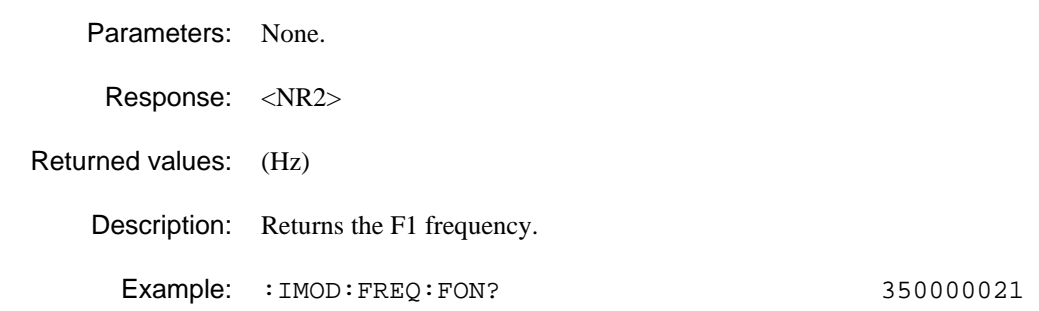

## **:IMOD:FREQuency:FONe:LO**

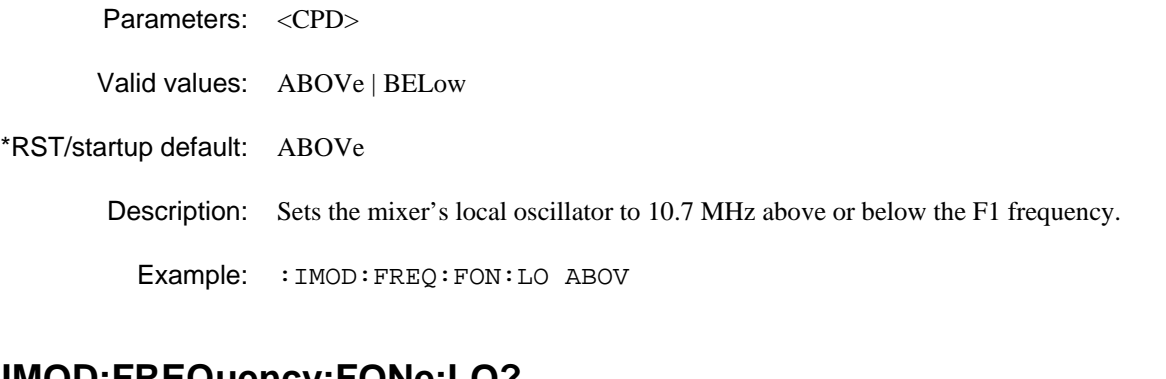

## **:IMOD:FREQuency:FONe:LO?**

Parameters: None.

Response: <CRD>

Returned values: ABOV | BEL

Description: Returns whether the mixer's local oscillator is set to 10.7 MHz above or below the F1 frequency.

Example: : IMOD: FREQ: FON: LO? BEL

# **:IMOD:FREQuency:FTWo**

Parameters: <NRf>

Valid values: 100 MHz to 2.4 GHz

\*RST/startup default: 385 MHz

Description: Sets the F2 frequency.

Example: : IMOD: FREQ: FTW 385MHZ

#### **:IMOD:FREQuency:FTWo?**

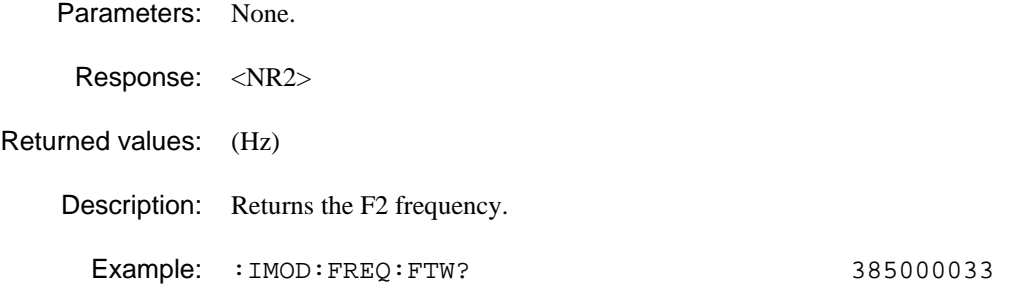

# **:IMOD:FREQuency:FTWo:OFFSet**

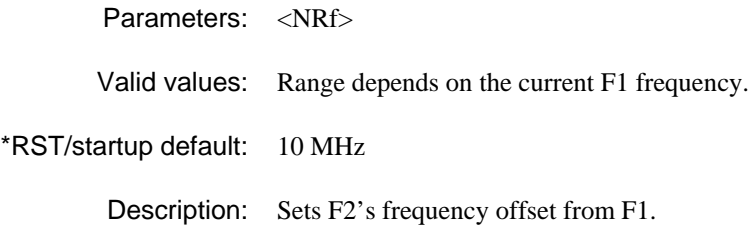

Example: :IMOD:FREQ:FTW:OFFS 30KHZ

## **:IMOD:FREQuency:FTWo:OFFSet?**

Parameters: None.

Response: <NR2>

Returned values: (Hz)

Description: Returns F2's frequency offset from F1.

Example: : IMOD: FREQ: FTW: OFFS? 10000

# **:IMOD:FREQuency:ULO**

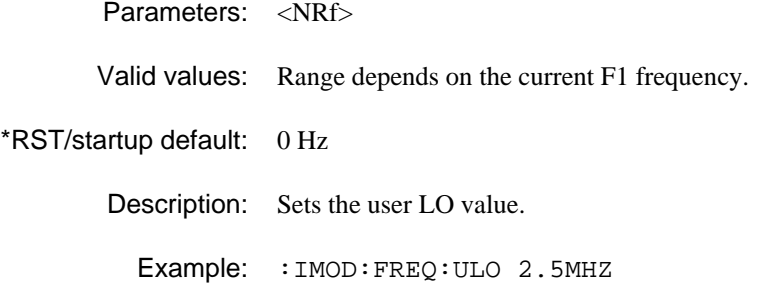

#### **:IMOD:FREQuency:ULO?**

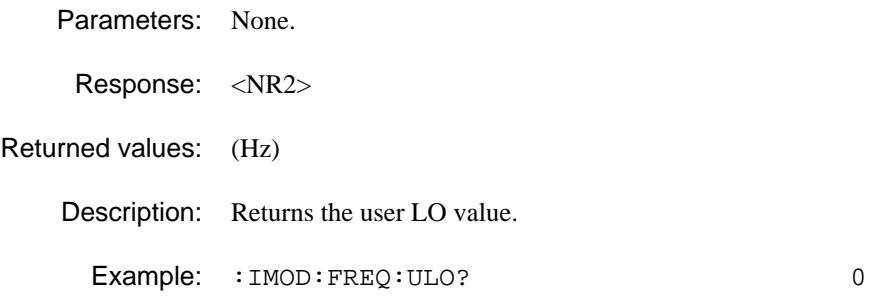

# **:IMOD:FREQuency:ULO:STATe**

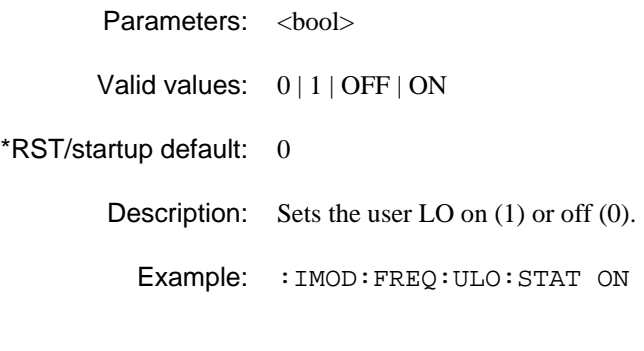

## **:IMOD:FREQuency:ULO:STATe?**

Parameters: None.

Response: <bool>

Returned values: 0 | 1 | OFF | ON

Description: Returns whether the user LO is on (1) or off (0).

Example: : IMOD: FREQ: ULO: STAT? 0

#### **:IMOD:INPut:SLEVel**

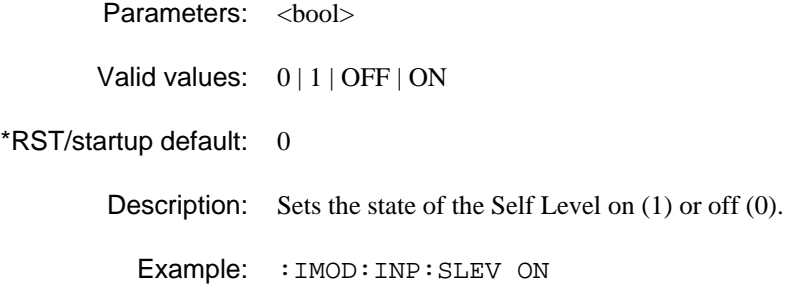

#### **:IMOD:INPut:SLEVel?**

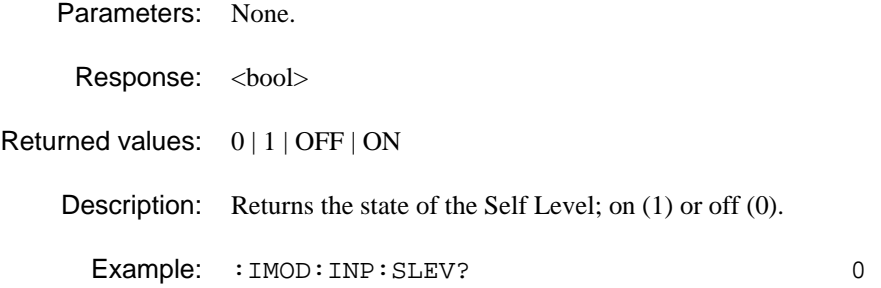

## **:IMOD:INPut:ATTenuation**

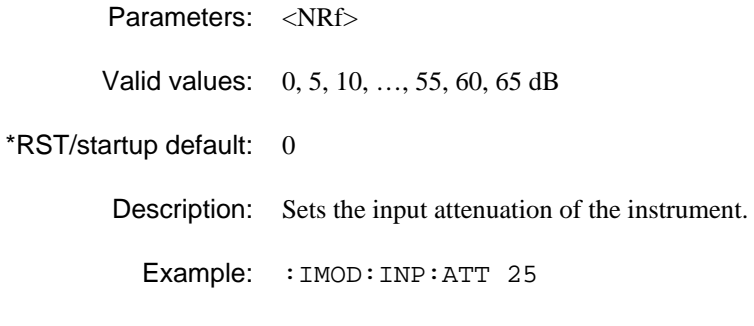

# **:IMOD:INPut:ATTenuation?**

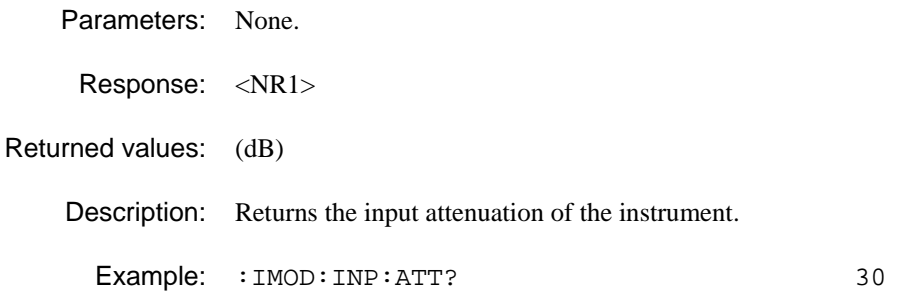

#### **:IMOD:INPut:OPTimisation**

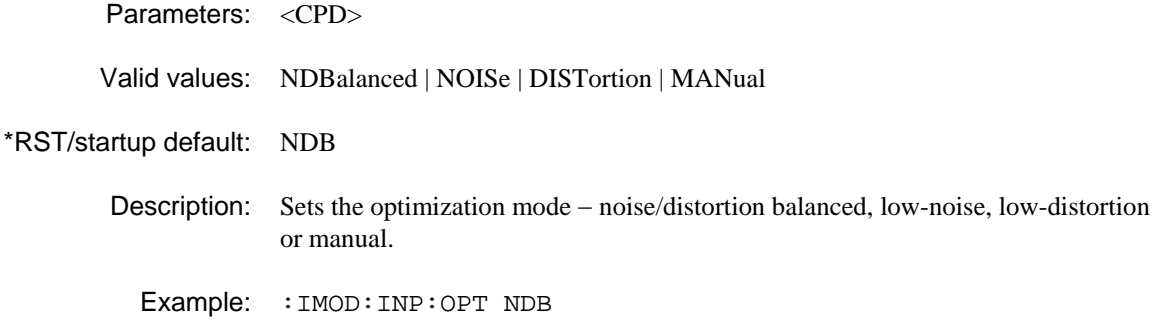

## **:IMOD:INPut:OPTimisation?**

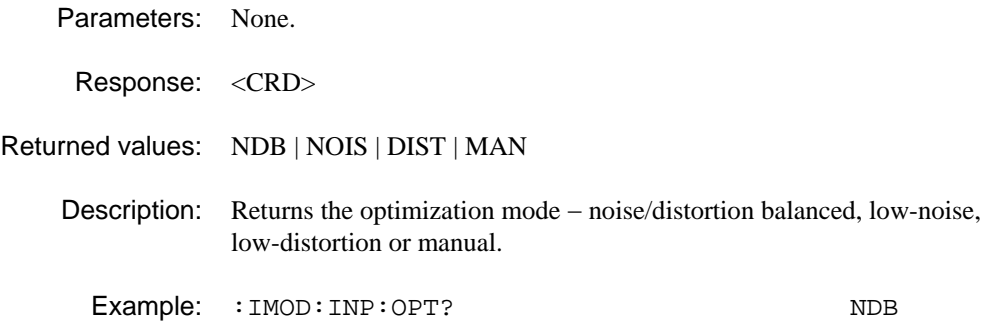

# **:IMOD:INPut:PREFilter[:STATe]**

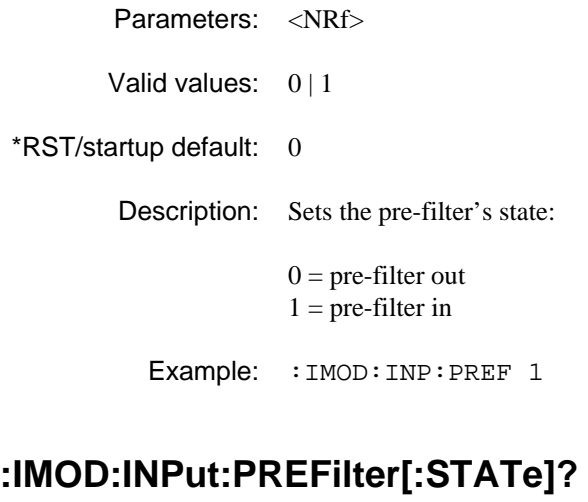

Parameters: None.

Response: <NR2>

Returned values:  $0 \mid 1$ 

Description: Returns the pre-filter's state:

 $0 =$  pre-filter out  $1 =$  pre-filter in

Example: : IMOD: INP: PREF? 0

#### **:IMOD:INPut:TONe**

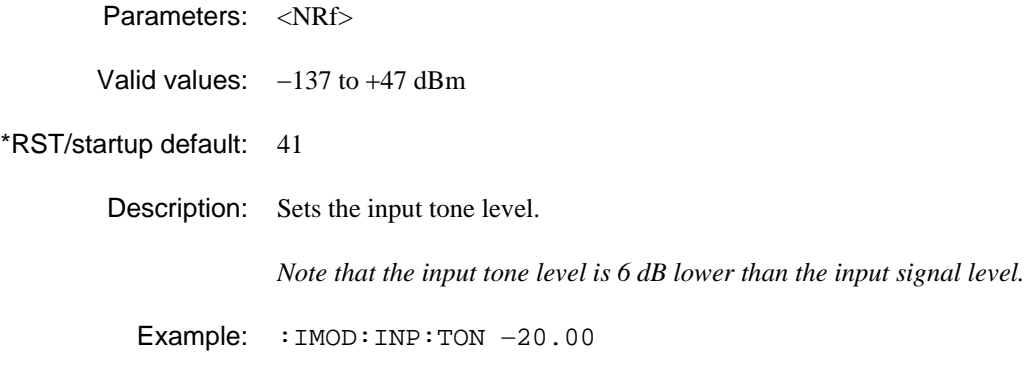

#### **:IMOD:INPut:TONe?**

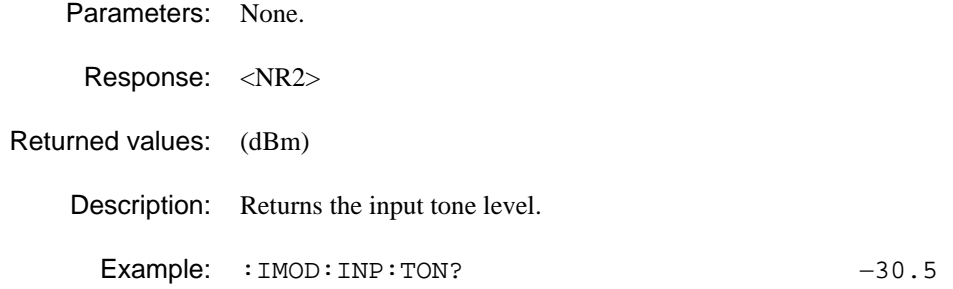

# **:IMOD:LIMits[:STATe]**

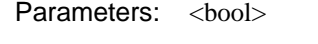

Valid values:  $0 | 1 |$  OFF | ON

\*RST/startup default: 1

Description: Sets limits on or off.

Example: :IMOD:LIM:STAT ON

#### **:IMOD:LIMits:[:STATe]?**

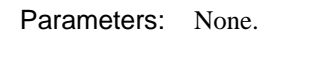

Response: <bool>

Returned values:  $0 | 1 |$  OFF | ON

Description: Returns whether limits are on or off.

Example: : IMOD: LIM: STAT? 0

# **:IMOD:MODE**

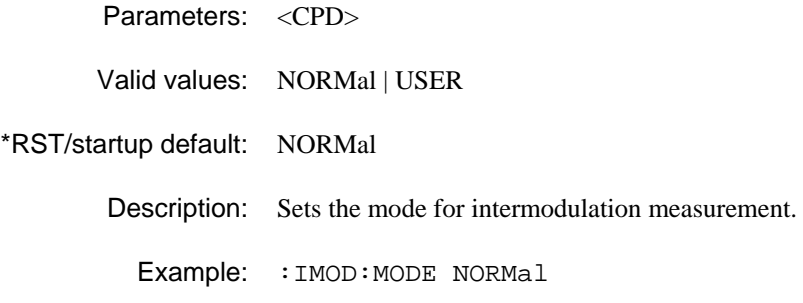

#### **:IMOD:MODE?**

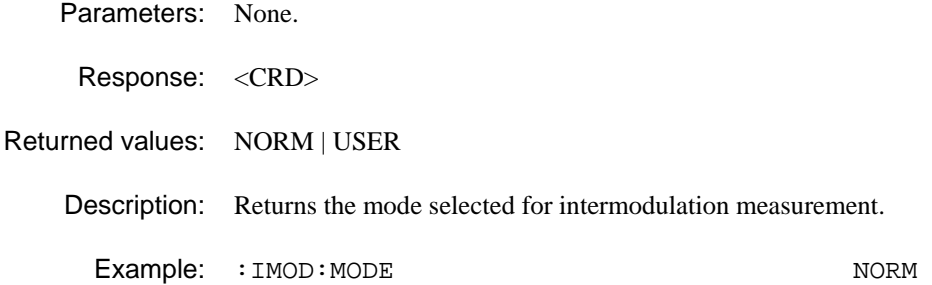

## **:IMOD:NBANdwidth**

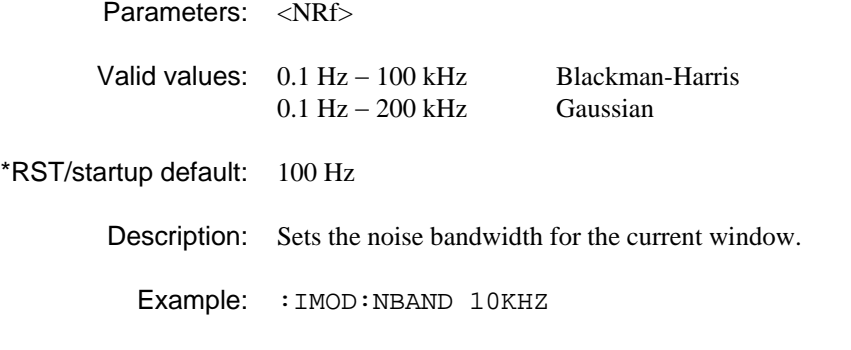

#### **:IMOD:NBANdwidth?**

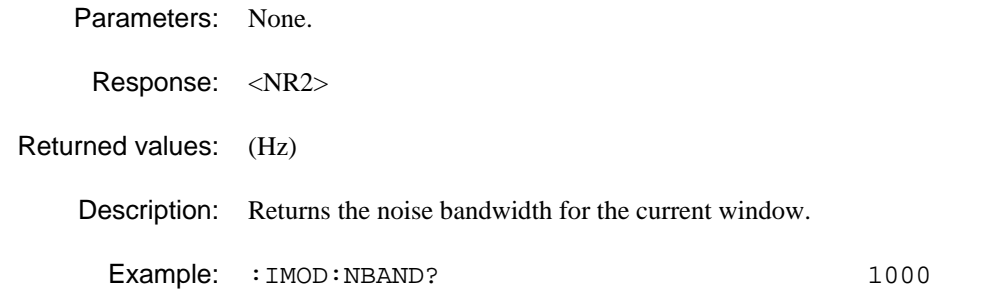

# **:IMOD:NORMal:LIMit**

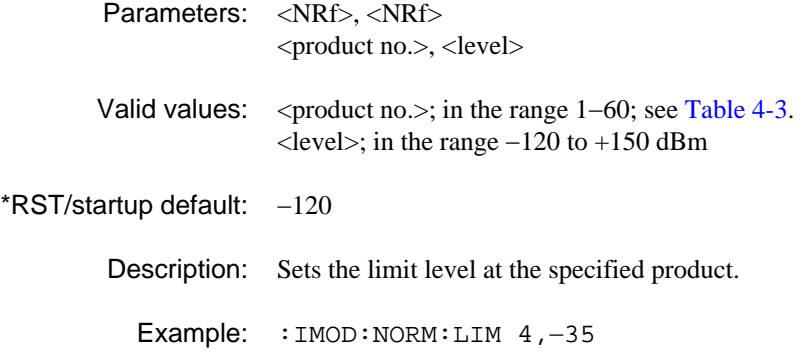

# **:IMOD:NORMal:LIMit?**

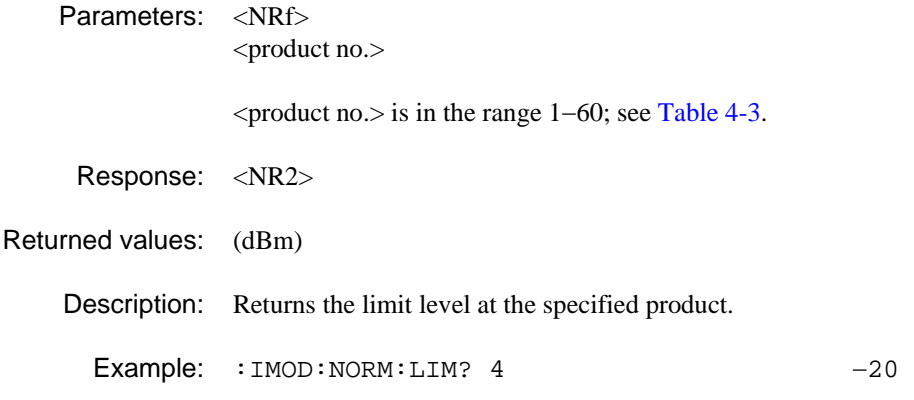

# **:IMOD:USER:LIMit**

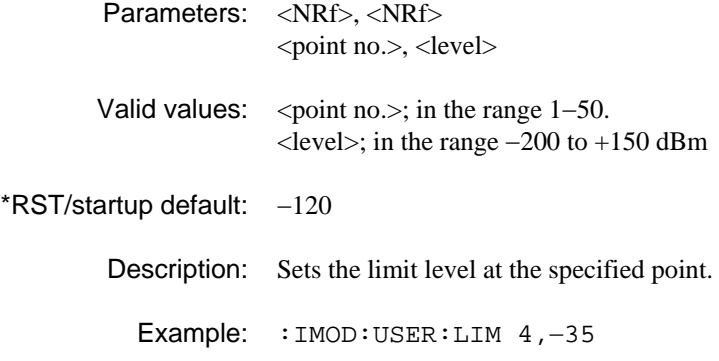

#### **:IMOD:USER:LIMit?**

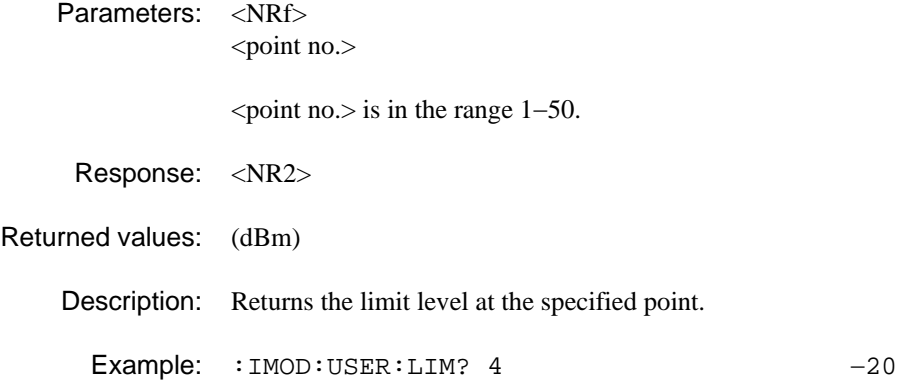

# **:IMOD:WINDow**

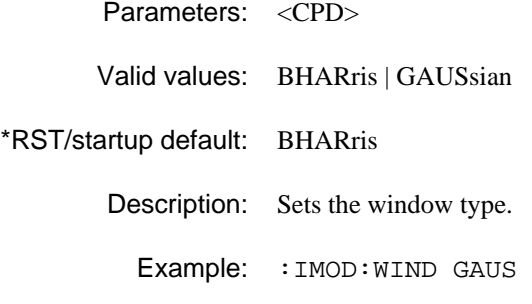

#### **:IMOD:WINDow?**

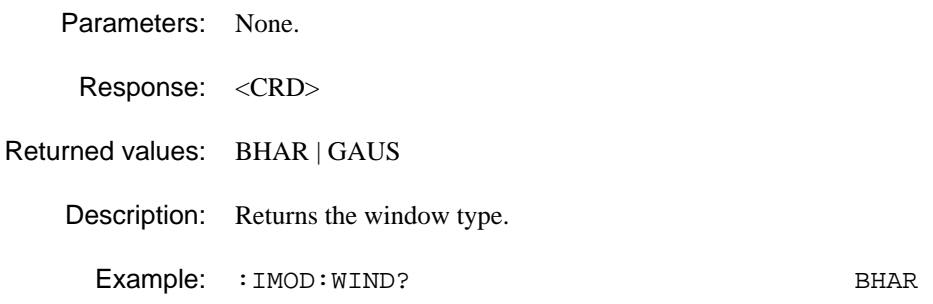

# **INITiate SUBSYSTEM**

The INITiate subsystem is used to control the initiation of a measurement process.

**:INITiate :CONTinuous\? :IMMediate** 

#### **:INITiate:CONTinuous**

Parameters: <bool>

Valid values: ON | OFF | 0 | 1

\*RST/startup default: 0

- Description: This command is used to select whether the trigger system is continuously initiated or not. With CONTinuous set to OFF the system remains idle until set to ON or INIT:IMMediate is received. When set to OFF, the current measurement process is aborted before returning to idle.  $ON = repeat$ ,  $OFF = single$ .
	- Examples: : INIT: CONT ON :INIT:CONT 1

**Note:** when in CONTinuous trigger mode, pressing SINGLE is equivalent to :INIT:CONT 0; :INIT:IMM

#### **:INITiate:CONTinuous?**

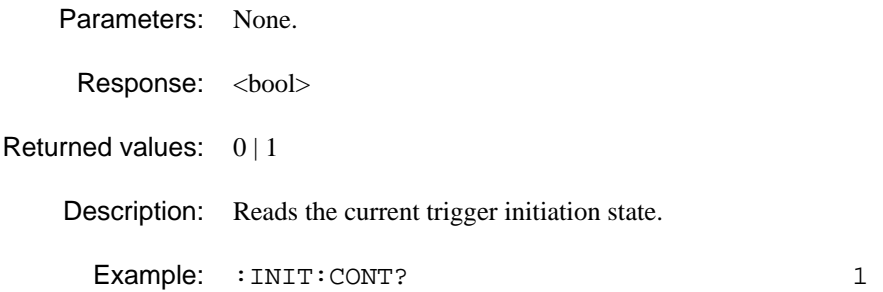

#### **:INITiate:IMMediate**

Parameters: None.

Description: Initiates one complete cycle and return to idle (providing CONT is OFF; if CONT is ON, this command will produce an error).

Example: : INIT: IMM

# **INSTrument SUBSYSTEM**

The INSTrument subsystem selects the operating mode of the instrument.

**:INSTrument :CBPRom :PNUMber? :VERSion? :DBPRom :PNUMber? :VERSion? :ID? :SELect\? :SNUMber? :SOFTware :PNUMber? :VERsion?** 

#### **:INSTrument:CBPRom:PNUMber?**

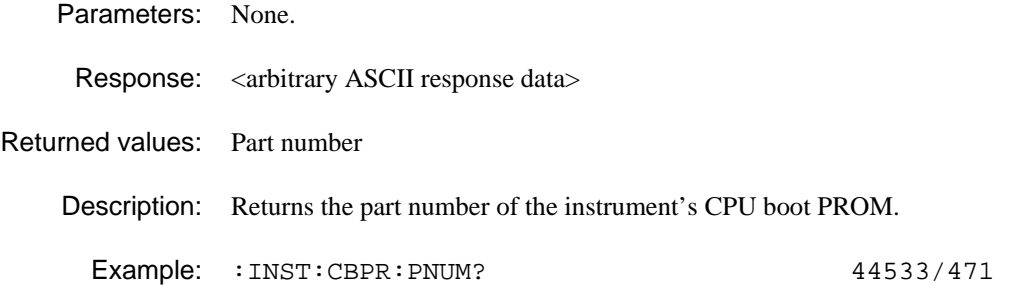

## **:INSTrument:CBPRom:VERSion?**

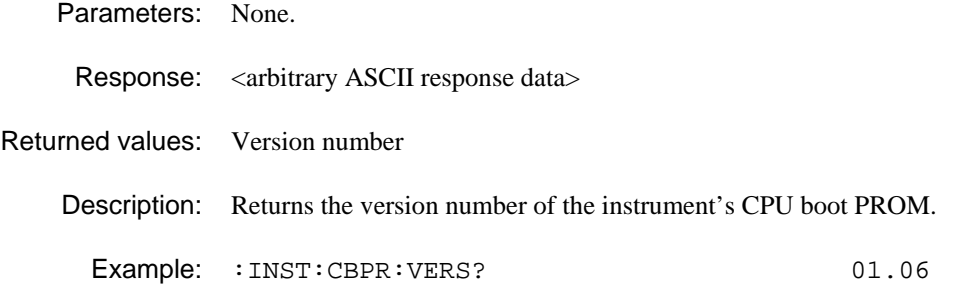

#### **:INSTrument:DBPRom:PNUMber?**

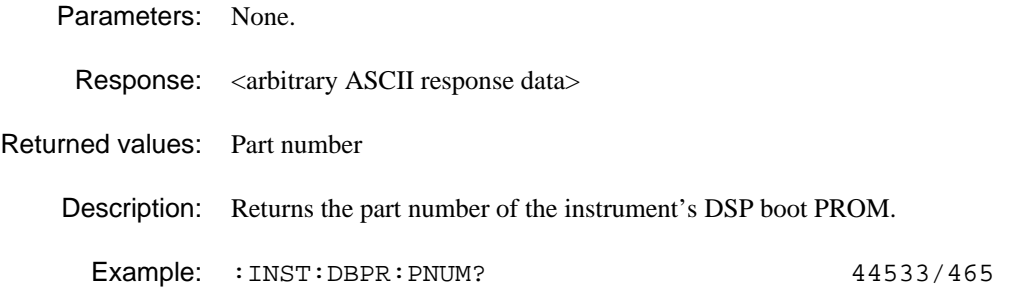

## **:INSTrument:DBPRom:VERSion?**

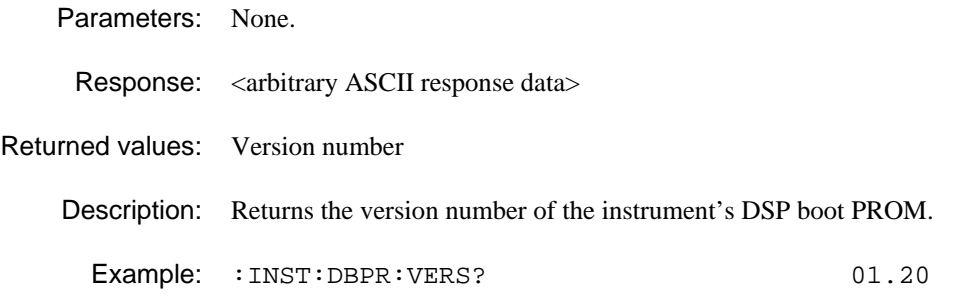

# **:INSTrument:ID?**

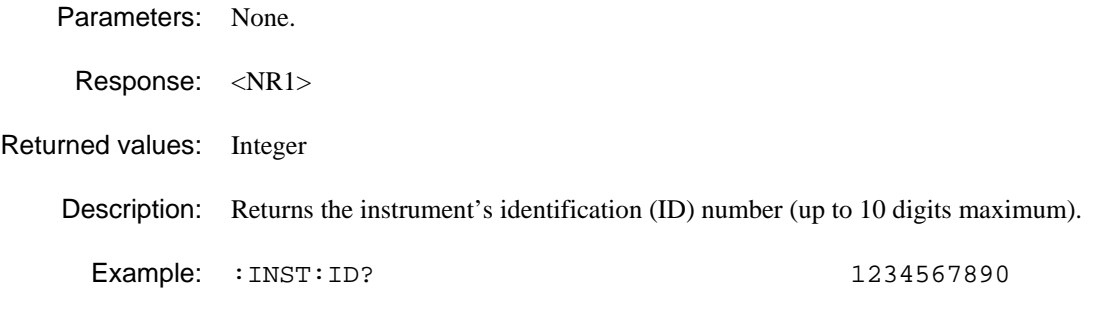

# **:INSTrument:SELect**

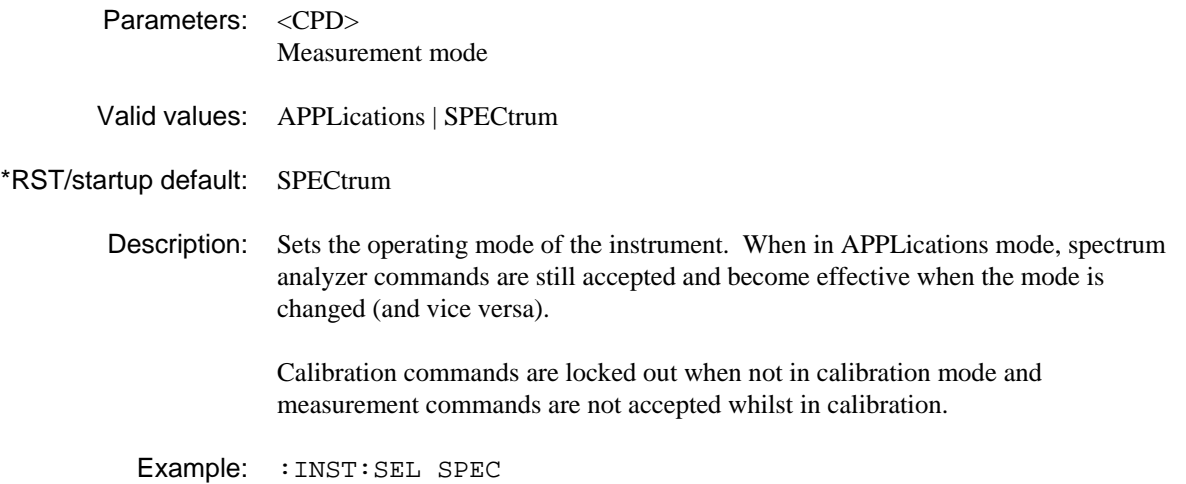

#### **:INSTrument:SELect?**

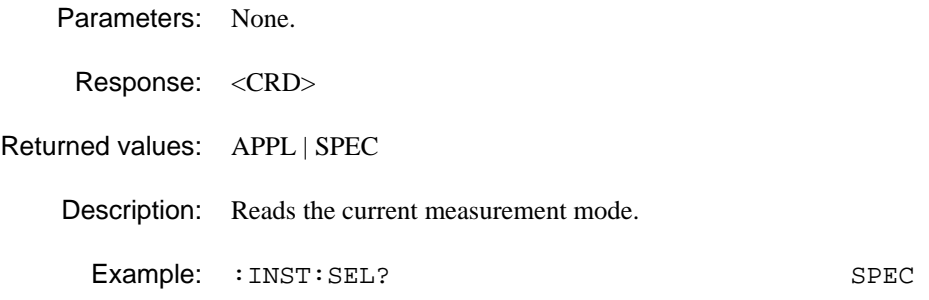

# **:INSTrument:SNUMber?**

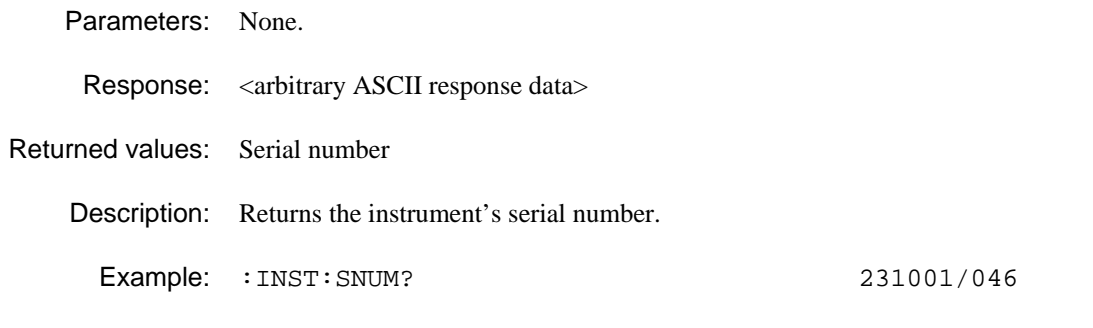

# **:INSTrument:SOFTware:PNUMber?**

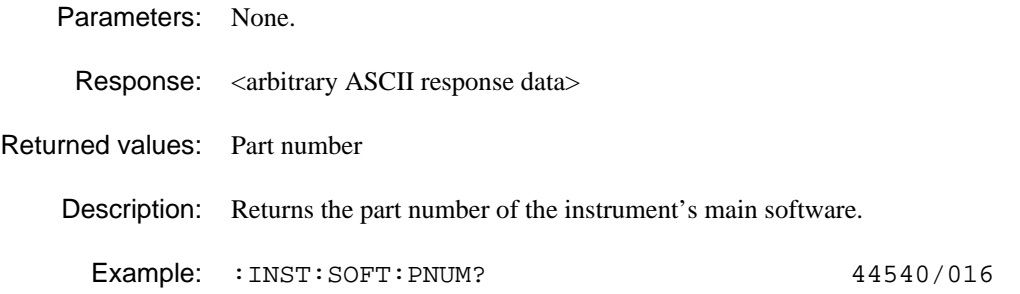

#### **:INSTrument:SOFTware:VERSion?**

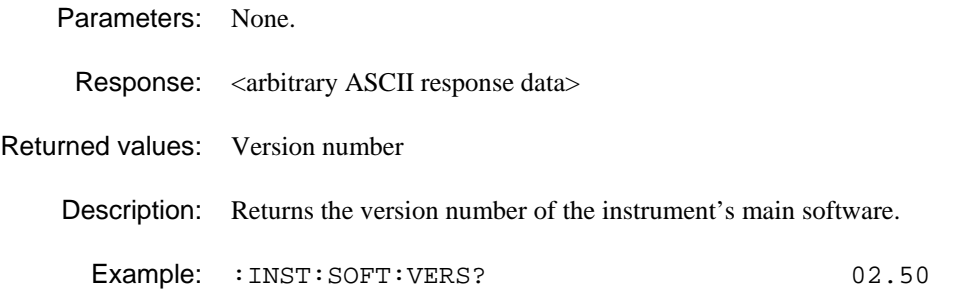

# **MEASure SUBSYSTEM**

The MEASure subsystem has the following command format:

:MEASure:<function>? <parameters>

The MEASure? query provides, in a single operation, a complete measurement sequence, including configuration and reading of the data. No knowledge of the instrument is required to perform the operation.

<function> defines the measurement operation to be used by MEASure? It is also used in the CONFigure, READ? and FETCh? sub*-*systems.

<parameters> are optional parameters which describe the essential characteristics of the measurement <function>. For example, in order for a spectrum measurement to be performed, the channel frequency, input level and span characteristics may need to be known by the instrument.

If parameters are omitted, they are assumed to be those currently in use. Parameters may be defaulted from the right by omitting them, or anywhere by substituting the keyword DEFault.

The MEASure? query is identical to performing the following command:

 :ABORt; :CONFigure:<function> <parameters>; :READ:<function>? <parameters>;

**Note**: although the MEASure? query is the most convenient and reliable method of obtaining measurement data, it is not necessarily the most efficient with respect to response time.

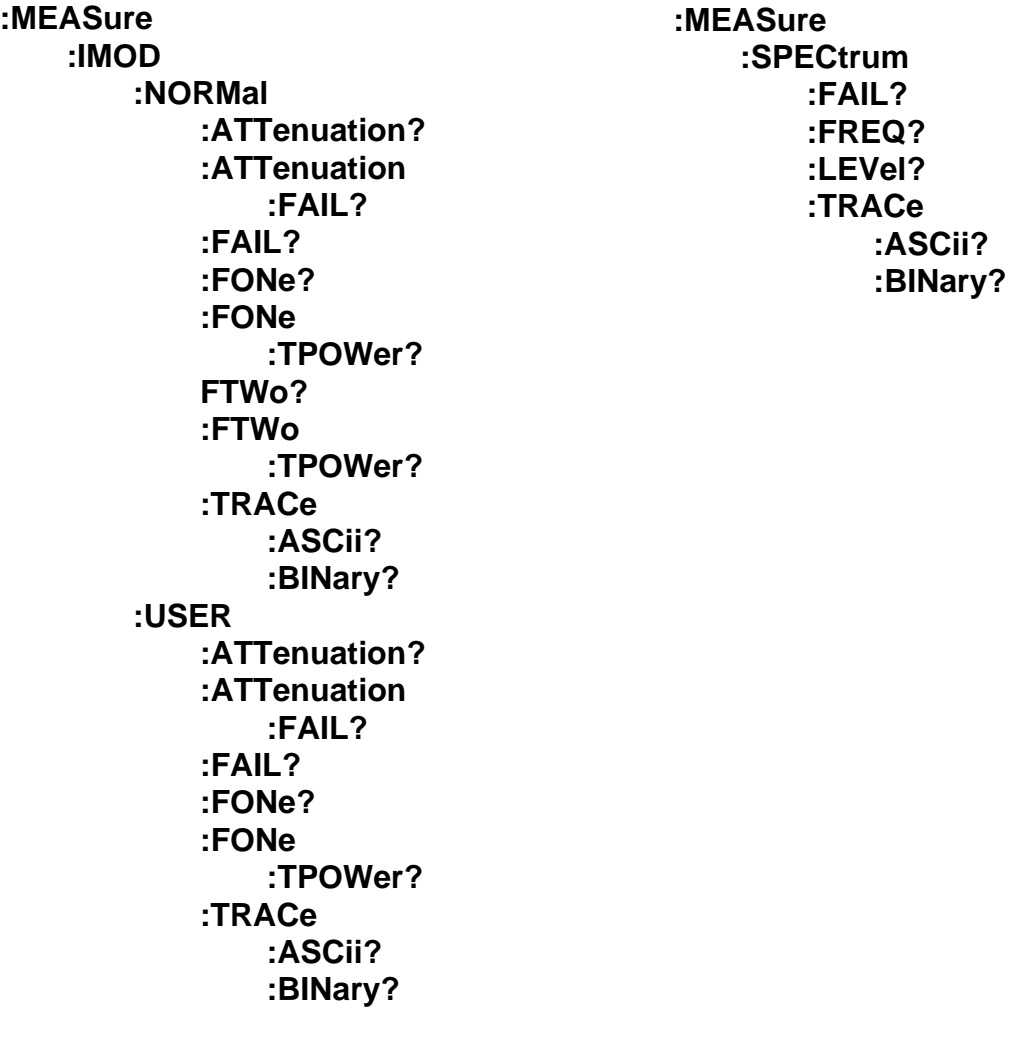
# **:MEASure:IMOD:NORM:ATTenuation?**

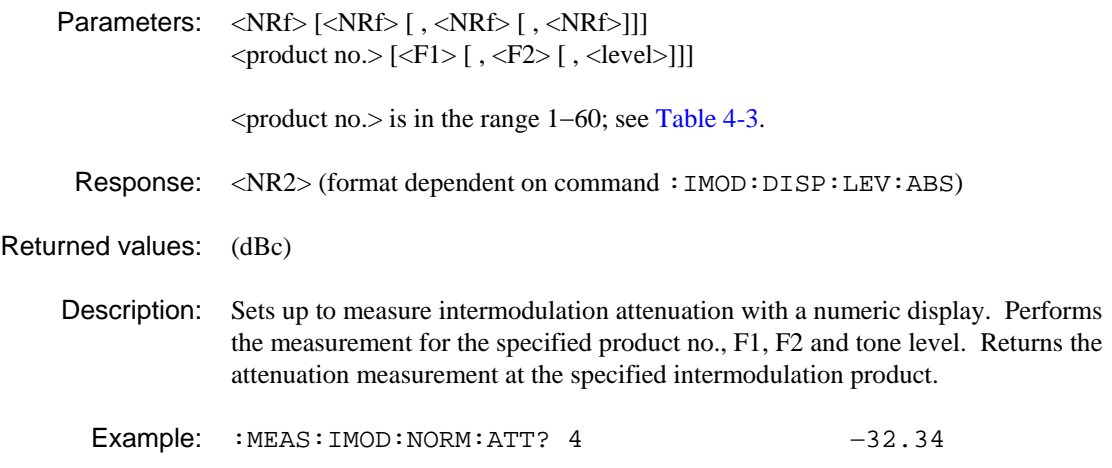

# **:MEASure:IMOD:NORM:ATTenuation:FAIL?**

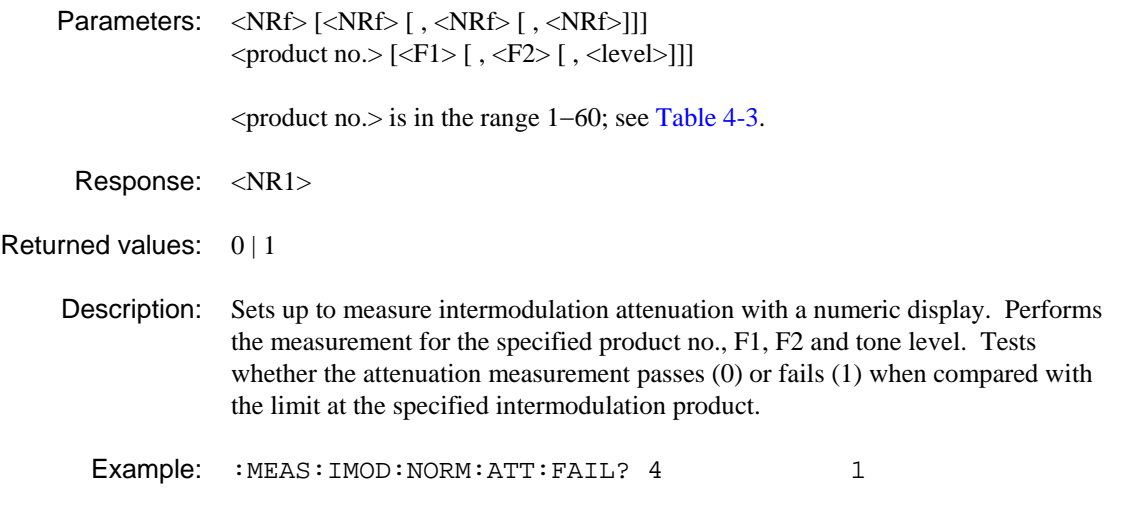

# **:MEASure:IMOD:NORMal:FAIL?**

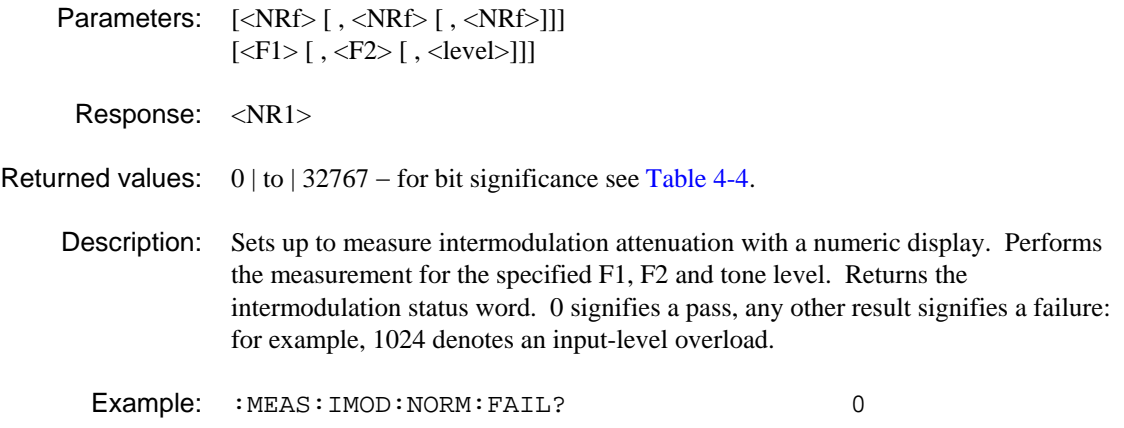

#### **:MEASure:IMOD:NORMal:FONe?**

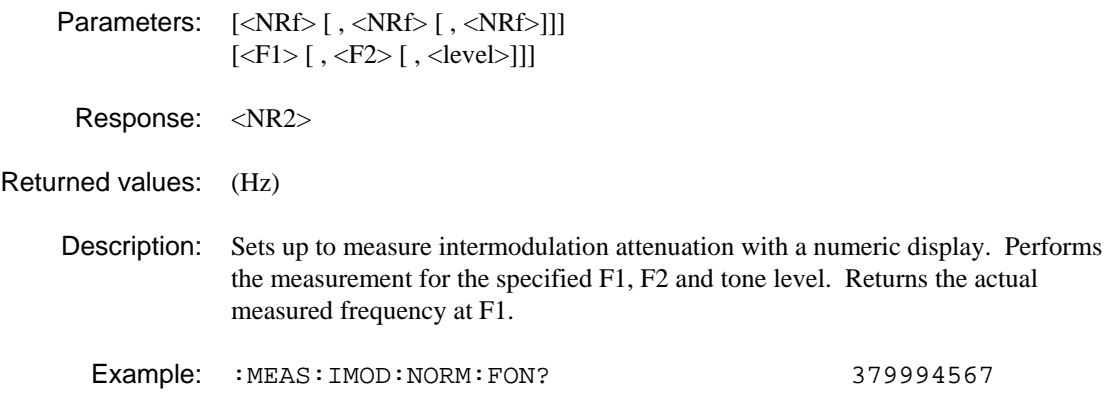

#### **:MEASure:IMOD:NORMal:FONe:TPOWer?**

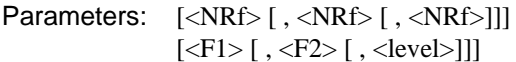

Response: <NR2>

Returned values: (dBm)

Description: Sets up to measure intermodulation attenuation with a numeric display. Performs the measurement for the specified F1, F2 and tone level. Returns the tone power at F1 during the intermodulation measurement.

Example: :MEAS:IMOD:NORM:FON:TPOW? -41.5

#### **:MEASure:IMOD:NORMal:FTWo?**

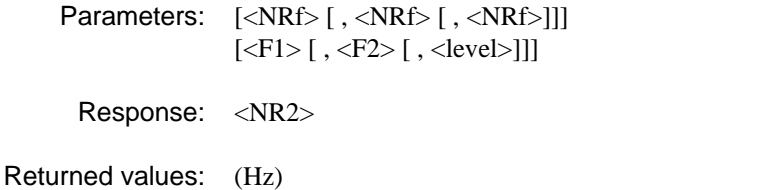

Description: Sets up to measure intermodulation attenuation with a numeric display. Performs the measurement for the specified F1, F2 and tone level. Returns the actual measured frequency at F2.

Example: : MEAS: IMOD: NORM: FTW? 389786789

#### **:MEASure:IMOD:NORMal:FTWo:TPOWer?**

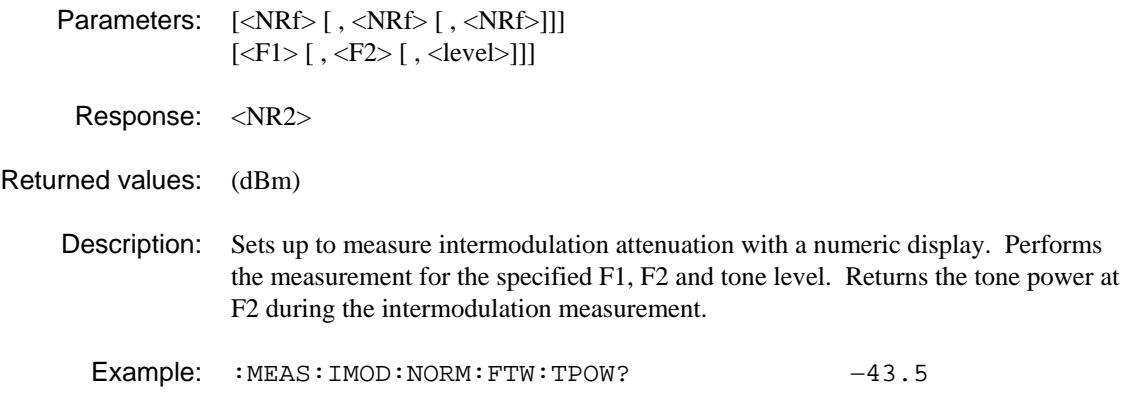

# **:MEASure:IMOD:NORM:TRACe:ASCii?**

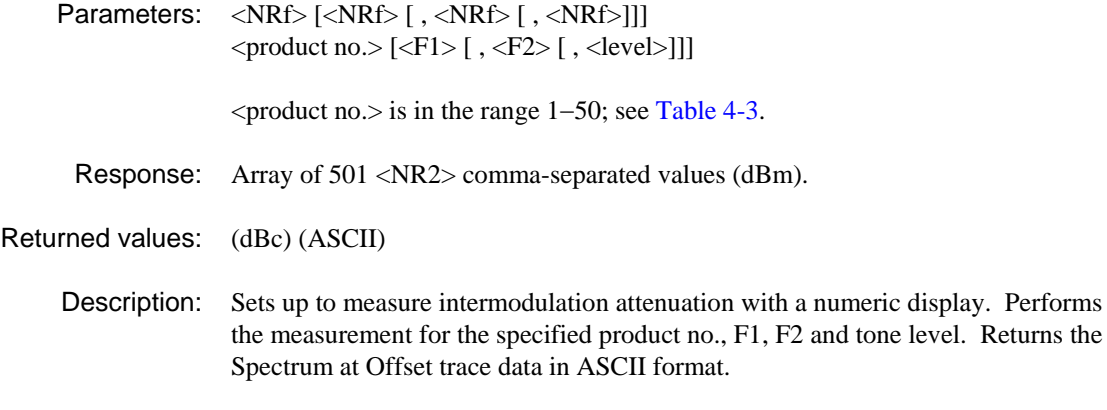

Example: :MEAS:IMOD:NORM:TRAC:ASC?

# **:MEASure:IMOD:NORM:TRACe:BINary?**

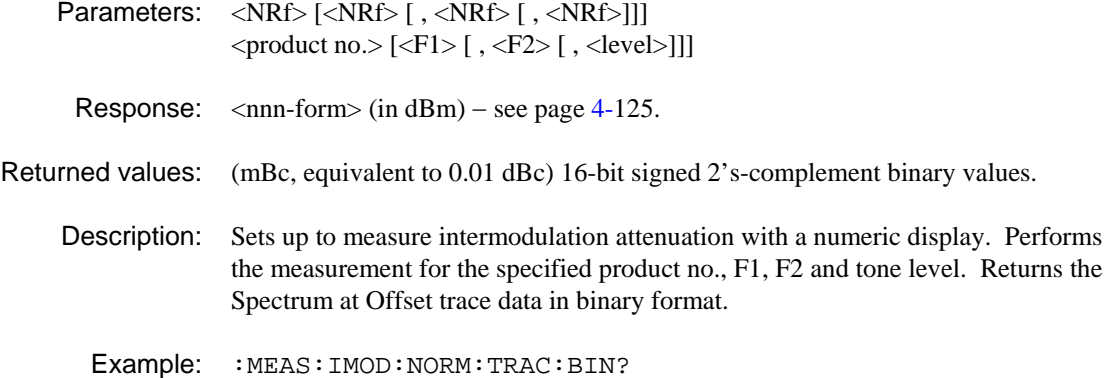

#### **:MEASure:IMOD:USER:ATTenuation?**

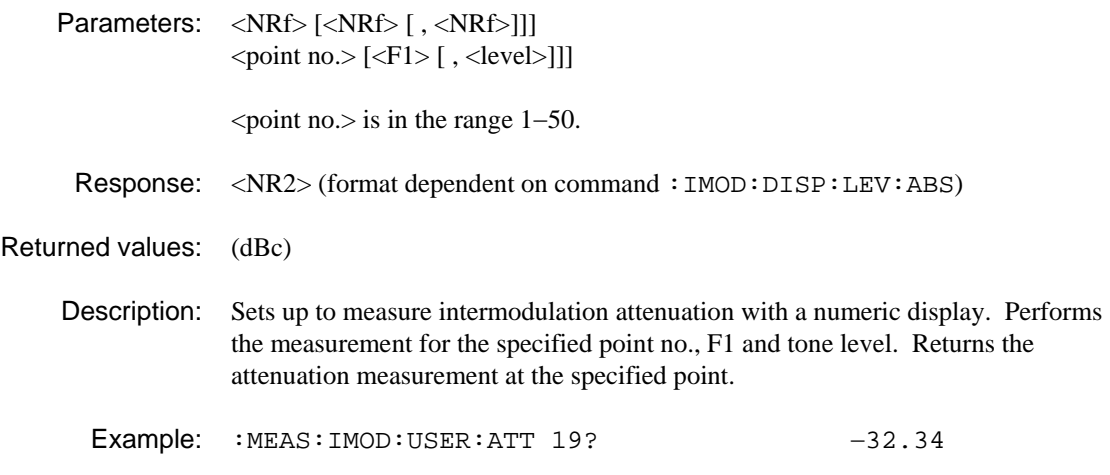

#### **:MEASure:IMOD:USER:ATTenuation:FAIL?**

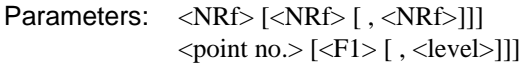

 $\le$ point no. > is in the range 1–50.

Response: <NR1>

Returned values:  $0 \mid 1$ 

Description: Sets up to measure intermodulation attenuation with a numeric display. Performs the measurement for the specified point no., F1 and tone level. Tests whether the attenuation measurement passes (0) or fails (1) when compared with the limit at the specified point.

Example: : MEAS: IMOD: USER: ATT: FAIL 14? 1

#### **:MEASure:IMOD:USER:FAIL?**

Parameters: [<NRf> [, <NRf>]]] [<F1> [ , <level>]]]

Response: <NR1>

Returned values:  $0 | \text{to} | 32767 - \text{for bit significance see Table 4-4.}$  $0 | \text{to} | 32767 - \text{for bit significance see Table 4-4.}$  $0 | \text{to} | 32767 - \text{for bit significance see Table 4-4.}$ 

Description: Sets up to measure intermodulation attenuation with a numeric display. Performs the measurement for F1 and tone level. Returns the intermodulation status word. 0 signifies a pass, any other result signifies a failure: for example, 1024 denotes an input-level overload.

Example: : MEAS: IMOD: USER: FAIL? 512

#### **:MEASure:IMOD:USER:FONe?**

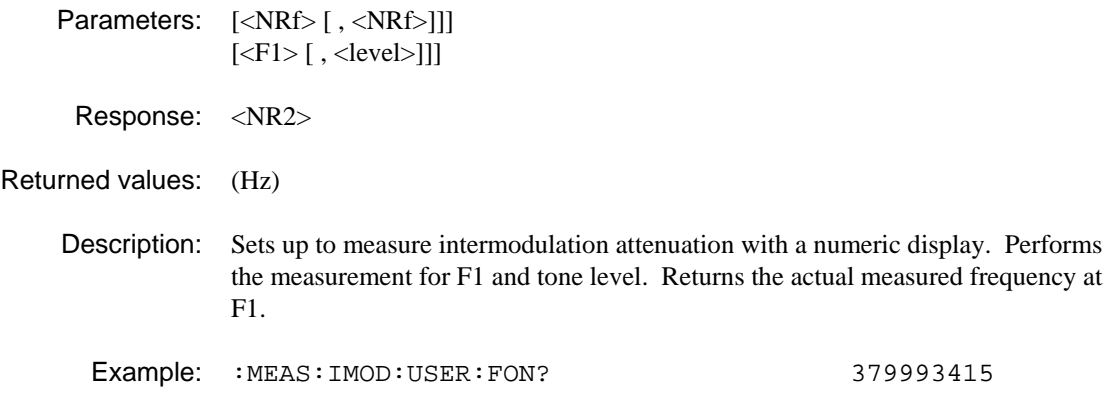

#### **:MEASure:IMOD:USER:FONe:TPOWer?**

Parameters:  $[\langle NRf \rangle], \langle NRf \rangle]]$  $[\langle F1\rangle$  [,  $\langle level\rangle$ ]]

Response: <NR2>

Returned values: (dBm)

Description: Sets up to measure intermodulation attenuation with a numeric display. Performs the measurement for F1 and tone level. Returns the tone power at F1 during the intermodulation measurement.

Example: :MEAS:IMOD:USER:FON:TPOW? -41.5

#### **:MEASure:IMOD:USER:TRACe:ASCii?**

Parameters: <NRf> [<NRf> [, <NRf>]]] <point no.> [<F1> [ , <level>]]]

 $\le$ point no. > is in the range 1−20.

Response: Array of 501 <NR2> comma-separated values (dBm).

Returned values: (dBc) (ASCII)

Description: Sets up to measure intermodulation attenuation with a numeric display. Performs the measurement for the specified point no., F1 and tone level. Returns the Spectrum at Offset trace data in ASCII format.

Example: :MEAS:IMOD:USER:TRAC:ASC?

### **:MEASure:IMOD:USER:TRACe:BINary?**

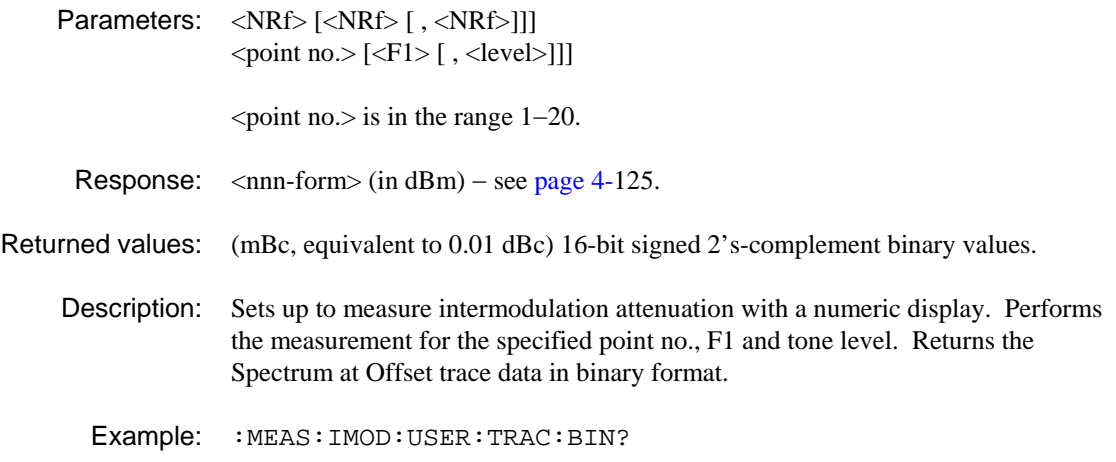

### **:MEASure:SPECtrum:FAIL?**

Parameters: None.

Response: <NR1>

Returned values:  $0 | to | 32767 - for bit significance, see Table 4-4.$  $0 | to | 32767 - for bit significance, see Table 4-4.$ 

Description: Tests whether there was a known failure with the last spectrum MEASure. 0 signifies a pass, 1024 denotes input level overload.

Example: :MEAS:SPEC:FAIL?

### **:MEASure:SPECtrum:FREQuency?**

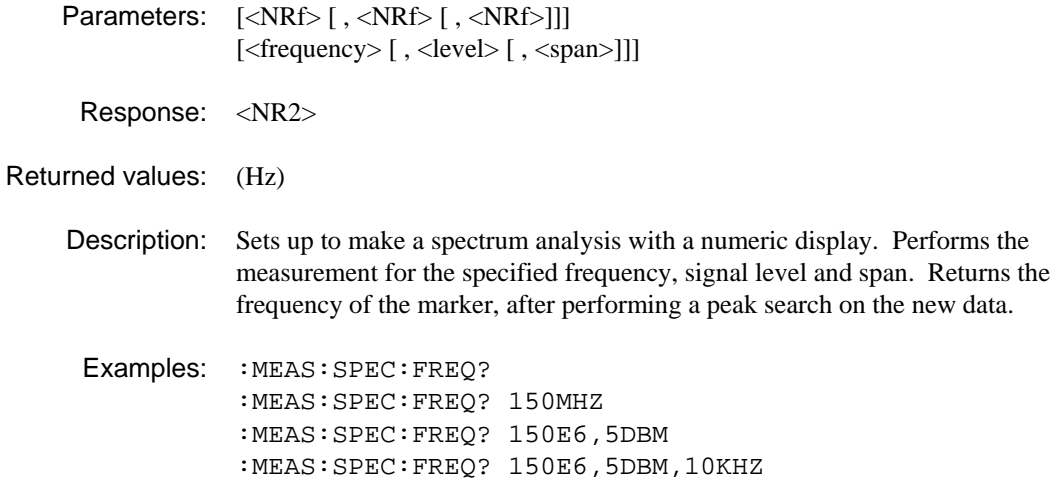

### **:MEASure:SPECtrum:LEVel?**

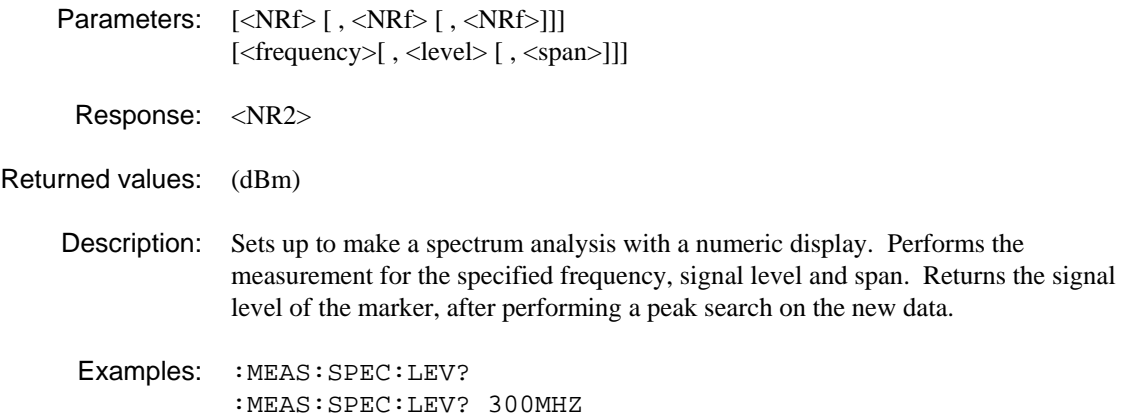

#### **:MEASure:SPECtrum:TRACe:ASCii?**

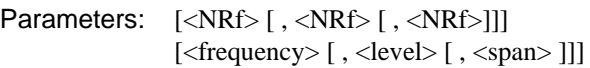

Response: Array of 501\* <NR2>, separated by commas.

Returned values: (dBc) (ASCII)

Description: Sets up to make a spectrum analysis with a numeric display. Performs the measurement for the specified frequency, signal level and span. Returns the entire trace.

Example: :MEAS:SPEC:TRAC:ASC? 380MHZ,−10DBM,200KHZ

### **:MEASure:SPECtrum:TRACe:BINary?**

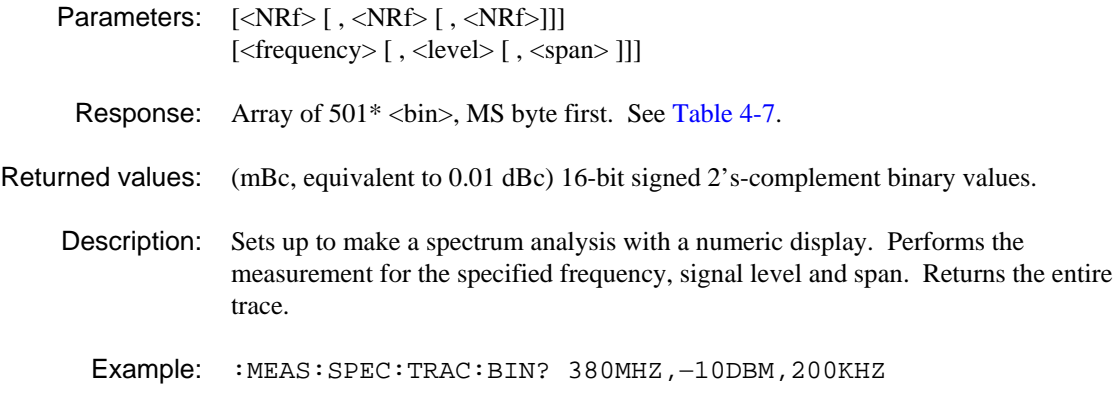

# **POWer SUBSYSTEM**

The POWer subsystem controls the configuration of the RF front-end hardware of the instrument.

**:POWer**

 **:ATTenuation? :INPut\? :OFFSet\? :OFFSet :ATTenuation\? :GAIN\? :LOSS\? :PROTection :RESet :TRIPped? :REFerence\?** 

# **:POWer:ATTenuation?**

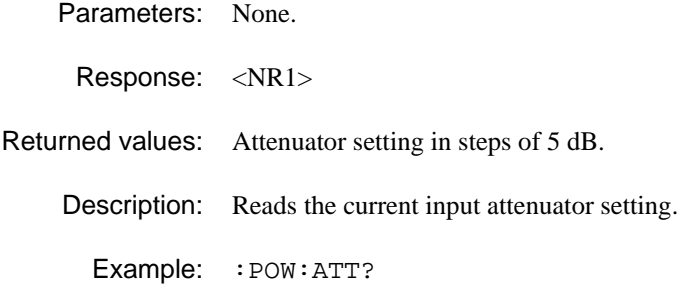

# **:POWer:INPut**

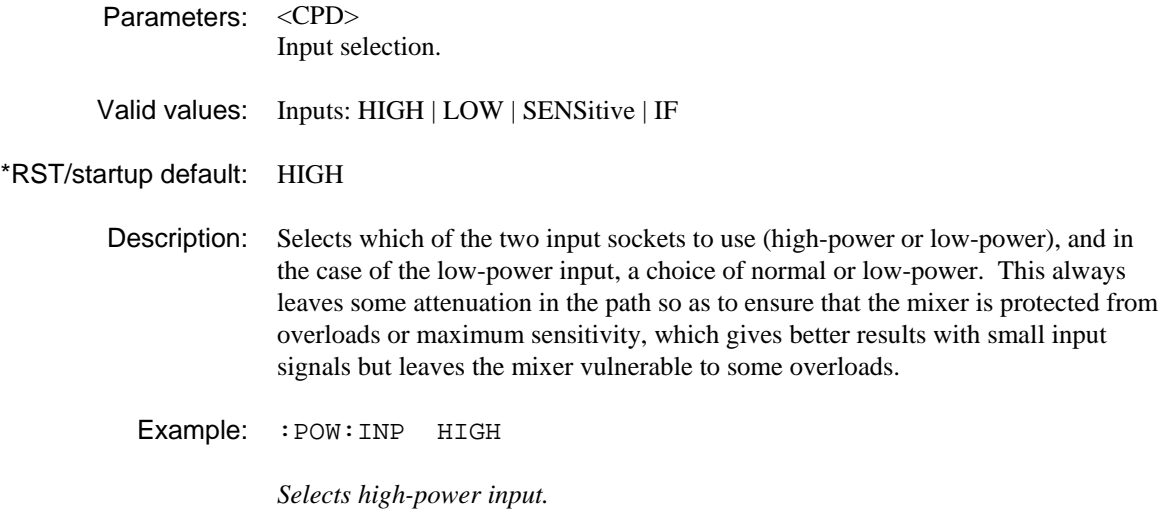

### **:POWer:INPut?**

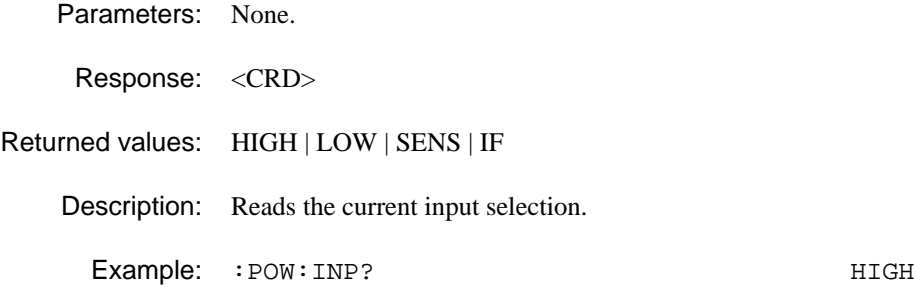

### **:POWer:OFFSet**

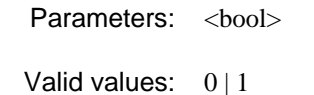

\*RST/startup default: 0

Description: Sets level offsets on or off. 0 is OFF, 1 is ON.

Example: : POW: OFFS

#### **:POWer:OFFSet?**

Parameters: None.

Response: <bool>

Returned values:  $0 \mid 1$ 

Description: Tests whether the level offsets are on or off. 0 signifies OFF, 1 signifies ON.

Example: : POW: OFFS? 1

#### **:POWer:OFFSet:ATTenuation**

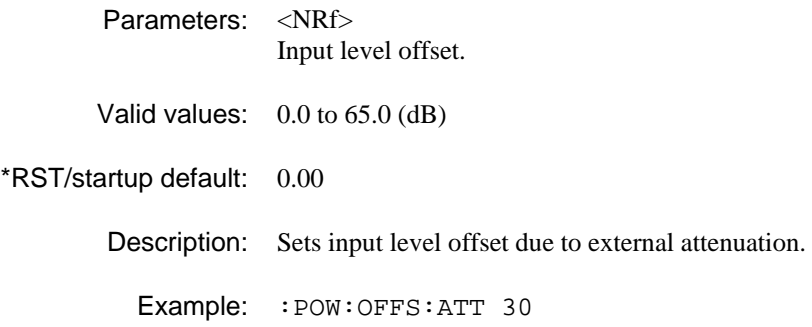

### **:POWer:OFFSet:ATTenuation?**

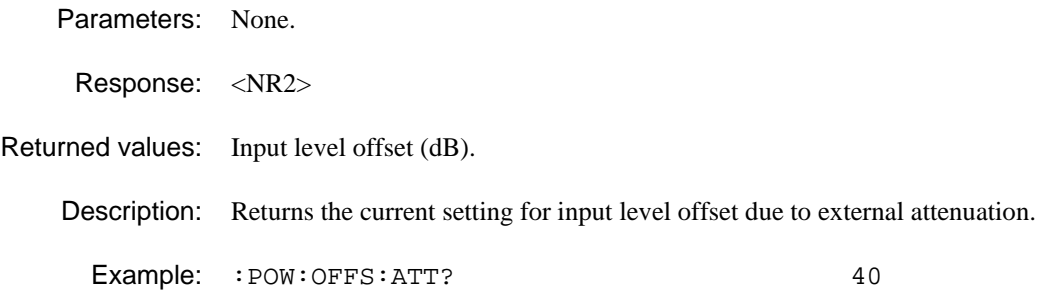

#### **:POWer:OFFSet:GAIN**

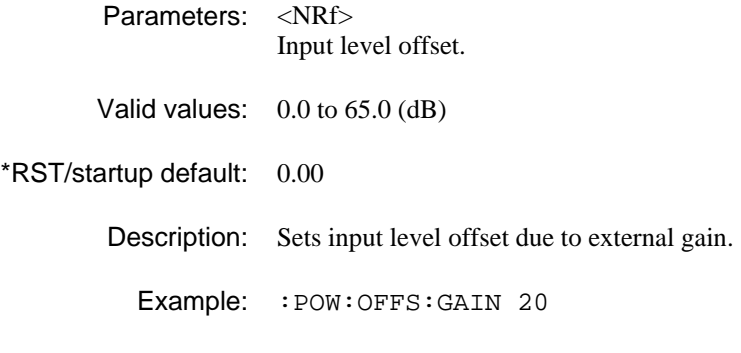

#### **:POWer:OFFSet:GAIN?**

Parameters: None. Response: <NR2> Returned values: Input level offset (dB). Description: Returns the current setting for input level offset due to external gain. Example: : POW: OFFS: GAIN? 30

#### **:POWer:OFFSet:LOSS**

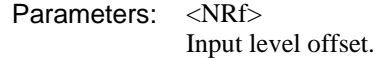

Valid values: 0.0 to 65.0 (dB)

\*RST/startup default: 0.00

Description: Sets input level offset due to external system losses.

Example: : POW: OFFS: LOSS 30

#### **:POWer:OFFSet:LOSS?**

Parameters: None.

Response: <NR2>

Returned values: Input level offset (dB).

Description: Returns the current setting for input level offset due to external system losses.

Example: : POW:OFFS: LOSS? 30

# **:POWer:PROTection:RESet**

Parameters: None.

Description: Attempts to reset the over-power protection circuit.

Example: :POW:PROT:RES

### **:POWer:PROTection:TRIPped?**

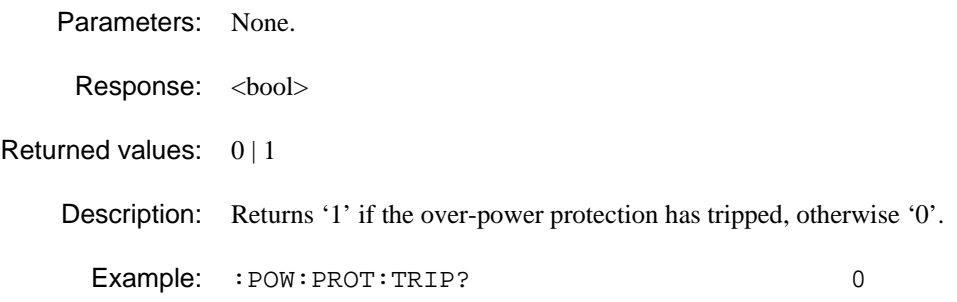

#### **:POWer:REFerence**

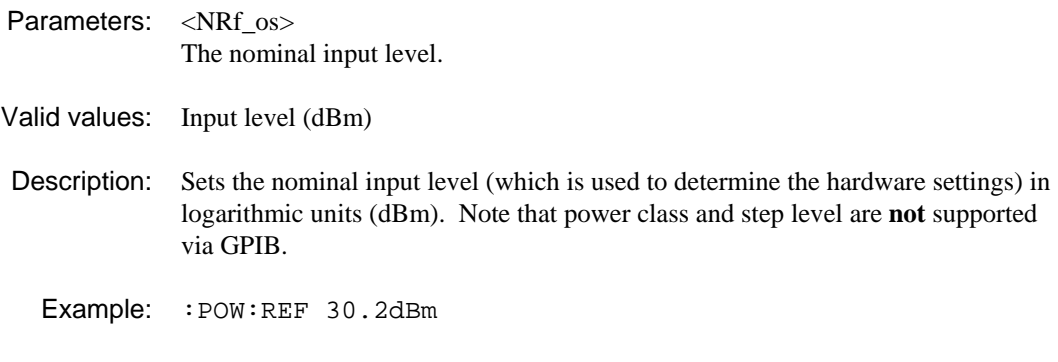

*Sets input level to 30.2 dBm.* 

#### **:POWer:REFerence?**

Parameters: None.

Response: <NR2>

Returned values: Input level (dBm).

Description: Returns the current input reference level.

Example: : POW: REF? 30.2

# **READ SUBSYSTEM**

The READ subsystem has the following command format

:READ:<function>?<parameters>

The READ? query provides a method of performing a FETCh? operation on fresh data. Since the READ? query does not reconfigure the instrument, a common application is to use READ? in conjunction with a CONFigure command; when combined, they provide a MEASure? capability.

<function> defines the measurement operation to be used by READ? It is also used by the CONFigure, MEASure? and FETCH? subsystems.

<parameters> are optional parameters. If parameters are omitted, they are assumed to be those currently in use. Parameters may be defaulted from the right by omitting them, or anywhere by substituting the keyboard DEFault.

The READ? query is identical to performing the following commands:

 :ABORt; :INITiate:IMMediate :FETch:<function>?;<parameters>;

#### **:READ**

 **:IMOD :NORMal :ATTenuation? :ATTenuation :FAIL? :FAIL? :FONe? :FONe :TPOWer? FTWo? :FTWo :TPOWer? :LIMit? :TRACe :ASCii? :BINary? :USER :ATTenuation? :ATTenuation :FAIL? :FAIL? :FONe? :FONe :TPOWer? :LIMit? :TRACe :ASCii? :BINary?** 

**:READ :SPECtrum :FAIL? :FREQ? :LEVel? :TRACe :ASCii? :BINary?** 

### **:READ:IMOD:NORM:ATTenuation?**

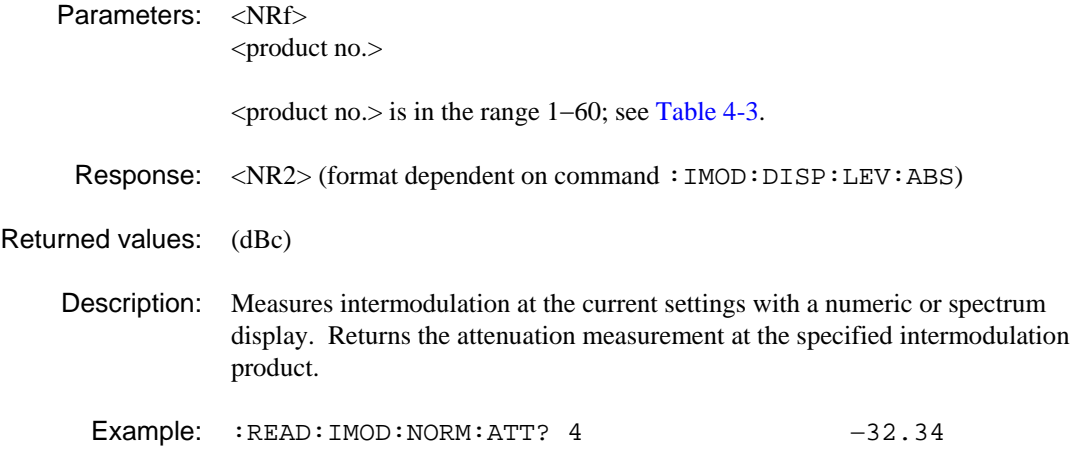

### **:READ:IMOD:NORM:ATTenuation:FAIL?**

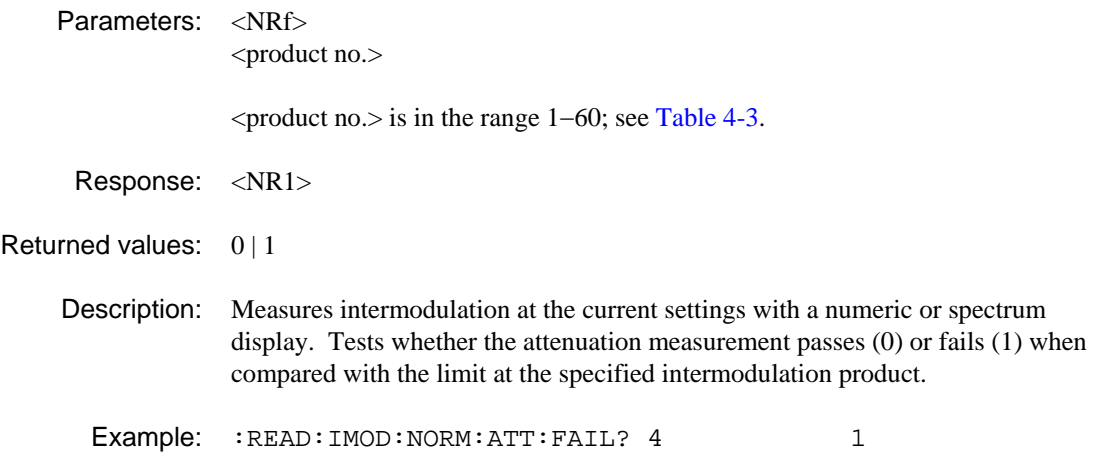

#### **:READ:IMOD:NORMal:FAIL?**

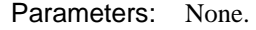

Response: <NR1>

Returned values: 0 | to | 32767 − for bit significance see [Table 4-4](#page-223-0).

Description: Measures intermodulation at the current settings with a numeric or spectrum display. Returns the intermodulation status word. 0 signifies a pass, any other result signifies a failure: for example, 1024 denotes an input-level overload.

Example: : READ: IMOD: NORM: FAIL? 0

### **:READ:IMOD:NORMal:FONe?**

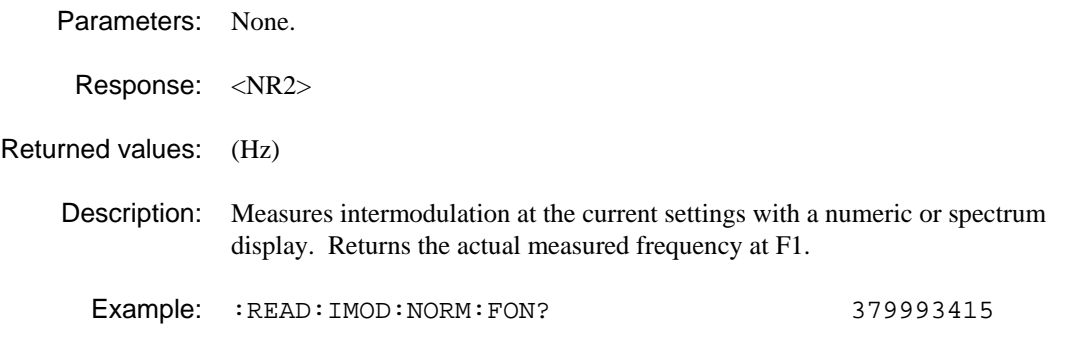

### **:READ:IMOD:NORMal:FONe:TPOWer?**

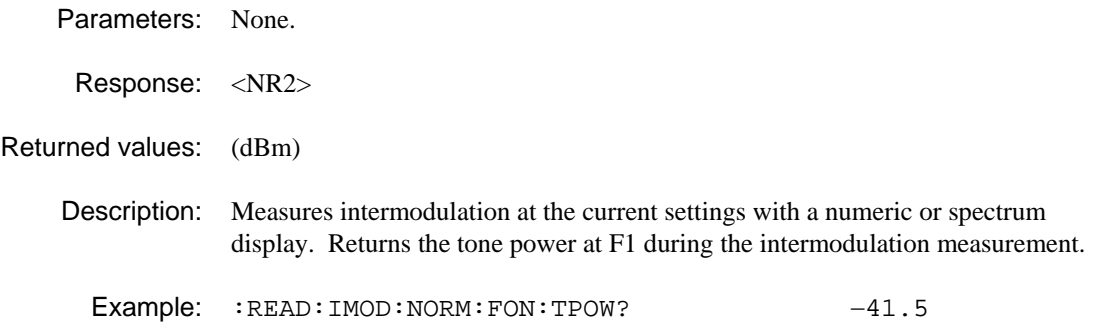

### **:READ:IMOD:NORMal:FTWo?**

Parameters: None.

Response: <NR2>

Returned values: (Hz)

Description: Measures intermodulation at the current settings with a numeric or spectrum display. Returns the actual measured frequency at F2.

Example: :READ:IMOD:NORM:FTW? 389313543

### **:READ:IMOD:NORMal:FTWo:TPOWer?**

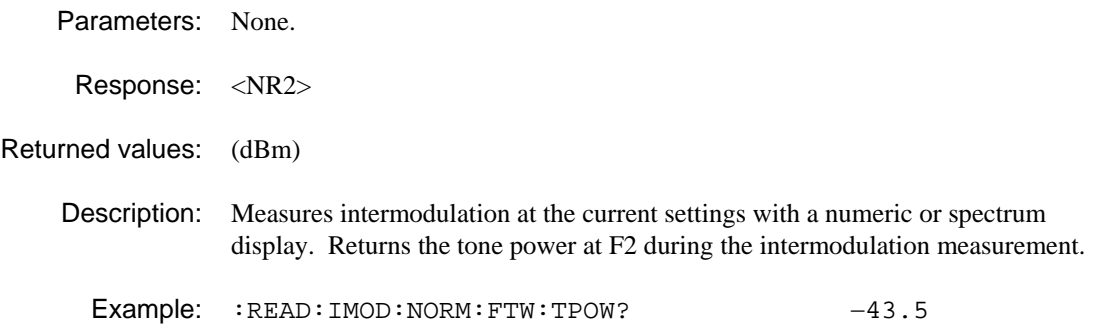

### **:READ:IMOD:NORM:TRACe:ASCii?**

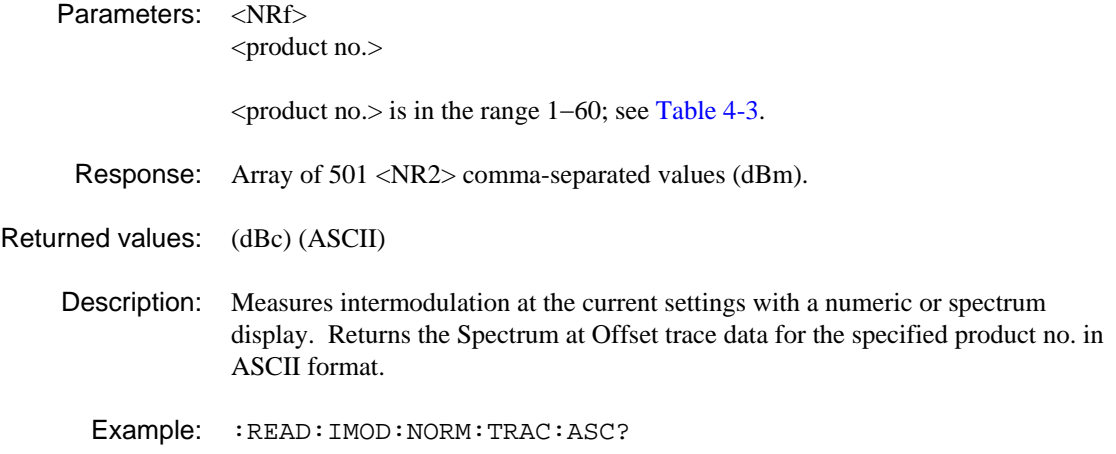

# **:READ:IMOD:NORM:TRACe:BINary?**

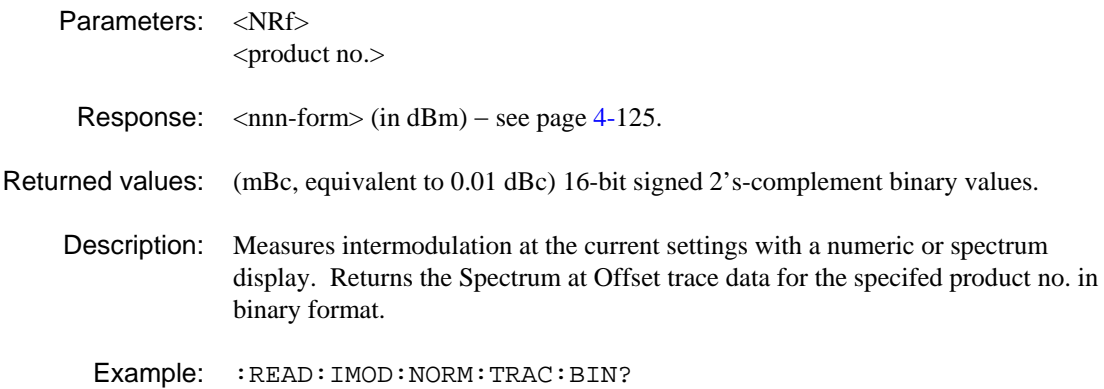

# **:READ:IMOD:USER:ATTenuation?**

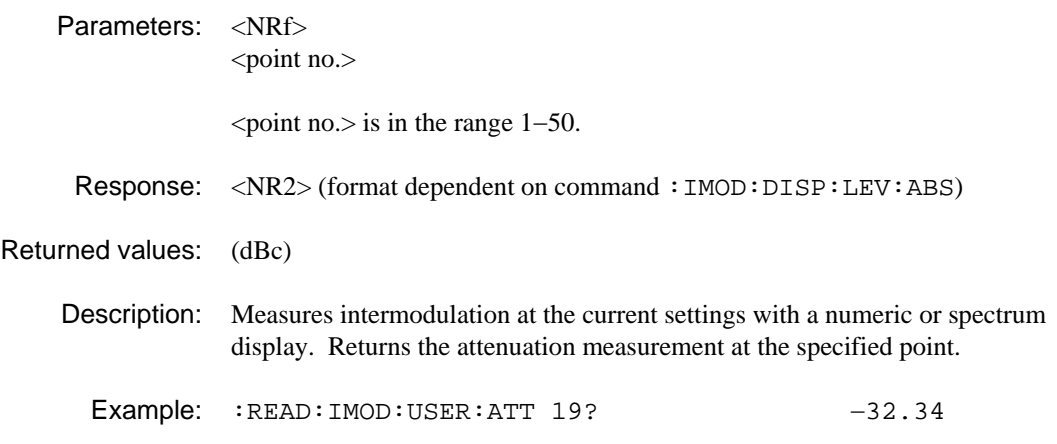

# **:READ:IMOD:USER:ATTenuation:FAIL?**

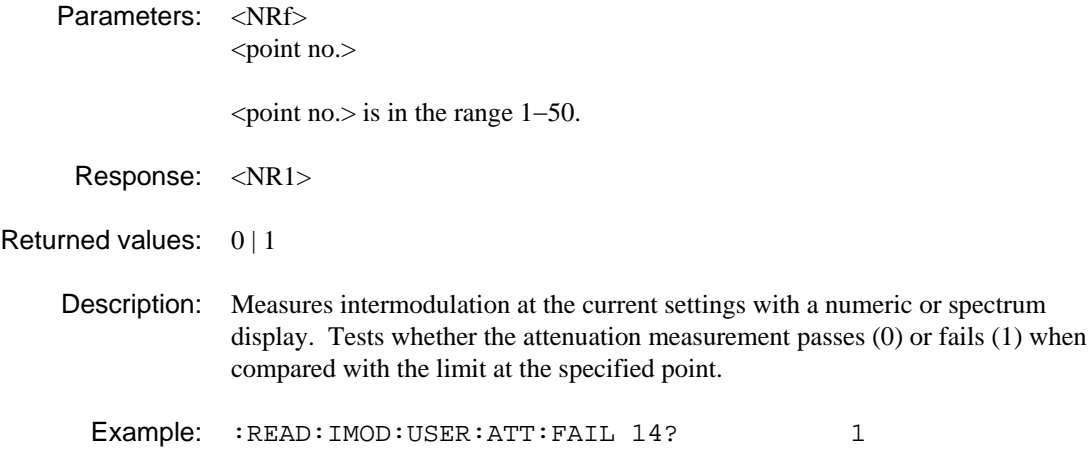

# **:READ:IMOD:USER:FAIL?**

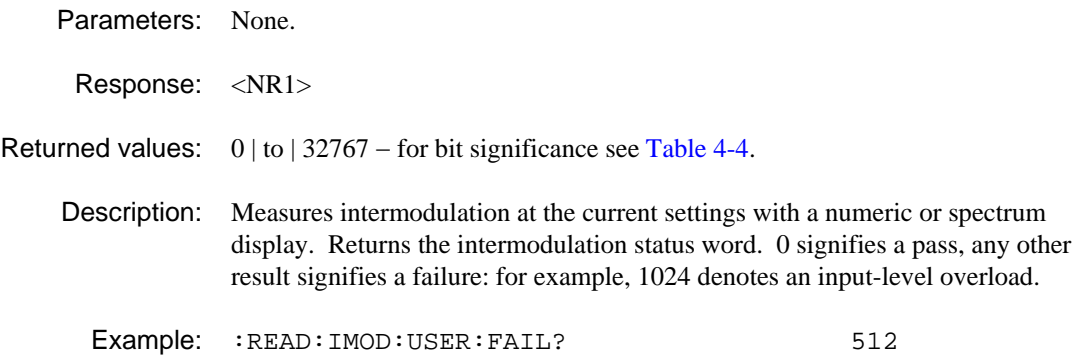

# **:READ:IMOD:USER:FONe?**

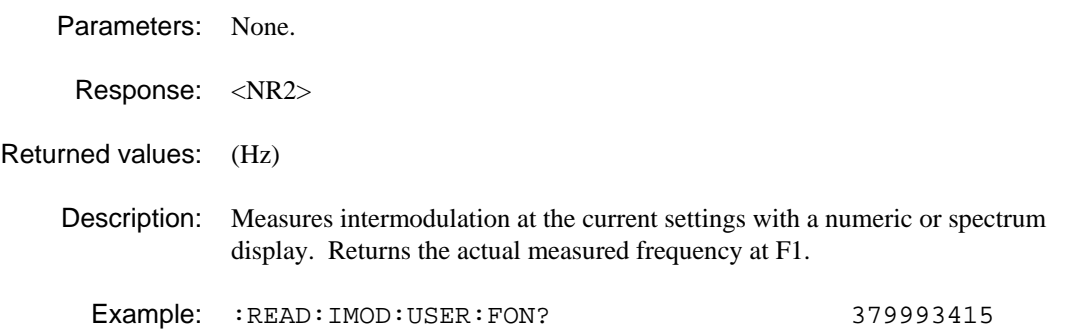

# **:READ:IMOD:USER:FONe:TPOWer?**

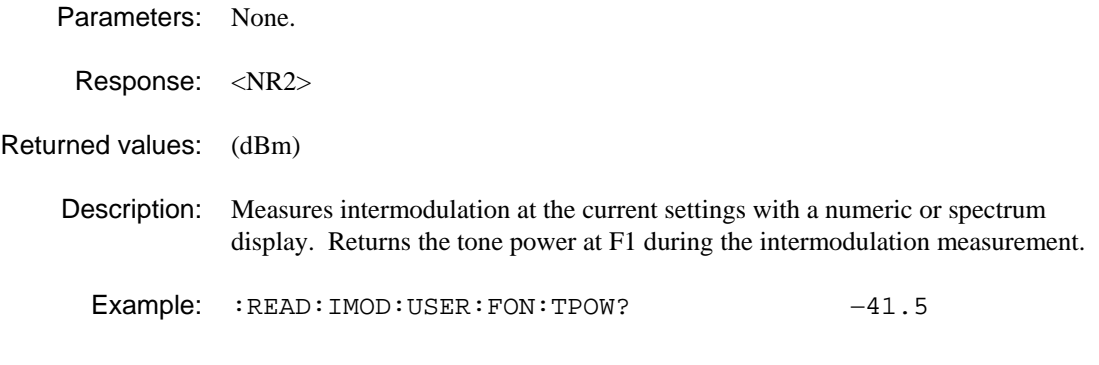

# **:READ:IMOD:USER:TRACe:ASCii?**

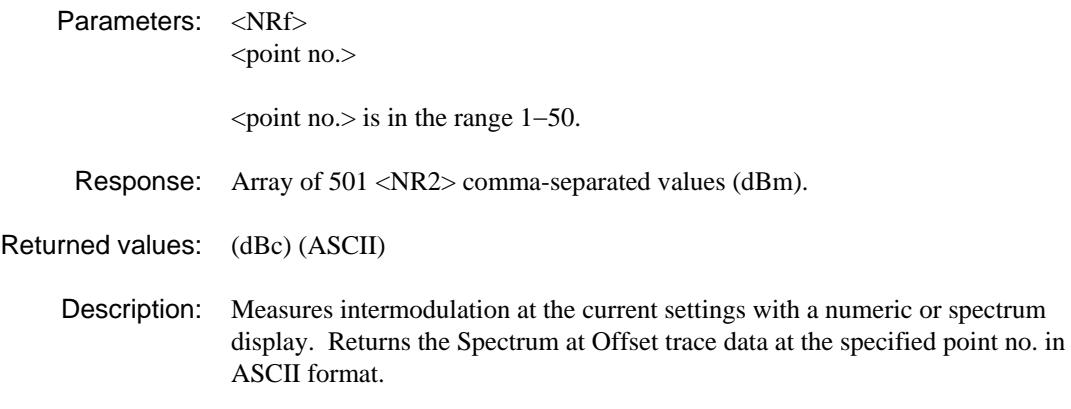

Example: :READ:IMOD:USER:TRAC:ASC?

# **:READ:IMOD:USER:TRACe:BINary?**

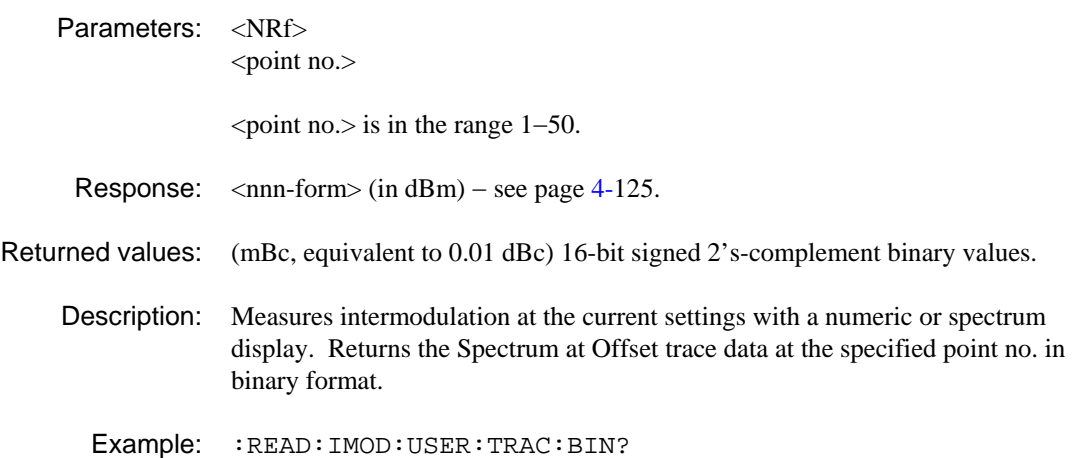

### **:READ:SPECtrum:FAIL?**

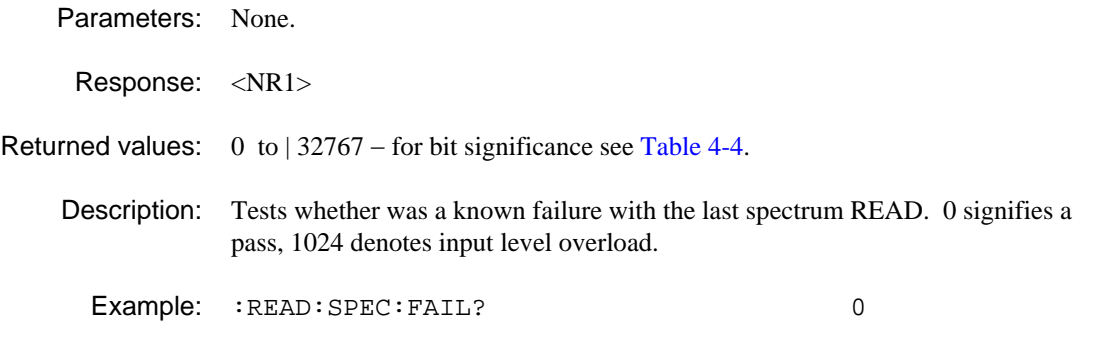

# **:READ:SPECtrum:FREQuency?**

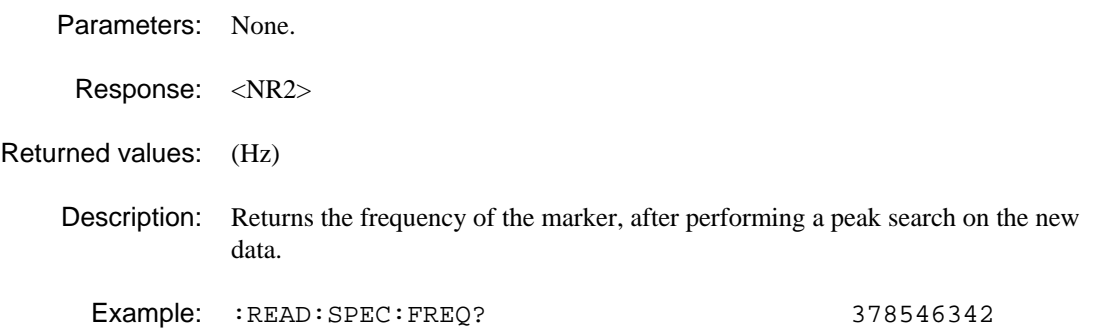

### **:READ:SPECtrum:LEVel?**

Parameters: None.

Response: <NR2>

Returned values: (dBm)

Description: Returns the signal level at the marker, after performing a peak search on the new data.

Example: :READ:SPEC:LEV? −27.45

### **:READ:SPECtrum:TRACe:ASCii?**

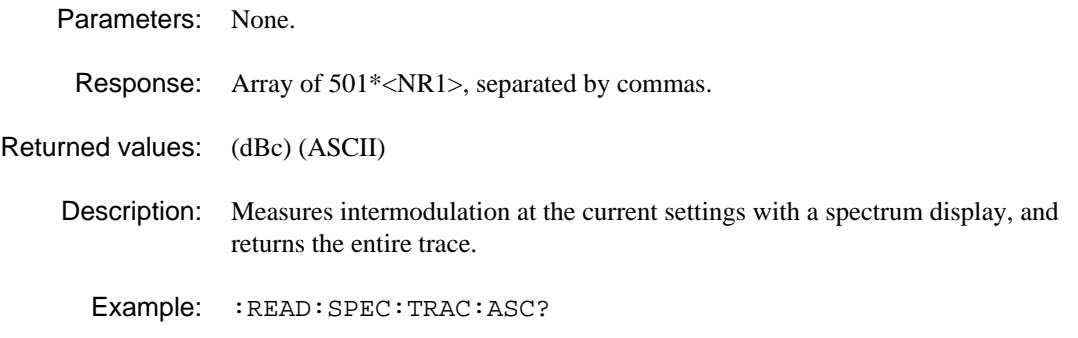

# **:READ:SPECtrum:TRACe:BINary?**

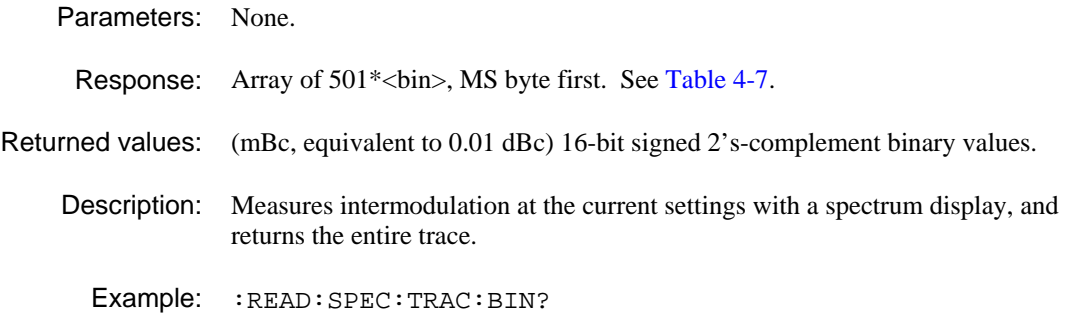

# **SPECtrum SUBSYSTEM**

The SPECtrum subsystem provides a suite of commands which become enabled when the Spectrum Analyzer mode of operation is chosen.

```
:SPECtrum 
:AVERage\? 
:DISPlay 
     :TOP\? 
     :VRESolution\? 
:MARKer 
     :TOFReq 
     :TOPK 
:NBANdwidth\? 
:WINDow\?
```
#### **:SPECtrum:AVERage**

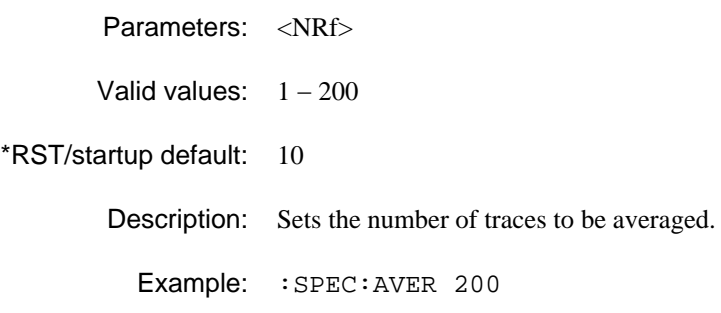

### **:SPECtrum:AVERage?**

Parameters: None.

Response: <NR1>

Returned value:  $1 - 200$ .  $1 = \text{averaging OFF.}$ 

Description: Returns the number of traces to be averaged (if averaging is enabled).

Example: :SPEC:AVER? 10

### **:SPECtrum:DISPlay:TOP**

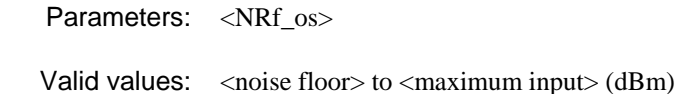

\*RST/startup default: 10.00

Description: Sets the displayed top-of-screen level of the spectrum analyzer display. Does not alter the settings of the hardware determined from the <input level> (:POW:REF). Used in conjunction with <vertical resolution> (:SPEC:DISP:VRES), allows expansion of part of the measurement range.

Example: : SPEC: DISP: TOP 23

*Sets top-of-screen level to 23 dBm.* 

### **:SPECtrum:DISPlay:TOP?**

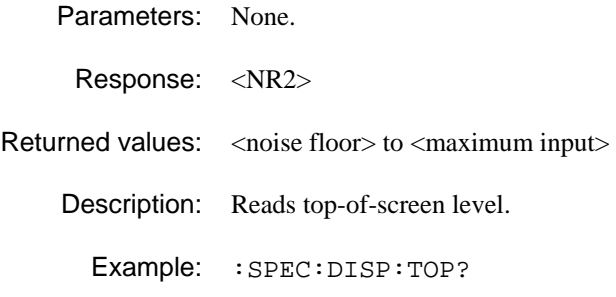

spectrum analyzer's display. Does not affect

#### **:SPECtrum:DISPlay:VRESolution**

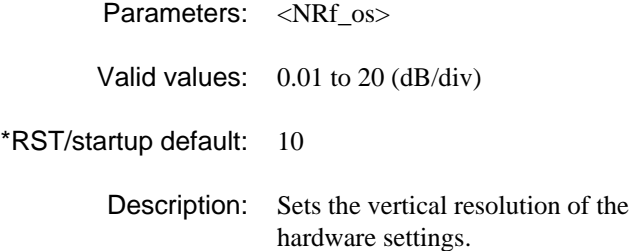

Example: :SPEC:DISP:VRES 0.1

*Sets vertical resolution to 0.1 dB/div.* 

### **:SPECtrum:DISPlay:VRESolution?**

Parameters: None.

Response: <NR2>

Returned values: 0.01 to 20 (dB/div)

Description: Returns the spectrum analyzer's vertical resolution.

Example: :SPEC:DISP:VRES? 0.1

#### **:SPECtrum:MARKer:TOFReq**

Parameters: <NRf\_fs>

Valid values: Center frequency  $\pm \frac{1}{2}x$  < current span>

Description: Moves the marker to the frequency specified (in preparation for reading the level at the marker). If the frequency is outside the current span it is set to the edge of the current span.

Example: : SPEC: MARK: TOFR 387.4795MHz

### **:SPECtrum:MARKer:TOPK**

- Parameters: None.
- Description: Moves the marker to the peak of the current trace, (in preparation for reading the level and/or frequency at the marker).

Example: :SPEC:MARK:TOPK

### **:SPECtrum:NBANdwidth**

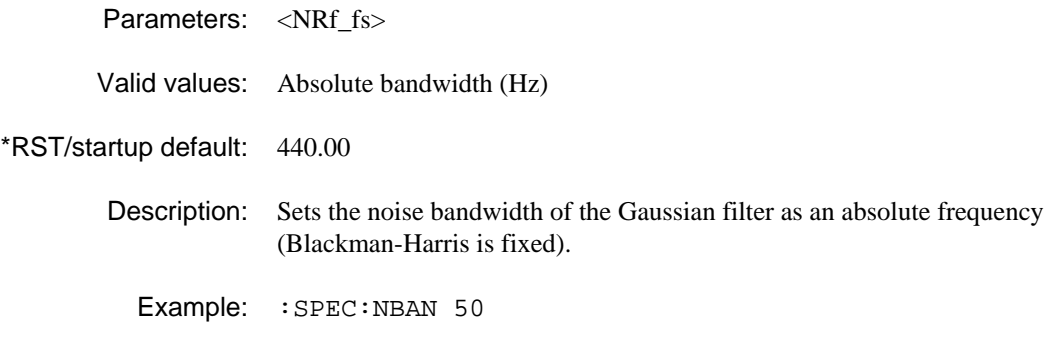

*Sets Gaussian window bandwidth to 50 Hz.* 

### **:SPECtrum:NBANdwidth?**

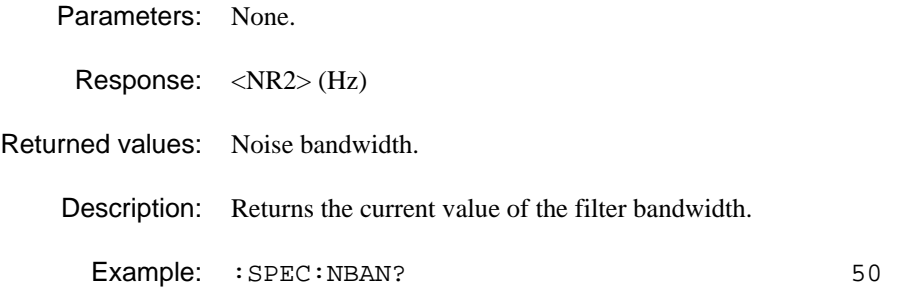

### **:SPECtrum:WINDow**

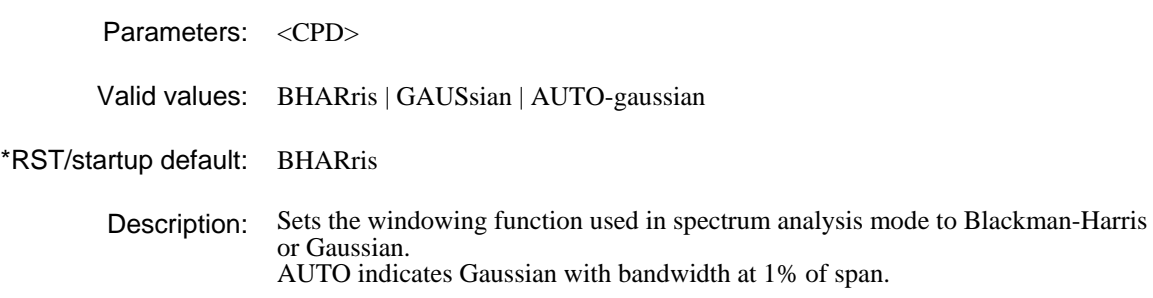

Example: :SPEC:WIND BHAR

### **:SPECtrum:WINDow?**

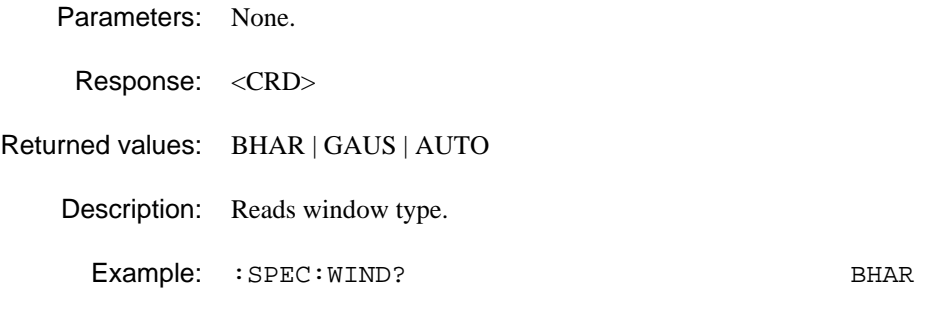

# **STATus SUBSYSTEM**

**:STATus :CALibration :CONDition? :ENABle\? :EVENt? :FREQuency :CONDition? :ENABle\? :EVENt? :OPERation :CONDition? :ENABle\? :EVENt? :POWer :CONDition? :ENABle\? :EVENt? :QUEStionable :CONDition? :ENABle\? :EVENt?** 

# **:STATus:CALibration:CONDition?**

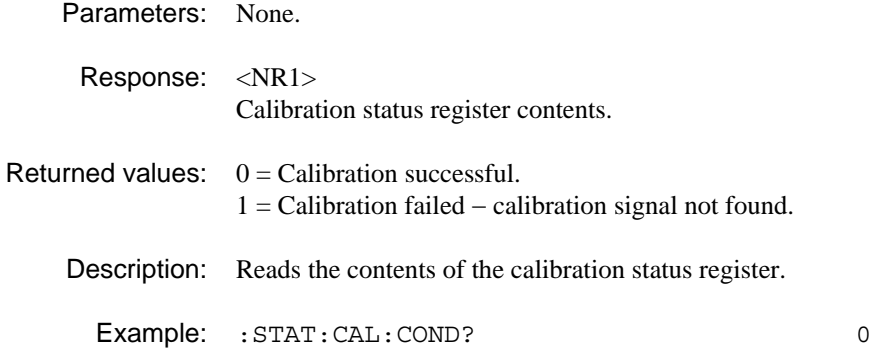

# **:STATus:CALibration:ENABle**

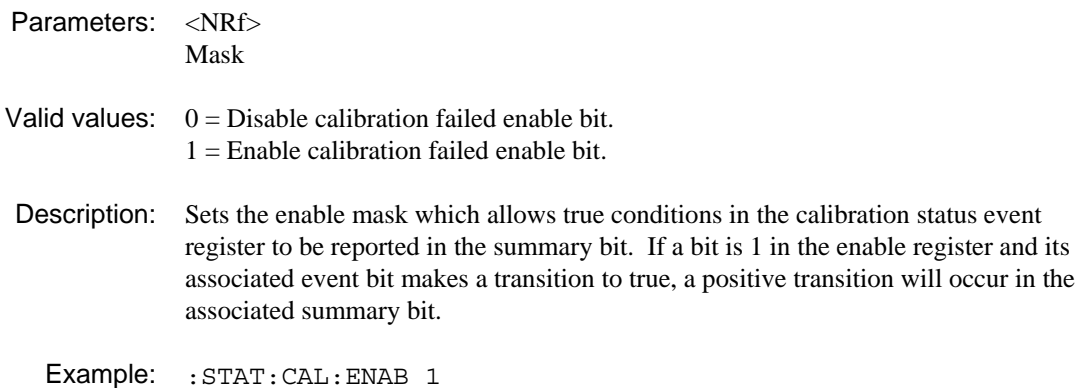

# **:STATus:CALibration:ENABle?**

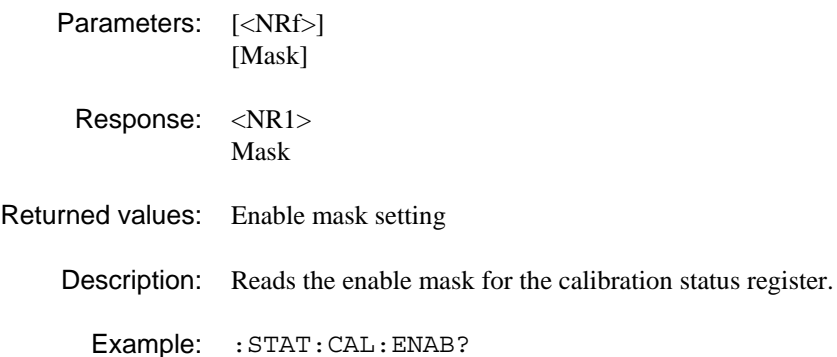

# **:STATus:CALibration:EVENt?**

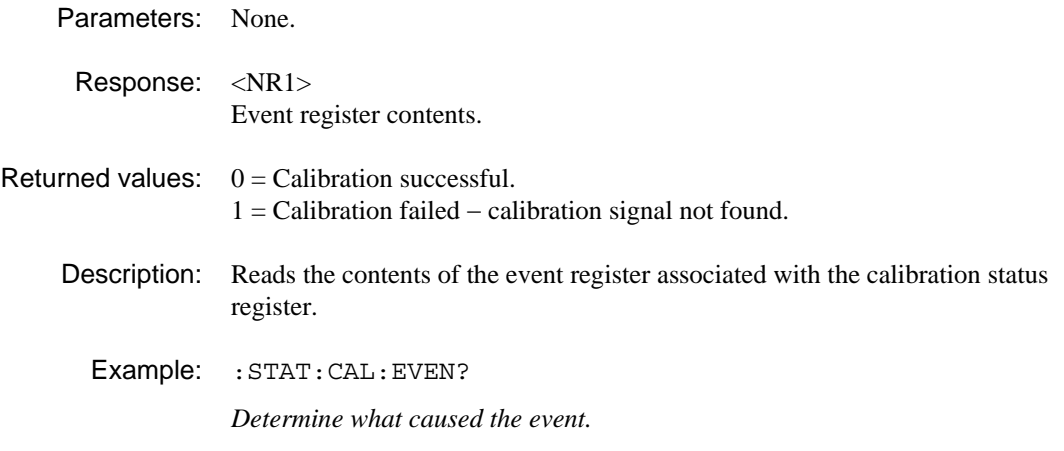

# **:STATus:FREQuency:CONDition?**

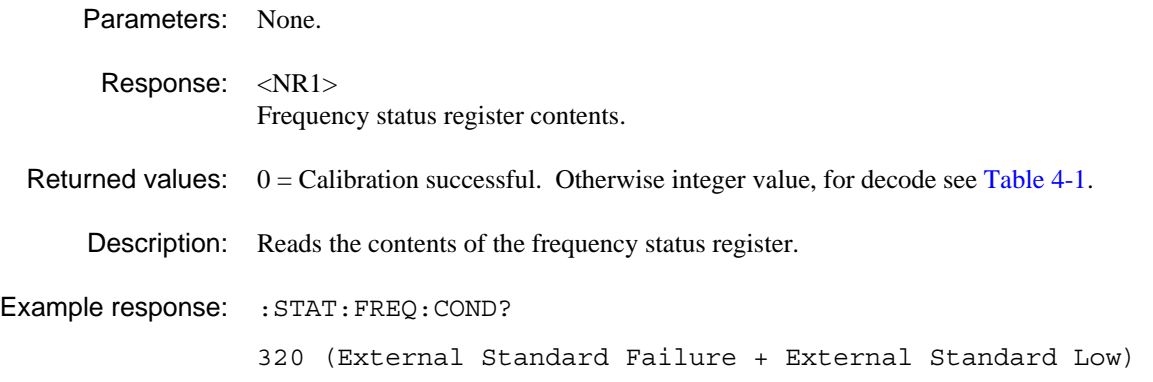

# **:STATus:FREQuency:ENABle**

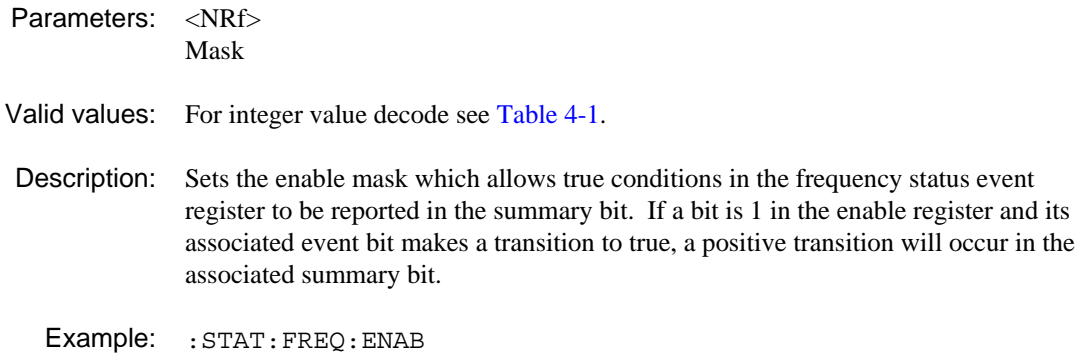

# **:STATus:FREQuency:ENABle?**

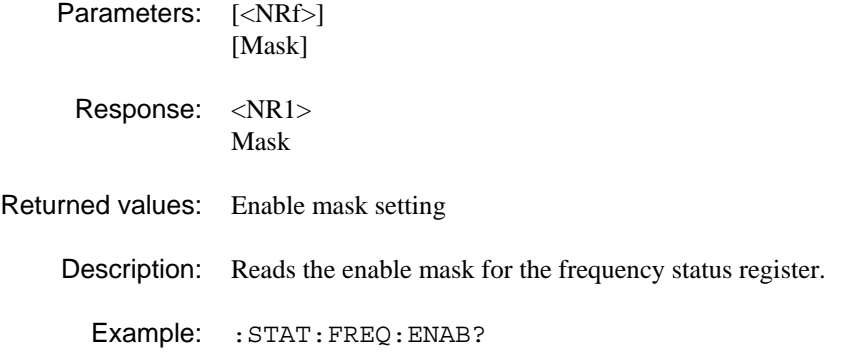

# **:STATus:FREQuency:EVENt?**

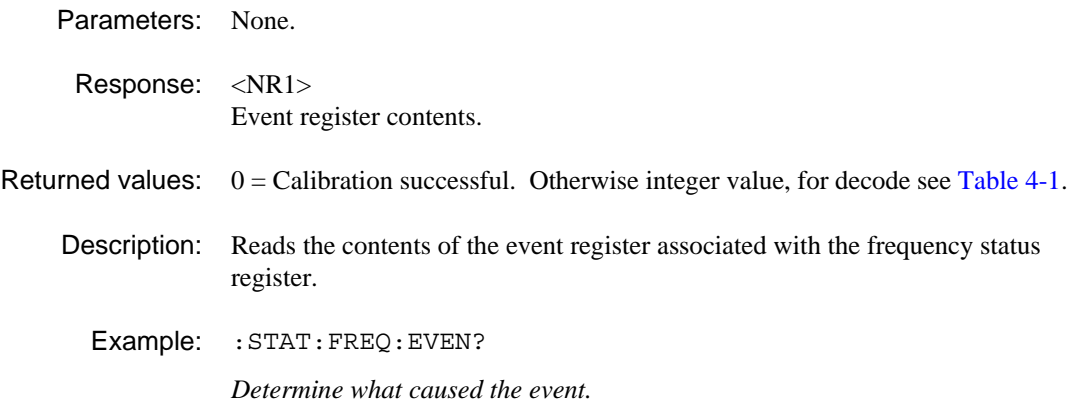

# **:STATus:OPERation:CONDition?**

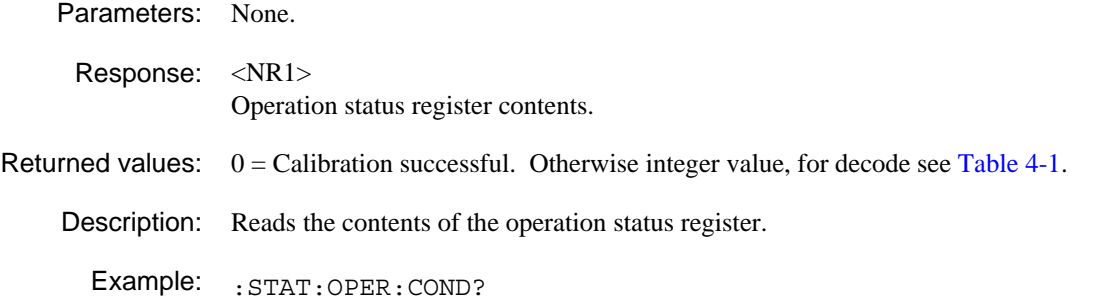

# **:STATus:OPERation:ENABle**

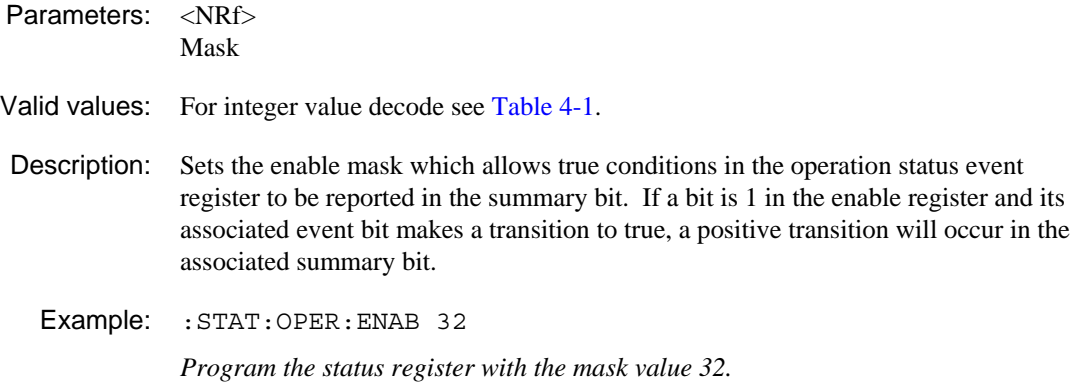

# **:STATus:OPERation:ENABle?**

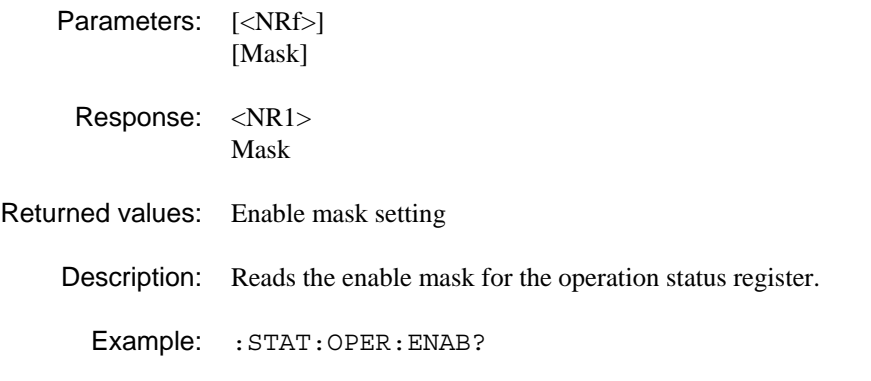

### **:STATus:OPERation:EVENt?**

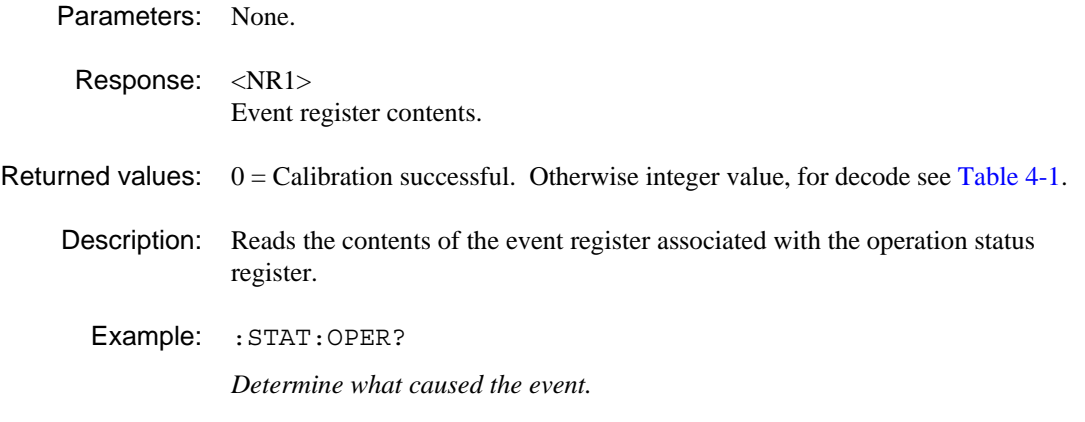

### **:STATus:POWer:CONDition?**

Parameters: None. Response: <NR1> Questionable status register contents. Returned values:  $0 =$  Calibration successful. Otherwise integer value, for decode see [Table 4-1](#page-123-0). Description: Reads the contents of the Power Status Register. Example: : STAT: POW: COND?

# **:STATus:POWer:ENABle**

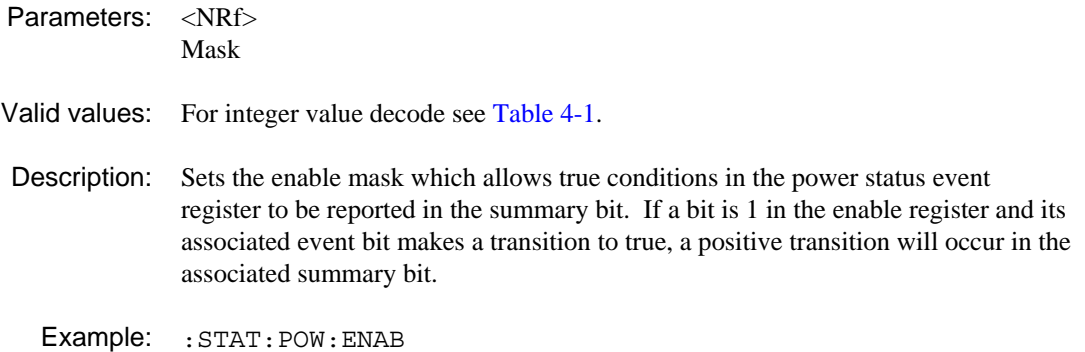

# **:STATus:POWer:ENABle?**

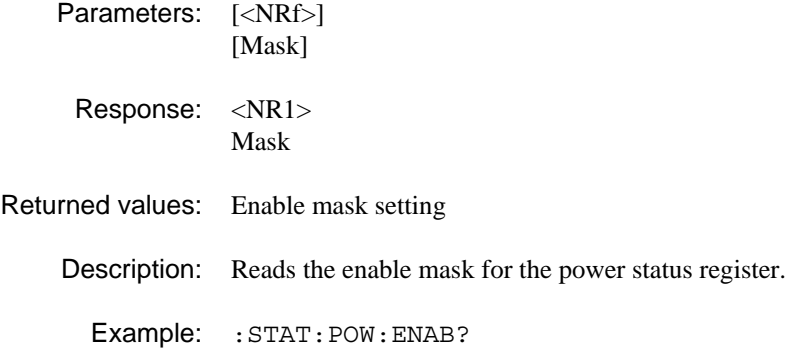

# **:STATus:POWer:EVENt?**

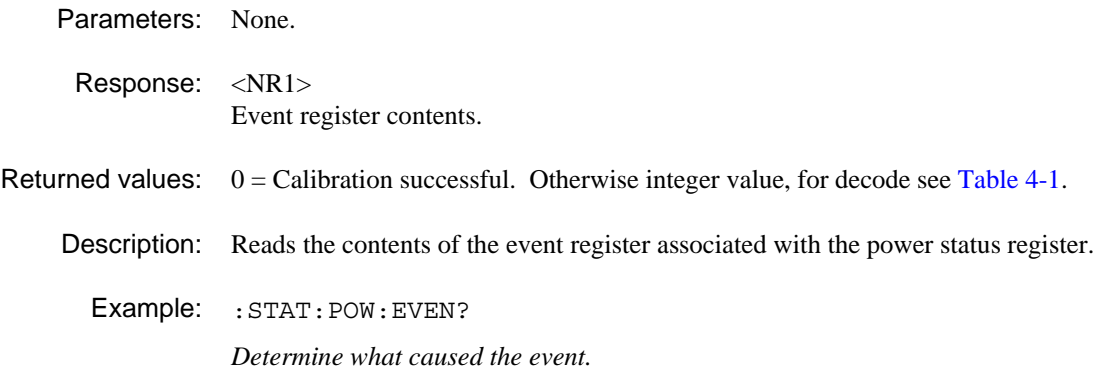

# **:STATus:QUEStionable:CONDition?**

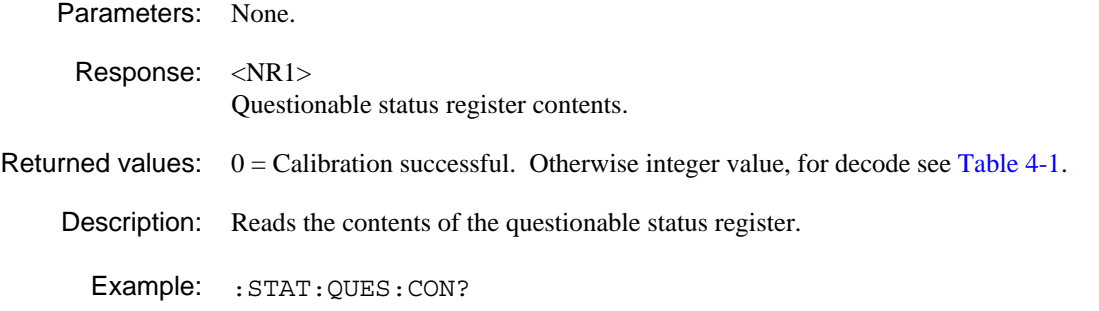

### **:STATus:QUEStionable:ENABle**

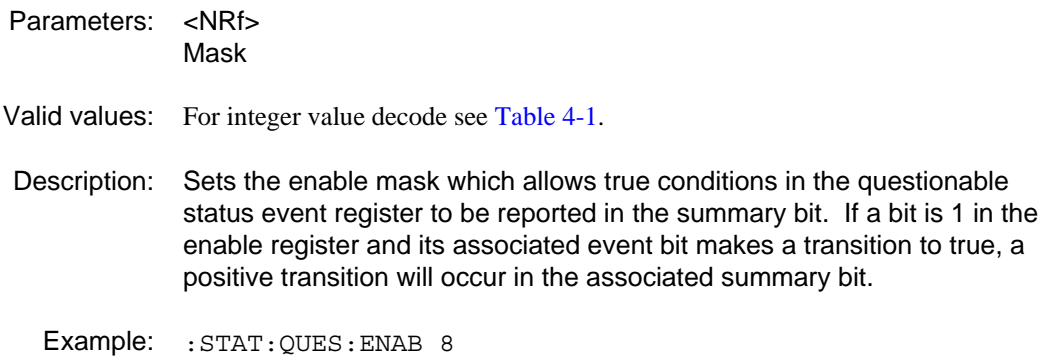

*Program the status register with the mask value 8.*

### **:STATus:QUEStionable:ENABle?**

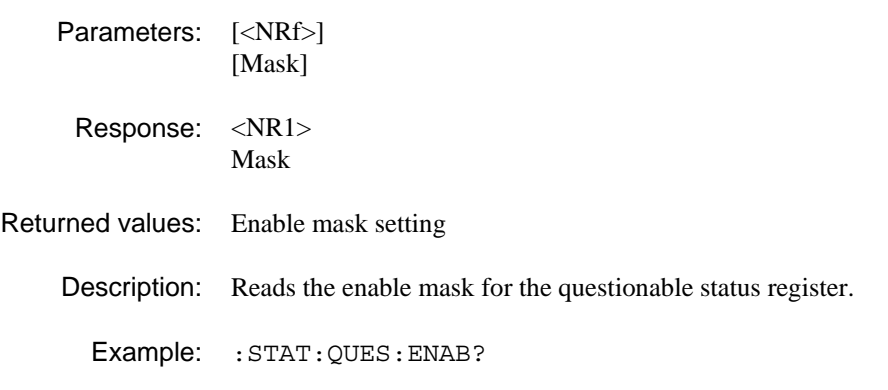

# **:STATus:QUEStionable:EVENt?**

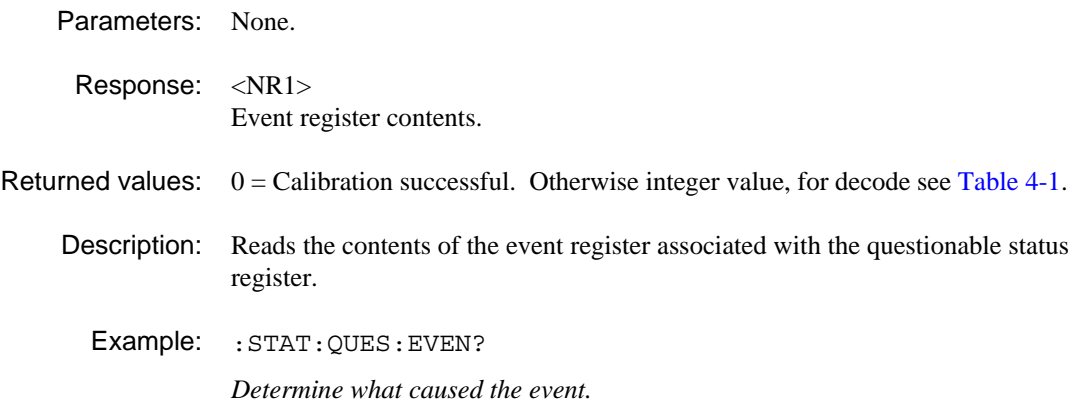

# **SYSTem SUBSYSTEM**

**:SYSTem :DATE\? :ERRor? :HOURs\? :PRESet :SETTing :ERASe :RECall :SAVE\? :TIME\? :TOTal? :UCAResponse [:STATe]\?** 

### **:SYSTem:DATE**

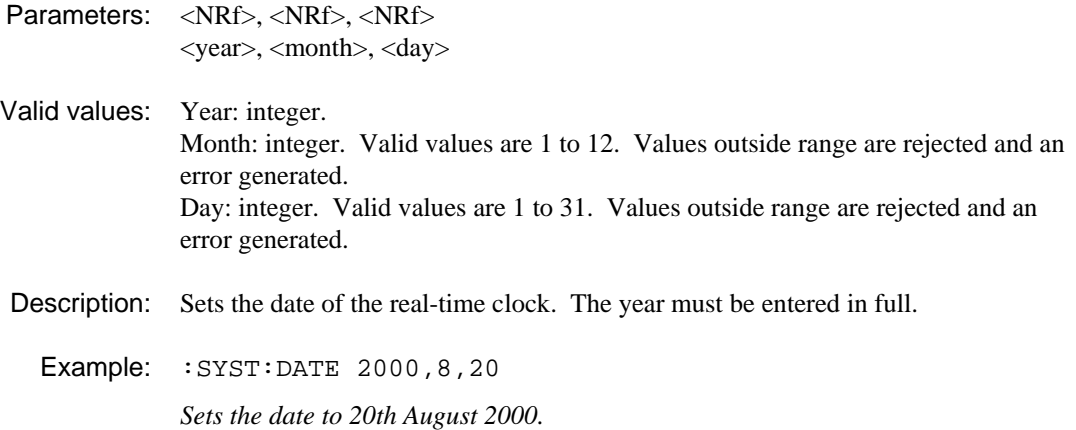

### **:SYSTem:DATE?**

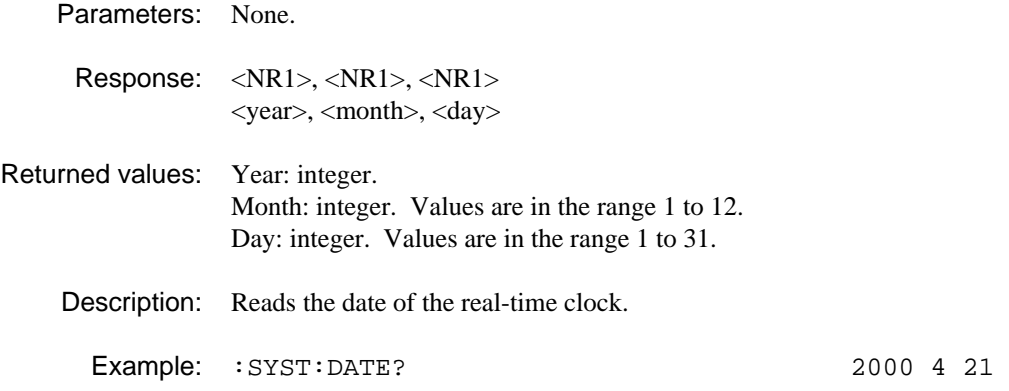
## **:SYSTem:ERRor?**

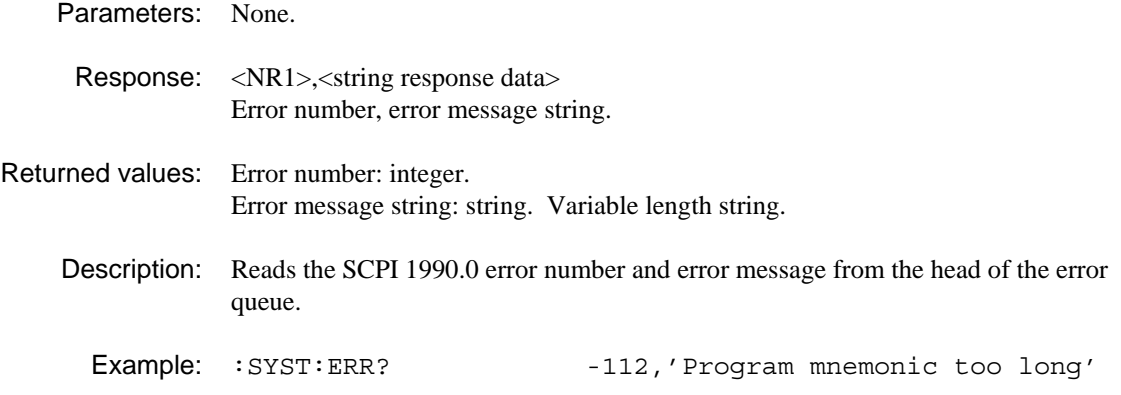

### **:ERRor?**

Synonym for :SYST:ERR?

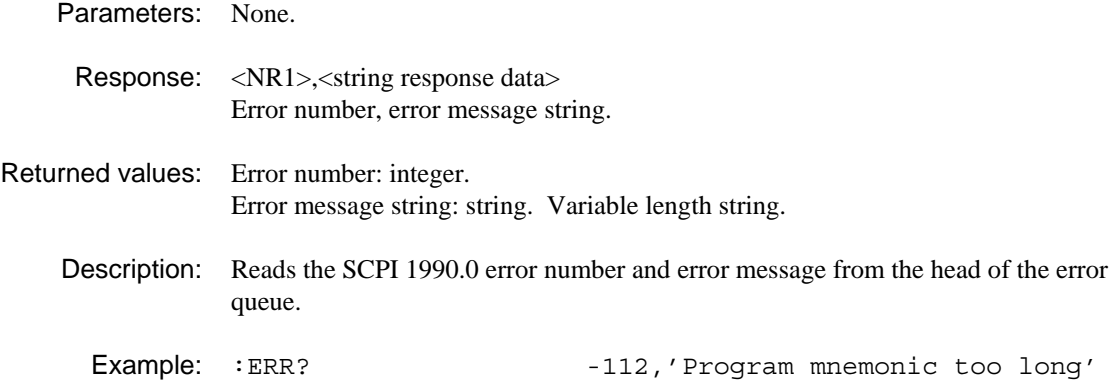

### **:SYSTem:HOURs**

Parameters: None.

Description: Resets the elapsed-time counter to zero.

Example: : SYST: HOUR

### **:SYSTem:HOURs?**

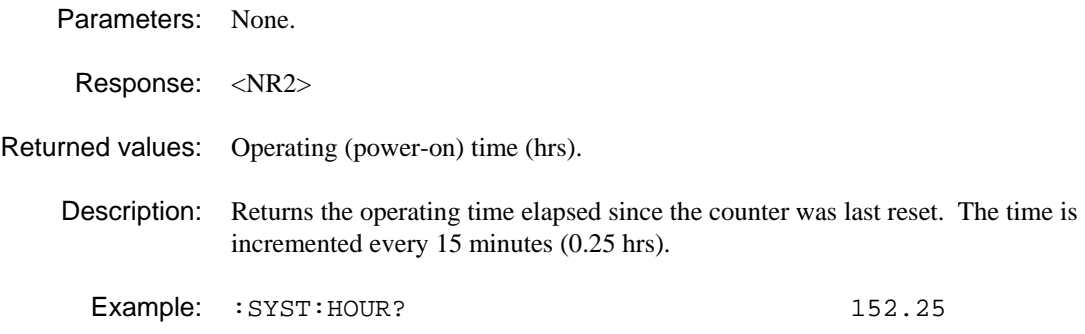

### **:SYSTem:PRESet**

Synonym for \*RST

Parameters: None.

Description: Places the instrument in its default state. This preset state is optimized for manual operation. This configuration is given in Chapter 3 (see 'Default settings').

See also [\\*RST](#page-129-0) in common commands.

Example: : SYST: PRES *Presets the instrument.* 

### **:SYSTem:SETTing:ERASe**

Parameters: <NR1> <stor\_no> Valid values: 1 to 20 Description: Erases the instrument settings in the selected store. Example: :SYST:SETT:ERAS 12

### **:SYSTem:SETTing:RECall**

Parameters: <NR1>

<stor\_no>

Valid values: 1 to 20

Description: Recalls the current settings of the instrument in the selected store.

Example: :SYST:SETT:REC 4

# **:SYSTem:SETTing:SAVE**

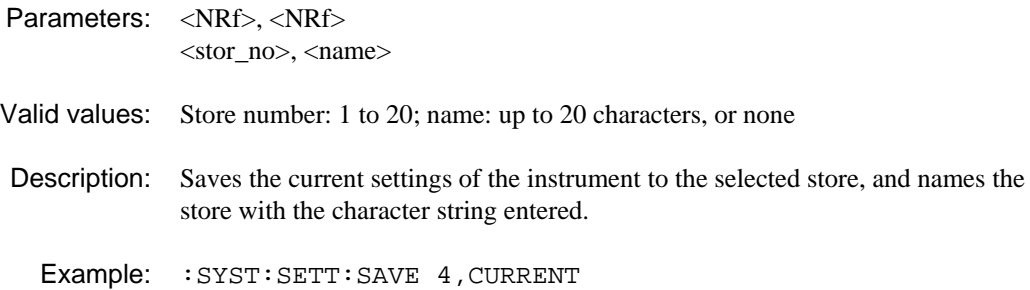

# **:SYSTem:SETTing:SAVE?**

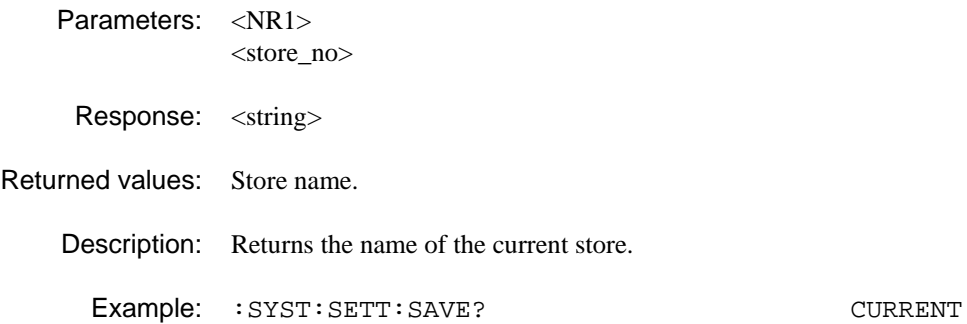

4-118

# **:SYSTem:TIME**

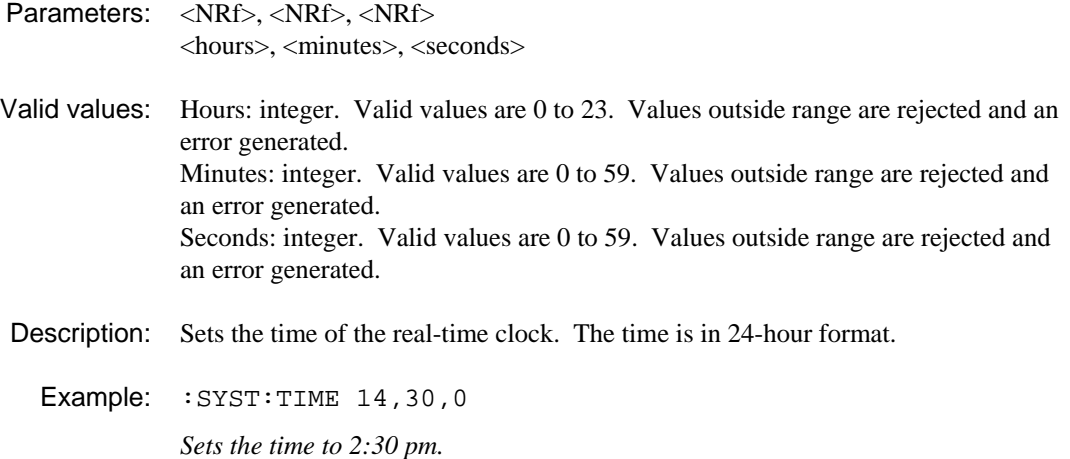

## **:SYSTem:TIME?**

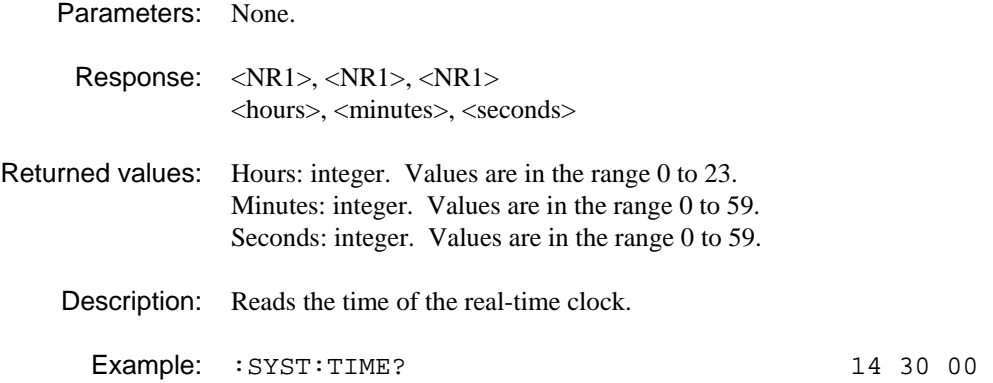

# **:SYSTem:TOTal?**

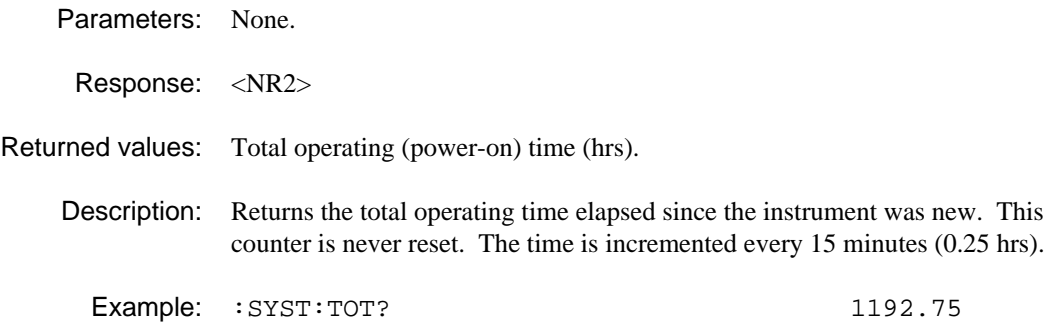

# **:SYSTem:UCAResponse[:STATe]**

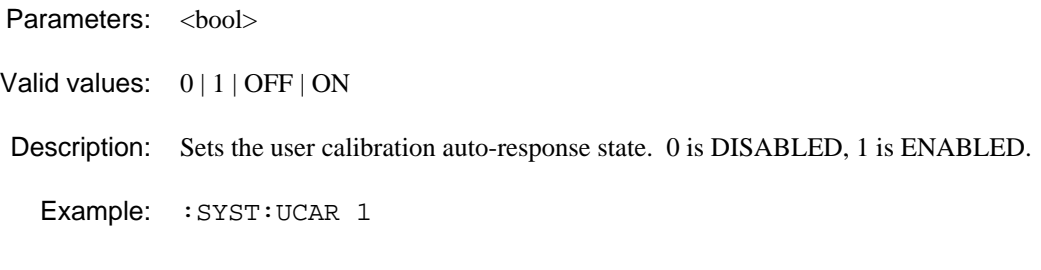

# **:SYSTem:UCAResponse[STATe]?**

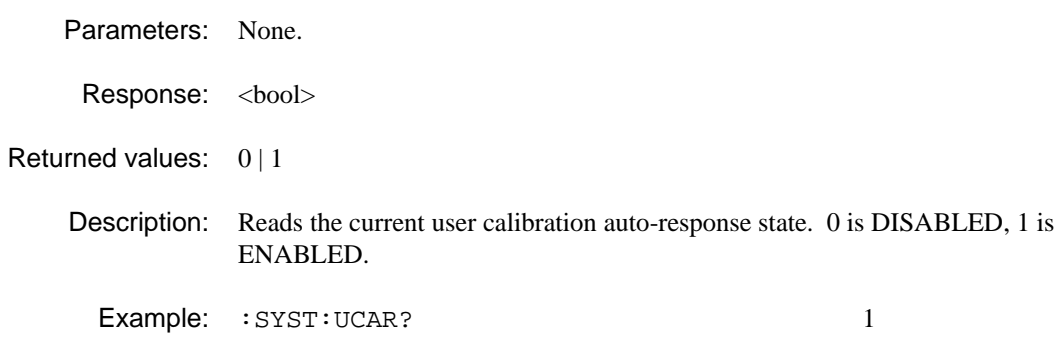

# **Remote operation tables**

### **GPIB abbreviations and codes**

Abbreviations and codes used in this chapter are summarized in this table.

#### **Table 4-2 GPIB abbreviations and codes**

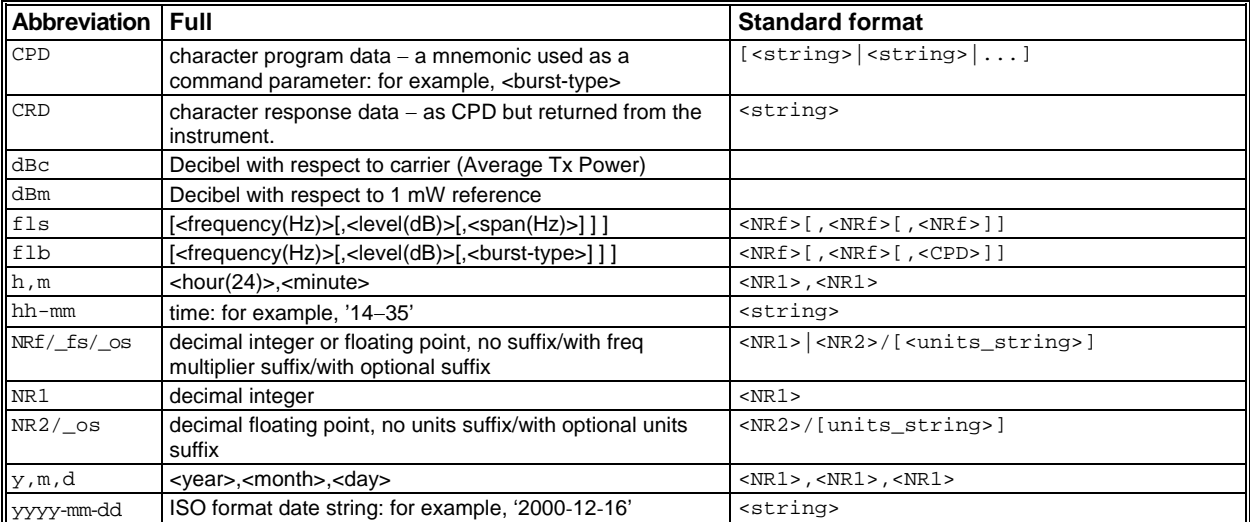

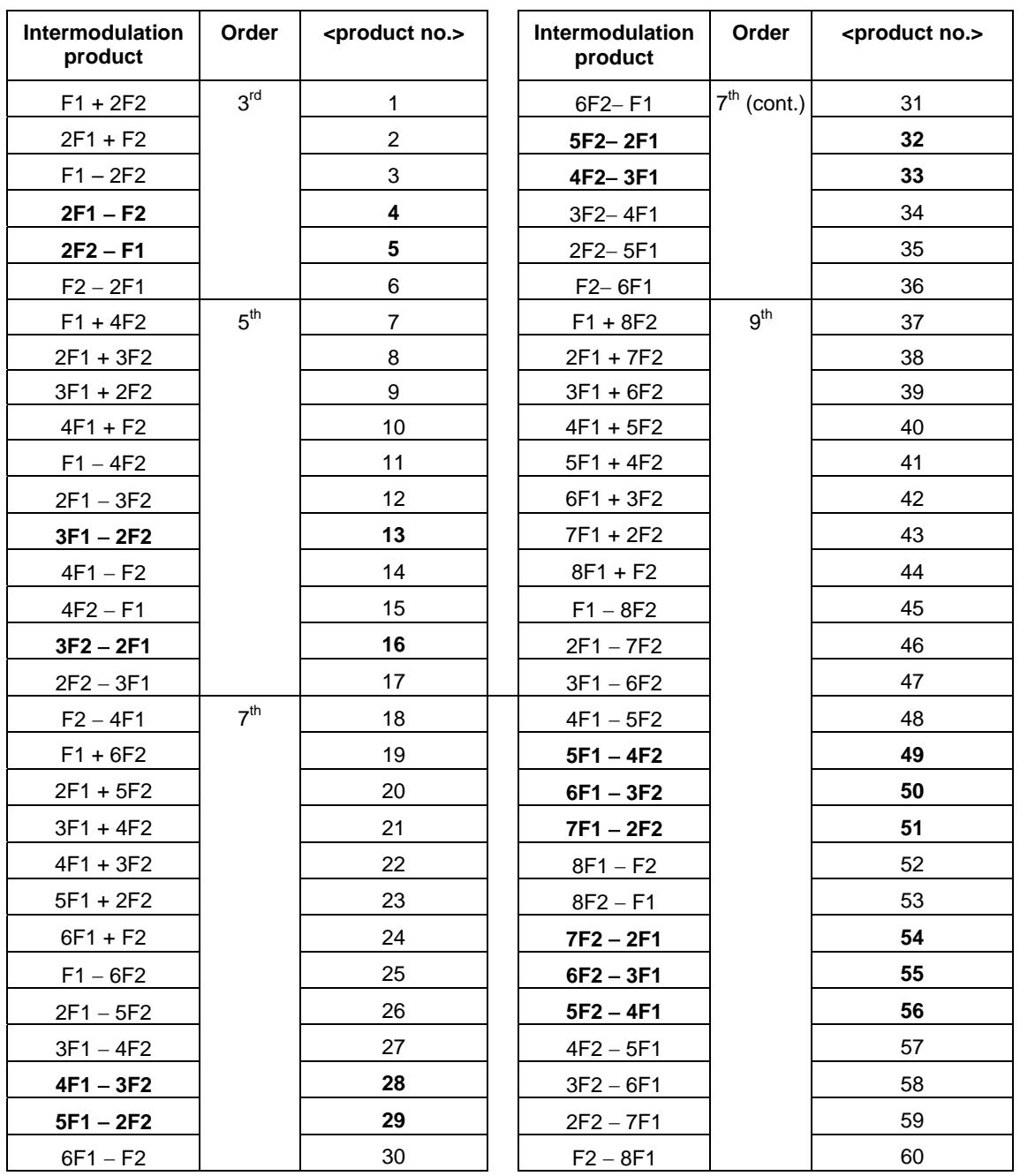

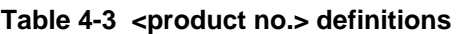

**Note**: products in bold type are used as default on power-up.

### **FAIL? command return bits**

The return bits resulting from the FAIL? command query for the FETCh, MEASure and READ subsystems are shown in Table 4-4.

|            | <b>Return bit</b> | <b>Command</b>               |                              |
|------------|-------------------|------------------------------|------------------------------|
| <b>Bit</b> | dec               | <b>F/M/R:INORM</b><br>:FAIL? | <b>F/M/R:IUSER</b><br>:FAIL? |
| 15         | 32768             | 0                            | 0                            |
| 14         | 16384             |                              |                              |
| 13         | 8192              |                              |                              |
| 12         | 4096              |                              |                              |
| 11         | 2048              |                              |                              |
| 10         | 1024              | Input overload               | Input overload               |
| 9          | 512               | Data not valid               | Data not valid               |
| 8          | 256               |                              |                              |
| 7          | 128               |                              |                              |
| 6          | 64                |                              |                              |
| 5          | 32                |                              |                              |
| 4          | 16                | 9 <sup>th</sup> order        |                              |
| 3          | 8                 | $7th$ order                  |                              |
| 2          | 4                 | 5 <sup>th</sup> order        |                              |
| 1          | 2                 | $3rd$ order                  |                              |
| 0          | 1                 | Failed                       | Failed                       |

**Table 4-4 FAIL? command return bits** 

Return bit value  $0 =$  limits passed. For failures the integer sum is returned.

### **Intermodulation order coding bits**

The code is used to determine which intermodulation order(s) are displayed in the table and measured.

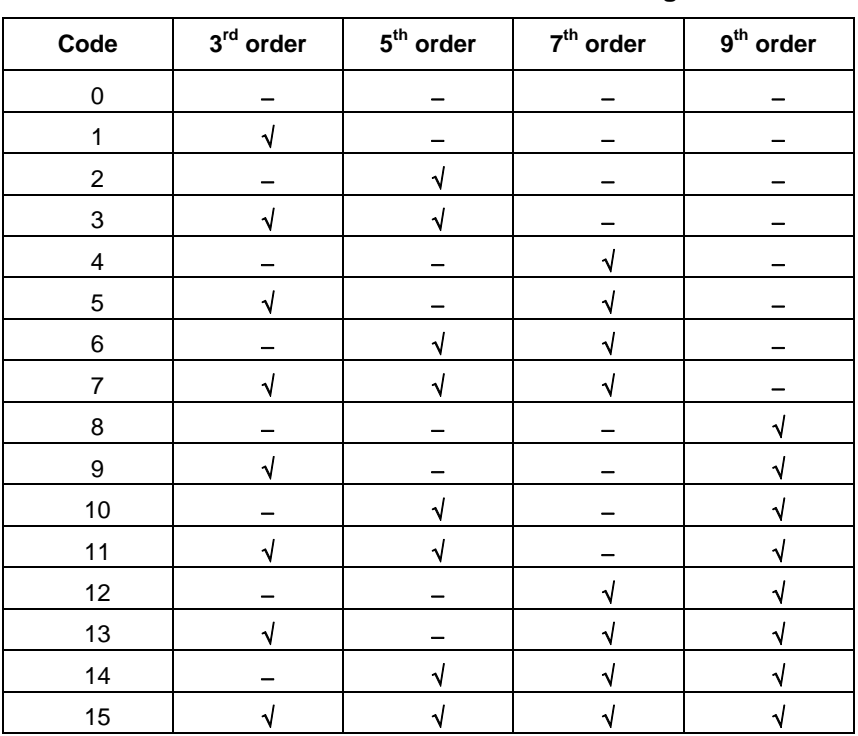

#### **Table 4-5 Intermodulation order coding**

**Note**: When the code is set to 0, the instrument measures F1 and F2 tone power in Normal mode, and F1 tone power in User mode.

### **Common commands**

Common commands taken from the IEEE 488.2 standard are described in Table 4-6.

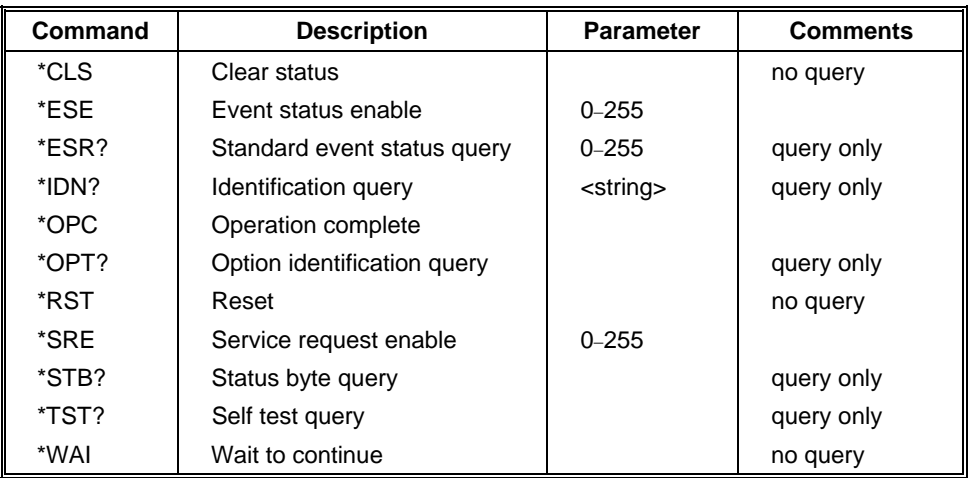

#### **Table 4-6 Common commands**

#### **Table 4-7 BINary graphical output command**

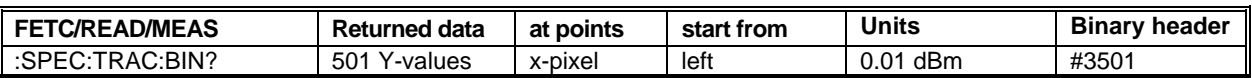

### **nnn\_bin and nnn\_bin8**

FETC/READ/MEAS:XXX:TRAC:BIN? returns nnn\_bin or nnn\_bin8.

Format of nnn\_bin and nnn\_bin8 is a 'Definite Length Arbitrary Block Response' to IEEE 488.2 para 8.7.9. #xyyybbbbbb.......bbb

where:

- # is format identifier character '#'
- x is <nonzero digit> ASCII digit character '1' to '9', the number of 'yyy' digits
- yyy is a number formed from ASCII digits '0' to '9' representing the number of bytes of data, excluding the '#xyyy' header and any 'Response Message Terminator'
- bbb.. are data bytes

With nnn\_bin8, each data item is 8-bit data, represented as one byte (values are 0 to 4). So for 255\_bin8, there are 255 bytes of data following the header '#3255'.

With nnn\_bin, each data item is 16-bit data, represented as two bytes, MS byte first. So for 512\_bin, there are 1024 bytes of data following the header '#41024'.

# **Chapter 5 BRIEF TECHNICAL DESCRIPTION**

### **Introduction**

The 2309 is a FFT spectrum analyzer which covers the frequency range 100 MHz to 2.4 GHz. A block diagram for the instrument is shown in [Fig. 5-1.](#page-227-0)

### **Signal path**

The instrument has both low-power (0.5 W) and high-power (40 W) inputs. The high-power input can accept 50 W on a 50% duty cycle. This input also has a temperature sensor. The input circuits perform RF level control and feed to a mixer for down-conversion to an intermediate frequency (IF) of 10.71 MHz. The IF level control stages feed via an A-D converter to the digital signal processor (DSP).

### **Display**

This is a 6.5 inch VGA TFT active matrix color LCD. An output for an external color monitor is provided from the MONITOR connector.

### **Control**

The 2309 is a menu-driven instrument. Main menus are displayed by the use of hard keys, and parameters are changed by means of soft keys whose functions change as the menus change. Internal control of the instrument is achieved by a microprocessor which receives data from the various controls and sends instructions via an internal data bus to the signal processing circuits.

The instrument can also be controlled by the built-in General Purpose Interface Bus (GPIB). The interface enables the instrument to be used both as a manually-operated, bench-mounted instrument and as part of a fully-automated test system.

<span id="page-227-0"></span>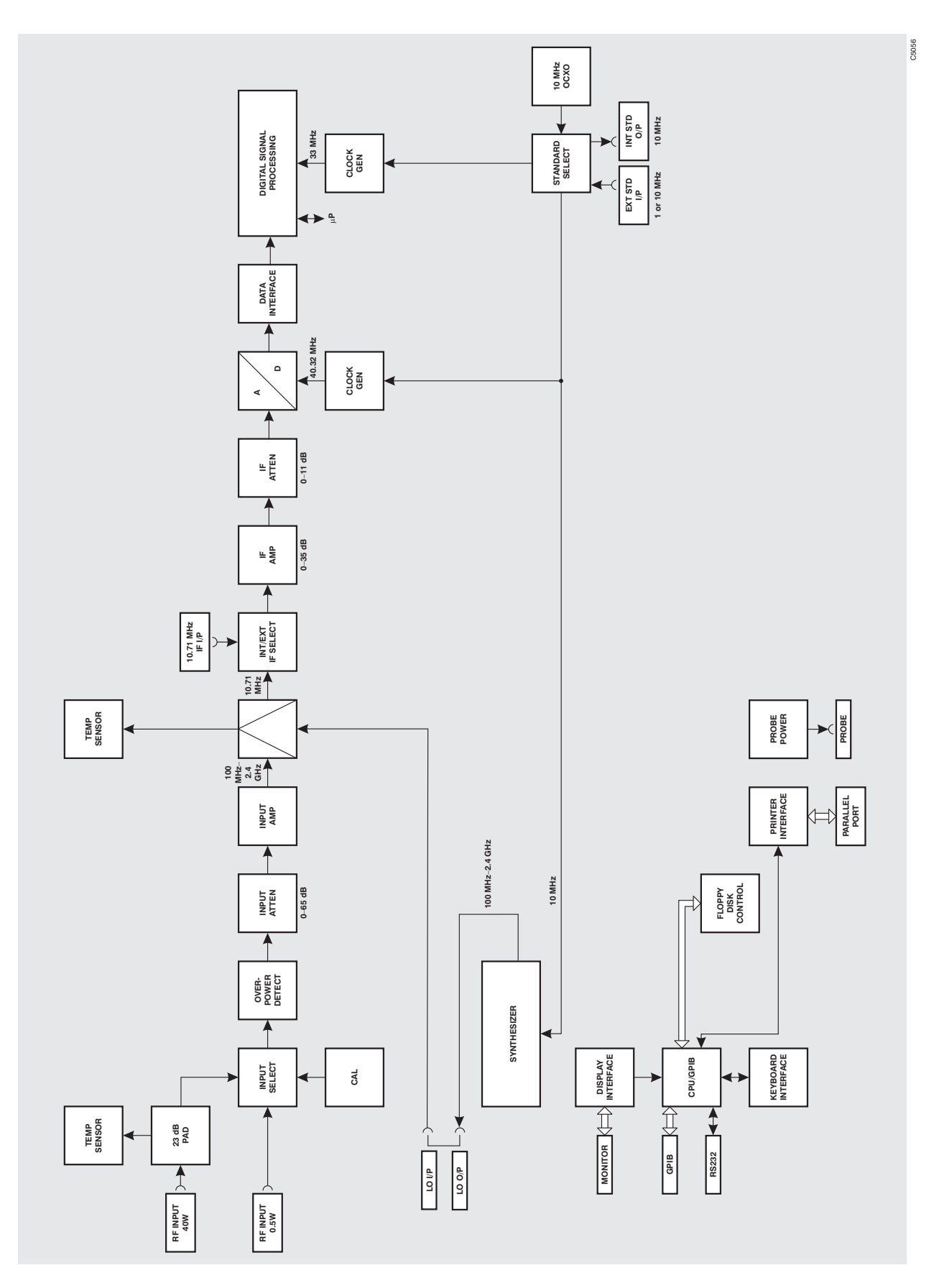

*Fig. 5-1 Block schematic diagram* 

# **Chapter 6 ACCEPTANCE TESTING**

The following procedure is intended as a quick and convenient method for checking the basic functionality of a new instrument. For a full test of instrument performance against the published specification, refer to the 2309/2310 Maintenance Manual, part no. 46882-337.

#### **Equipment required**

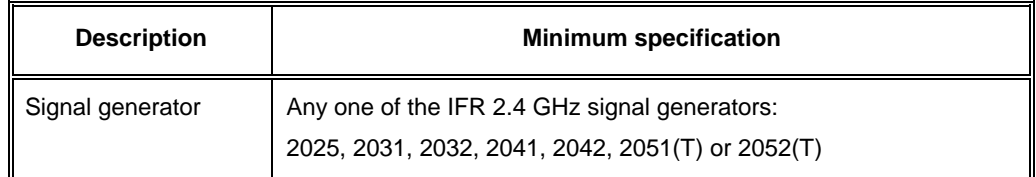

### **Initialization self-test**

Press the supply switch to power up the 2309. The display will go through a start-up sequence as follows:

The screen displays the following (tests 1 to 15 complete very quickly):

#### INITIALISATION SELF-TEST

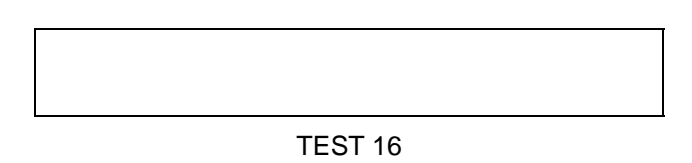

*Fig. 6-1 Example of self-test in progress* 

After the final test, TEST 31, the screen blanks for approximately four seconds, after which the title screen appears. This remains for approximately 20 seconds while the instrument initializes, after which the application screen appears.

The bar display indicates the progress through the initialization self-test; successful completion of the test gives confidence that the following CPU board peripherals are functioning:

- CPU system registers
- Xilinx FPGA boot-up
- Video BIOS
- GPIB controller communication
- Parallel port communication
- Floppy disk controller
- Real time clock
- All serial ports
- DRAM (SIMM)
- NOVRAM
- EEPROM
- FLASH (SIMM)

### **Front panel tests**

This procedure checks that all front panel keys, the rotary control and LEDs are functioning.

(1) On the 2309 select:

[UTIL]  $\ell$ <sup>*[V*</sup>] *[Front Panel Tests] [Keyboard/Knob Test]* 

The screen displays a diagram of the front panel. Systematically depress each of the front panel keys in turn ensuring that a dot appears in the corresponding box on the display. Rotate the rotary control clockwise through one revolution and check for a count of between 60 and 70.

Press 0 four times to exit.

(2) On the 2309 select:

*[L.E.D. Test] [Toggle L.E.D.s]* Press this key twice to ensure correct LED operation. *[Return] [Return]*

#### **User self-calibration routine**

This routine is run on an occasional basis to correct for changes in operating temperature and environmental conditions. As it exercises most parts of the instrument, namely the internal power reference, input attenuator, input mixer, IF strip and measurement circuits, successful completion will give a high degree of confidence that the instrument meets its specified RF performance. The adjustments performed are as follows:

- Digital IF resonator alignment
- Input attenuator
- IF amplifiers
- Digital IF gain
- IF flatness

Whilst calibration is in progress the screen shown in Fig. 6-2 is displayed. On completion, check that no error messages appear.

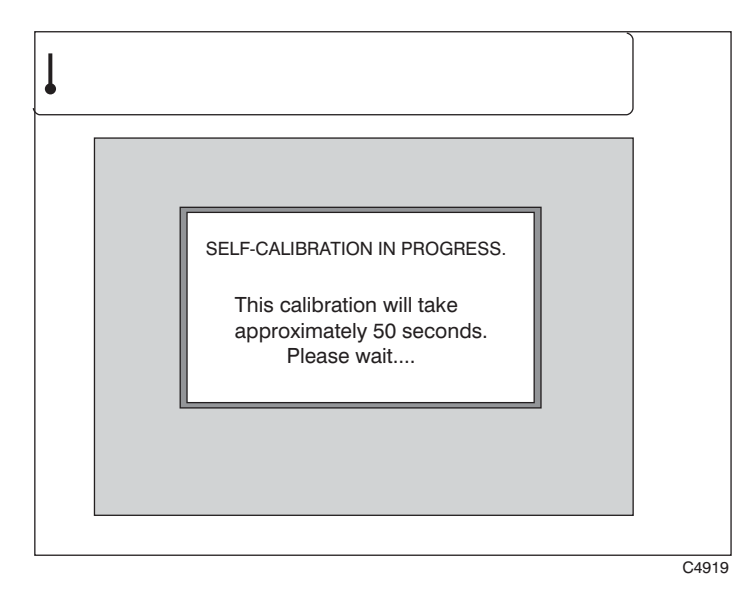

*Fig. 6-2 Self-calibration screen* 

#### **RF input acceptance tests**

These tests ensure that an external signal applied to either RF input socket is selected and measured correctly.

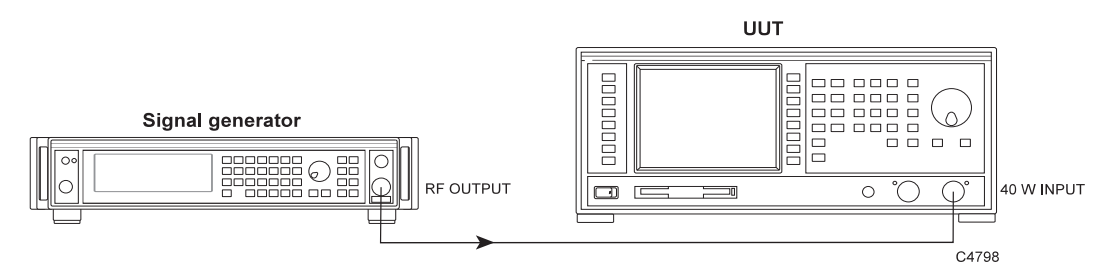

*Fig. 6-3 RF input test set-up* 

(1) Connect the test equipment as shown in Fig. 6-3.

nominally 2 GHz and the level is  $0 \text{ dBm} \pm 2 \text{ dB}$ .

(6) Connect the signal generator to the 0.5 W input of the 2309.

(2) On the 2309 select:

[UTIL] *[Power-On Settings] [Instrument PRESET]*  [SPECTRUM] [FREQ] 2 GHz *[Frequency Span]* 10 kHz

- (3) Set the signal generator to RF level 0 dBm and carrier frequency 2 GHz.
- (4) On the 2309 select:

(7) On the 2309 select:

[LEVEL]

[SINGLE] [MARKERS] *[Marker* → *Peak]* 

*[Low Power Input]* 

[MARKERS] *[Markers ON]*  [SINGLE] *[Marker* → *Peak]* 

*[Input Level]* 0 dBm

(8) Read the Mkr. 1 frequency and level at the bottom of the display. Check that the frequency is nominally 2 GHz and the level is  $0 \text{ dBm} \pm 2 \text{ dB}$ .

(5) Read the Mkr. 1 frequency and level at the bottom of the display. Check that the frequency is

# **Annex A INTERMODULATION DISTORTION MEASUREMENT**

### **Contents**

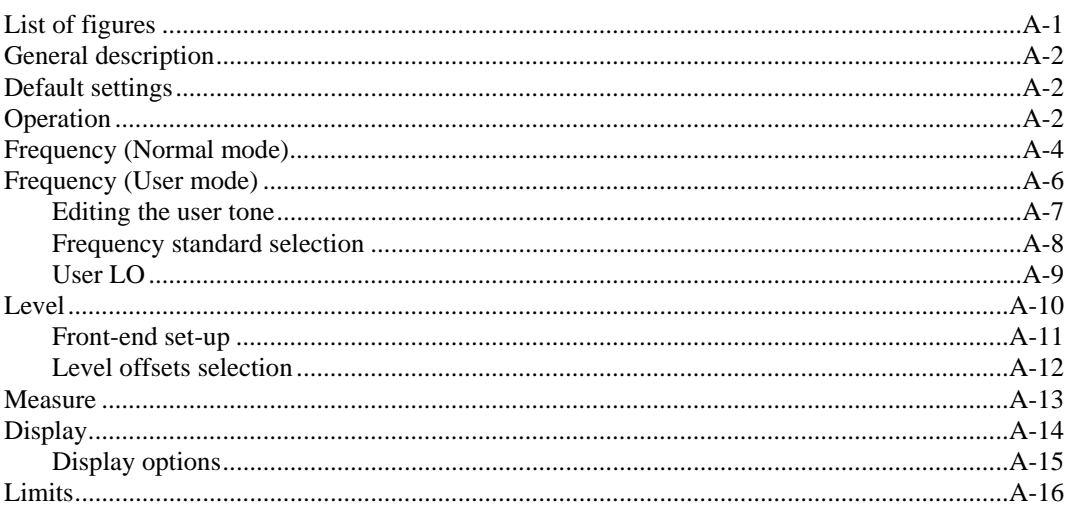

## <span id="page-231-0"></span>**List of figures**

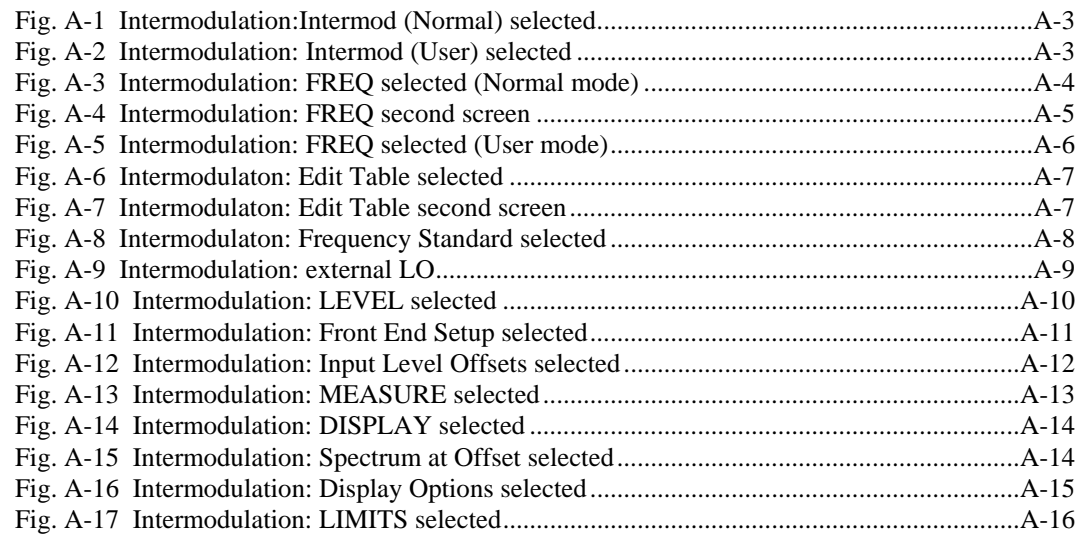

### <span id="page-232-0"></span>**General description**

This annex describes how to use the instrument to measure intermodulation distortion. Use these instructions together with the general operating instructions and front- and rear-panel views in Chapter 3.

### <span id="page-232-1"></span>**Default settings**

These are the factory default settings for intermodulation operation:

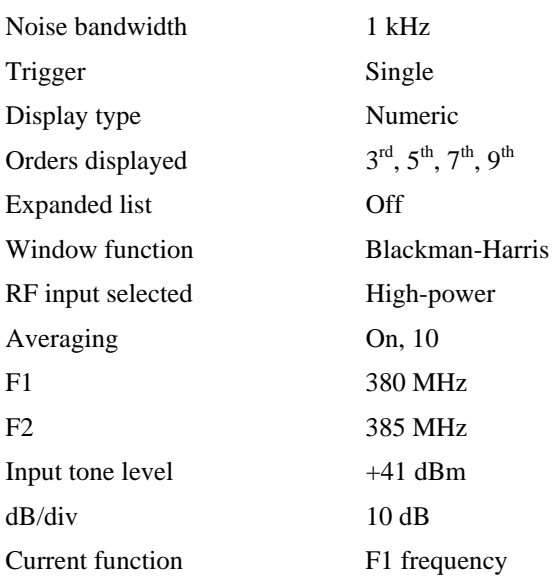

### <span id="page-232-2"></span>**Operation**

Press [APPS] to select the intermodulation distortion mode of operation. You are given a choice of two modes in which to measure intermodulation distortion.

- In 'normal' mode, you specify the frequency of both input tones (F1 and F2) and the orders of intermodulation products that you wish to measure. The instrument searches for the input tones within search windows centered on the frequencies entered. It measures the levels of the input tones and displays them. It calculates the product frequencies, measures the level at these frequencies and displays the results, with a pass/fail entry if you have specified limits.
- In 'user' mode, you specify the frequency of only one input tone (F1), and up to 50 tone or product frequencies. Tone and product frequencies can be enabled or disabled individually. The instrument makes the measurements as for normal mode.

Most of the soft-key operations that follow are the same whether you are in normal or user mode. Where they differ, this is shown in the section heading.

(1) Press *[Intermod (Normal)]* to enter the normal mode of operation. A screen similar to that in Fig. A-1 below is displayed. You can make intermodulation measurements at harmonics calculated by the instrument, based on the F1 and F2 frequencies you enter. You can specify which orders of harmonic (3rd, 5th, 7th, 9th) to display (page A-[15](#page-245-2)).

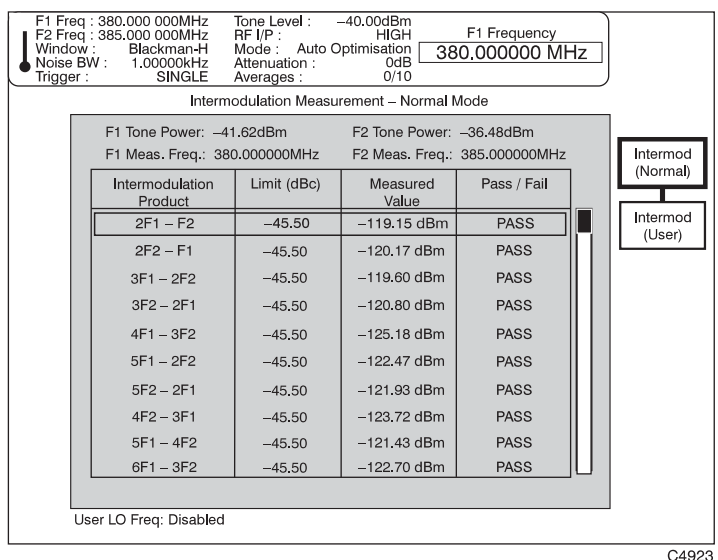

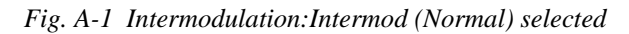

<span id="page-233-0"></span>(2) Press *[Intermod (User)]* to enter the user mode of operation. A screen similar to that in Fig. A-2 below is displayed. You can specify frequencies independently of their relationship with F1 and F2. You can make measurements at any chosen frequency offset (positive or negative) from F1. You can enter up to 50 frequency offsets.

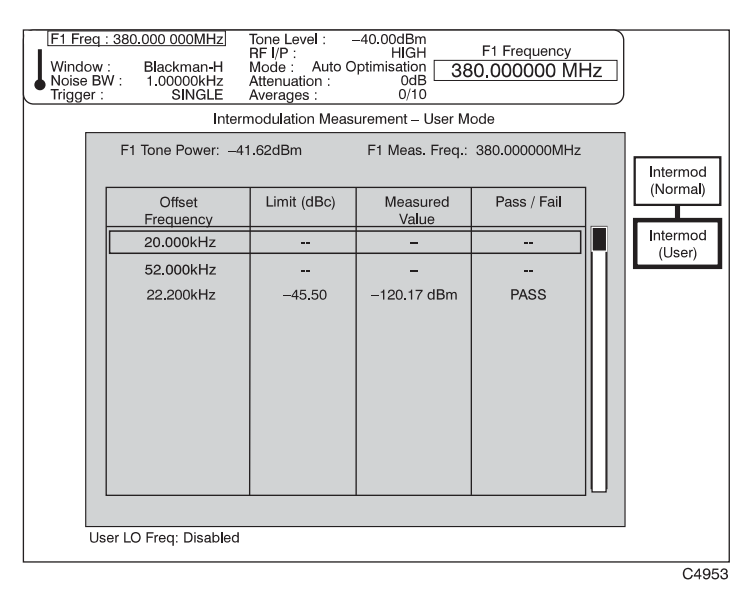

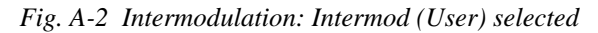

<span id="page-233-1"></span>*Note*: green entries represent tone frequencies white entries represent product frequencies light blue entries are disabled

### <span id="page-234-0"></span>**Frequency (Normal mode)**

With the instrument set to normal mode for intermodulation measurement, pressing [FREQ] allows you to change the absolute F1 and F2 frequencies, F1 frequency steps, F2 offset from F1, the external LO's frequency relative to F1, to couple F1 and F2, and to select the type of frequency standard. The 'frequency' soft keys are displayed at the right side of the screen as shown in Fig. A-3.

| Window:<br>Noise BW:<br>Trigger: | F1 Freq: 380.000 000MHz<br>F2 Freq: 385,000 000MHz<br>Blackman-H<br>1.00000kHz<br><b>SINGLE</b> | Tone Level:<br>$RF I/P$ :<br>Mode: Auto Optimisation<br>Attenuation:<br>Averages: | $-40.00$ dBm<br><b>HIGH</b><br>0dB<br>0/10 | F1 Frequency<br>380.000000 MHz | F <sub>1</sub><br>Frequency        |
|----------------------------------|-------------------------------------------------------------------------------------------------|-----------------------------------------------------------------------------------|--------------------------------------------|--------------------------------|------------------------------------|
|                                  |                                                                                                 |                                                                                   | Intermodulation Measurement - Normal Mode  |                                | F1 Freq.                           |
|                                  | F1 Tone Power: -41.62dBm<br>F1 Meas. Freq.: 380.000000MHz                                       |                                                                                   | F2 Tone Power: - 36.48dBm                  | F2 Meas. Freq.: 385.000000MHz  | Step                               |
|                                  | Intermodulation<br>Product                                                                      | Limit (dBc)                                                                       | Measured<br>Value                          | Pass / Fail                    | Internal.LO<br>$<$ F1<br>$\Omega$  |
|                                  | $2F1 - F2$                                                                                      | $-45.50$                                                                          | $-119.15$ dBm                              | <b>PASS</b>                    | F <sub>2</sub>                     |
|                                  | $2F2 - F1$                                                                                      | $-45.50$                                                                          | $-120.17$ dBm                              | <b>PASS</b>                    | Frequency                          |
|                                  | $3F1 - 2F2$                                                                                     | $-45.50$                                                                          | $-119.60$ dBm                              | <b>PASS</b>                    |                                    |
|                                  | $3F2 - 2F1$                                                                                     | $-45.50$                                                                          | $-120.80$ dBm                              | <b>PASS</b>                    | F <sub>2</sub> Offset<br>Frequency |
|                                  | $4F1 - 3F2$                                                                                     | $-45.50$                                                                          | $-125.18$ dBm                              | <b>PASS</b>                    |                                    |
|                                  | $5F1 - 2F2$                                                                                     | $-45.50$                                                                          | $-122.47$ dBm                              | <b>PASS</b>                    | F1. F2                             |
|                                  | $5F2 - 2F1$                                                                                     | $-45.50$                                                                          | $-121.93$ dBm                              | <b>PASS</b>                    | Coupled <sub>o</sub>               |
|                                  | $4F2 - 3F1$                                                                                     | $-45.50$                                                                          | $-123.72$ dBm                              | <b>PASS</b>                    |                                    |
|                                  | $5F1 - 4F2$                                                                                     | $-45.50$                                                                          | $-121.43$ dBm                              | <b>PASS</b>                    |                                    |
|                                  | $6F1 - 3F2$                                                                                     | $-45.50$                                                                          | $-122.70$ dBm                              | <b>PASS</b>                    |                                    |
|                                  | User LO Freg: Disabled                                                                          |                                                                                   |                                            |                                | Frequency<br>Standard              |
|                                  |                                                                                                 |                                                                                   |                                            |                                | C4933                              |

*Fig. A-3 Intermodulation: FREQ selected (Normal mode)* 

- <span id="page-234-1"></span>(1) Use *[F1 Frequency]* and *[F2 Frequency]* to enter absolute F1 and F2 frequencies, in the range 100 MHz to 2.4 GHz (to 1 Hz resolution), on the keypad. Terminate using the appropriate units key.
- (2) Alternatively, use *[F2 Offset Frequency]* to define F2 by its frequency offset from F1. Enter the required offset value, then terminate using the appropriate units key. If F1 changes, the change in offset frequency is shown at the top of the screen.
- (3) To change the increment value for F1, press *[F1 Freq. Step]*, which causes the current step value to be displayed at the top of the screen. Enter the required step value, then terminate using the appropriate units key. When the  $\lceil \hat{v} \rceil \lceil \sqrt{\frac{p}{\sqrt{p}}} \rceil$  keys are used, F1 is incremented/decremented by the specified step size. Alternatively, F1 can be adjusted using the rotary control.
- (4) Press *[Internal LO < F1]* to change the local oscillator's frequency to 10.71 MHz below F1, instead of 10.71 MHz above F1. When the LO frequency is lower than F1*,* the key's green 'LED' is lit.
- (5) Press *[F1, F2 Coupled]* to lock the relative frequency difference between F1 and F2. A change made to one frequency causes the other to change also, in order to maintain the chosen offset.
- (6) Press *[Frequency Standard]* to display the frequency standard selection screen (see 'Frequency standard selection' on page A-[8](#page-238-0)).
- (7) Press  $\lceil \sqrt{Q} \rceil$  to call up a second screen (shown in Fig. A-4), which extends the menu so that you can select the additional function *[User LO Enabled]* (see 'User LO' on page A-[9](#page-239-0)).

| Window:<br>Noise BW:<br>Trigger: | F1 Freq: 380.000 000MHz<br>F2 Freq: 385.000 000MHz<br>Blackman-H<br>1.00000kHz<br><b>SINGLE</b> | Tone Level:<br>RF UP:<br>Mode: Auto Optimisation<br>Attenuation:<br>Averages: | $-40.00$ dBm<br><b>HIGH</b><br>0dB<br>0/10 | F1 Frequency<br>380.000000 MHz | F <sub>1</sub><br>Frequency |
|----------------------------------|-------------------------------------------------------------------------------------------------|-------------------------------------------------------------------------------|--------------------------------------------|--------------------------------|-----------------------------|
|                                  |                                                                                                 |                                                                               | Intermodulation Measurement - Normal Mode  |                                | F1 Frea.                    |
|                                  | F1 Tone Power: -41.62dBm<br>F1 Meas. Freq.: 380.000000MHz                                       |                                                                               | F <sub>2</sub> Tone Power: -36.48dBm       | F2 Meas. Freq.: 385.000000MHz  | Step                        |
|                                  | Intermodulation<br>Product                                                                      | Limit (dBc)                                                                   | Measured<br>Value                          | Pass / Fail                    | Internal LO<br>$<$ F1       |
|                                  | $2F1 - F2$                                                                                      | $-45.50$                                                                      | $-119.15$ dBm                              | <b>PASS</b>                    |                             |
|                                  | $2F2 - F1$                                                                                      | $-45.50$                                                                      | $-120.17$ dBm                              | <b>PASS</b>                    |                             |
|                                  | $3F1 - 2F2$                                                                                     | $-45.50$                                                                      | $-119.60$ dBm                              | <b>PASS</b>                    |                             |
|                                  | $3F2 - 2F1$                                                                                     | $-45.50$                                                                      | $-120.80$ dBm                              | <b>PASS</b>                    | User LO<br>Value            |
|                                  | $4F1 - 3F2$                                                                                     | $-45.50$                                                                      | $-125.18$ dBm                              | <b>PASS</b>                    |                             |
|                                  | $5F1 - 2F2$                                                                                     | $-45.50$                                                                      | $-122.47$ dBm                              | <b>PASS</b>                    | User LO                     |
|                                  | $5F2 - 2F1$                                                                                     | $-45.50$                                                                      | $-121.93$ dBm                              | <b>PASS</b>                    | Enabled <sub>o</sub>        |
|                                  | $4F2 - 3F1$                                                                                     | $-45.50$                                                                      | $-123.72$ dBm                              | <b>PASS</b>                    |                             |
|                                  | $5F1 - 4F2$                                                                                     | $-45.50$                                                                      | $-121.43$ dBm                              | <b>PASS</b>                    |                             |
|                                  | $6F1 - 3F2$                                                                                     | $-45.50$                                                                      | $-122.70$ dBm                              | <b>PASS</b>                    |                             |
|                                  | User LO Freq: Disabled                                                                          |                                                                               |                                            |                                | Frequency<br>Standard       |
|                                  |                                                                                                 |                                                                               |                                            |                                | C4921                       |

*Fig. A-4 Intermodulation: FREQ second screen* 

<span id="page-235-0"></span>(8) Press  $[ $\hat{v}$ ] to go back to the FREQ screen.$ 

### <span id="page-236-0"></span>**Frequency (User mode)**

With the instrument set to user mode for intermodulation measurement, pressing [FREQ] allows you to define the offset and product frequencies, change the absolute F1 frequency, F1 frequency steps, the external LO's frequency relative to F1, to enter an external LO frequency, and to select the type of frequency standard. The 'frequency' soft keys are displayed at the right side of the screen as shown in Fig. A-5.

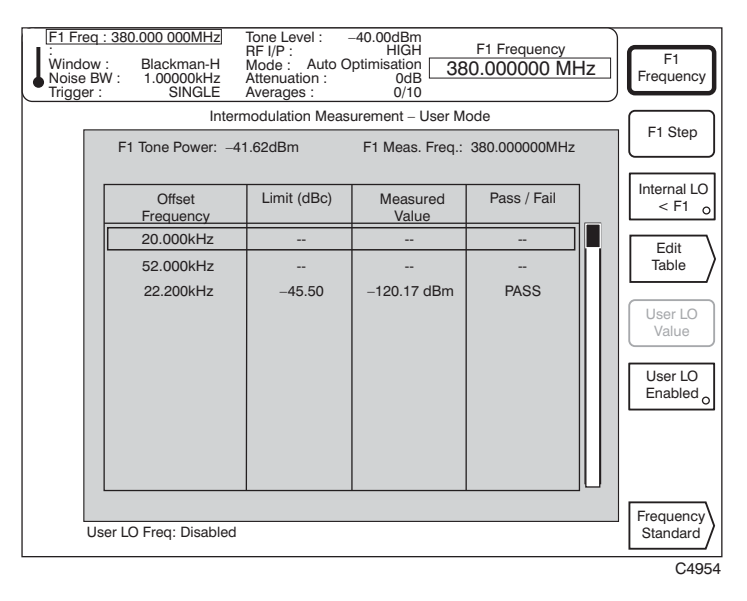

*Fig. A-5 Intermodulation: FREQ selected (User mode)* 

- <span id="page-236-1"></span>(1) Use *[F1 Frequency]* to enter an absolute F1 frequency, in the range 100 MHz to 2.4 GHz (to 1 Hz resolution), on the keypad. Terminate using the appropriate units key.
- (2) To change the increment value for F1, press *[F1 Step]*, which causes the current step value to be displayed at the top of the screen. Enter the required step value, then terminate using the appropriate units key. When the  $[\hat{v}] [\hat{\psi}]$  keys are used, F1 is incremented or decremented by the specified step size. Alternatively, F1 can be adjusted using the rotary control.
- (3) Press *[Internal LO < F1]* to change the local oscillator's frequency to 10.71 MHz below F1, instead of 10.71 MHz above F1. When the LO frequency is lower than F1*,* the key's green 'LED' is lit.
- (4) Press *[Edit Table]* to define the offset and product frequencies (see 'Editing the user frequencies' below).
- (5) Press *[User LO Enabled]* to allow you to enter the value of an external LO frequency. See 'User LO' on page A-[9.](#page-239-0)
- (6) Press *[Frequency Standard]* to display the frequency standard selection screen (see 'Frequency standard selection' on page A[-8](#page-238-0)).

#### <span id="page-237-0"></span>**Editing the user tone**

To define the frequency offsets from F1, or the product frequency directly, press *[Edit Table]*. The table editing soft keys are displayed at the right side of the screen as shown in Fig. A-6 below.

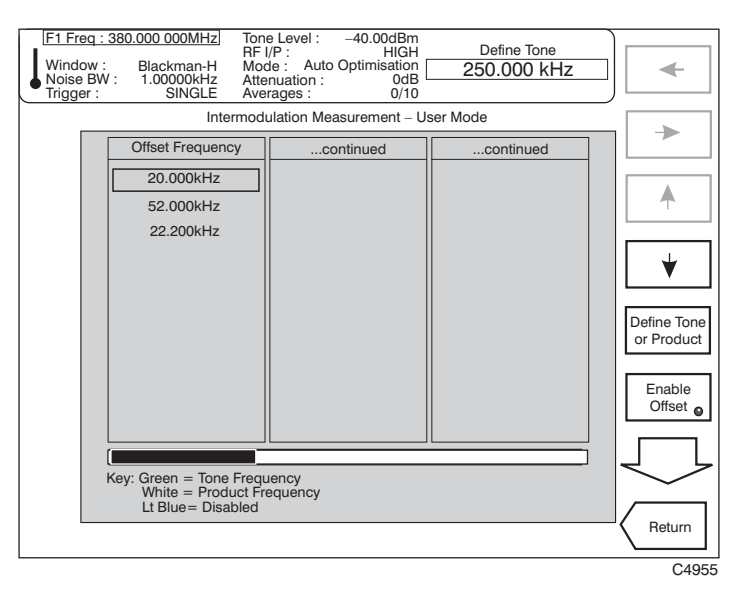

*Fig. A-6 Intermodulaton: Edit Table selected* 

- <span id="page-237-1"></span>(1) Use the  $[ \bigstar ]$ ,  $[ \rightarrow ]$ ,  $[ \uparrow ]$  and  $[ \downarrow ]$  keys to move the cursor to an offset frequency.
- (2) Press *[Define Tone or Product]* to determine whether the selected offset represents a tone frequency or an intermodulation product.
- (3) Press *[Enable Offset]* to include the selected offset in the next measurement. The key's green 'LED' is lit when the offset is enabled. Offsets that are disabled appear light blue on the screen.
- (4) Press  $\lbrack \sqrt{G} \rbrack$  to call up a second menu (Fig. A-7), which extends the menu so that you can edit the offsets.
- (5) Press *[Remove Offset]* to delete the selected offset from the table.
- (6) Press *[Restore Offset]* to put back the last offset that you removed.
- (7) Press  $\int \hat{\mathcal{U}}$  to go back to the first table-editing menu.

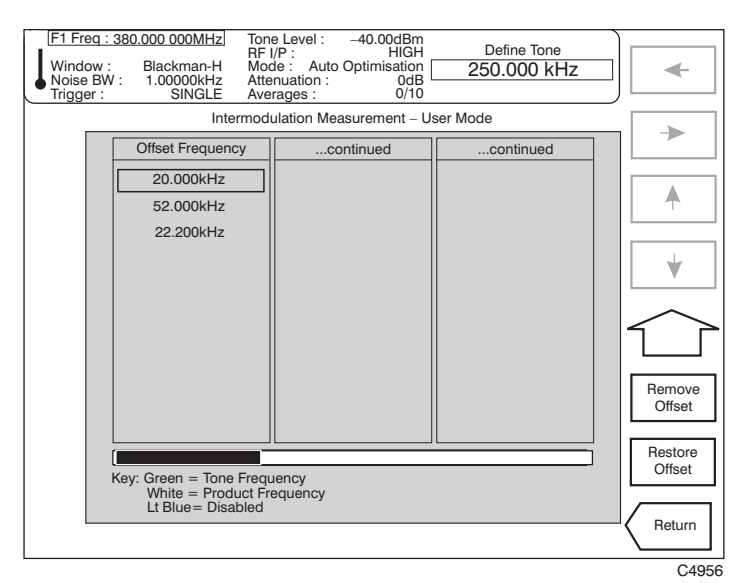

<span id="page-237-2"></span>*Fig. A-7 Intermodulaton: Edit Table second screen* 

#### <span id="page-238-0"></span>**Frequency standard selection**

To change the frequency standard, press *[Frequency Standard]*. The frequency standard selection soft keys are displayed at the right side of the screen as shown in Fig. A-8 below. The soft keys are the same in both normal and user modes, although the screen's contents differ; the normal-mode screen is shown here

| Window:<br>Noise BW:<br>Trigger: | F1 Freq: 380,000 000MHz<br>F2 Freq: 385,000 000MHz<br>Blackman-H<br>1.00000kHz<br><b>SINGLE</b> | Tone Level:<br>RFIP:<br>Mode: Auto Optimisation<br>Attenuation:<br>Averages: | $-40.00$ d $Bm$<br><b>HIGH</b><br>0dB<br>0/10 | F1 Frequency<br>380,000000 MHz | Int. 10 MHz<br>No Output |
|----------------------------------|-------------------------------------------------------------------------------------------------|------------------------------------------------------------------------------|-----------------------------------------------|--------------------------------|--------------------------|
|                                  |                                                                                                 |                                                                              | Intermodulation Measurement - Normal Mode     |                                | Int. 10 MHz              |
|                                  | F1 Tone Power: -41.62dBm                                                                        |                                                                              | F2 Tone Power: -36.48dBm                      |                                |                          |
|                                  | F1 Meas. Freq: 380.000000MHz                                                                    |                                                                              |                                               | F2 Meas. Freq: 385.000000MHz   | Ext. 1 MHz               |
|                                  | Intermodulation<br>Product                                                                      | Limit (dBc)                                                                  | Measured<br>Value                             | Pass / Fail                    | Indirect                 |
|                                  | $2F1 - F2$                                                                                      | $-45.50$                                                                     | $-119.15$ dBm                                 | <b>PASS</b>                    | Ext. 10 MHz              |
|                                  | $2F2 - F1$                                                                                      | $-45.50$                                                                     | $-120.17$ dBm                                 | <b>PASS</b>                    | Indirect                 |
|                                  | $3F1 - 2F2$                                                                                     | $-45.50$                                                                     | $-119.60$ dBm                                 | <b>PASS</b>                    |                          |
|                                  | $3F2 - 2F1$                                                                                     | $-45.50$                                                                     | $-120.80$ dBm                                 | <b>PASS</b>                    |                          |
|                                  | $4F1 - 3F2$                                                                                     | $-45.50$                                                                     | $-125.18$ dBm                                 | <b>PASS</b>                    |                          |
|                                  | $5F1 - 2F2$                                                                                     | $-45.50$                                                                     | $-122.47$ dBm                                 | <b>PASS</b>                    |                          |
|                                  | $5F2 - 2F1$                                                                                     | $-45.50$                                                                     | $-121.93$ dBm                                 | <b>PASS</b>                    |                          |
|                                  | $4F2 - 3F1$                                                                                     | $-45.50$                                                                     | $-123.72$ dBm                                 | <b>PASS</b>                    |                          |
|                                  | $5F1 - 4F2$                                                                                     | $-45.50$                                                                     | $-121.43$ dBm                                 | <b>PASS</b>                    |                          |
|                                  | $6F1 - 3F2$                                                                                     | $-45.50$                                                                     | $-122.70$ dBm                                 | <b>PASS</b>                    |                          |
|                                  |                                                                                                 |                                                                              |                                               |                                | Return                   |
|                                  | User LO Frea: Disabled                                                                          |                                                                              |                                               |                                |                          |
|                                  |                                                                                                 |                                                                              |                                               |                                | C4924                    |

*Fig. A-8 Intermodulaton: Frequency Standard selected* 

- <span id="page-238-1"></span>(3) To select the instrument's internal standard, press *[Int. 10 MHz]*. When selected, the internally generated 10 MHz standard is also available from the rear panel INT STD O/P socket. To prevent output to the socket, press instead *[Int. 10 MHz No Output]*.
- (4) To accept an externally generated 1 or 10 MHz standard for the instrument (for example, if the accuracy of your frequency standard is better than that of the internal standard), connect the signal to the rear panel EXT STD I/P socket, then select between *[Ext. 1 MHz Indirect]* or *[Ext. 10 MHz Indirect]*.
- (5) Press *[Return]* to go back to the FREQ screen.

#### <span id="page-239-0"></span>**User LO**

- (1) Press *[User LO Enabled]* to allow you to enter the value of an external LO frequency. You may want to do this, for example, to test the IF intermodulation performance of an external circuit (Fig. A-9). The input to the 2309 is the product of a signal mixed with the external LO.
- (2) Press *[User LO Value]* to enter the value that is being used as an external LO frequency. Set F1 and F2 to the frequency of the tones applied to the external mixer. The 2309 uses these frequencies to calculate and display the output frequencies of the external mixer. You can make measurements over a range of LO frequencies simply by re-entering the User LO Value.

<span id="page-239-1"></span>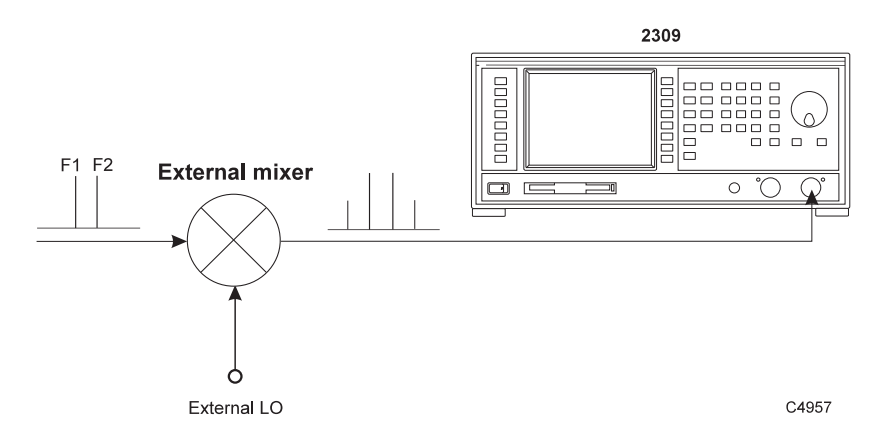

*Fig. A-9 Intermodulation: external LO* 

#### <span id="page-240-0"></span>**Level**

Press [LEVEL] to control the tone power level, to set the level offset of the device under test and to configure the instrument's hardware to optimize your particular measurement. The 'level' soft keys are displayed at the right side of the screen as shown in Fig. A-10 below. Ensure that the tone level is correctly set since this optimizes the input for maximum intermodulation-free dynamic range.

| Window:<br>Noise BW:<br>Trigger: | F1 Freg: 380,000 000MHz<br>F2 Freq: 385,000 000MHz<br>Blackman-H<br>1.00000kHz<br><b>SINGLE</b> | Tone Level:<br>RF I/P:<br>Mode: Auto Optimisation<br>Attenuation:<br>Averages: | $-40.00$ dBm<br>HIGH<br>0dB<br>0/10       | Tone Level<br>$-40.00$ d $Bm$ | Tone Level            |
|----------------------------------|-------------------------------------------------------------------------------------------------|--------------------------------------------------------------------------------|-------------------------------------------|-------------------------------|-----------------------|
|                                  |                                                                                                 |                                                                                | Intermodulation Measurement - Normal Mode |                               | Input Level           |
|                                  | F1 Tone Power: -41.62dBm<br>F1 Meas. Freq.: 380.000000MHz                                       |                                                                                | F <sub>2</sub> Tone Power: -36.48dBm      | F2 Meas. Freq.: 385.000000MHz | <b>Offsets</b>        |
|                                  | Intermodulation                                                                                 | Limit (dBc)                                                                    | Measured                                  | Pass / Fail                   | Self-Level<br>$\circ$ |
|                                  | <b>Product</b>                                                                                  |                                                                                | Value                                     |                               |                       |
|                                  | $2F1 - F2$                                                                                      | $-45.50$                                                                       | $-119.15$ dBm                             | <b>PASS</b>                   | Front End             |
|                                  | $2F2 - F1$                                                                                      | $-45.50$                                                                       | $-120.17$ dBm                             | <b>PASS</b>                   | Setup                 |
|                                  | $3F1 - 2F2$                                                                                     | $-45.50$                                                                       | $-119.60$ dBm                             | <b>PASS</b>                   |                       |
|                                  | $3F2 - 2F1$                                                                                     | $-45.50$                                                                       | $-120.80$ dBm                             | <b>PASS</b>                   | External IF           |
|                                  | $4F1 - 3F2$                                                                                     | $-45.50$                                                                       | $-125.18$ dBm                             | <b>PASS</b>                   | Input                 |
|                                  | $5F1 - 2F2$                                                                                     | $-45.50$                                                                       | $-122.47$ dBm                             | <b>PASS</b>                   | <b>High Power</b>     |
|                                  | $5F2 - 2F1$                                                                                     | $-45.50$                                                                       | $-121.93$ dBm                             | <b>PASS</b>                   | Input                 |
|                                  | $4F2 - 3F1$                                                                                     | $-45.50$                                                                       | $-123.72$ dBm                             | <b>PASS</b>                   |                       |
|                                  | $5F1 - 4F2$                                                                                     | $-45.50$                                                                       | $-121.43$ dBm                             | <b>PASS</b>                   | Low Power<br>Input    |
|                                  | $6F1 - 3F2$                                                                                     | $-45.50$                                                                       | $-122.70$ dBm                             | <b>PASS</b>                   |                       |
|                                  |                                                                                                 |                                                                                |                                           |                               | Maximum               |
|                                  | User LO Freq: Disabled                                                                          |                                                                                |                                           |                               | Sensitivity           |
|                                  |                                                                                                 |                                                                                |                                           |                               | C4925                 |

*Fig. A-10 Intermodulation: LEVEL selected* 

<span id="page-240-1"></span>(1) Setting the tone level controls the hardware (attenuator, IF gain) settings in order that the A-to-D converter is not overloaded. To set the tone level, press *[Tone Level],* which displays the level at the top of the screen. Enter your input signal level on the keypad in logarithmic units (dB reference), as follows:

If the tones are of equal amplitude, enter this level. If they are of differing amplitudes, enter the level of the highest tone.

You can also adjust the tone level by using either the rotary control or the  $\lceil \varphi \rceil$  ( $\hat{\tau}$ ) keys.

- (2) Press *[Input Level Offsets]* to compensate for the nominal gain or loss of an external device: see 'Level offsets selection' below.
- (3) Press *[Self-Level]* to have the instrument establish optimum levels for a particular measurement. The instrument measures signal levels presented at the input connectors at the F1, F2 frequencies (normal mode), or F1 and tone frequencies (user mode). It then adjusts its input attenuation and sets up the stage gains for optimal dynamic range. Note that if input levels change subsequently, Self-Level needs to be re-applied.
- (4) Pressing *[Front End Setup]* gives you the opportunity to configure the instrument's hardware to optimize your measurement: see 'Front-end setup' below.
- (5) Pressing *[External IF Input]* allows you to input a 10.71 MHz IF signal at the IF input connector on the rear panel. This allows you to make accurate measurements of relative signal levels at the instrument's IF frequency. Absolute gain accuracy is not guaranteed.
- (6) Select between high-power and low-power DC-coupled RF inputs by pressing either *[High Power Input]* or *[Low Power Input]*. When the low-power input is selected a 10 dB attenuator pad is inserted to protect the internal mixer. Press *[Maximum Sensitivity]* to select the low-power input with no mixer protection (0 dB attenuation).

#### <span id="page-241-0"></span>**Front-end set-up**

You can instruct the instrument to set up its hardware automatically, to favor either low-distortion or high signal-to-noise performance. Low-noise optimization sets the hardware signal chain to its maximum operating level, which gives optimal noise performance at the expense of higher distortion. Low-distortion optimization sets the hardware to its minimum operating level, which gives optimal distortion but degrades signal-to-noise ratio. The *[Noise/Dist Balanced]* soft key balances noise and distortion for a best compromise. Maximum and minimum operating points are set automatically within the instrument.

| Window:<br>Noise BW:<br>Trigger: | F1 Freq: 380.000 000MHz<br>F2 Freq: 385.000 000MHz<br>Blackman-H<br>1.00000kHz<br><b>SINGLE</b> | Tone Level:<br>RF I/P:<br>Mode: Auto Optimisation<br>Attenuation:<br>Averages: | $-40.00$ d $Bm$<br><b>HIGH</b><br>0dB<br>0/10 | Tone Level<br>$-40.00$ dBm    | Attenuation                  |
|----------------------------------|-------------------------------------------------------------------------------------------------|--------------------------------------------------------------------------------|-----------------------------------------------|-------------------------------|------------------------------|
|                                  |                                                                                                 |                                                                                | Intermodulation Measurement - Normal Mode     |                               | Pre-Filter                   |
|                                  | F1 Tone Power: -41.62dBm                                                                        |                                                                                | F2 Tone Power: -36.48dBm                      |                               | IN<br>$\circ$                |
|                                  | F1 Meas. Freq.: 380.000000MHz                                                                   |                                                                                |                                               | F2 Meas. Freq.: 385.000000MHz |                              |
|                                  | Intermodulation<br>Product                                                                      | Limit (dBc)                                                                    | Measured<br>Value                             | Pass / Fail                   |                              |
|                                  | $2F1 - F2$                                                                                      | $-45.50$                                                                       | $-119.15$ dBm                                 | <b>PASS</b>                   |                              |
|                                  | $2F2 - F1$                                                                                      | $-45.50$                                                                       | $-120.17$ dBm                                 | <b>PASS</b>                   | Manual<br>Setup              |
|                                  | $3F1 - 2F2$                                                                                     | $-45.50$                                                                       | $-119.60$ dBm                                 | <b>PASS</b>                   |                              |
|                                  | $3F2 - 2F1$                                                                                     | $-45.50$                                                                       | $-120.80$ dBm                                 | <b>PASS</b>                   | Low Noise                    |
|                                  | $4F1 - 3F2$                                                                                     | $-45.50$                                                                       | $-125.18$ dBm                                 | <b>PASS</b>                   | Optimisation                 |
|                                  | $5F1 - 2F2$                                                                                     | $-45.50$                                                                       | $-122.47$ dBm                                 | <b>PASS</b>                   | Noise/Dist.                  |
|                                  | $5F2 - 2F1$                                                                                     | $-45.50$                                                                       | $-121.93$ dBm                                 | <b>PASS</b>                   | Balanced                     |
|                                  | $4F2 - 3F1$                                                                                     | $-45.50$                                                                       | $-123.72$ dBm                                 | <b>PASS</b>                   |                              |
|                                  | $5F1 - 4F2$                                                                                     | $-45.50$                                                                       | $-121.43$ dBm                                 | <b>PASS</b>                   | Low Distort.<br>Optimisation |
|                                  | $6F1 - 3F2$                                                                                     | $-45.50$                                                                       | $-122.70$ dBm                                 | <b>PASS</b>                   |                              |
|                                  |                                                                                                 |                                                                                |                                               |                               |                              |
|                                  | User LO Freq: Disabled                                                                          |                                                                                |                                               |                               | Return                       |
|                                  |                                                                                                 |                                                                                |                                               |                               | CAO27                        |

*Fig. A-11 Intermodulation: Front End Setup selected* 

<span id="page-241-1"></span>(1) Press *[Pre-Filter IN]* to pass the intermodulation products and reject the main tones. The pre-filter is a 10.7 MHz bandpass filter giving 30 dB of rejection at an offset of 400 kHz from the center of the passband. For tone spacings of 200 kHz or more, one of the main tones is attenuated by the filter by at least 30 dB and distortion performance is improved as the A-to-D converter is not overloaded. The key's green 'LED' is lit when the filter is active.

If the filter is used with a tone spacing of less than 200 kHz, the converter may overload. A warning message appears if this is likely to happen.

- (2) Press *[Manual Set-up]* to set the instrument's input attenuation manually, in the range 0 to 65 dB. This controls the gain of the input attenuator only − gains of following stages are not affected. To adjust the gain of all stages in the instrument, use *[Input Level]* on the LEVEL screen.
- (3) Press *[Low Noise Optimisation]* to set the instrument's stage gains to provide the best balance of noise and distortion in the measurement.
- (4) Press *[Noise/Dist. Balance]* to set the instrument's stage gains to give optimum noise performance, at the expense of an increase in distortion.
- (5) Press *[Low Distort. Optimisation]* to set the instrument's stage gains to give minimal distortion, at the expense of a decrease in signal-to-noise ratio.
- (6) Press *[Return]* to go back to the LEVEL screen.

#### <span id="page-242-0"></span>**Level offsets selection**

The RF offset facility enables you to display the true RF power at the output of the device under test when an external device, such as an attenuator or amplifier, is connected between the device under test and the instrument. The displayed input level does not change but the RF front-end hardware is modified to compensate for the nominal gain or loss of the external device. In addition, the facility can be used to compensate for cable loss in a test system.

Press *[Input Level Offsets]* to display the level offset soft keys at the right side of the screen as shown in Fig. A-12 below.

| Gain: | Attenuation:<br>10.00 dB<br>$0.00$ dB<br>System Loss:<br>$0.00$ dB |             |                                           | Attenuation<br>10.00 dB      | Attenuation    |
|-------|--------------------------------------------------------------------|-------------|-------------------------------------------|------------------------------|----------------|
|       |                                                                    |             | Intermodulation Measurement - Normal Mode |                              | Gain           |
|       | F1 Tone Power: -41.62dBm<br>F1 Meas. Freq: 380.000000MHz           |             | F2 Tone Power: -36.48dBm                  | F2 Meas. Freq: 385.000000MHz | System         |
|       | Intermodulation<br>Product                                         | Limit (dBc) | Measured<br>Value                         | Pass / Fail                  | Loss           |
|       | $2F1 - F2$                                                         | $-45.50$    | $-119.15$ dBm                             | <b>PASS</b>                  |                |
|       | $2F2 - F1$                                                         | $-45.50$    | $-120.17$ dBm                             | <b>PASS</b>                  |                |
|       | $3F1 - 2F2$                                                        | $-45.50$    | $-119.60$ dBm                             | <b>PASS</b>                  |                |
|       | $3F2 - 2F1$                                                        | $-45.50$    | $-120.80$ dBm                             | <b>PASS</b>                  |                |
|       | $4F1 - 3F2$                                                        | $-45.50$    | $-125.18$ dBm                             | <b>PASS</b>                  |                |
|       | $5F1 - 2F2$                                                        | $-45.50$    | $-122.47$ dBm                             | <b>PASS</b>                  | <b>Offsets</b> |
|       | $5F2 - 2F1$                                                        | $-45.50$    | $-121.93$ dBm                             | <b>PASS</b>                  | ON             |
|       | $4F2 - 3F1$                                                        | $-45.50$    | $-123.72$ dBm                             | <b>PASS</b>                  |                |
|       | $5F1 - 4F2$                                                        | $-45.50$    | $-121.43$ dBm                             | <b>PASS</b>                  |                |
|       | $6F1 - 3F2$                                                        | $-45.50$    | $-122.70$ dBm                             | <b>PASS</b>                  |                |
|       |                                                                    |             |                                           |                              | Return         |
|       | User LO Freq: Disabled                                             |             |                                           |                              |                |
|       |                                                                    |             |                                           |                              | CAO26          |

*Fig. A-12 Intermodulation: Input Level Offsets selected* 

<span id="page-242-1"></span>(1) To enter the amount of attenuation being applied, press *[Attenuation]*, enter the value using the keypad and terminate with the [dB] key.

When the  $\lceil \hat{\psi} \rceil$  and  $\lceil \sqrt{\psi} \rceil$  keys are used, the attenuation value is incremented/decremented in 1 dB steps for attenuator values ≥10 dB and 0.1 dB steps for attenuator values <10 dB. Alternatively, fine adjustment of the attenuation setting can be made using the rotary control. One knob click represents a change in value of 0.01 dB.

(2) To enter the amount of gain being applied press *[Gain]*, enter the value using the keypad and terminate with the [dB] key.

When the  $[\hat{\theta}]$  and  $[\hat{\psi}]$  keys are used, the gain value is incremented/decremented in 1 dB steps for gain values  $\geq$ 10 dB and 0.1 dB steps for gain values <10 dB. Alternatively, fine adjustment of the gain setting can be made using the rotary control. One knob click represents a change in value of 0.01 dB.

- (3) To compensate for power loss through cables, press *[System Loss]*. Enter the amount of cable loss occurring in the test configuration and terminate using the [dB] key.
- (4) Press *[Offsets ON]* to enable or disable the offsets. When the key's green 'LED' is lit the offsets are being applied.

The average transmitter power displayed is modified by the RF offsets as follows:

Displayed average power = Measured average power + attenuation − gain + system loss.

(5) Press *[Return]* to go back to the LEVEL screen.

#### <span id="page-243-0"></span>**Measure**

Press [MEASURE] to select the measurement mode. This enables you to control the averaging process as well as to select window function. The 'measure' soft keys are displayed at the right side of the screen as shown in Fig. A-13 below.

Measurements are made in a sequence after [SINGLE] or [REPEAT] is pressed. RMS average power is measured at the entered F1 and F2 frequencies and displayed in the header of the table. This is followed (in the body of the table) by each of the intermodulation products selected for measurement. For each offset frequency, the instrument measures RMS power. It displays the result either as an absolute value, or as a level relative to the measured F1 level.

| Window:<br>Noise BW:<br>Trigger: | F1 Freq: 380.000 000MHz<br>F2 Freq: 385.000 000MHz<br>Blackman-H<br>1.00000kHz<br>SINGLE | Tone Level:<br>$RF I/P$ :<br>Mode: Auto Optimisation<br>Attenuation:<br>Averages : | $-40.00$ dBm<br><b>HIGH</b><br>0dB<br>0/10 | Noise bandwidth (BH)<br>1.00000kHz | Number of<br>Averages |
|----------------------------------|------------------------------------------------------------------------------------------|------------------------------------------------------------------------------------|--------------------------------------------|------------------------------------|-----------------------|
|                                  |                                                                                          |                                                                                    | Intermodulation Measurement - Normal Mode  |                                    | Averaging             |
|                                  | F1 Tone Power: -41.62dBm<br>F1 Meas. Freq.: 380.000000MHz                                |                                                                                    | F2 Tone Power: -36.48dBm                   | F2 Meas. Freq.: 385.000000MHz      | On<br>$\circ$         |
|                                  | Intermodulation<br>Product                                                               | Limit (dBc)                                                                        | Measured<br>Value                          | Pass / Fail                        | Blackman-<br>Harris   |
|                                  | $2F1 - F2$                                                                               | $-45.50$                                                                           | $-119.15$ dBm                              | <b>PASS</b>                        |                       |
|                                  | $2F2 - F1$                                                                               | $-45.50$                                                                           | $-120.17$ dBm                              | <b>PASS</b>                        | Gaussian              |
|                                  | $3F1 - 2F2$                                                                              | $-45.50$                                                                           | $-119.60$ dBm                              | <b>PASS</b>                        |                       |
|                                  | $3F2 - 2F1$                                                                              | $-45.50$                                                                           | $-120.80$ dBm                              | <b>PASS</b>                        | Noise                 |
|                                  | $4F1 - 3F2$                                                                              | $-45.50$                                                                           | $-125.18$ dBm                              | <b>PASS</b>                        | Bandwidth             |
|                                  | $5F1 - 2F2$                                                                              | $-45.50$                                                                           | $-122.47$ dBm                              | <b>PASS</b>                        |                       |
|                                  | $5F2 - 2F1$                                                                              | $-45.50$                                                                           | $-121.93$ dBm                              | <b>PASS</b>                        |                       |
|                                  | $4F2 - 3F1$                                                                              | $-45.50$                                                                           | $-123.72$ dBm                              | <b>PASS</b>                        |                       |
|                                  | $5F1 - 4F2$                                                                              | $-45.50$                                                                           | $-121.43$ dBm                              | <b>PASS</b>                        |                       |
|                                  | $6F1 - 3F2$                                                                              | $-45.50$                                                                           | $-122.70$ dBm                              | <b>PASS</b>                        |                       |
|                                  |                                                                                          |                                                                                    |                                            |                                    |                       |
|                                  | User LO Freq: Disabled                                                                   |                                                                                    |                                            |                                    |                       |
|                                  |                                                                                          |                                                                                    |                                            |                                    | C4928                 |

*Fig. A-13 Intermodulation: MEASURE selected* 

- <span id="page-243-1"></span>(1) You can specify the number of averages being applied to the measurement by pressing *[Number of Averages]* and entering the number on the keypad in the range 1 to 200 (the instrument's default is 10). Terminate using any [ENTER] key.
- (2) Press [SINGLE]. The fixed number of bursts is averaged and then the measurement process is halted. The trace is updated only at the end of the averaging process. To initiate a new measurement cycle press [SINGLE] once again.
- (3) Press *[Averaging On]* to enable or disable the averaging process. When *On* the key's green 'LED' is lit.
- (4) To select the Blackman-Harris (five-term) window function, press *[Blackman-Harris]*. This is usually used when a measurement requires high dynamic range. The noise bandwidth is less than or equal to 0.44% of the set span.
- (5) To select the Gaussian window function, press *[Gaussian]*. This is usually used for high amplitude-accuracy measurements. The noise bandwidth is at a fixed percentage (1%) of the set span.
- (6) The final soft key shows *[Noise Bandwidth]*. To set the noise bandwidth, press the key and enter the value on the numeric keypad. Terminate using the [Hz] or [kHz] keys.

### <span id="page-244-0"></span>**Display**

Press [DISPLAY] to select the display mode. This enables you to select the type of format for the display, display results as absolute or relative, scroll through entries, and select which orders of intermodulation product are displayed. The 'display' soft keys are displayed at the right side of the screen as shown in Fig. A-14 below.

| Window:<br>Noise BW:<br>Trigger: | F1 Freq: 380,000 000MHz<br>F2 Freq: 385.000 000MHz<br>Blackman-H<br>1.00000kHz<br>SINGLE | Tone Level:<br>RFIP:<br>Mode: Auto Optimisation<br>Attenuation:<br>Averages: | $-40.00$ dBm<br><b>HIGH</b><br>0dB<br>0/10 | F1 Frequency<br>380,000000 MHz | Numeric<br>Only    |
|----------------------------------|------------------------------------------------------------------------------------------|------------------------------------------------------------------------------|--------------------------------------------|--------------------------------|--------------------|
|                                  |                                                                                          |                                                                              | Intermodulation Measurement - Normal Mode  |                                | Spectrum           |
|                                  | F1 Tone Power: -41.62dBm<br>F1 Meas, Freq: 380,000000MHz                                 |                                                                              | F2 Tone Power: -36.48dBm                   | F2 Meas, Freq : 385,000000MHz  | at Offset          |
|                                  | Intermodulation<br><b>Product</b>                                                        | Limit (dBc)                                                                  | Measured<br>Value                          | Pass / Fail                    | Display<br>Options |
|                                  | $2F1 - F2$                                                                               | $-45.50$                                                                     | $-119.15$ dBm                              | <b>PASS</b>                    |                    |
|                                  | $2F2 - F1$                                                                               | $-45.50$                                                                     | $-120.17$ dBm                              | <b>PASS</b>                    |                    |
|                                  | $3F1 - 2F2$                                                                              | $-45.50$                                                                     | $-119.60$ dBm                              | <b>PASS</b>                    |                    |
|                                  | $3F2 - 2F1$                                                                              | $-45.50$                                                                     | $-120.80$ dBm                              | <b>PASS</b>                    |                    |
|                                  | $4F1 - 3F2$                                                                              | $-45.50$                                                                     | $-125.18$ dBm                              | <b>PASS</b>                    |                    |
|                                  | $5F1 - 2F2$                                                                              | $-45.50$                                                                     | $-122.47$ dBm                              | <b>PASS</b>                    |                    |
|                                  | $5F2 - 2F1$                                                                              | $-45.50$                                                                     | $-121.93$ dBm                              | <b>PASS</b>                    |                    |
|                                  | $4F2 - 3F1$                                                                              | $-45.50$                                                                     | $-123.72$ dBm                              | <b>PASS</b>                    |                    |
|                                  | $5F1 - 4F2$                                                                              | $-45.50$                                                                     | $-121.43$ dBm                              | <b>PASS</b>                    |                    |
|                                  | $6F1 - 3F2$                                                                              | $-45.50$                                                                     | $-122.70$ dBm                              | <b>PASS</b>                    |                    |
|                                  |                                                                                          |                                                                              |                                            |                                |                    |
|                                  | User LO Freg: Disabled                                                                   |                                                                              |                                            |                                |                    |
|                                  |                                                                                          |                                                                              |                                            |                                | C4929              |

*Fig. A-14 Intermodulation: DISPLAY selected* 

- <span id="page-244-1"></span>(1) Press *[Numeric Only]* to display the intermodulation results in a tabular form.
- (2) Press *[Spectrum at Offset]* to display the spectrum at the frequency highlighted in the list of entries in the table. Use the up/down arrow soft keys to highlight an entry. Press [SINGLE]: a new measurement is made, and the result is displayed graphically (Fig. A-15). The center frequency is taken from the table; frequency span  $= 30 \times$  noise bandwidth setting.

 After performing a *Spectrum at Offset* measurement, upon returning to *Numeric Only* the Pass/Fail field will show '*Old [HH:MM]*' for entries other than the selected product or offset frequency. This is because *Spectrum at Offset* will have remeasured for the selected entry only. *HH:MM* indicates the time at which the measured value was taken.

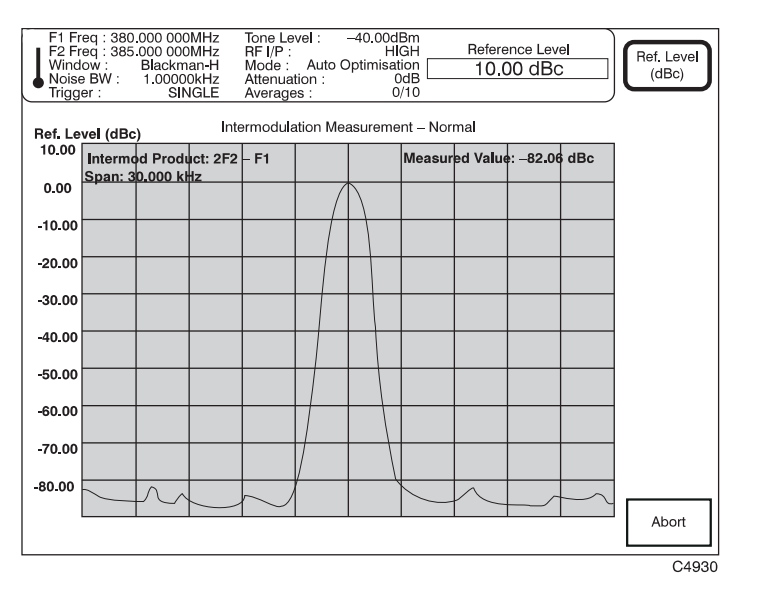

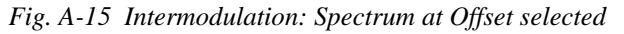

<span id="page-244-2"></span>(3) You can select how many intermodulation products to display by pressing *[Display Options]*.

#### <span id="page-245-2"></span><span id="page-245-0"></span>**Display options**

Press *[Display Options]* to set frequency and level results either as values relative to F1 or absolute values.

You can choose which order of intermodulation products you wish to measure and display. Switching off any of these soft keys simplifies the presentation and speeds up the calculation of results.

| Window:<br>Noise BW:<br>Trigger: | F1 Freq: 380,000 000MHz<br>F2 Freq: 385,000 000MHz<br>Blackman-H<br>1.00000kHz<br>SINGLE | Tone Level:<br>RFIP:<br>Mode: Auto Optimisation<br>Attenuation:<br>Averages: | $-40.00$ dBm<br><b>HIGH</b><br>0dB<br>0/10                            | F1 Frequency<br>380,000000 MHz | Frequency<br>Absolute.         |
|----------------------------------|------------------------------------------------------------------------------------------|------------------------------------------------------------------------------|-----------------------------------------------------------------------|--------------------------------|--------------------------------|
|                                  | F1 Tone Power: -41.62dBm                                                                 |                                                                              | Intermodulation Measurement - Normal Mode<br>F2 Tone Power: -36.48dBm |                                | Level<br>Absolute <sub>o</sub> |
|                                  | F1 Meas, Freq.: 380,000000MHz                                                            |                                                                              |                                                                       | F2 Meas, Freq : 385,000000MHz  | Extended                       |
|                                  | Intermodulation<br>Product                                                               | Limit (dBc)                                                                  | Measured<br>Value                                                     | Pass / Fail                    | List<br>$\circ$                |
|                                  | $2F1 - F2$                                                                               | $-45.50$                                                                     | $-119.15$ dBm                                                         | <b>PASS</b>                    | 3rd                            |
|                                  | $2F2 - F1$                                                                               | $-45.50$                                                                     | $-120.17$ dBm                                                         | <b>PASS</b>                    | Order <sub>o</sub>             |
|                                  | $3F1 - 2F2$                                                                              | $-45.50$                                                                     | $-119.60$ dBm                                                         | <b>PASS</b>                    |                                |
|                                  | $3F2 - 2F1$                                                                              | $-45.50$                                                                     | $-120.80$ dBm                                                         | <b>PASS</b>                    | 5th                            |
|                                  | $4F1 - 3F2$                                                                              | $-45.50$                                                                     | $-125.18$ dBm                                                         | <b>PASS</b>                    | Order o                        |
|                                  | $5F1 - 2F2$                                                                              | $-45.50$                                                                     | $-122.47$ dBm                                                         | <b>PASS</b>                    | 7th                            |
|                                  | $5F2 - 2F1$                                                                              | $-45.50$                                                                     | $-121.93$ dBm                                                         | <b>PASS</b>                    | Order<br>$\circ$               |
|                                  | $4F2 - 3F1$                                                                              | $-45.50$                                                                     | $-123.72$ dBm                                                         | <b>PASS</b>                    |                                |
|                                  | $5F1 - 4F2$                                                                              | $-45.50$                                                                     | $-121.43$ dBm                                                         | <b>PASS</b>                    | 9th<br>Order                   |
|                                  | $6F1 - 3F2$                                                                              | $-45.50$                                                                     | $-122.70$ dBm                                                         | <b>PASS</b>                    | $\circ$                        |
|                                  |                                                                                          |                                                                              |                                                                       |                                |                                |
|                                  | User LO Freq: Disabled                                                                   |                                                                              |                                                                       |                                | Return                         |
|                                  |                                                                                          |                                                                              |                                                                       |                                | C4931                          |

*Fig. A-16 Intermodulation: Display Options selected* 

<span id="page-245-1"></span>(1) Press *[Frequency Absolute]* to toggle between displaying the intermodulation products either as absolute frequency values, or as values relative to the value of frequency F1. The screen displays entered values until a valid measurement is made, when it displays the measured values. When absolute frequency is selected, the key's green 'LED' is lit.

 Note that in the *Intermodulation Product* column, there is an additional offset for the nearest marker position, so that the figure is not quite exactly  $2F1 - F2$ ,  $2F2 - F1$ , and so on.

- (2) Press *[Level Absolute]* to toggle between displaying the measured levels of intermodulation products either as absolute values (dBm), or as values relative to the measured level of frequency F1 (dBc). When absolute level is selected, the key's green 'LED' is lit.
- (3) Press any of the intermodulation product soft keys shown in Fig. A-16. These allow you to select and deselect the 3rd-, 5th-, 7th- and 9th-order products from both the spectral and tabular displays. The green 'LED' is lit when the relevant order of product is selected.
- (4) Press *[Extended List]* to view more intermodulation products, spaced further from the input tones. A grayed-out entry cannot be measured using the current F1 and F2 values.
- (5) Press *[Return]* to go back to the DISPLAY screen.

### <span id="page-246-0"></span>**Limits**

You can specify values for level limits against which intermodulation measurements are tested to provide a pass or fail result. Press [LIMITS] to display the current limits for the instrument, together with the 'Limits' soft keys displayed at the right side of the screen as shown in Fig. A-17 below.

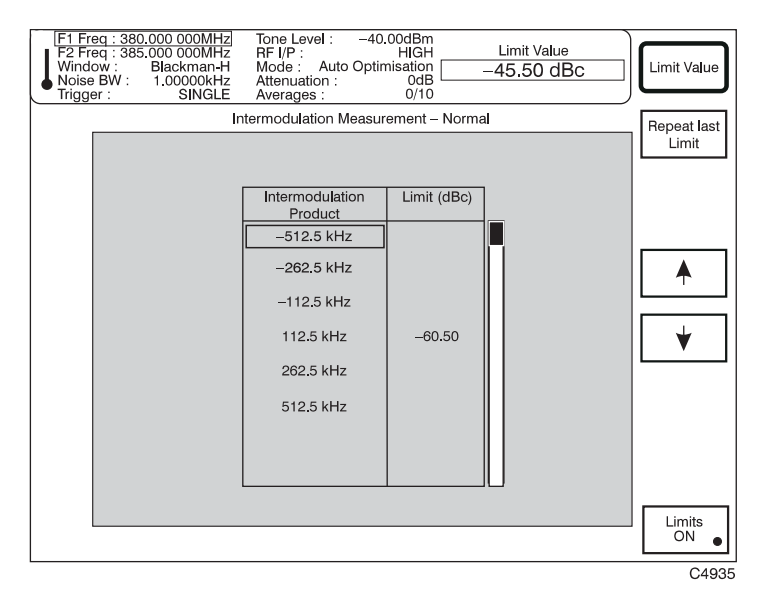

*Fig. A-17 Intermodulation: LIMITS selected* 

- <span id="page-246-1"></span>(1) Use the  $[\triangleleft]$  and  $[\triangleleft]$  keys to move the cursor to the offset frequency whose value you wish to change
- (2) Press *[Limit Value]* and enter the new limit.
- (3) Use *[Repeat Last Limit]* to enter the new limit value again at a different location in the table.
- (4) Press *[Limits ON]* to enable or disable the displayed limits. When the key's green 'LED' is lit the limits are being applied.

# Index

### $\mathbf{A}$

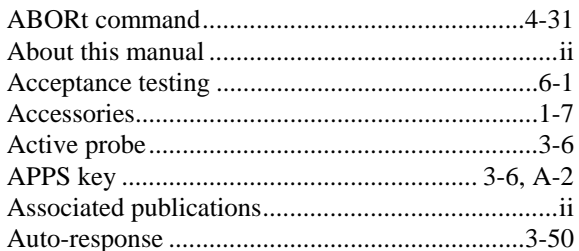

### $\overline{\mathbf{B}}$

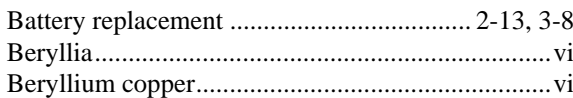

### $\mathbf C$

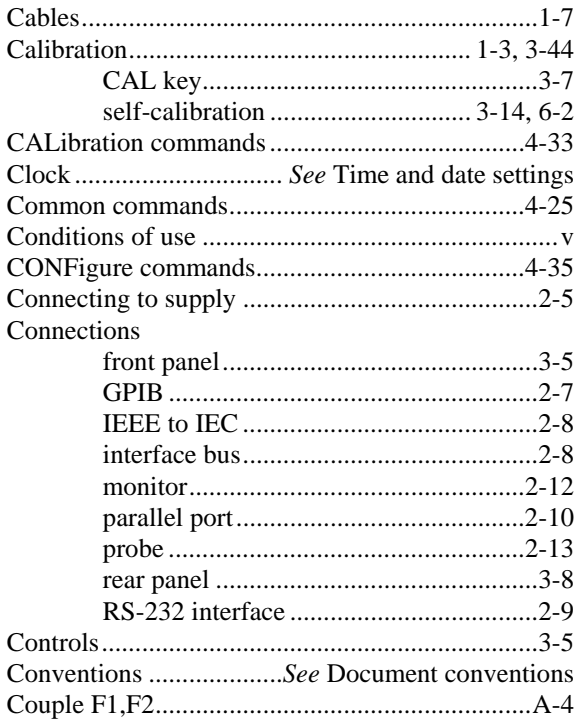

### D

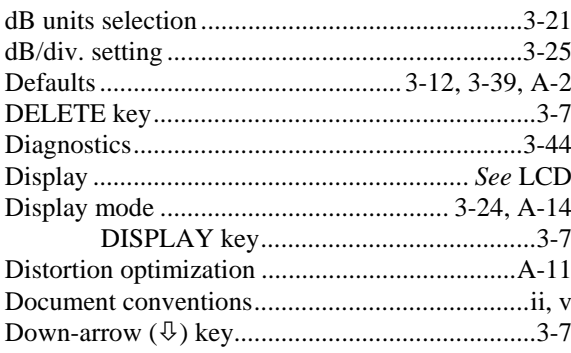

# $E$ <br>El

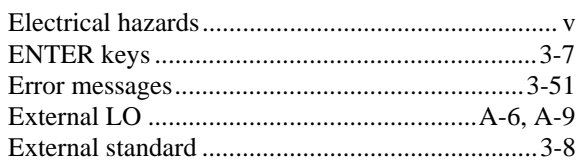

### $\overline{F}$

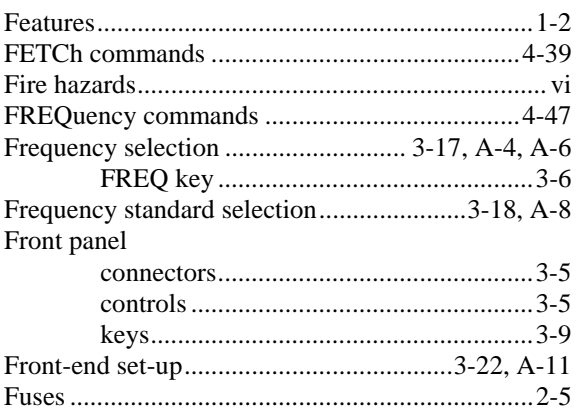

### G

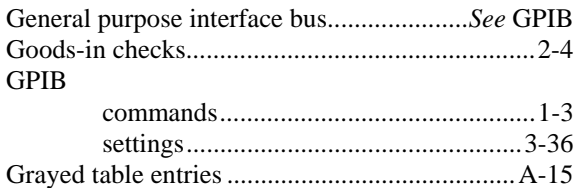

### $\overline{\mathsf{H}}$

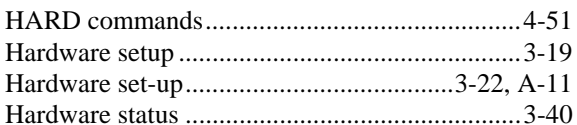

### $\mathbf{I}$

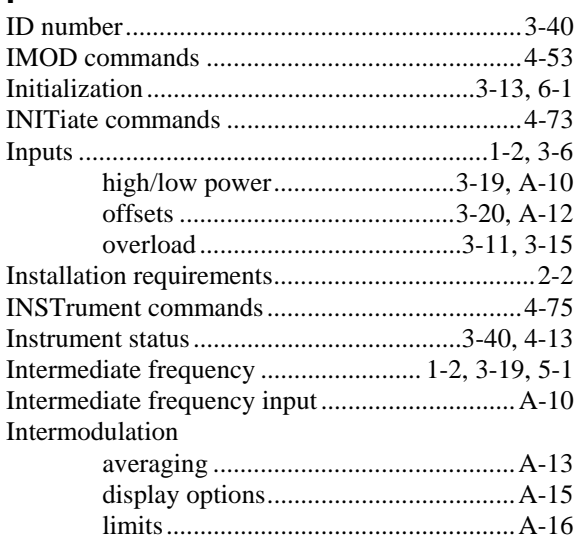

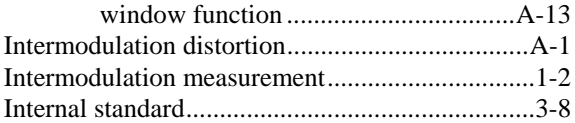

### $\overline{\mathsf{K}}$

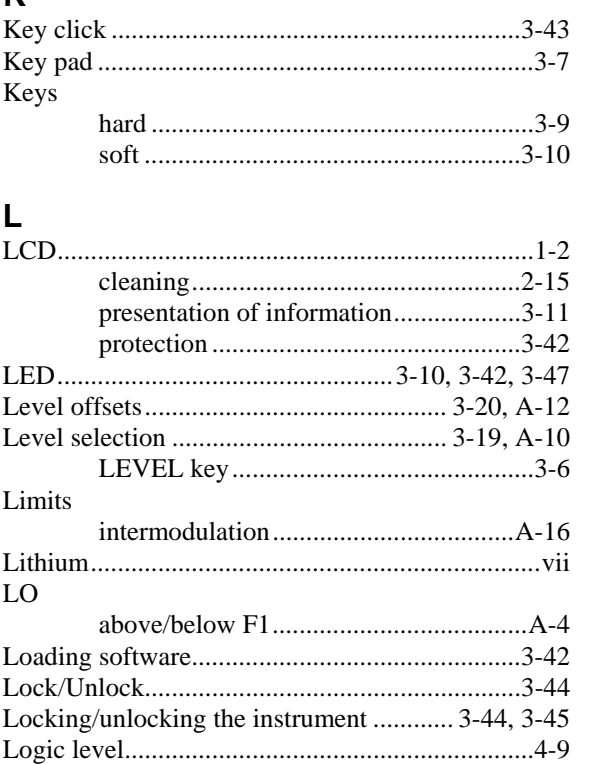

### $\mathsf{M}$

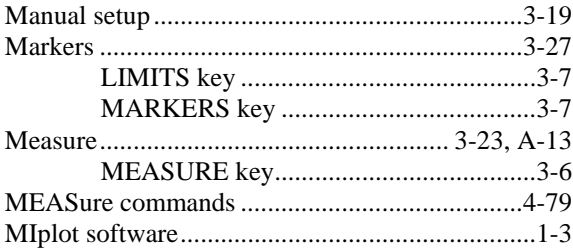

# $\overline{\mathsf{N}}$

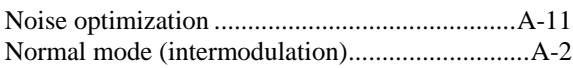

### $\mathbf{o}$

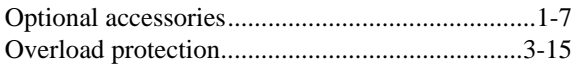

### $\mathsf{P}$

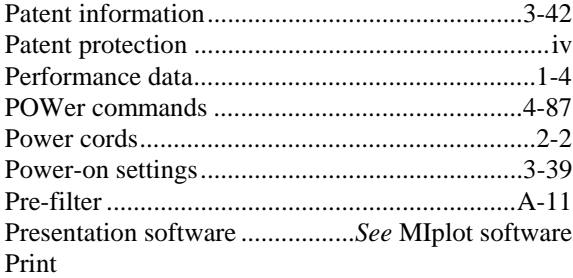

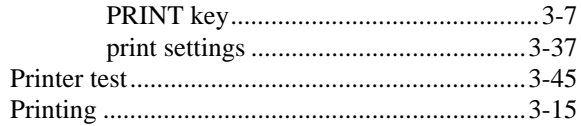

# $\mathbf Q$

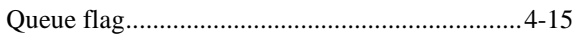

### $\overline{\mathsf{R}}$

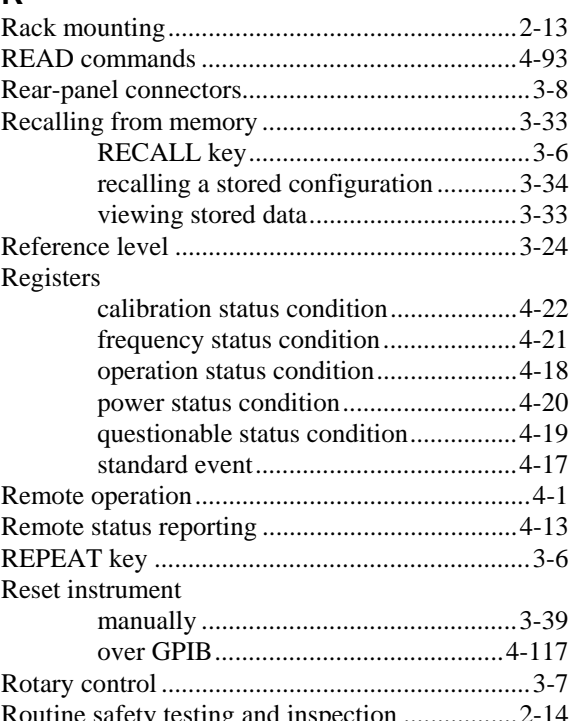

### $\mathbf S$

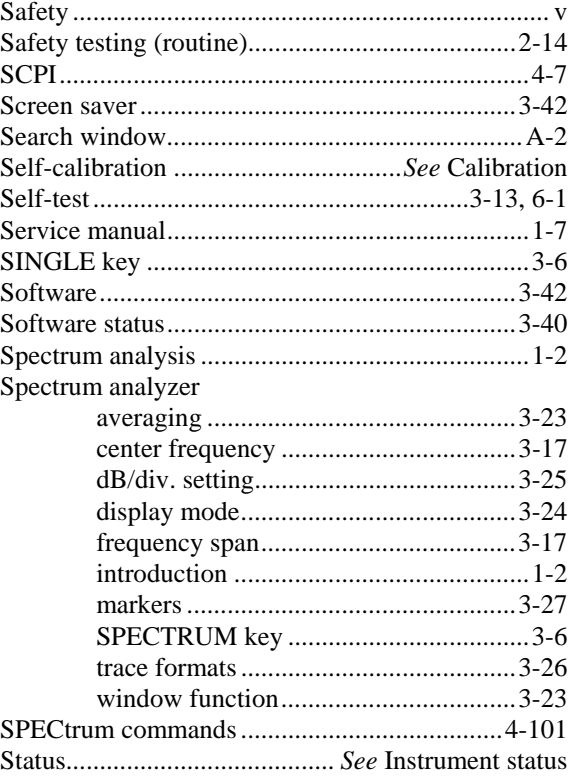

#### Status byte

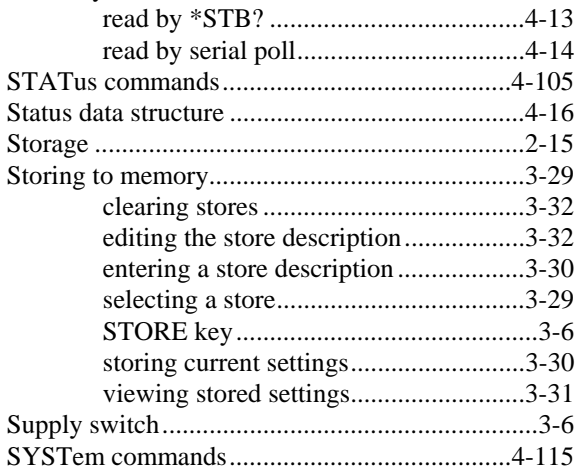

### $\mathbf T$

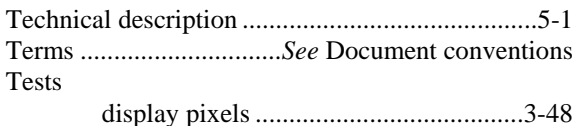

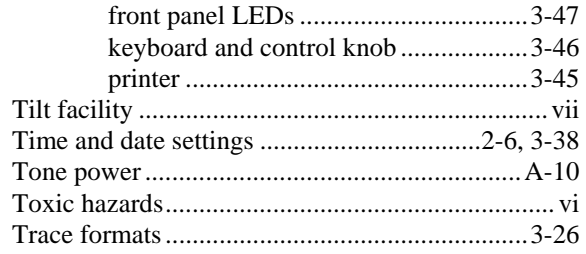

### $\cup$

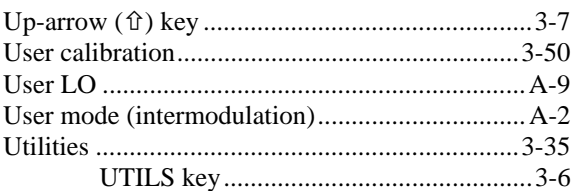

### $\overline{\mathsf{V}}$

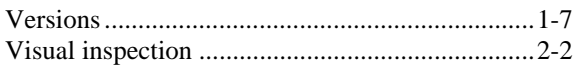

## **AEROFLEX LIMITED SOFTWARE LICENSE AND WARRANTY**

This document is an Agreement between the user of this Licensed Software, the Licensee, and Aeroflex Limited ('Aeroflex'), the Licensor. By installing or commencing to use the Licensed Software you accept the terms of this Agreement. If you do not agree to the terms of this Agreement do not use the Licensed Software.

#### **1. DEFINITIONS**

The following expressions will have the meanings set out below for the purposes of this Agreement:

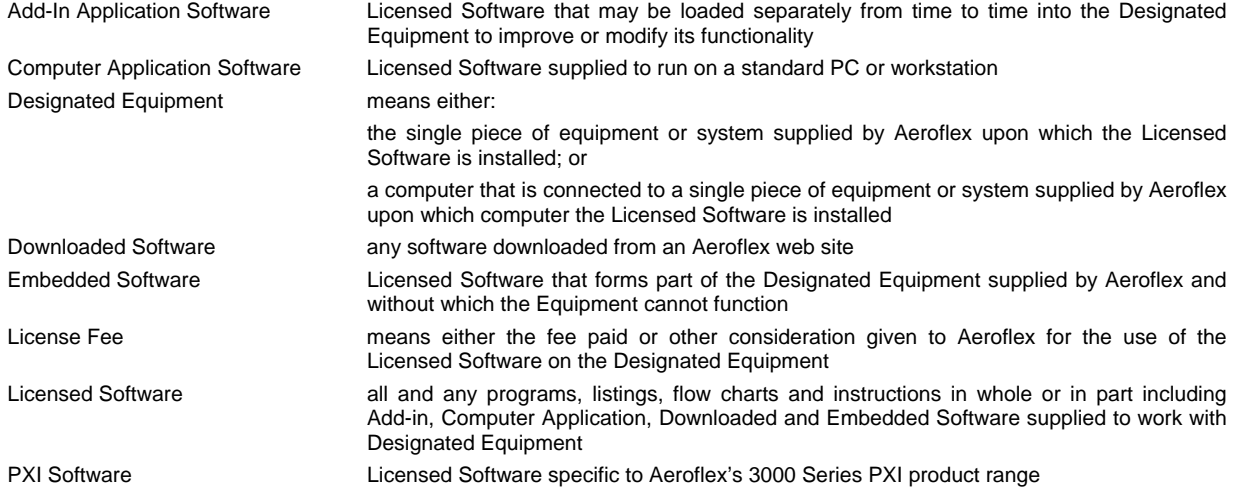

#### **2. LICENSE FEE**

The Licensee shall pay the License Fee to Aeroflex in accordance with the terms of the contract between the Licensee and Aeroflex.

#### **3. TERM**

This Agreement shall be effective from the date of receipt or download (where applicable) of the Licensed Software by the Licensee and shall continue in force until terminated under the provisions of Clause 8.

#### **4. LICENCE**

- 4.1 The following rights and restrictions in this Article 4 apply to all Licensed Software unless otherwise expressly stated in other Articles of this Agreement.
- 4.2 Unless and until terminated, this License confers upon the Licensee the non-transferable and non-exclusive right to use the Licensed Software on the Designated Equipment.
- 4.3 The Licensee may not use the Licensed Software on other than the Designated Equipment, unless written permission is first obtained from Aeroflex and until the appropriate additional License Fee has been paid to Aeroflex.
- 4.4 The Licensee may not amend or alter the Licensed Software and shall have no right or license other than that stipulated herein.
- 4.5 Except as specifically permitted elsewhere in this Agreement the Licensee may make not more than two copies of the Licensed Software (but not the Authoring and Language Manuals) in machine-readable form for operational security and shall ensure that all such copies include Aeroflex's copyright notice, together with any features which disclose the name of the Licensed Software and the Licensee. Furthermore, the Licensee shall not permit the Licensed Software or any part to be disclosed in any form to any third party and shall maintain the Licensed Software in secure premises to prevent any unauthorized disclosure. The Licensee shall notify Aeroflex immediately if the Licensee has knowledge that any unlicensed party possesses the Licensed Software. The Licensee's obligation to maintain confidentiality shall cease when the Licensed Software and all copies have been destroyed or returned. The copyright in the Licensed Software shall remain with Aeroflex. The Licensee will permit Aeroflex at all reasonable times to audit the use of the Licensed Software.
- 4.6 The Licensee will not disassemble or reverse engineer the Licensed Software, nor sub-license, lease, rent or part with possession or otherwise transfer the whole or any part of the Licensed Software.

#### **5 ADDITIONAL LICENSE RIGHTS SPECIFIC TO PXI SOFTWARE**

#### 5.1 Definitions for PXI Software

The following expressions will have the meanings set out below for the purposes of the supplementary rights granted in this Article. PXI Drivers **All 3000 Series PXI module device drivers including embedded firmware that are** installed at runtime

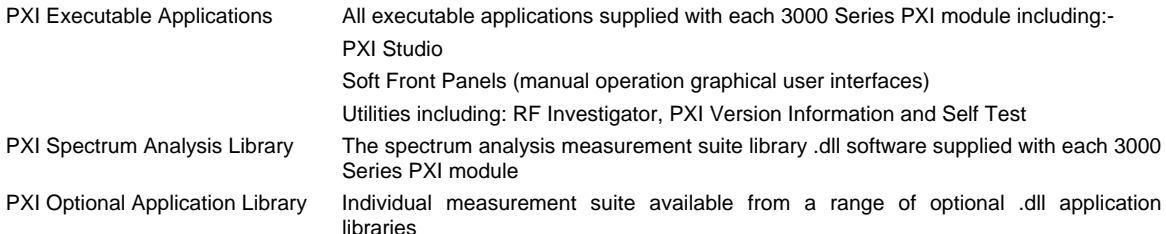

#### 5.2 PXI Drivers, PXI Executable Applications and PXI Spectrum Analysis Library License Rights

Subject to the License granted in Article 4 hereof notwithstanding the limitations on number of copies in Clause 4.5 hereof, the Licensee is entitled to make and distribute as many copies of the PXI Drivers and PXI Executable Applications as necessary for use with 3000 Series PXI modules acquired by the Licensee from Aeroflex or its authorized distributor or reseller provided that the Licensee may not sell or charge a fee for the PXI Drivers and PXI Executable Applications.

#### 5.3 PXI Optional Application Library License Rights

Subject to the License granted in Article 4 hereof notwithstanding the limitations on number of copies in Clause 4.5 hereof, the Licensee is entitled to distribute as many copies of any PXI Optional Application Library as necessary for use with 3000 Series PXI modules acquired by the Licensee from Aeroflex or its authorized distributor or reseller provided that:

- 5.3.1 copies of the applicable PXI Optional Application Library are used solely with 3000 Series PXI modules which the customer has purchased with the corresponding option or part number for the applicable PXI Optional Application Library; and
- 5.3.2 the Licensee may not sell or charge a fee for the PXI Optional Application Library.

#### **6 WARRANTY**

- 6.1 Aeroflex certifies that the Licensed Software supplied by Aeroflex will at the time of delivery function substantially in accordance with the applicable Software Product Descriptions, Data Sheets or Product Specifications published by Aeroflex.
- 6.2 The warranty period (unless an extended warranty for Embedded Software has been purchased) from date of delivery in respect of each type of Licensed Software is:

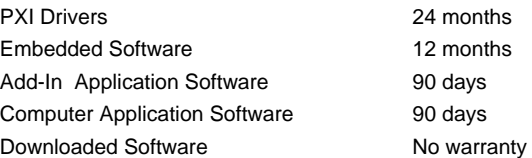

- 6.3 If during the appropriate Warranty Period the Licensed Software does not conform substantially to the Software Product Descriptions, Data Sheets or Product Specifications Aeroflex will provide:
	- 6.3.1 In the case of Embedded Software and at Aeroflex's discretion either a fix for the problem or an effective and efficient work-around.
	- 6.3.2 In the case of Add-In Application Software and Computer Application Software and at Aeroflex's discretion replacement of the software or a fix for the problem or an effective and efficient work-around.
- 6.4 Aeroflex does not warrant that the operation of any Licensed Software will be uninterrupted or error free.
- 6.5 The above Warranty does not apply to:
	- 6.5.1 Defects resulting from software not supplied by Aeroflex, from unauthorized modification or misuse or from operation outside of the specification.
	- 6.5.2 Third party produced proprietary software which Aeroflex may deliver with its products, in such case the third party software license agreement including its warranty terms shall apply.
- 6.6 The remedies offered above are sole and exclusive remedies and to the extent permitted by applicable law are in lieu of any implied conditions, guarantees or warranties whatsoever and whether statutory or otherwise as to the Licensed Software all of which are hereby expressly excluded.

#### **7. INDEMNITY**

- 7.1 Aeroflex shall defend, at its expense, any action brought against the Licensee alleging that the Licensed Software infringes any patent, registered design, trademark or copyright, and shall pay all Licensor's costs and damages finally awarded up to an aggregate equivalent to the License Fee provided the Licensee shall not have done or permitted to be done anything which may have been or become any such infringement and shall have exercised reasonable care in protecting the same failing which the Licensee shall indemnify Aeroflex against all claims costs and damages incurred and that Aeroflex is given prompt written notice of such claim and given information, reasonable assistance and sole authority to defend or settle such claim on behalf of the Licensee. In the defense or settlement of any such claim, Aeroflex may obtain for the Licensee the right to continue using the Licensed Software or replace it or modify it so that it becomes non-infringing.
- 7.2 Aeroflex shall not be liable if the alleged infringement:
- 7.2.1 is based upon the use of the Licensed Software in combination with other software not furnished by Aeroflex, or
- 7.2.2 is based upon the use of the Licensed Software alone or in combination with other software in equipment not functionally identical to the Designated Equipment, or
- 7.2.3 arises as a result of Aeroflex having followed a properly authorized design or instruction of the Licensee, or
- 7.2.4 arises out of the use of the Licensed Software in a country other than the one disclosed to Aeroflex as the intended country of use of the Licensed Software at the commencement of this Agreement.
- 7.3 Aeroflex shall not be liable to the Licensee for any loss of use or for loss of profits or of contracts arising directly or indirectly out of any such infringement of patent, registered design, trademark or copyright. Notwithstanding anything in this Agreement to the contrary, the total liability of Aeroflex and its employees, in contract, tort, or otherwise (including negligence, warranty, indemnity, and strict liability) howsoever arising out of this License shall be limited to the total amount of the License Fee and total support fees actually paid to Aeroflex by the Licensee.

# **8. TERMINATION**

- 8.1 Notwithstanding anything herein to the contrary, this License shall forthwith determine if the Licensee:
	- 8.1.1 As an individual has a Receiving Order made against him or is adjudicated bankrupt or compounds with creditors or as a corporate body, compounds with creditors or has a winding-up order made against it or
	- 8.1.2 Parts with possession of the Designated Equipment.
- 8.2 This License may be terminated by notice in writing to the Licensee if the Licensee shall be in breach of any of its obligations hereunder and continue in such breach for a period of 21 days after notice thereof has been served on the Licensee.
- 8.3 On termination of this Agreement for any reason, Aeroflex may require the Licensee to return to Aeroflex all copies of the Licensed Software in the custody of the Licensee and the Licensee shall, at its own cost and expense, comply with such requirement within 14 days and shall, at the same time, certify to Aeroflex in writing that all copies of the Licensed Software in whatever form have been obliterated from the Designated Equipment.

#### **9. THIRD PARTY LICENCES**

- 9.1 The Licensed Software or part thereof may be the proprietary property of third party licensors. In such an event such third party licensors (as may be referenced on the software media, or any on screen message on start up of the software or on the order acknowledgement) and/or Aeroflex may directly enforce the terms of this Agreement and may terminate the Agreement if the Licensee is in breach of the conditions contained herein.
- 9.2 If any third party software supplied with the Licensed Software is supplied with, or contains or displays the third party's own license terms then the Licensee shall abide by such third party license terms (for the purpose of this Article the term "third party" shall include other companies within the Aeroflex group of companies).

#### **10. EXPORT REGULATIONS**

The Licensee undertakes that where necessary the Licensee will conform with all relevant export regulations imposed by the Governments of the United Kingdom and/or the United State of America.

#### **11. U.S. GOVERNMENT RESTRICTED RIGHTS**

The Licensed Software and documentation are provided with RESTRICTED RIGHTS. Use, duplication, or disclosure by the Government is subject to restrictions as set forth in subparagraph (c)(1)(ii) of the Rights in Technical Data and Computer Software clause at DFARS 252.227-7013 or subparagraphs (c)(1) and (2) of the Commercial Computer Software-Restricted Rights at 48 CFR 52.227-19, as applicable.

#### **12. NOTICES**

Any notice to be given by the Licensee to Aeroflex shall be addressed to:

Aeroflex Limited, Longacres House, Six Hills Way, Stevenage, SG1 2AN, UK.

#### **13. LAW AND JURISDICTION**

This Agreement shall be governed by the laws of England and shall be subject to the exclusive jurisdiction of the English courts. This agreement constitutes the whole agreement between the parties and may be changed only by a written agreement signed by both parties.

© AEROFLEX LIMITED 2009

# **EROFLEX**

# **CHINA Beijing**

Tel: [+86] (10) 6539 1166 Fax: [+86] (10) 6539 1778

### **CHINA Shanghai**  Tel: [+86] (21) 5109 5128 Fax: [+86] (21) 5150 6112

**FINLAND**  Tel: [+358] (9) 2709 5541

Fax: [+358] (9) 804 2441

### **FRANCE**  Tel: [+33] 1 60 79 96 00 Fax: [+33] 1 60 77 69 22

**GERMANY**  Tel: [+49] 8131 2926-0 Fax: [+49] 8131 2926-130

#### **HONG KONG**

Tel: [+852] 2832 7988 Fax: [+852] 2834 5364

## **INDIA**

Tel: [+91] 80 [4] 115 4501 Fax: [+91] 80 [4] 115 4502

## **JAPAN**

Tel: [+81] 3 3500 5591 Fax: [+81] 3 3500 5592

## **KOREA**

Tel: [+82] (2) 3424 2719 Fax: [+82] (2) 3424 8620

## **SCANDINAVIA**

Tel: [+45] 9614 0045 Fax: [+45] 9614 0047

## **SPAIN**

Tel: [+34] (91) 640 11 34 Fax: [+34] (91) 640 06 40

#### **UK Cambridge**

Tel: [+44] (0) 1763 262277 Fax: [+44] (0) 1763 285353

#### **UK Stevenage**

Tel: [+44] (0) 1438 742200 Fax: [+44] (0) 1438 727601 Freephone: 0800 282388

### **USA**

Tel: [+1] (316) 522 4981 Fax: [+1] (316) 522 1360 Toll Free: (800) 835 2352

*As we are always seeking to improve our products, the information in this document gives only a general indication of the product capacity, performance and suitability, none of which shall form part of any contract. We reserve the right to make design changes without notice.* 

# web **www.aeroflex.com** Email **info-test@aeroflex.com**

November 2008